# **SIEMENS**

## **SIMATIC**

## **System Software for S7-300 and S7-400 Program Design**

**Programming Manual**

#### Preface, Contents

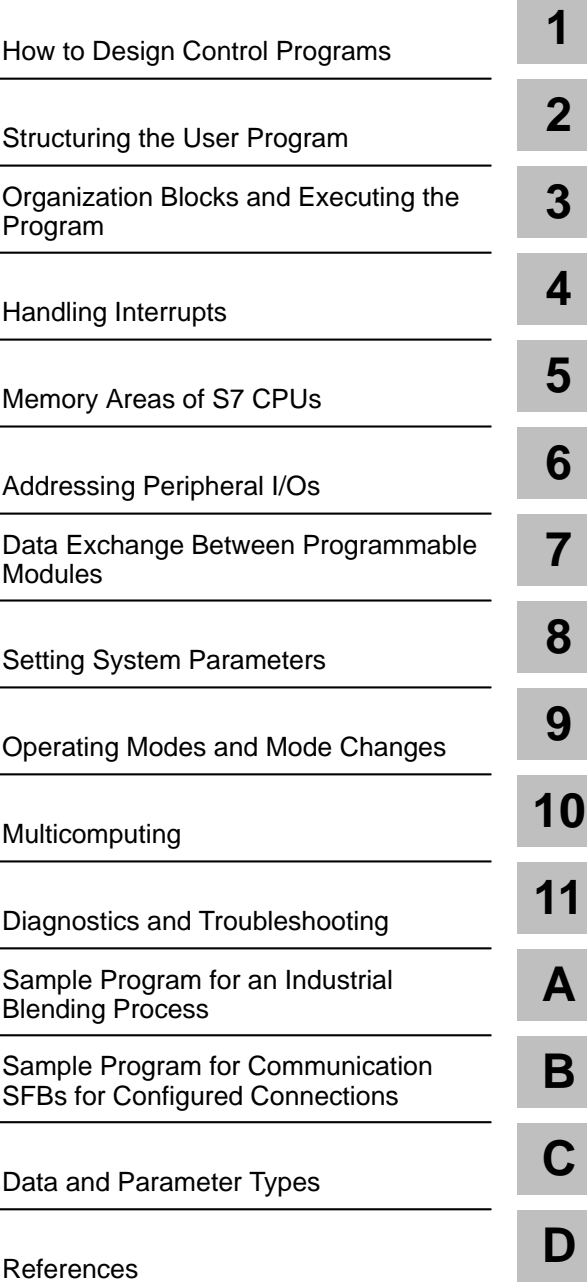

Glossary, Index

**C79000-G7076-C506-01**

#### **Safety Guidelines**

This manual contains notices which you should observe to ensure your own personal safety, as well as to protect the product and connected equipment. These notices are highlighted in the manual by a warning triangle and are marked as follows according to the level of danger:

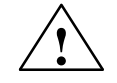

**! Danger** indicates that death, severe personal injury or substantial property damage will result if proper precautions are not taken.

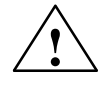

**indicates that death, severe personal injury or substantial property damage can result if proper precautions are<br>
<b>. Share indicates that death, severe personal injury or substantial property damage can result if proper p** not taken.

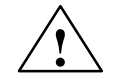

**1**<br> **indicates that minor personal injury or property damage can result if proper precautions are not taken.** 

#### **Note**

draws your attention to particularly important information on the product, handling the product, or to a particular part of the documentation.

The device/system may only be set up and operated in conjunction with this manual. **Qualified Personnel**

> Only **qualified personnel** should be allowed to install and work on this equipment. Qualified persons are defined as persons who are authorized to commission, to ground, and to tag circuits, equipment, and systems in accordance with established safety practices and standards.

**Correct Usage**

Note the following:

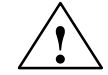

**Warning**<br>
This device and its components may only be used for the applications described in the catalog or the technical<br>
This device and its components may only be used for the applications described in the catalog or th description, and only in connection with devices or components from other manufacturers which have been approved or recommended by Siemens.

> This product can only function correctly and safely if it is transported, stored, set up, and installed correctly, and operated and maintained as recommended.

**Trademarks**

SIMATIC<sup>®</sup> and SINEC<sup>®</sup> are registered trademarks of SIEMENS AG.

Third parties using for their own purposes any other names in this document which refer to trademarks might infringe upon the rights of the trademark owners.

#### Copyright © Siemens AG 1996 All rights reserved

The reproduction, transmission or use of this document or its contents is not permitted without express written authority. Offenders will be liable for damages. All rights, including rights created by patent grant or registration of a utility model or design, are reserved.

#### isclaimer of Liability

We have checked the contents of this manual for agreement with the hardware and software described. Since deviations cannot be precluded entirely, we cannot guarantee full agreement. However, the data in this manual are reviewed regularly and any necessary corrections included in subsequent editions. Suggestions for improvement are welcomed.

Siemens AG Automation Group Industrial Automation Systems Postfach 4848, D-90327 Nürnberg

Siemens Aktiengesellschaft C79000-G7076-C506

Technical data subject to change. Siemens AG 1996

## **Preface**

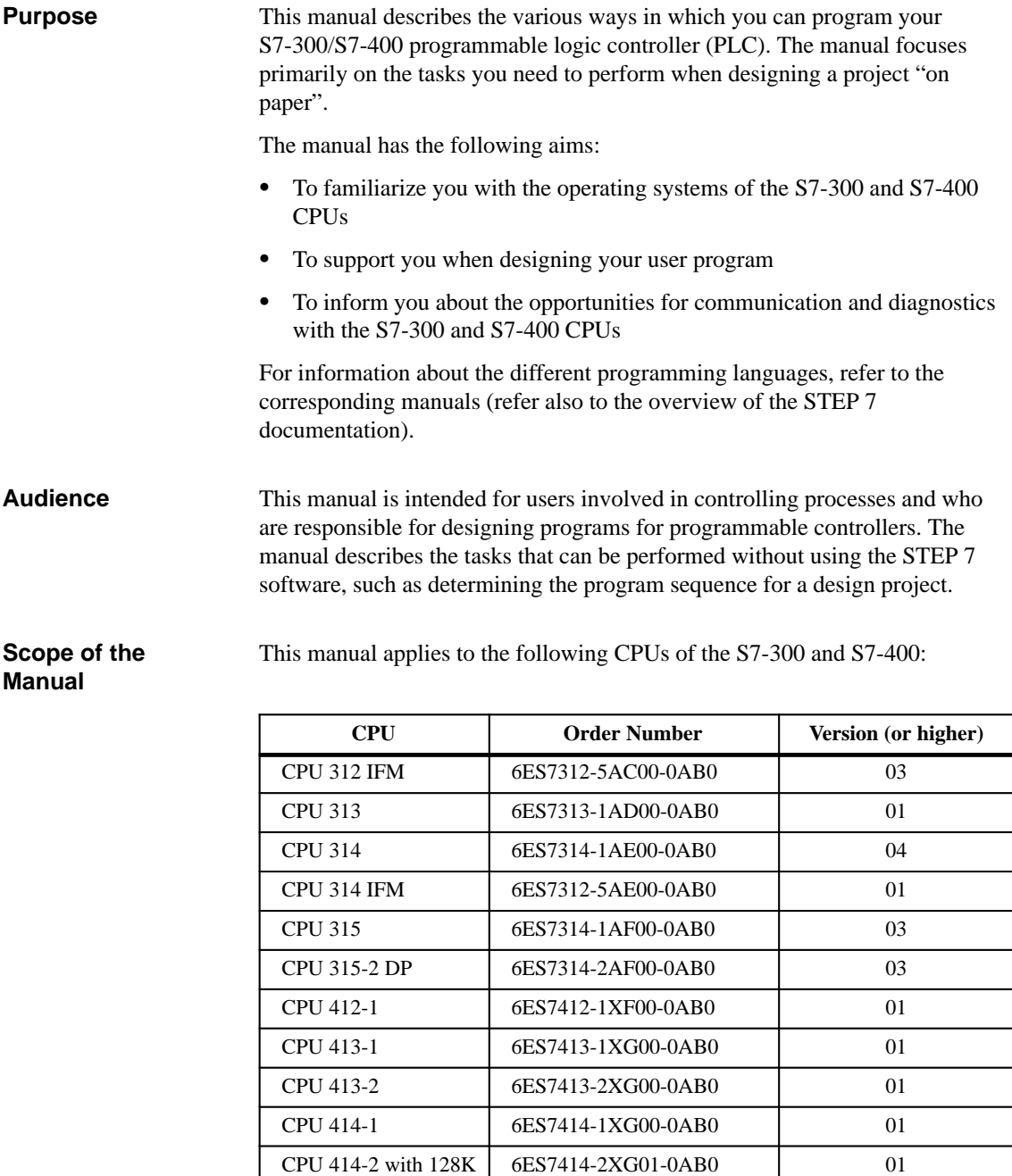

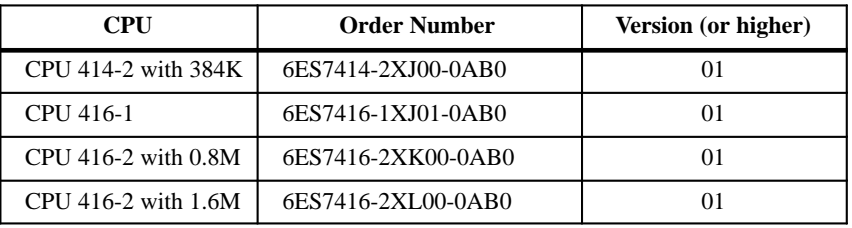

The CPU functions described in this manual can be used from Version 3.1 or higher of the STEP 7 standard software.

#### There is a wide range of general and specific user documentation available to support you when configuring and programming an S7 programmable logic controller. The following tables and the figure below will help you find the user documentation you require. **Overview of the STEP 7 Documentation**

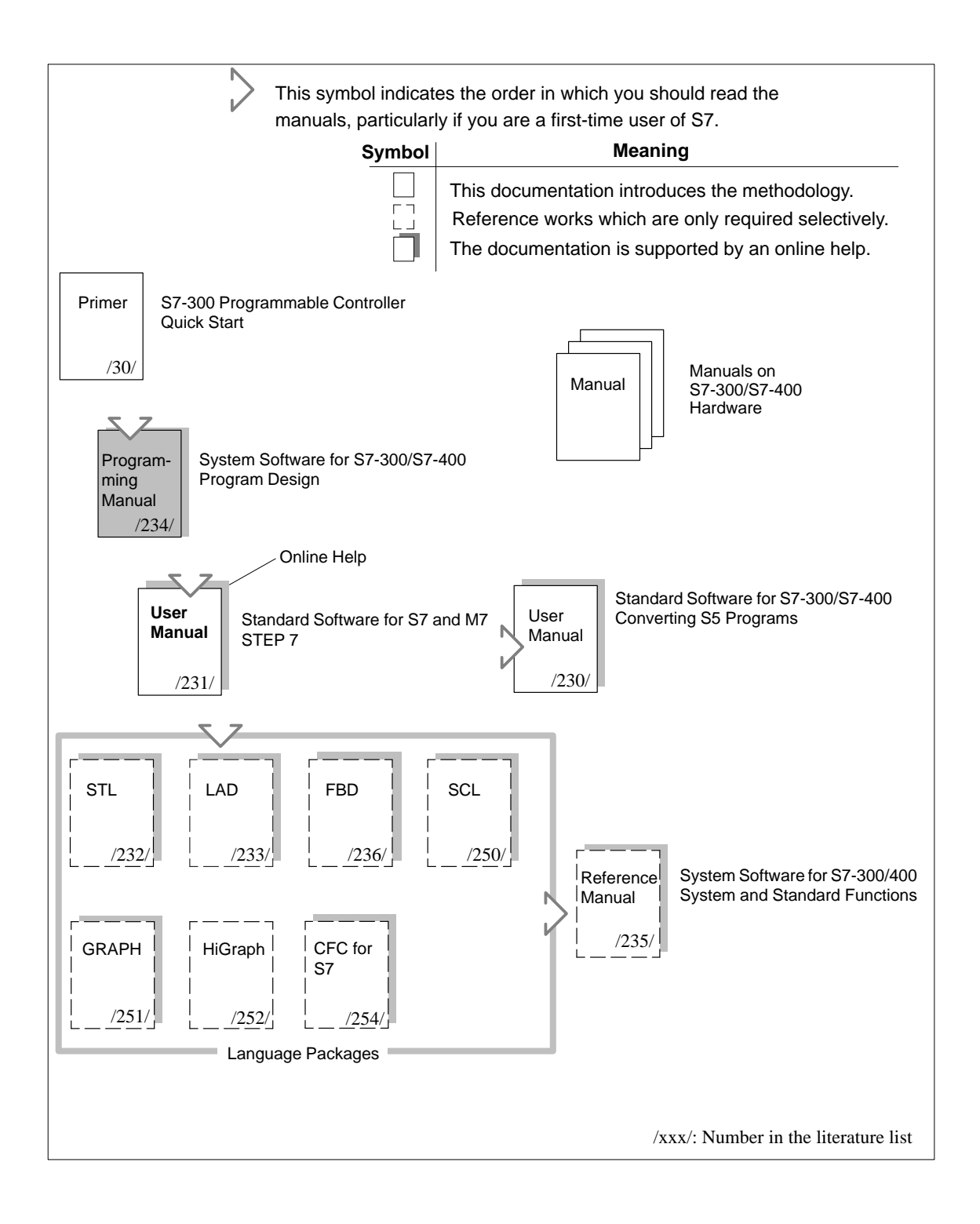

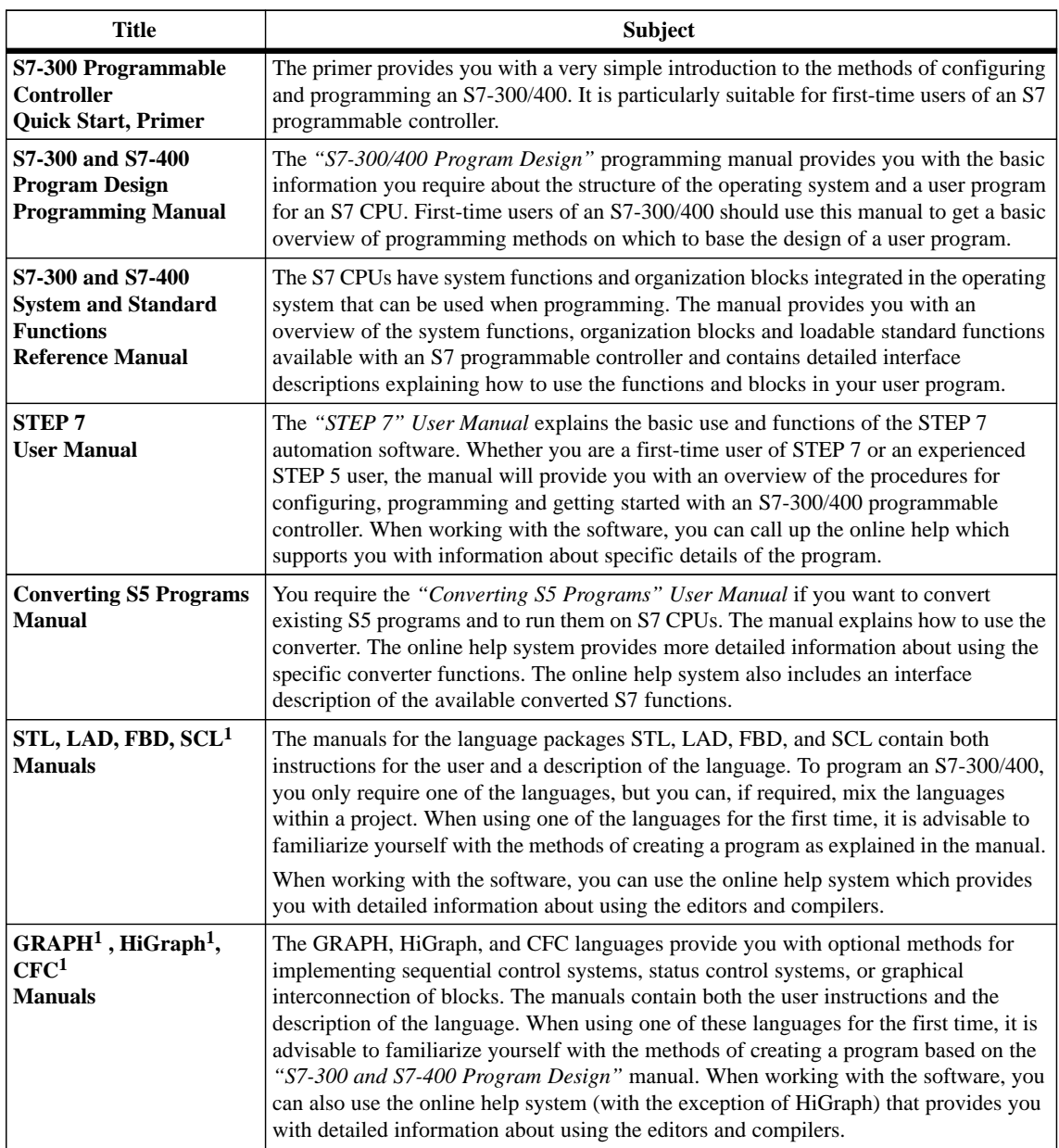

<sup>1</sup> Optional package for system software for S7-300/S7-400

**Other Manuals**

The various S7-300 and S7-400 CPUs, the S7-300 and S7-400 modules, and the instructions of the CPU are described in the following manuals:

- For the S7-300 programmable logic controller, refer to the manuals: Hardware and Installation (CPU Data, Module Data) and the Instruction List.
- For the S7-400 programmable logic controller, refer to the manuals: Hardware and Installation (CPU Data, Module Data) and the Instruction List.

#### Since this manual provides you with a basic overview of the operating system of the S7-300/400, we recommend that you first have a look at the general contents of the chapters and then select the topics that you will require when designing your program for more intensive reading.  $\bullet$  Chapter [1](#page-12-0) describes the basic tasks involved in planning an automation project. Chapter [2](#page-24-0) shows you how to select the block structure for your S7 program. Chapter[s 3](#page-46-0) and [4](#page-60-0) describe the role of the organization blocks when the CPU executes your program. Chapters [5](#page-68-0) and [6](#page-82-0) describe the memory areas of the CPU and explain how the I/Os are addressed. Chapter[s 7](#page-90-0) and [8 d](#page-100-1)escribe how you can exchange data between S7-CPUs and how you can adapt certain properties of a programmable logic controller by setting system parameters. Chapter [9](#page-112-0) provides an overview of the operating modes and the various types of startup on the S7-CPUs. The chapter also explains how the operating system supports you when debugging your user program. Chapter [10](#page-126-0) describes the multicomputing mode and the points to note when programming for this mode. Chapter [11](#page-136-0) describes system diagnostics for S7-CPUs and explains how to eliminate errors and problems. Appendix [A](#page-162-0) and Appendix [B](#page-182-0) contain sample programs for an industrial blending process and for the data exchange using communication function blocks.  $\bullet$  Appendix [C](#page-192-0) is a reference section listing data and parameter types.  $\bullet$  Appendix [D](#page-216-0) contains the list of Literature referred to in the manual.  $\bullet$  The [Glossary](#page-218-0) explains important terms used in the manual. The [Index](#page-228-0) helps you to locate sections of text and topics quickly. References to other manuals and documentation are indicated by numbers in slashes /.../. These numbers refer to the titles of manuals listed in Appendix KEIN MERKER. If you have any questions regarding the software described in this manual and cannot find an answer here or in the online help, please contact the Siemens representative in your area. You will find a list of addresses in the Appendix of **/70/** or /**100**/, or in catalogs, and in Compuserve (go autforum). You can also speak to our Hotline under the following phone or fax number: **How to Use this Manual Conventions Additional Assistance**

Tel. (+49) (911) 895-7000 (Fax 7001)

If you have any questions or comments on this manual, please fill out the remarks form at the end of the manual and return it to the address shown on the form. We would be grateful if you could also take the time to answer the questions giving your personal opinion of the manual.

Siemens also offers a number of training courses to introduce you to the SIMATIC S7 automation system. Please contact your regional training center or the central training center in Nuremberg, Germany for details:

D-90327 Nuremberg, Tel. (+49) (911) 895-3154.

## **Contents**

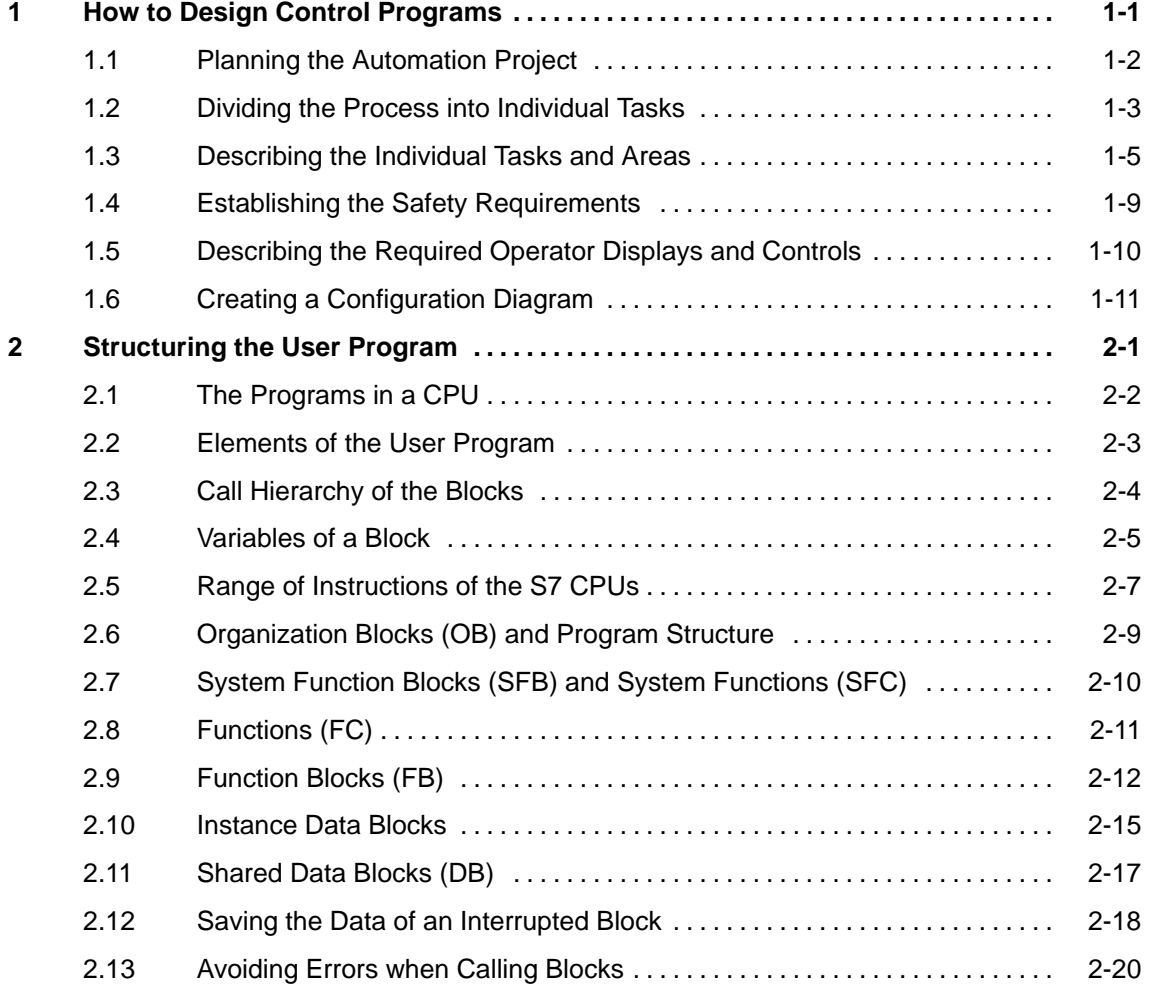

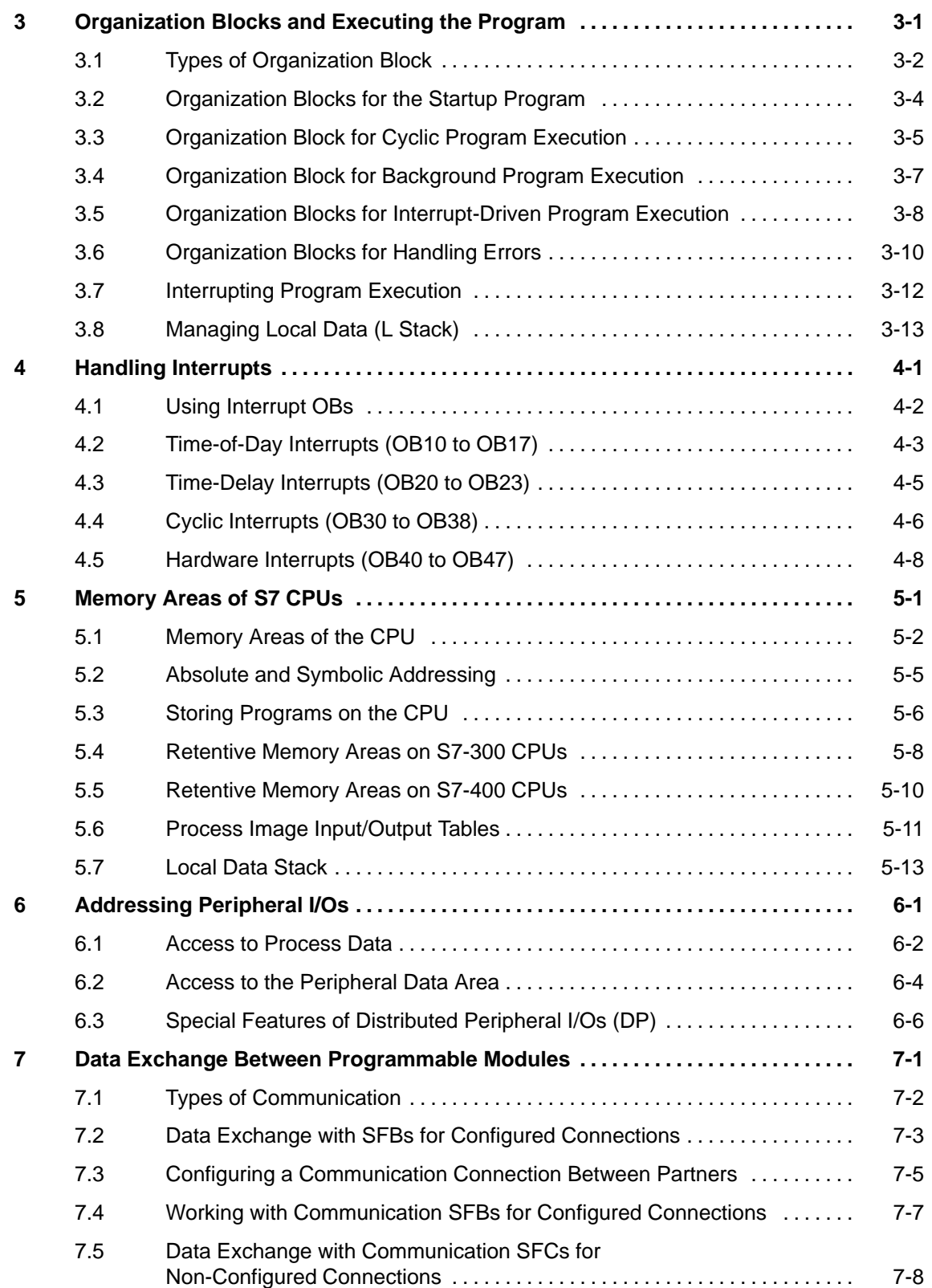

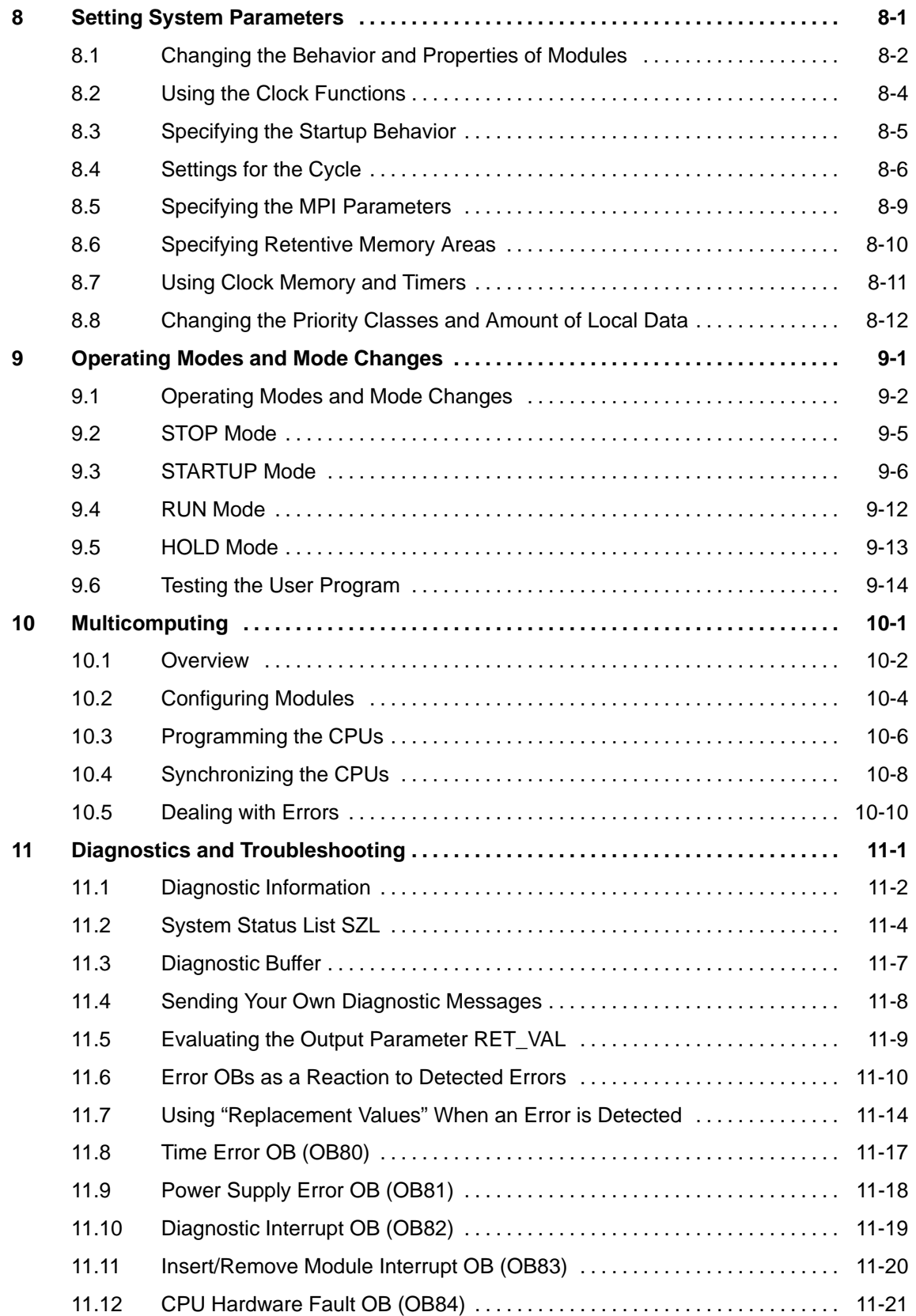

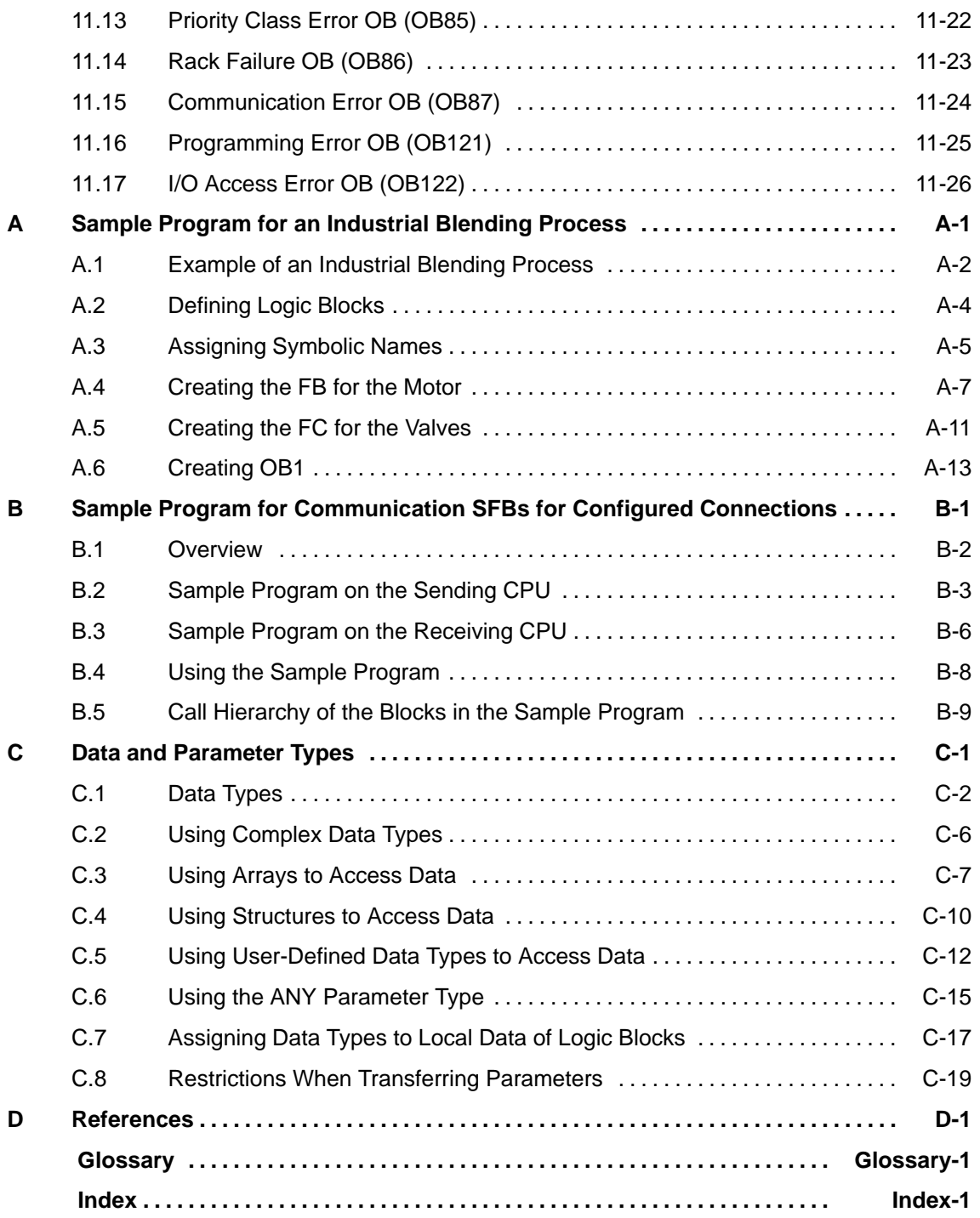

# **1**

# <span id="page-12-1"></span><span id="page-12-0"></span>**How to Design Control Programs**

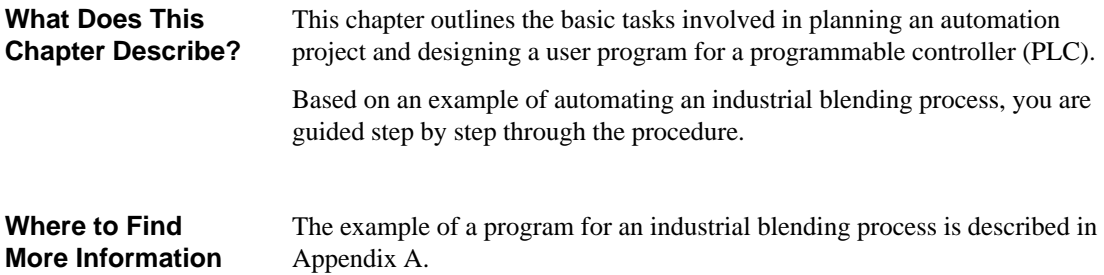

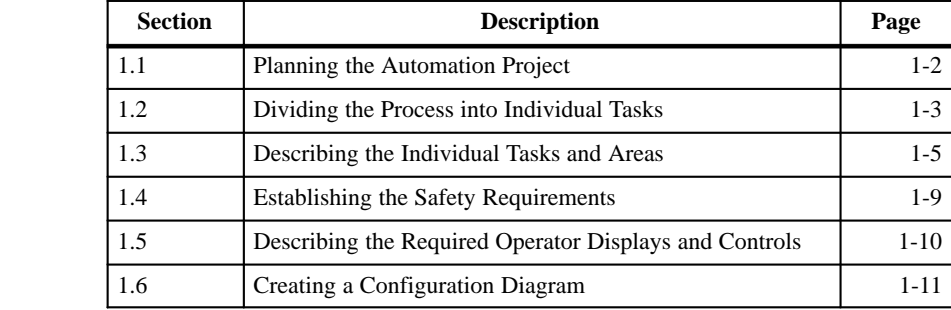

**Chapter Overview**

#### <span id="page-13-0"></span>**1.1 Planning the Automation Project**

#### **Overview**

There are many ways of planning an automation project. This section describes a basic procedure that you can use for any project.

Figure 1-1 outlines the basic steps.

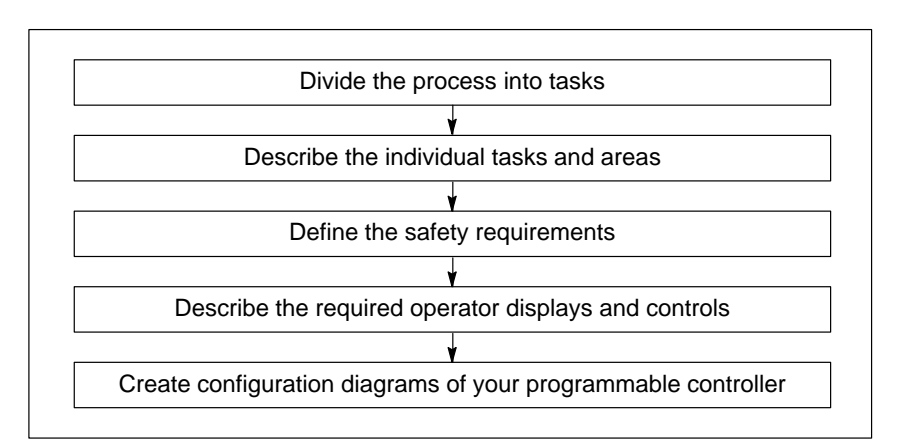

Figure 1-1 Basic Steps When Planning an Automation Project

The individual steps are described in detail in Sections [1.2](#page-14-1) to [1.6.](#page-22-1)

#### <span id="page-14-1"></span><span id="page-14-0"></span>**1.2 Dividing the Process into Individual Tasks**

#### **Overview**

A process consists of individual tasks. By identifying groups of related tasks within a process and then breaking these groups down into smaller tasks, even the most complex process can be defined.

The following example of an industrial blending system can be used to illustrate how to organize a process into functional areas and individual tasks. (see Figure 1-2).

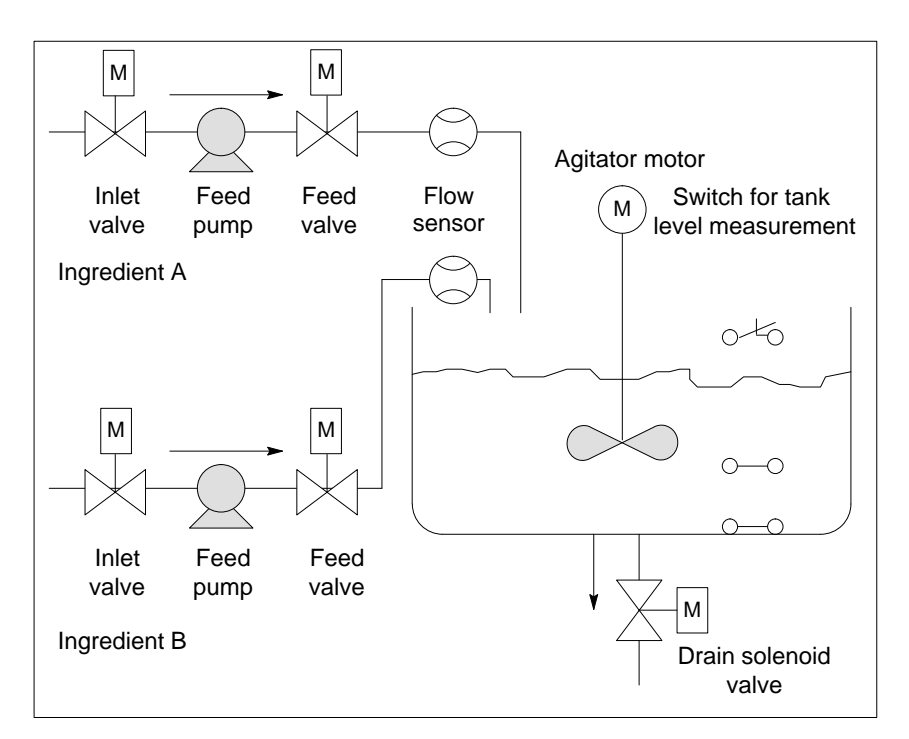

Figure 1-2 Example of an Industrial Blending Process

#### **Identifying Areas and Tasks within the Process**

After defining the process to be controlled, divide the project into related groups or areas (see Figure 1-3). As each group is divided into smaller tasks, the tasks required for controlling that part of the process become less complicated.

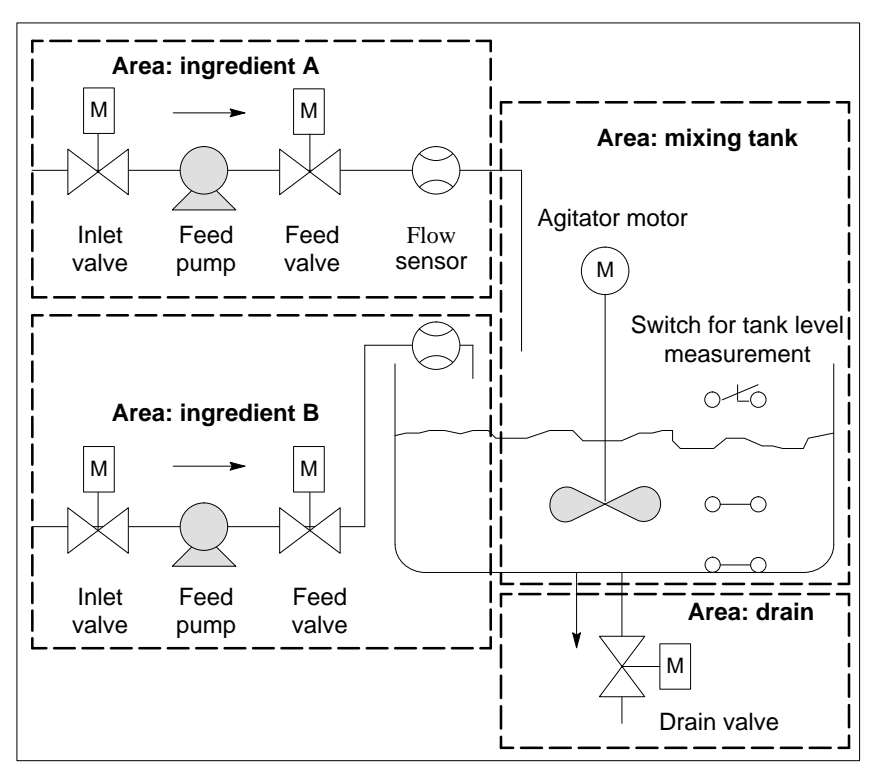

Figure 1-3 Defining Areas Within a Process

In our example of an industrial blending process, you can identify four distinct areas (see Table 1-1). In this example, the area for ingredient A contains the same equipment as the area for ingredient B.

Table 1-1 Functional Areas and Equipment in the Sample Process

| <b>Functional Area</b> | <b>Equipment Used</b>                                                                                                    |
|------------------------|----------------------------------------------------------------------------------------------------|
| Ingredient A           | Feed pump for ingredient A<br>Inlet valve for ingredient A<br>Feed valve for ingredient A<br>Flow sensor for ingredient A |
| Ingredient B           | Feed pump for ingredient B<br>Inlet valve for ingredient B<br>Feed valve for ingredient B<br>Flow sensor for ingredient B |
| Mixing tank            | Agitator motor<br>Tank level switches                                                                                     |
| Drain                  | Drain valve                                                                                                    |

#### <span id="page-16-0"></span>**1.3 Describing the Individual Tasks and Areas**

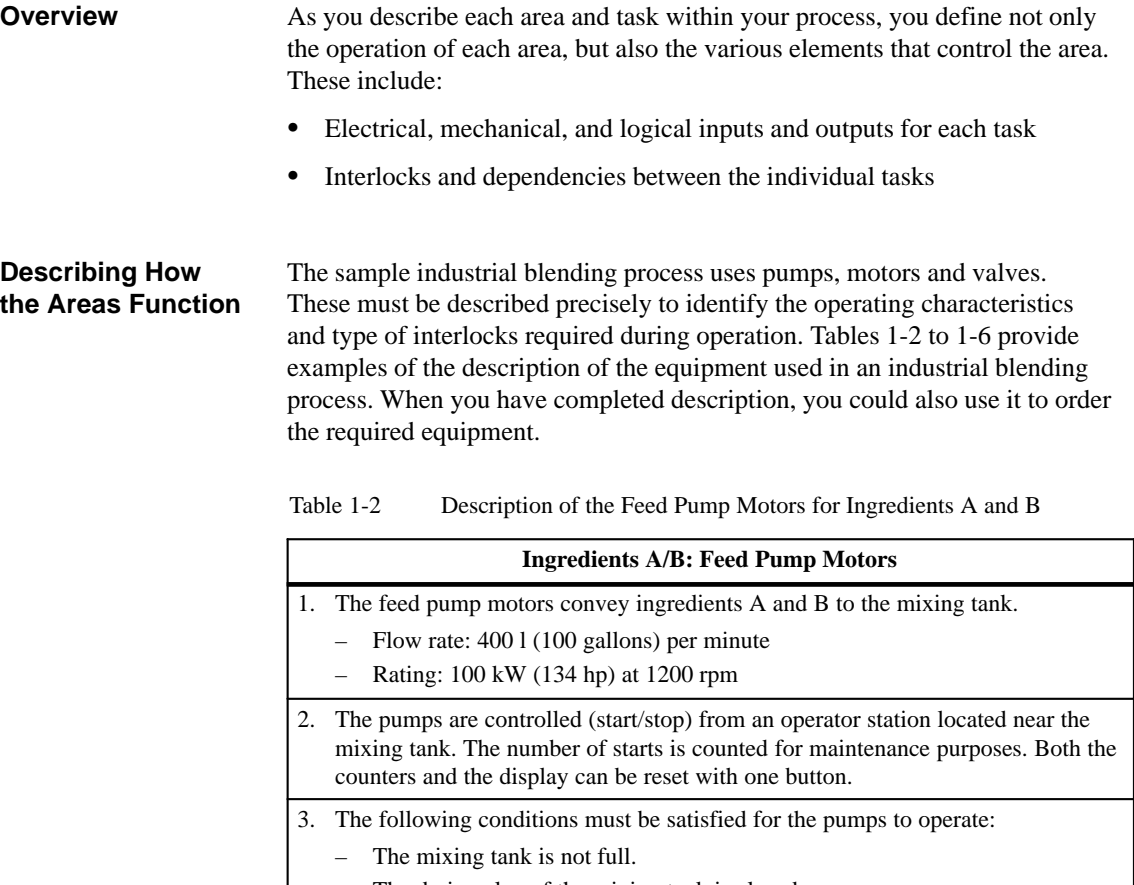

|  | $-$ The drain valve of the mixing tank is closed.                            |
|--|------------------------------------------------------------------------------|
|  | $-$ The emergency stop is not active.                                        |
|  | 4. The pumps are switched off if the following condition is satisfied:       |
|  | - The flow sensor signals no flow 7 seconds after the pump motor is started. |
|  | - The flow sensor signals that the flow has ceased.                          |

Table 1-3 Description of the Inlet and Feed Valves

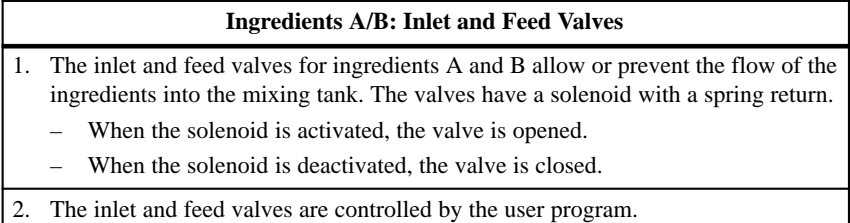

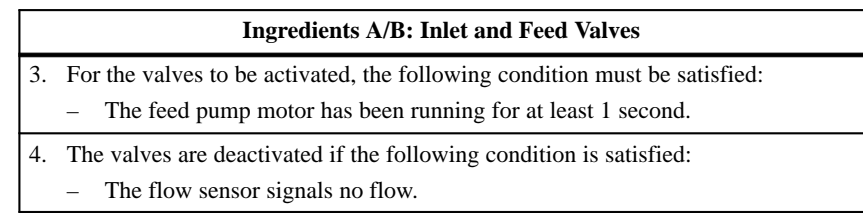

#### Table 1-3 Description of the Inlet and Feed Valves, continued

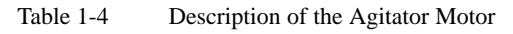

|    | <b>Agitator Motor</b>                                                                                                    |  |  |  |  |
|----|----------------------------------------------------------------------------------------------------|--|--|--|--|
|    | 1. The agitator motor mixes ingredient A with ingredient B in the mixing tank.<br>Rating: 100 kW (134 hp) at 1200 rpm                                                                                                    |  |  |  |  |
| 2. | The agitator motor is controlled (start/stop) from an operator station located near<br>the mixing tank. The number of starts is counted for maintenance purposes. Both<br>the counter and the display can be reset with one button. |  |  |  |  |
| 3. | To operate the agitator motor, the following conditions must be satisfied:<br>The tank level sensor is not signaling "Tank Below Minimum".<br>The drain valve of the mixing tank is closed.<br>The emergency stop is not active.    |  |  |  |  |
| 4. | The agitator motor is switched off if the following condition is satisfied:<br>The tachometer does not indicate that the rated speed has been<br>reached within 10 seconds of starting the motor.                                   |  |  |  |  |

Table 1-5 Description of the Drain Valve

|    | <b>Drain Valve</b>                                                                                                    |  |  |  |  |  |
|----|----------------------------------------------------------------------------------------------------|--|--|--|--|--|
|    | The drain valve allows the mixture to drain (using gravity feed) to the next stage in<br>the process. The valve has a solenoid with a spring return. |  |  |  |  |  |
|    | If the solenoid is activated, the outlet valve is opened.                                                                                            |  |  |  |  |  |
|    | If the solenoid is deactivated, the outlet valve is closed.                                                                                          |  |  |  |  |  |
| 2. | The outlet valve is controlled (open/close) from an operator station.                                                                                |  |  |  |  |  |
| 3. | The drain valve can be opened under the following conditions:                                                                                        |  |  |  |  |  |
|    | The agitator motor is off.                                                                                                    |  |  |  |  |  |
|    | The tank level sensor is not signaling "Tank_empty".                                                                                                 |  |  |  |  |  |
|    | The emergency stop is not active.                                                                                                    |  |  |  |  |  |
|    | 4. The drain valve is switched off if the following condition is satisfied:                                                                          |  |  |  |  |  |
|    | The tank level measurement indicates "Tank empty".                                                                                                   |  |  |  |  |  |

Table 1-6 Description of the Mixing Tank Level Switches

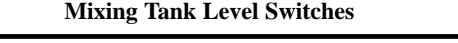

1. The switches in the mixing tank indicate the level in the tank and are used to interlock the feed pumps and the agitator motor.

#### **Creating Input/Output Diagrams**

**Creating an I/O Diagram for the**

**Motor**

After writing a physical description of each device to be controlled, draw diagrams of the inputs and outputs for each device or task area. (see Figure 1-4). These diagrams correspond to the logic blocks to be programmed.

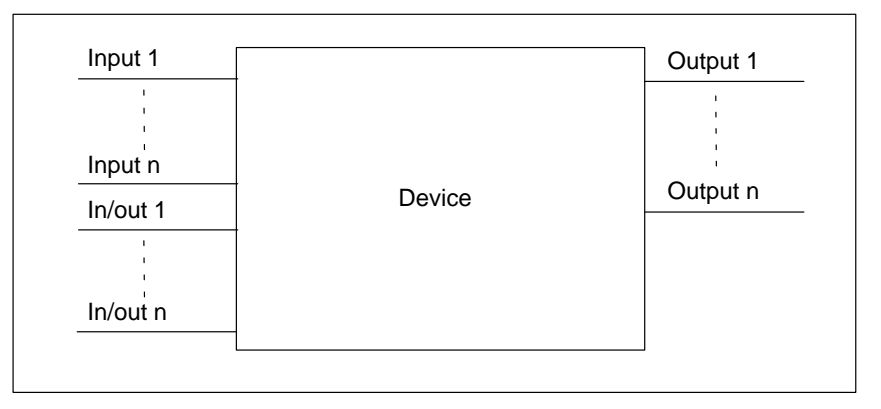

Figure 1-4 Input/Output Diagram

In the example of the industrial blending process, two feed pumps and an agitator are used. The required motors are controlled by a "motor block" that is the same for all three devices. This block requires six inputs: two to start or stop the motor, one to reset the maintenance display, one for the motor response signal (motor running/not running), one for the time during which the response signal must be received, and one for the number of the timer used to measure the time.

The logic block also requires four outputs: two to indicate the operating state of the motor, one to indicate faults, and one to indicate that the motor is due for maintenance.

An in/out is also necessary to activate the motor. This is also processed or modified in the "motor block" program.

| <b>Start</b>  |       | Fault     |  |
|---------------|-------|-----------|--|
| Stop          |       | Start_Dsp |  |
| Response      |       | Stop_Dsp  |  |
| Reset_Maint   | Motor | Maint     |  |
| Timer_No      |       |           |  |
| Response_Time |       |           |  |
|               |       |           |  |
| Motor         |       |           |  |

Figure 1-5 I/O Diagram of the Agitator Motor "Motor Block"

#### **Creating an I/O Diagram for the Valves**

Each valve is controlled by a "valve block" that is the same for all the valves used. The logic block has two inputs: one to open and one to close the valve. It also has two outputs: one to indicate that the valve is open and the other to indicated that it is closed.

The block has an in/out to activate the valve. This is also processed or modified in the "valve block" program.

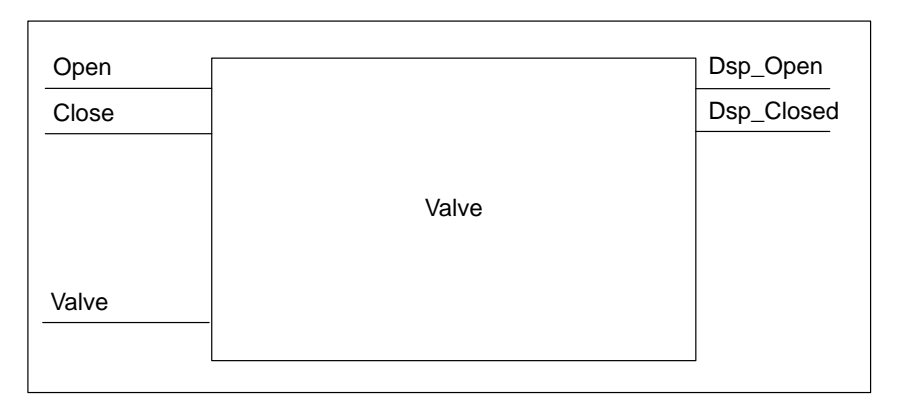

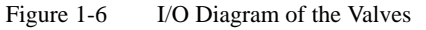

#### <span id="page-20-0"></span>**1.4 Establishing the Safety Requirements**

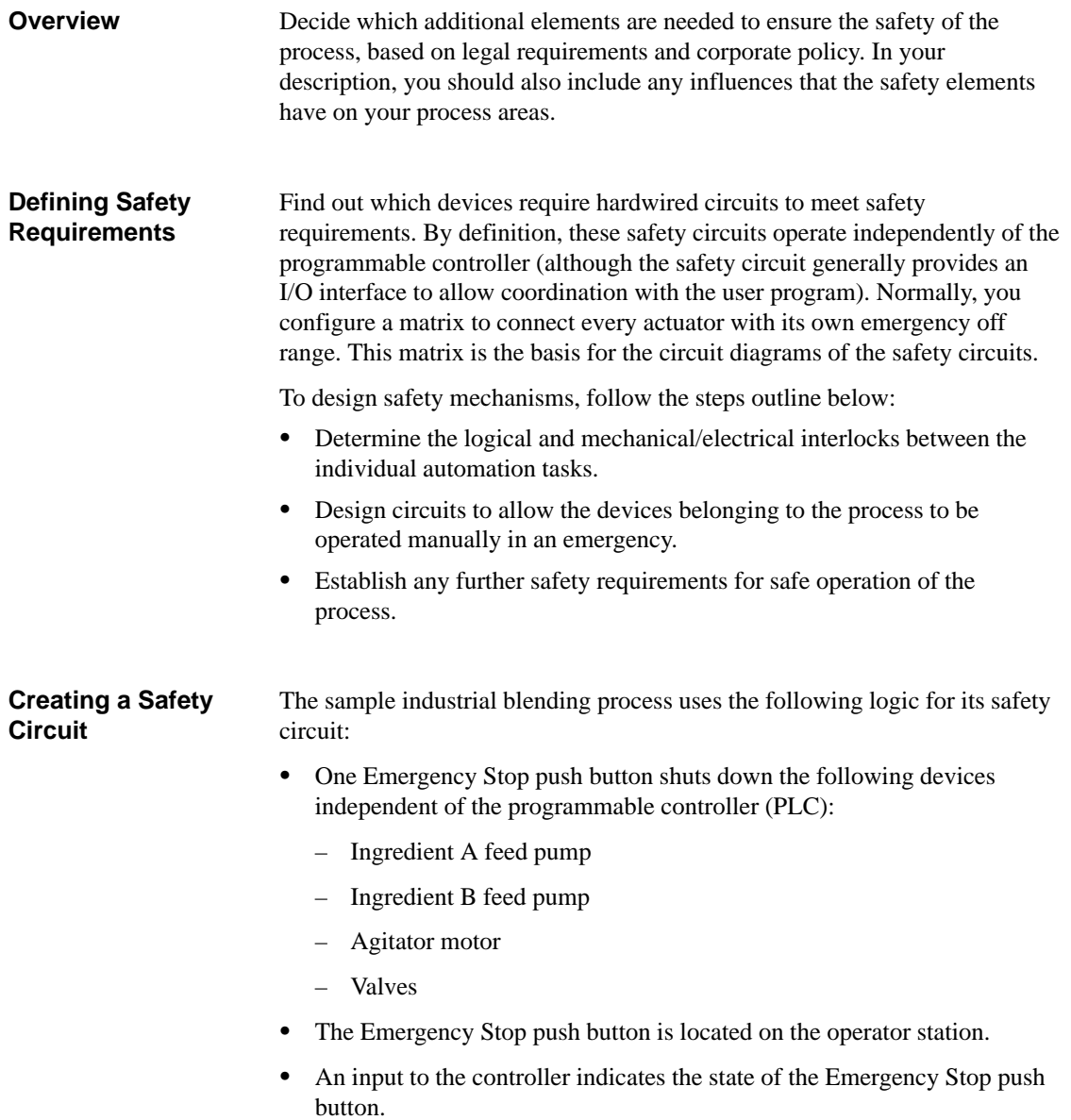

#### <span id="page-21-0"></span>**1.5 Describing the Required Operator Displays and Controls**

Every process needs an operator interface that allows human intervention in the process. Part of the design specification includes the design of the operator station. **Overview**

In the industrial blending process described in our example, each device can be started or stopped by a push button located on the operator station. This operator station includes indicators to show the status of the operation (see Figure 1-7). The console also includes display lamps for devices that require maintenance after a certain number of starts and the emergency stop switch with which the process can be stopped immediately. The console also has a reset button for the maintenance display of the three motors. Using this, you can turn off the maintenance display lamps for the motors due for maintenance and reset the corresponding counters to 0. **Defining an Operator Station**

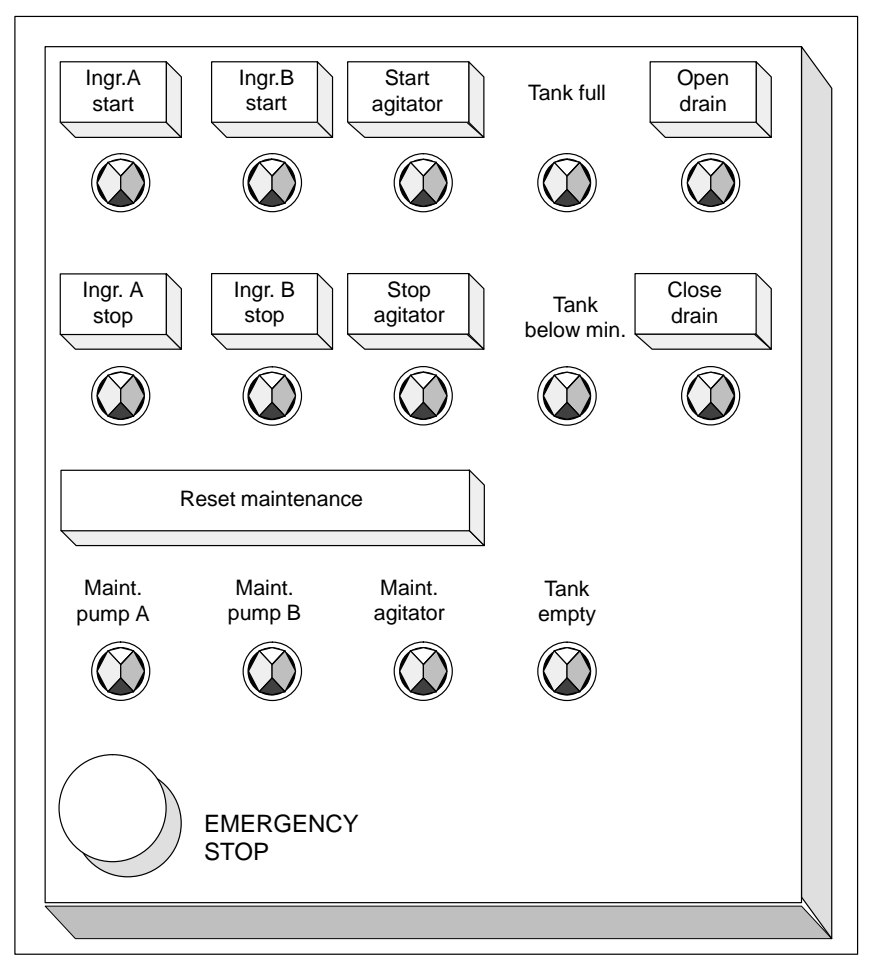

Figure 1-7 Example of an Operator Station Console

#### <span id="page-22-1"></span><span id="page-22-0"></span>**1.6 Creating a Configuration Diagram**

After you have documented the design requirements, you must then decide on the type of control equipment required for the project. **Overview**

**Determining the PLC Configuration** By deciding which modules you want to use, you also specify the structure of the programmable controller. Create a configuration diagram specifying the following aspects:

- $\bullet$ Type of CPU
- $\bullet$ Number and type of I/O modules
- $\bullet$ Configuration of the physical inputs and outputs

Figure 1-8 illustrates the configuration for the industrial blending process in our example.

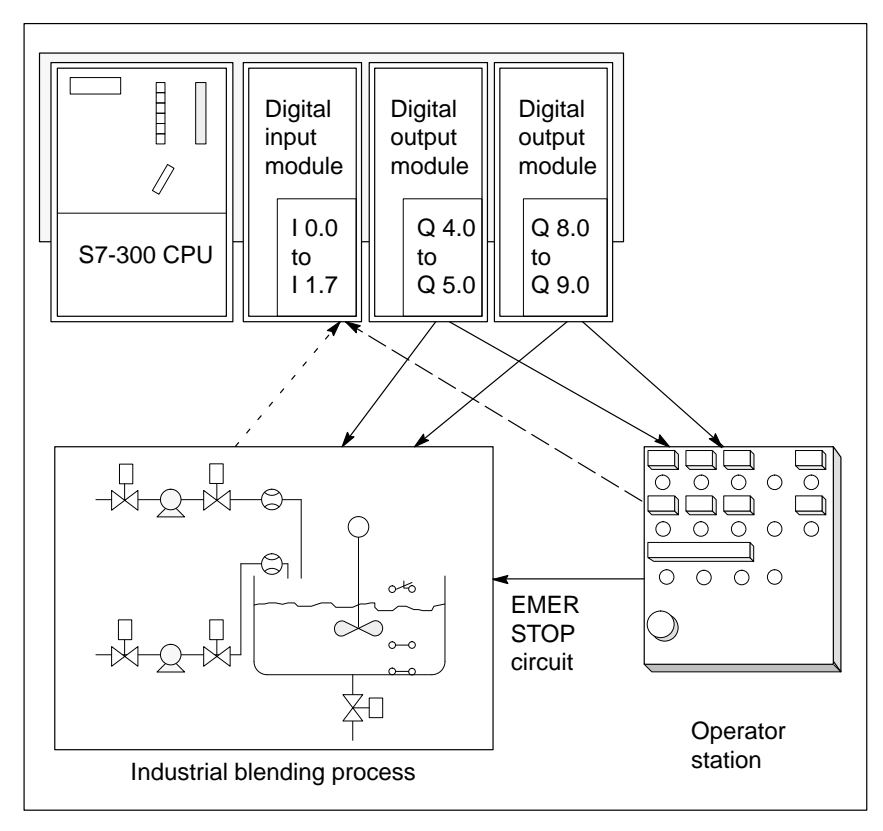

Figure 1-8 Example of an S7 Configuration Diagram

# **2**

## <span id="page-24-1"></span><span id="page-24-0"></span>**Structuring the User Program**

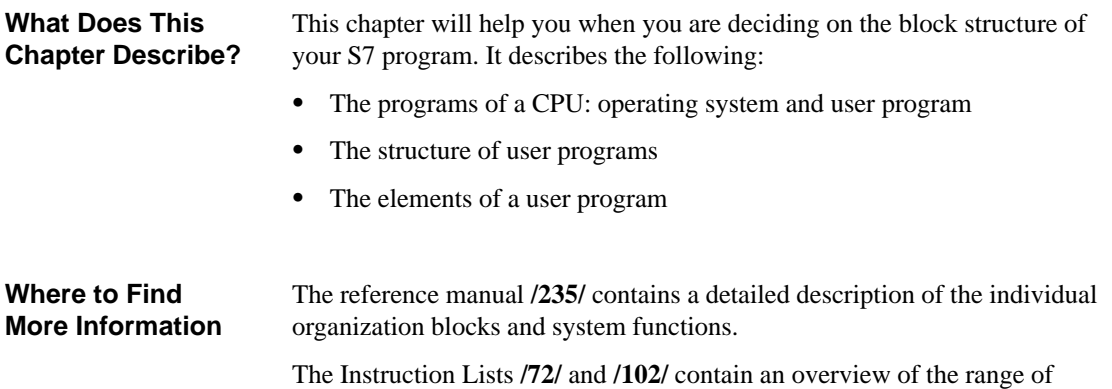

instructions of the S7-300 and S7-400 CPUs.

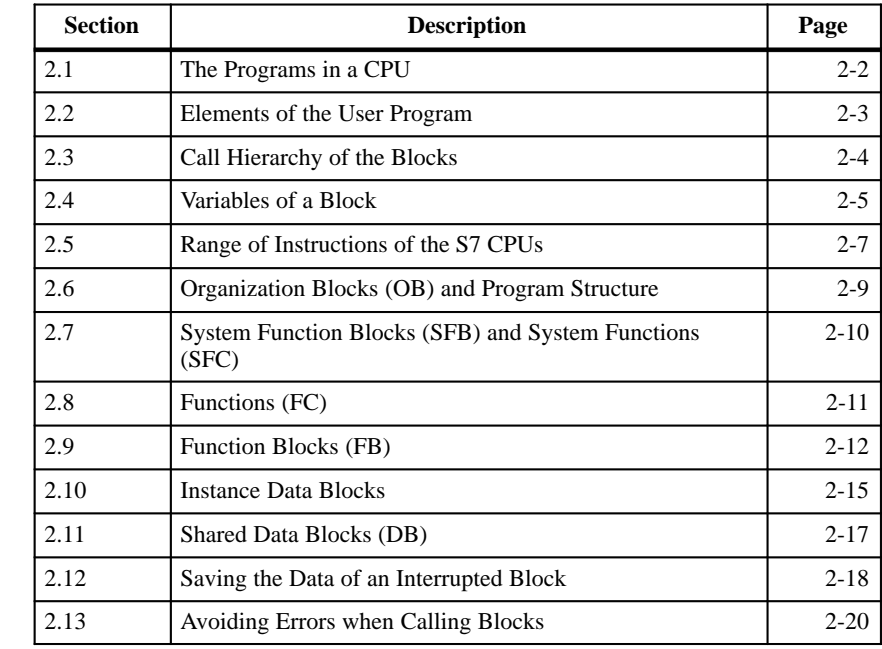

**Chapter Overview**

#### <span id="page-25-0"></span>**2.1 The Programs in a CPU**

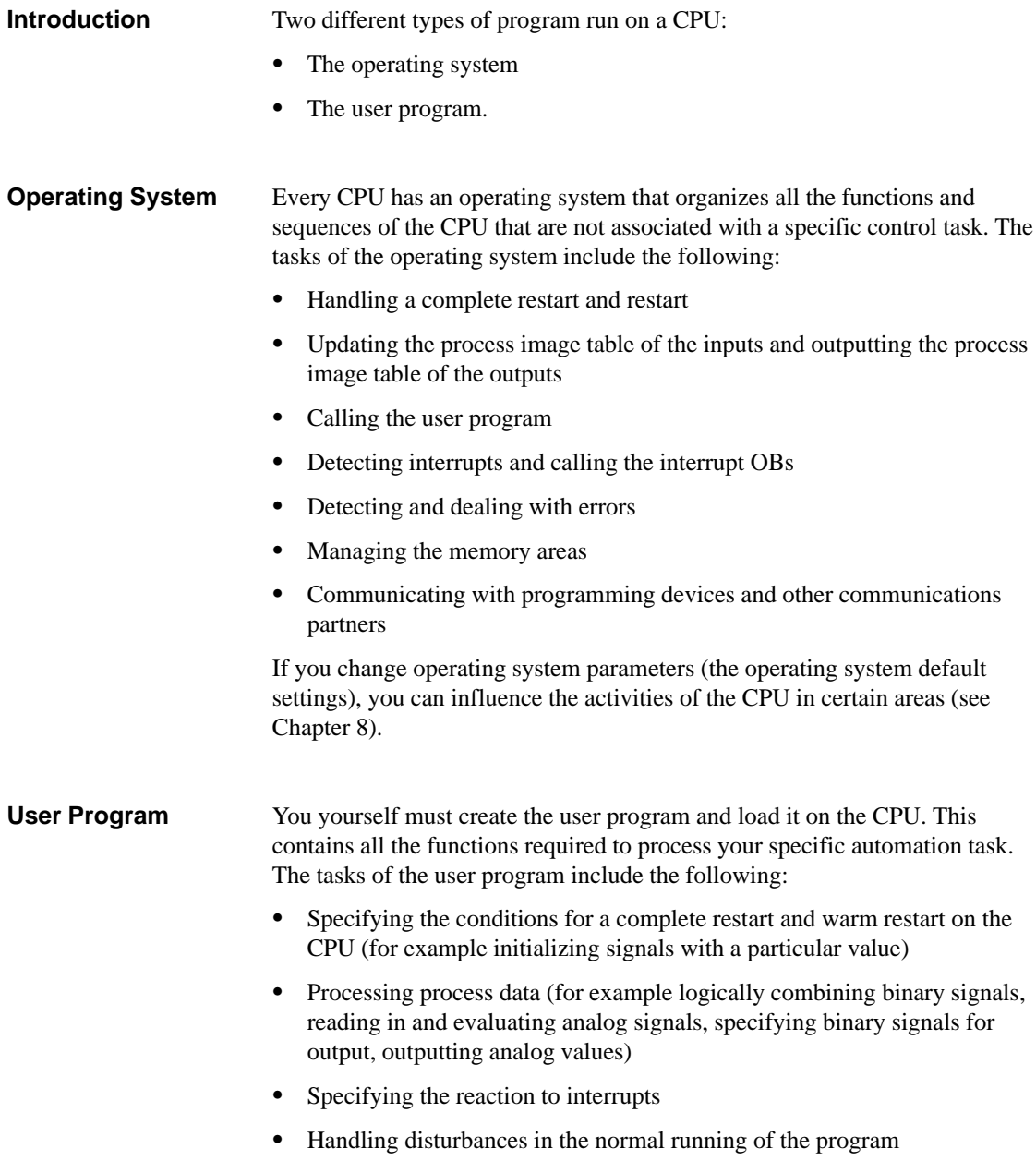

#### <span id="page-26-0"></span>**2.2 Elements of the User Program**

#### **Overview**

The STEP 7 programming software allows you to structure your user program, in other words to break down the program into individual, self-contained program sections. This has the following advantages:

- Extensive programs are easier to understand.
- $\bullet$ Individual program sections can be standardized.
- $\bullet$ Program organization is simplified.
- It is easier to make modifications to the program.
- $\bullet$ Debugging is simplified since you can test separate sections.
- Commissioning your system is made much easier.

The example of an industrial blending process in Chapter [1](#page-12-0) illustrated the advantages of breaking down an automation process into individual tasks. The program sections of a structured user program correspond to these individual tasks and are known as the blocks of a program.

An S7 user program consists of blocks, instructions and addresses. Table 2-1 provides you with an overview.

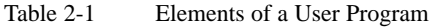

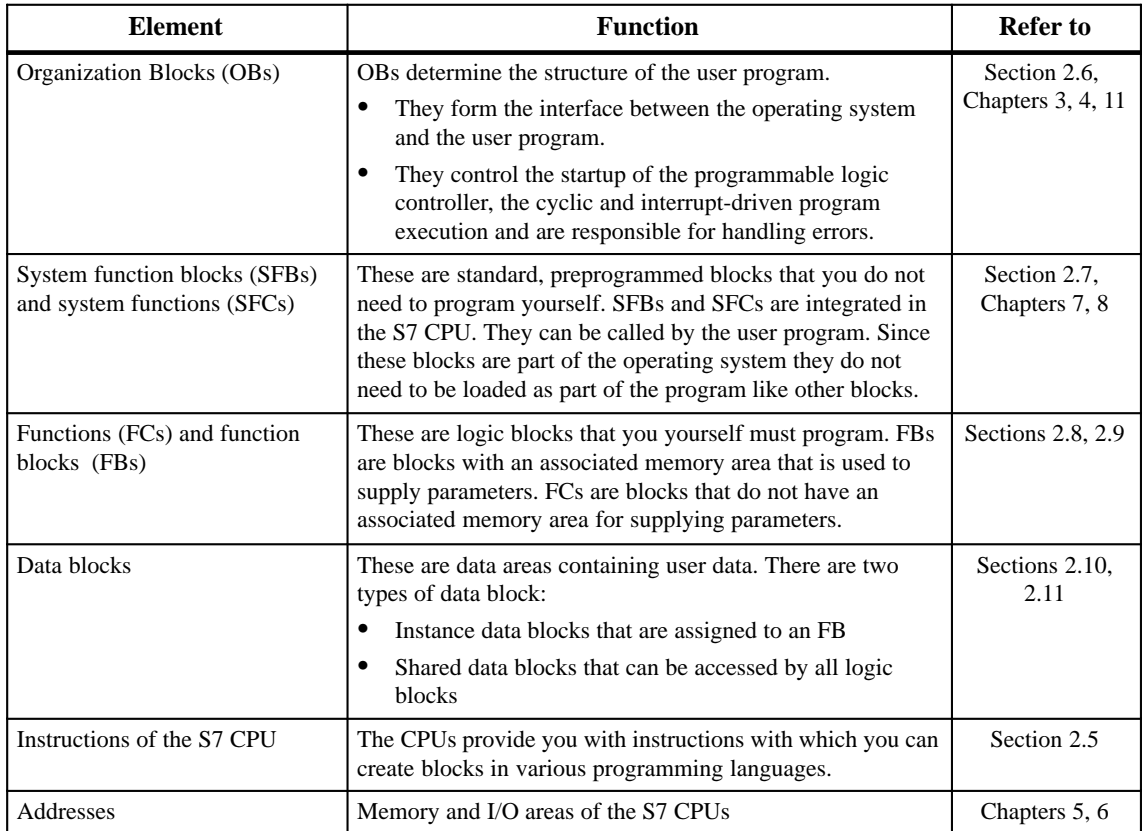

#### <span id="page-27-0"></span>**2.3 Call Hierarchy of the Blocks**

#### **Introduction**

Before the blocks in a user program can be processed, they must be called. These calls are special STEP 7 instructions known as block calls. You can only program block calls within logic blocks (OBs, FBs, FCs, SFBs and SFCs). They can be compared with jumps to a subroutine. Each jump means that you change to a different block. The return address in the calling block is saved temporarily by the system.

The order and nesting of the block calls is known as the call hierarchy. The number of blocks that can be nested, (the nesting depth) depends on the particular CPU.

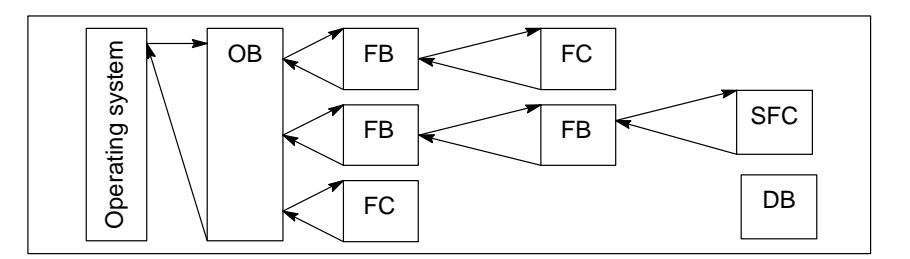

Figure 2-1 Example of the Call Hierarchy of a User Program

#### **Block Calls**

Figure 2-2 shows the sequence of a block call within a user program. The program calls the second block whose instructions are then executed completely. Once the second or called block has been executed, execution of the interrupted block that made the call is resumed at the operation following the block call.

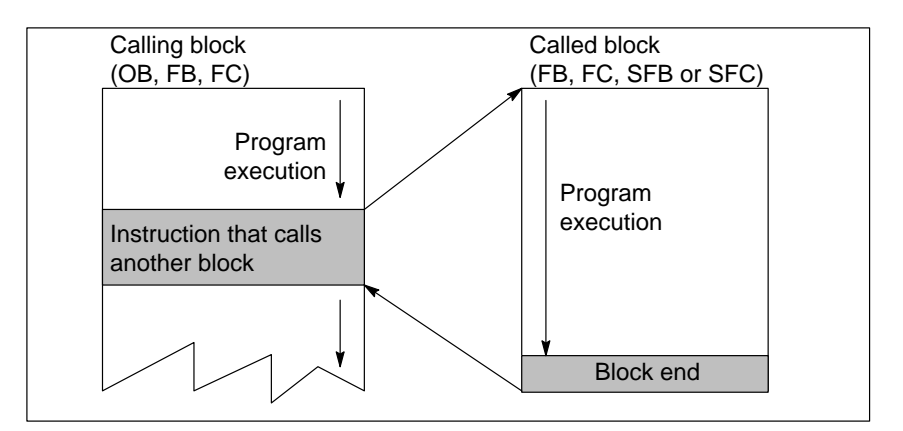

Figure 2-2 Calling a Block

Before you program a block, you must specify which data will be used by your program, in other words, you must declare the variables of the block.

#### <span id="page-28-0"></span>**2.4 Variables of a Block**

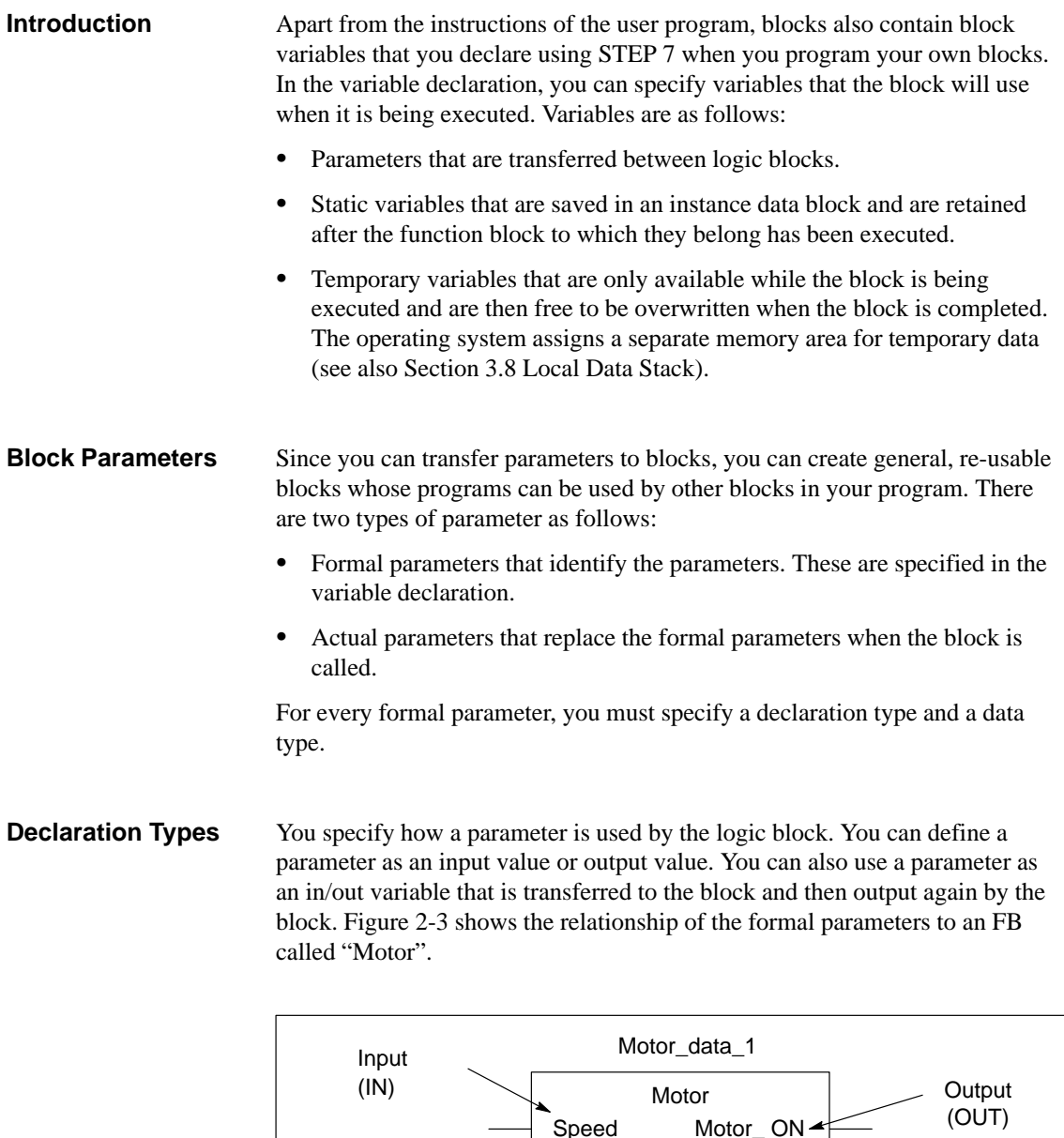

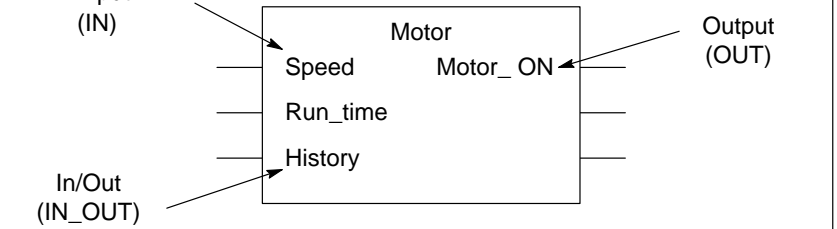

Figure 2-3 Defining the Input, Output and In/Out Parameters of a Logic Block

Table 2-2 describes the declaration types.

| Parameter/<br><b>Variable</b> | <b>Description</b>                                                                                                    | <b>Permitted</b><br>in |
|-------------------------------|----------------------------------------------------------------------------------------------------|------------------------|
| IN                            | Input parameter provided by the calling logic block.                                                                                                    | FB, FC                 |
| <b>OUT</b>                    | Output parameter provided by the calling block.                                                                                                    | FB, FC                 |
| IN OUT                        | Parameter whose value is supplied by the calling block,<br>modified by the called block and returned to the calling<br>block.                                                      | FB. FC                 |
| <b>STAT</b>                   | Static variable that is saved in an instance DB.                                                                                                    | FB                     |
| <b>TEMP</b>                   | Temporary variable that is saved temporarily in the local<br>data stack. Once the logic block has been executed com-<br>pletely, the value of the variable is no longer available. | FB. FC. OB             |

Table 2-2 Declaration Types for Parameters and Local Variables

With FBs, the data that was declared as IN, OUT, IN\_OUT, and all static variables (STAT) are saved in the instance DB. Temporary variables of the type TEMP are not saved.

FCs cannot have any static variables. The input, output and in/out parameters are saved as pointers to the actual parameters made available by the calling block.

All the data used in a user program must be identified by a data type. When you define the data type for parameters and static or temporary variables, you also specify the length and structure of the variables. The actual parameter supplied when the block is called must have the same data type as the formal parameter. Variables can have the following data types: **Data Types**

- Elementary data types that are provided by STEP 7
- $\bullet$  Complex data types that you can create by combining elementary data types
- User-defined data types
- Parameter types that define special parameters that are transferred to FBs or FCs

Data types and parameter types are described in detail in Appendix C.

You can specify initial values for all parameters and static data. The value you select must be compatible with the data type. If you do not specify an initial value, a default value will be assigned depending on the data type of the variable. **Initial Values**

## <span id="page-30-1"></span><span id="page-30-0"></span>**2.5 Range of Instructions of the S7 CPUs**

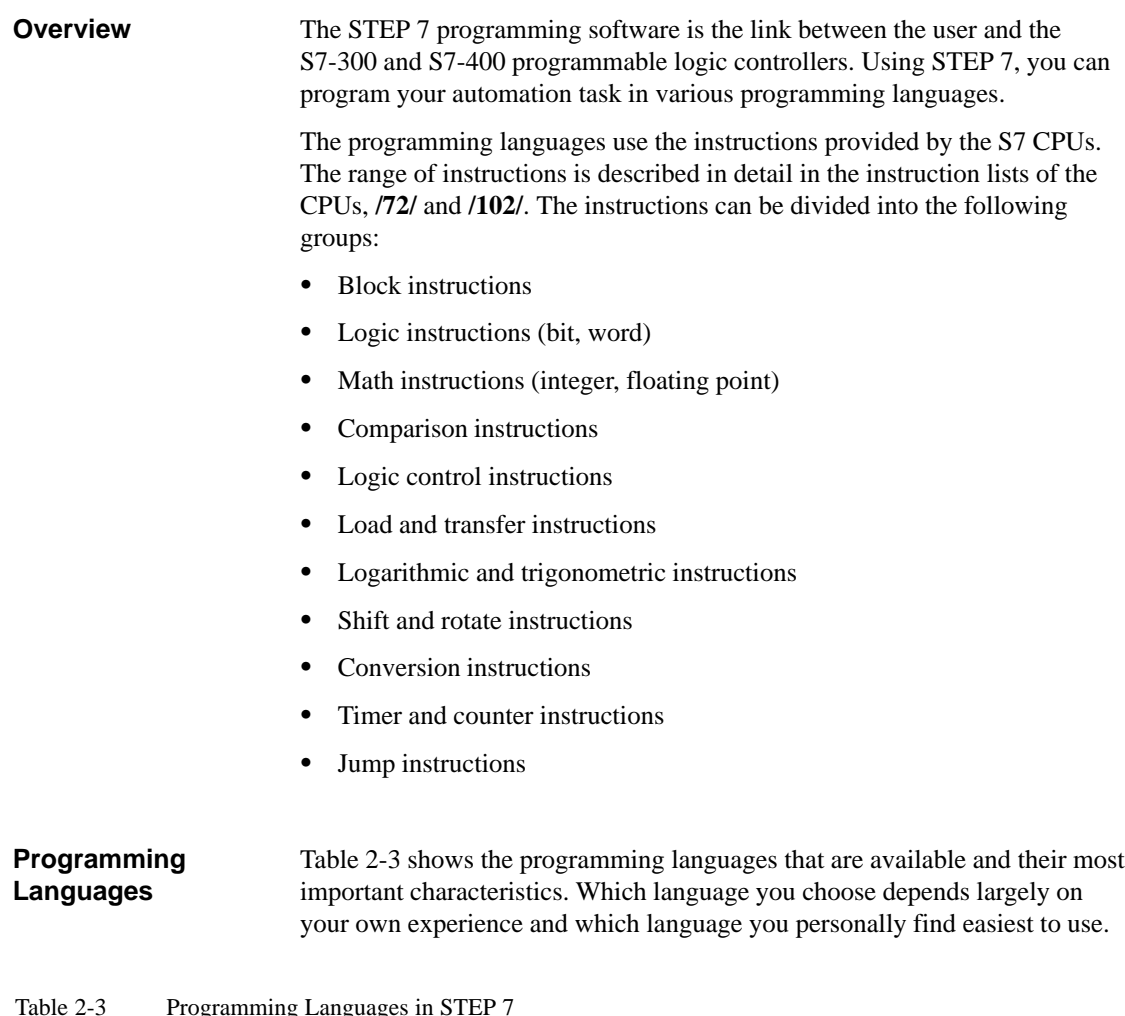

ng Languag

| <b>Programming</b><br>Language                 | <b>User Group</b>                                                           | Application                                                                 | <b>Incremental</b><br>Input | Source-<br>oriented<br>Input | Block can be<br>"Decompiled"<br>from the CPU |
|------------------------------------------------|-----------------------------------------------------------------------------|-----------------------------------------------------------------------------|-----------------------------|------------------------------|----------------------------------------------|
| Statement list<br><b>STL</b>                   | Users who prefer<br>programming in a<br>language similar to<br>machine code | Programs<br>optimized in<br>terms of run time<br>and memory<br>requirements | yes                         | yes                          | yes                                          |
| Ladder Logic<br>LAD.                           | Users who are<br>accustomed to working<br>with circuit diagrams             | Programming<br>logic controls                                               | yes                         | no                           | yes                                          |
| <b>Function Block</b><br>Diagram<br><b>FBD</b> | Users who are familiar<br>with the logic boxes of<br>Boolean algebra.       | Programming<br>logic controls                                               | yes                         | no                           | yes                                          |

| Programming<br>Language                                         | <b>User Group</b>                                                                                                    | <b>Application</b>                                                           | <b>Incremental</b><br>Input | Source-<br>oriented<br>Input | <b>Block can be</b><br>"Decompiled"<br>from the CPU |
|-----------------------------------------------------------------|----------------------------------------------------------------------------------------------------|------------------------------------------------------------------------------|-----------------------------|------------------------------|-----------------------------------------------------|
| <b>SCL</b> (Structured<br>Control Language)<br>Optional package | Users who have<br>programmed in<br>high-level languages<br>such as PASCAL or C.                                                | Programming<br>data process<br>tasks                                         | no                          | yes                          | no                                                  |
| <b>GRAPH</b><br>Optional package                                | Users who want to work<br>oriented on the<br>technological functions<br>without extensive<br>programming or PLC<br>experience. | Convenient<br>description of<br>sequential<br>processes                      | yes                         | no                           | yes                                                 |
| HiGraph<br>Optional package                                     | Users who want to work<br>oriented on the<br>technological functions<br>without extensive<br>programming or PLC<br>experience. | Convenient<br>description of<br>asynchronous,<br>non-sequential<br>processes | no                          | yes                          | no                                                  |
| <b>CFC</b><br>Optional package                                  | Users who want to work<br>oriented on the<br>technological functions<br>without extensive<br>programming or PLC<br>experience. | Description of<br>continuous<br>processes                                    | no                          | yes <sup>1</sup>             | no                                                  |

Table 2-3 Programming Languages in STEP 7, continued

1) But with syntax check when editing

For a detailed description of these programming languages, refer to the manuals **/232/**, **/233/**, **/236/**, **/250/***,* **/251/***,* **/252/** and **/254/***.*

## <span id="page-32-1"></span><span id="page-32-0"></span>**2.6 Organization Blocks (OB) and Program Structure**

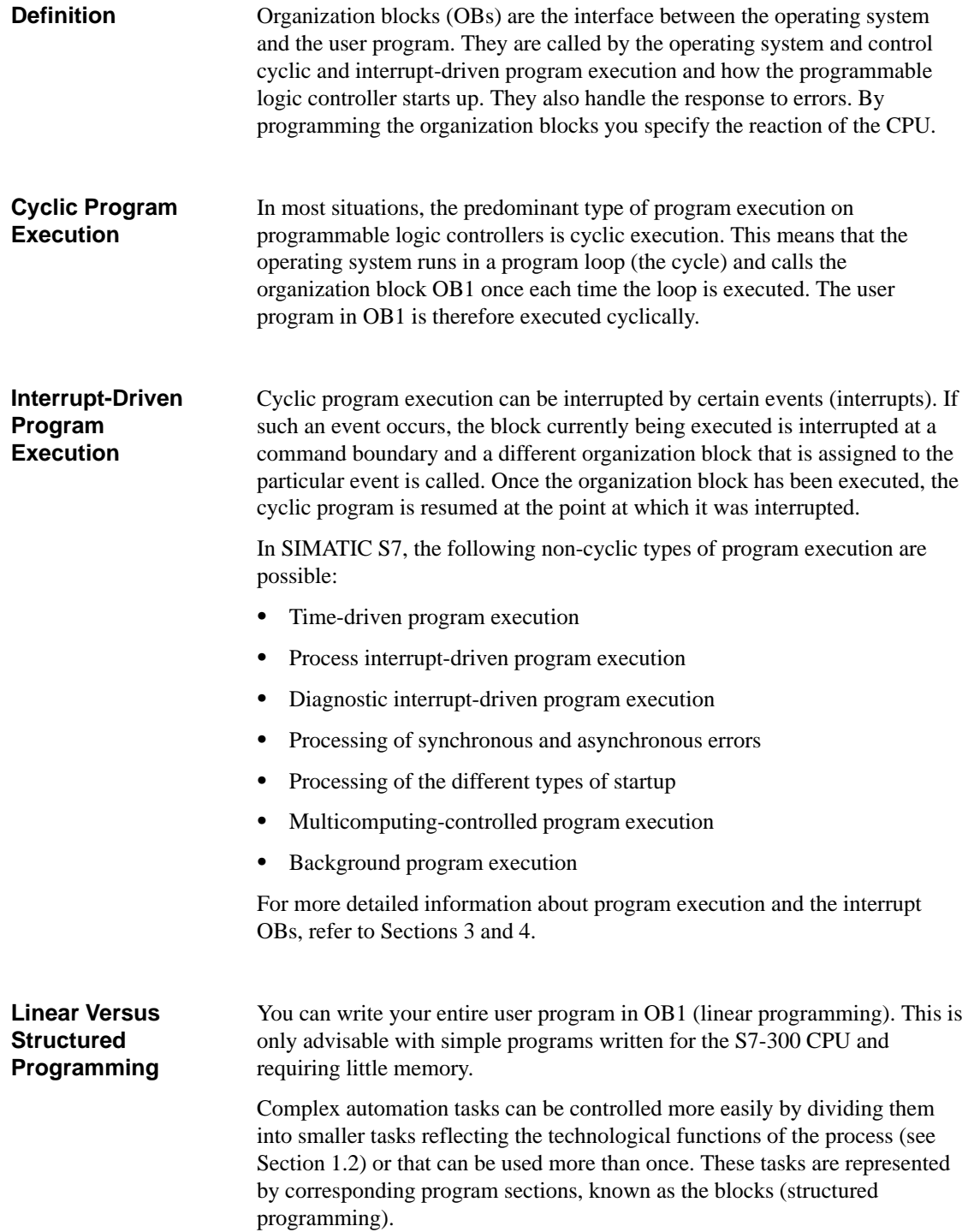

### <span id="page-33-1"></span><span id="page-33-0"></span>**2.7 System Function Blocks (SFB) and System Functions (SFC)**

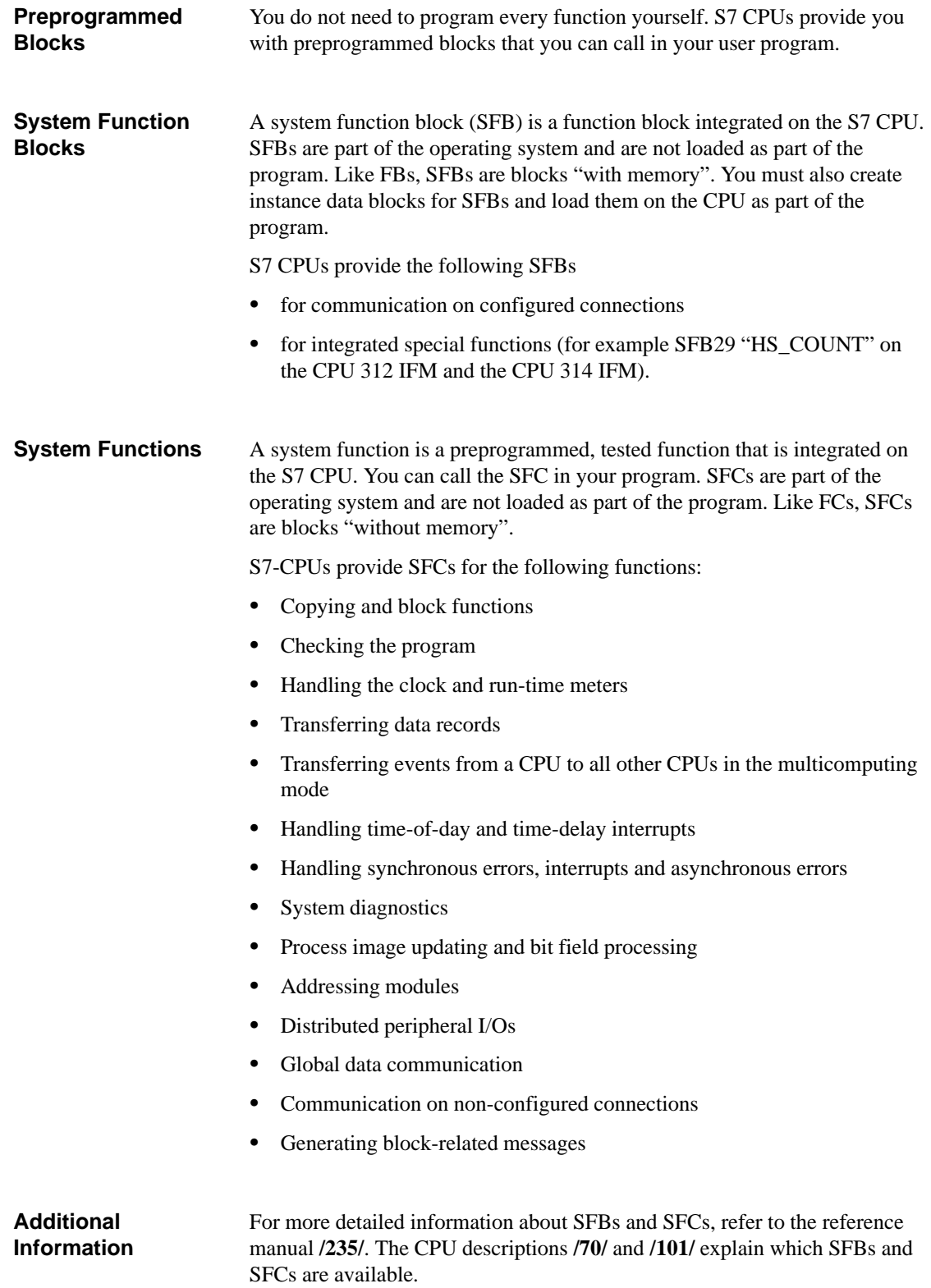

## <span id="page-34-1"></span><span id="page-34-0"></span>**2.8 Functions (FC)**

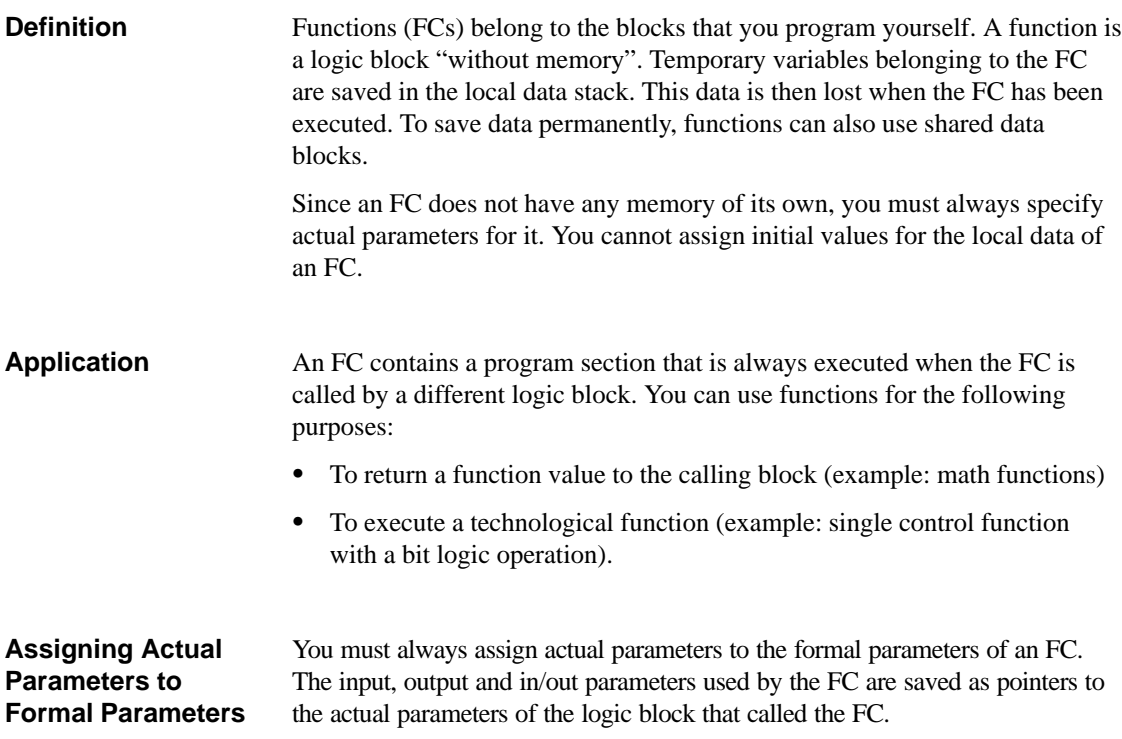

### <span id="page-35-1"></span><span id="page-35-0"></span>**2.9 Function Blocks (FB)**

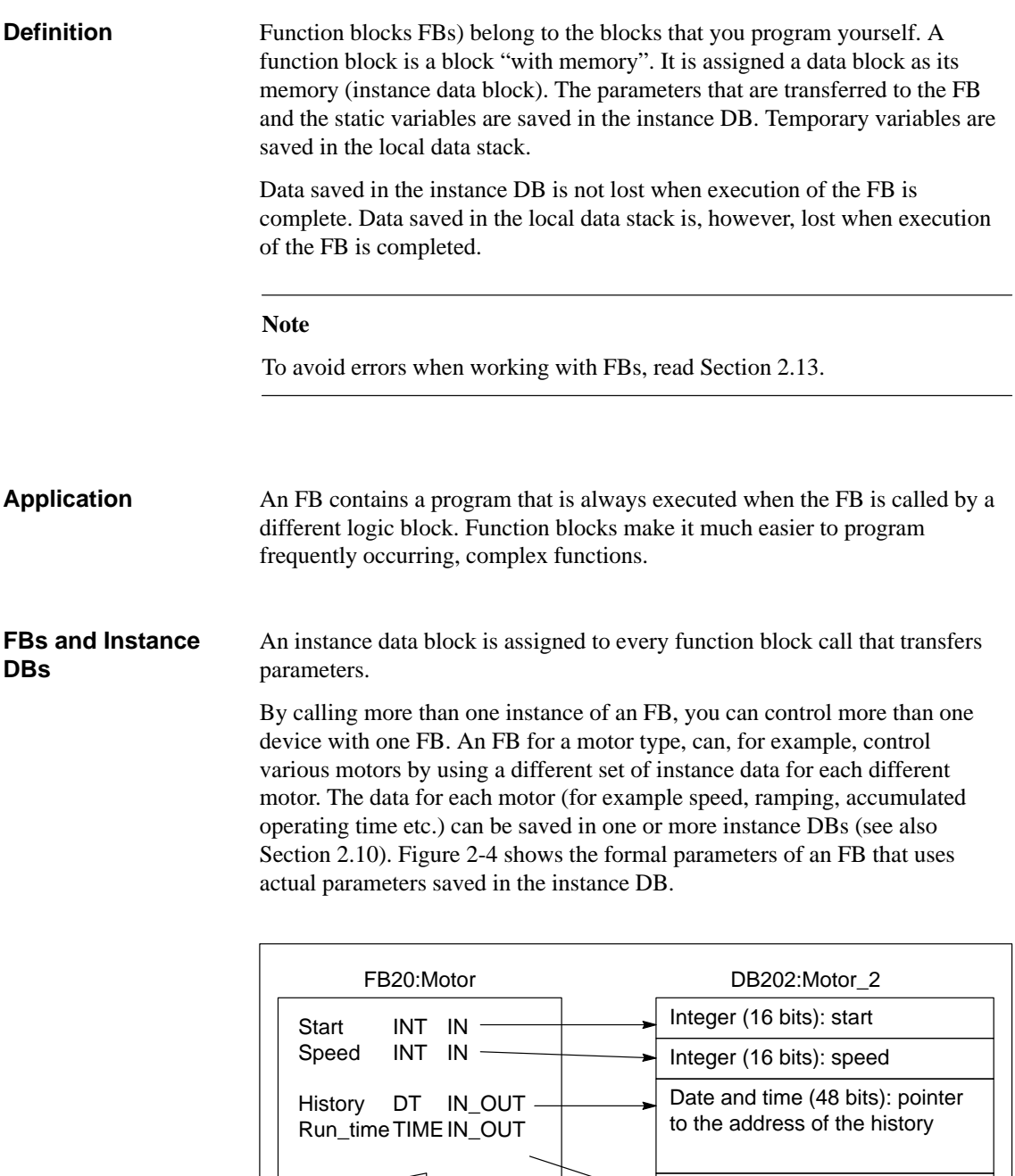

Figure 2-4 Relationship Between the Declarations of the FB and the Data of the Instance DB

Time (32 bits): run time
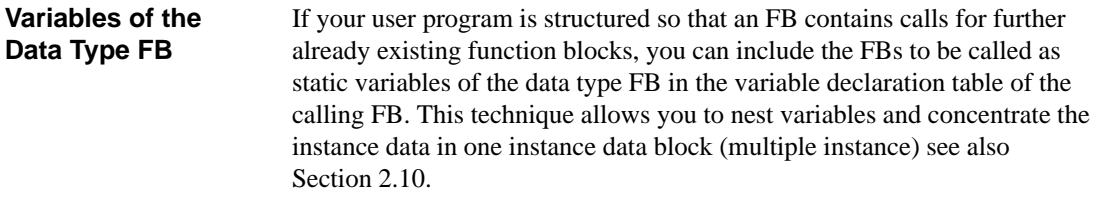

**Assigning Actual Parameters to Formal Parameters**

It is not generally necessary in STEP 7 to assign actual parameters to the formal parameters of an FB. There are, however, exceptions to this. Actual parameters must be assigned in the following situations:

- For an in/out parameter of a complex data type (for example STRING, ARRAY or DATE\_AND\_TIME)
- For all parameter types (for example TIMER, COUNTER or POINTER)

STEP 7 assigns the actual parameters to the formal parameters of an FB as follows:

- *When you specify actual parameters in the call statement:* the instructions of the FB use the actual parameters provided.
- *When you do not specify actual parameters in the call statement:* the instructions of the FB use the value saved in the instance DB.

Table 2-4 shows which variables must be assigned actual parameters.

|                 | Data Type                             |                              |                              |
|-----------------|---------------------------------------|------------------------------|------------------------------|
| <b>Variable</b> | <b>Elementary Data</b><br><b>Type</b> | <b>Complex Data Type</b>     | <b>Parameter Type</b>        |
| Input           | No parameter required                 | No parameter required        | Actual parameter<br>required |
| Output          | No parameter required                 | No parameter required        | Actual parameter<br>required |
| In/out          | No parameter required                 | Actual parameter<br>required |                              |

Table 2-4 Assigning Actual Parameters to the Formal Parameters of an FB

#### **Assigning Initial Values to Formal Parameters**

You can assign initial values to the formal parameters in the declaration section of the FB. These values are written into the instance DB assigned to the FB.

If you do not assign actual parameters to the formal parameters in the call statement, STEP 7 uses the values saved in the instance DB. These values can also be the initial values that were entered in the variable declaration table of an FB.

Table 2-5 shows which variables can be assigned an initial value. Since the temporary data are lost after the block has been executed, you cannot assign any values to them.

|               | Data Type                             |                          |                       |
|---------------|---------------------------------------|--------------------------|-----------------------|
| Variable      | <b>Elementary Data</b><br><b>Type</b> | <b>Complex Data Type</b> | <b>Parameter Type</b> |
| Input         | Initial value permitted               | Initial value permitted  |                       |
| Output        | Initial value permitted               | Initial value permitted  |                       |
| In/out        | Initial value permitted               |                          |                       |
| <b>Static</b> | Initial value permitted               | Initial value permitted  |                       |
| Temporary     |                                       |                          |                       |

Table 2-5 Assigning Initial Values to the Variables of an FB

#### <span id="page-38-0"></span>**2.10 Instance Data Blocks**

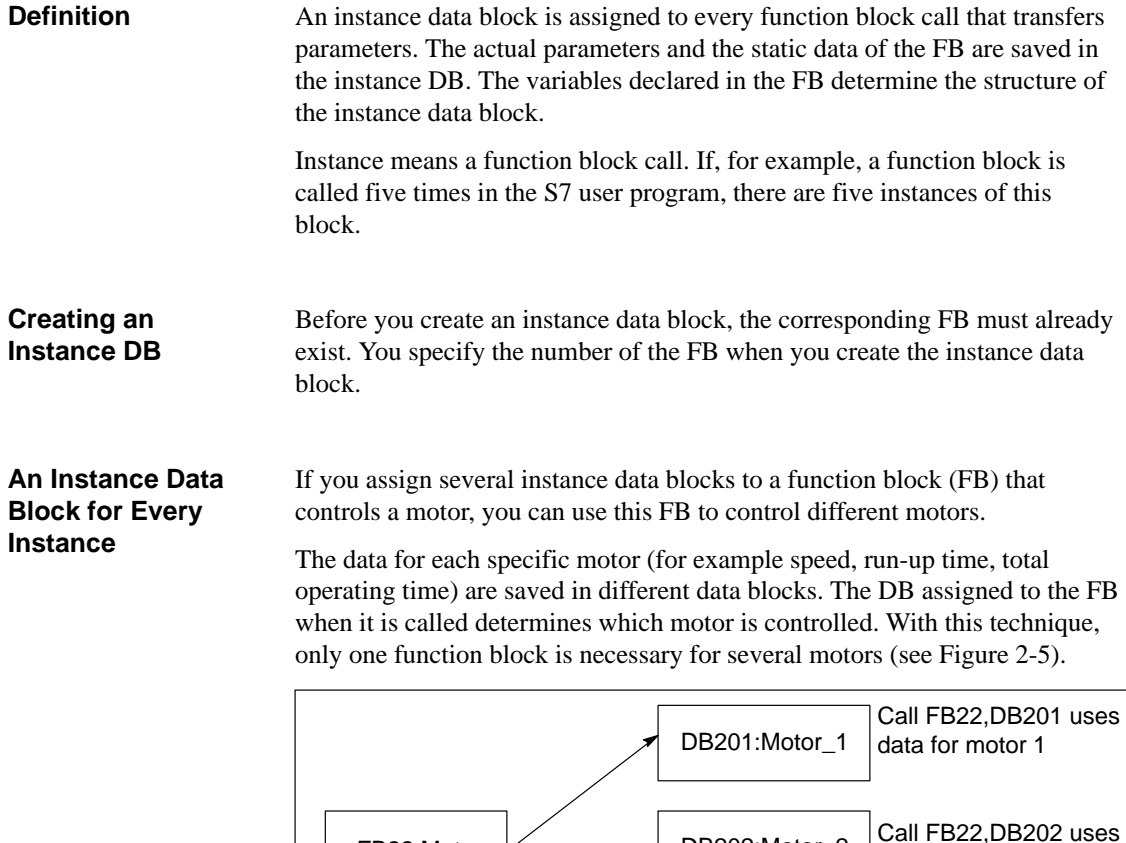

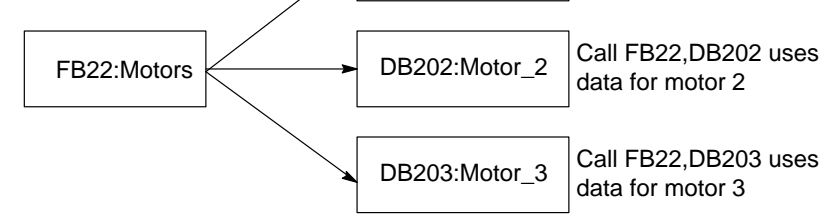

Figure 2-5 Using an Instance DB for Each Separate Instance

#### **One Instance DB for Several Instances of an FB**

You can also transfer the instance data for several motors at the same time in one instance DB. To do this, you must program the calls for the motor controllers in a further FB and declare static variables with the data type FB for the individual instances (multiple instances) in the declaration section of the calling FB.

If you use one instance DB for several instances of an FB, you save memory and optimize the use of data blocks.

In Figure 2-6, the calling FB is FB21 "Motor processing", the variables are of data type FB22 and the instances are identified by Motor\_1, Motor\_2 and Motor 3. In this example, FB22 does not need its own instance data block, since its instance data are saved in the instance data block of the calling FB.

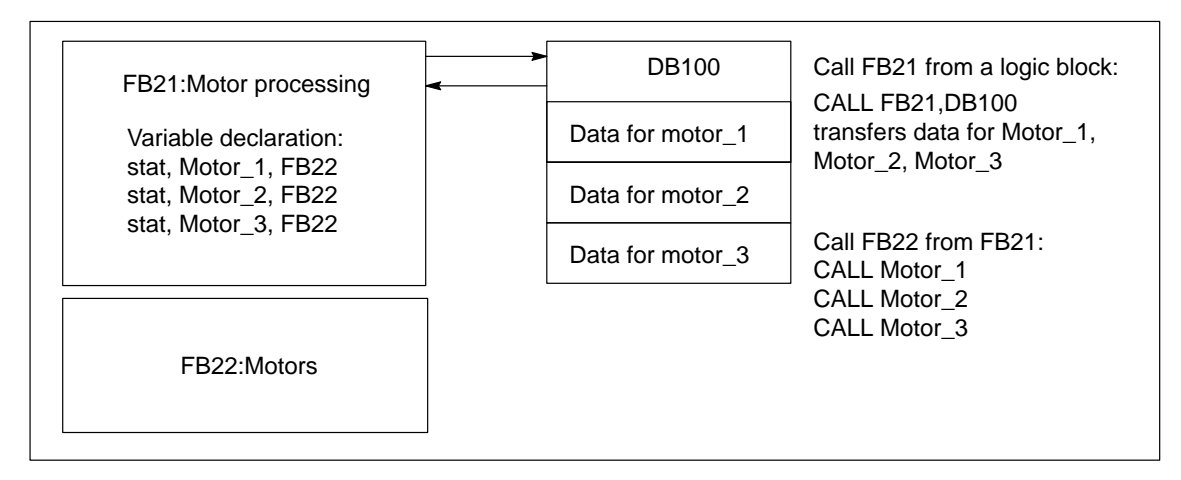

Figure 2-6 Using an Instance DB for Several Instances

**One Instance DB for Several Instances of Different FBs**

In a function block, you can call the instances of other existing FBs. The example in Figure 2-7 shows the assigned instance data, once again saved in a common instance DB.

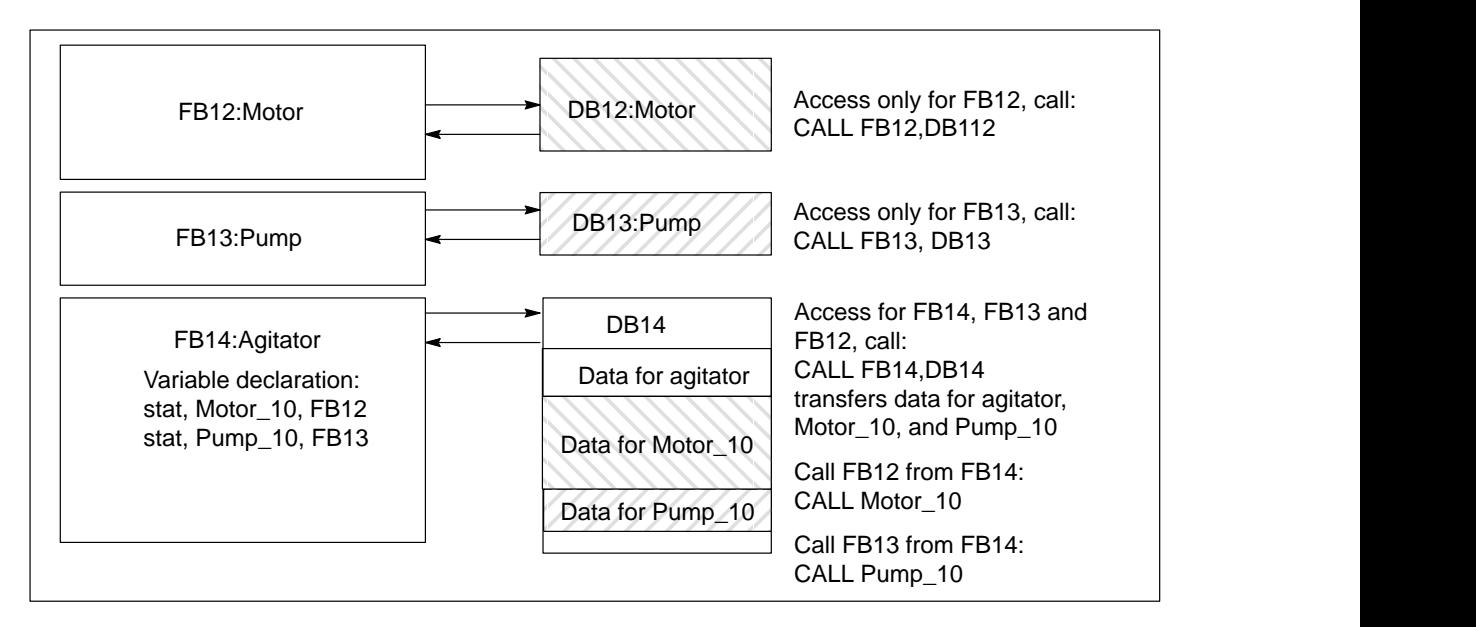

Figure 2-7 Using one Instance DB for Several Instances of Different FBs

#### **2.11 Shared Data Blocks (DB)**

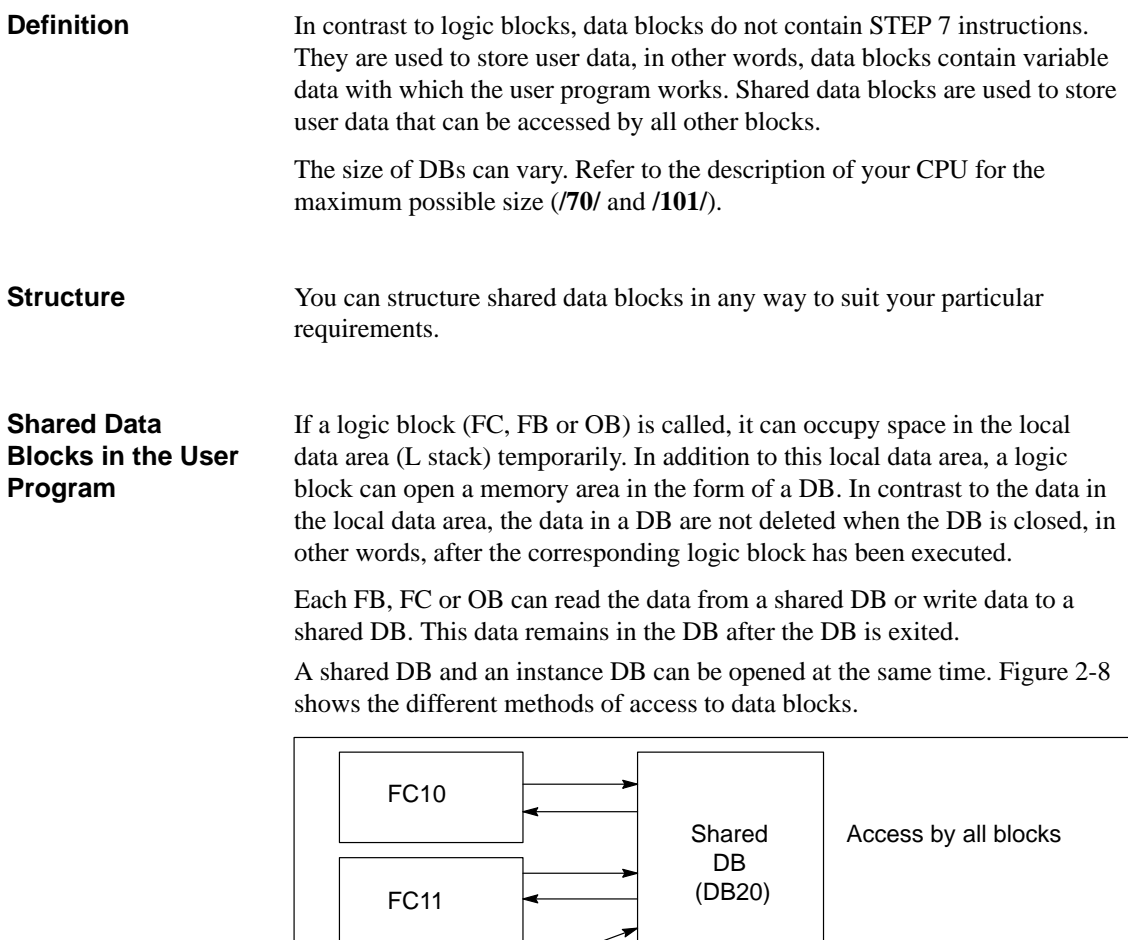

FB12 Instance DB (DB112) Access only by FB12

Figure 2-8 Access to Shared DBs and Instance DBs

#### **2.12 Saving the Data of an Interrupted Block**

The CPU has a "block stack" (B stack) for saving information belonging to a logic block that has been interrupted. Using this data, the user program can then be resumed after the interrupt. When one of the following events occurs, block information is saved in the B stack: When a different block is called within a CPU program.  $\bullet$  When a block is interrupted by a higher priority class (for more detailed information about priority classes, refer to Chapter [3\)](#page-46-0). The block stack (B stack) is a memory area in the system memory of the CPU (see also Chapter [5](#page-68-0)). If the execution of a block is interrupted by a call for a different block, the following data is saved in the B stack:  $\bullet$  Number, type (OB, FB, FC, SFB, SFC) and return address of the block that was interrupted. Numbers of the data blocks (from the DB and DI register) that were open when the block was interrupted. If the CPU is in the STOP mode, you can display the B stack with STEP 7 on a programming device. The B stack lists all the blocks that had not been completely executed when the CPU changed to the STOP mode. The blocks are listed in the order in which they were called in the program (see **Overview Block Stack**

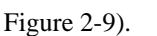

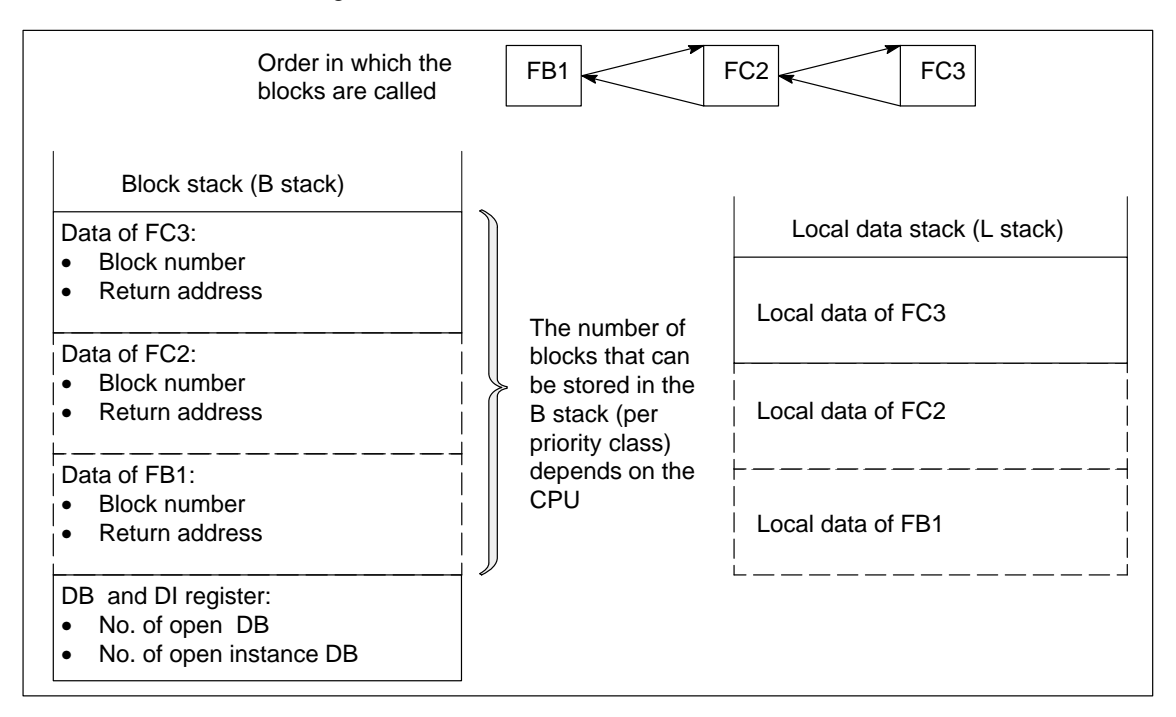

Figure 2-9 Information in the B Stack and L Stack

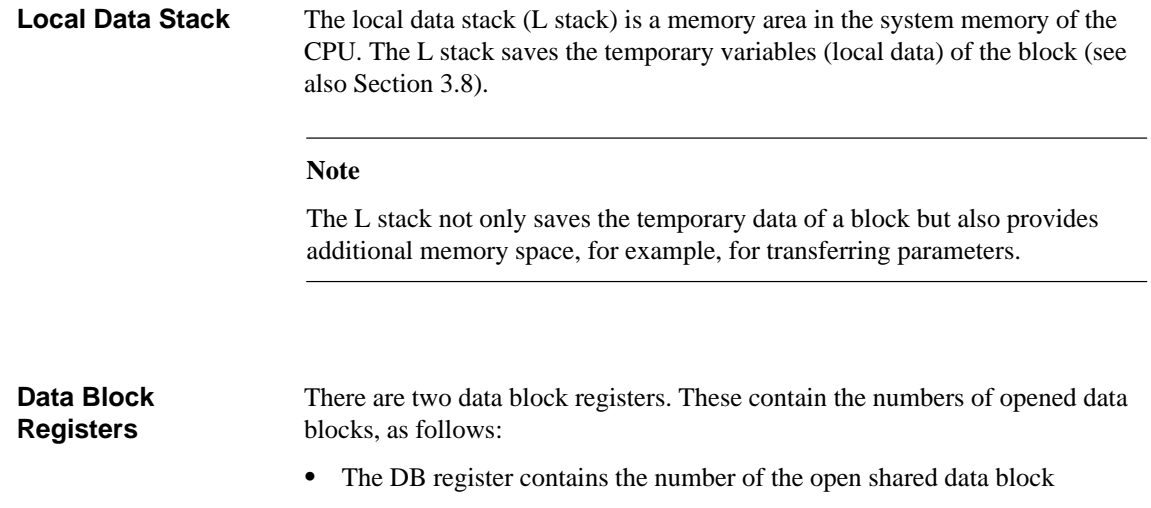

 $\bullet$ The DI register contains the number of the open instance data block.

#### **2.13 Avoiding Errors when Calling Blocks**

#### **STEP 7 Overwrites Data in the DB Register**

STEP 7 modifies the registers of the S7-300/S7-400 CPU when various instructions are executed. The contents of the DB and DI registers are, for example, swapped when you call an FB. This allows the instance DB of the called FB to be opened without losing the address of the previous instance DB.

If you work with absolute addressing, errors can occur accessing data saved in the registers. In some cases, the addresses in the register AR1 (address register 1) and in the DB register are overwritten. This means that you could read or write to the wrong addresses.

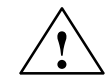

#### **! Warning**

Risk of personal injury or damage to equipment

The following programming techniques can cause the contents of the DB registers (DB and DI), the address register (AR1 and AR2), and the accumulators (ACCU1 and ACCU2) to be modified:

- CALL FC, CALL FB, CALL multiple instance
- $\bullet$ Accessing a DB using the complete absolute address (for example DB20.DBW10)
- Accessing variables of a complex data type

In addition, you cannot use the RLO bit of the status word as an additional (implicit) parameter when you call an FB or FC.

When using the programming techniques mentioned above, you must make sure that you save and restore the contents yourself; otherwise errors may occur.

#### **Saving Correct Data**

The contents of the DB register can cause critical situations if you access the absolute addresses of data using the abbreviated format. If, for example, you assume that DB20 is open (and that its number is saved in the DB register), you can specify DBX0.2 to access the data in bit 2 of byte 0 of the DB whose address is entered in the DB register (in other words DB20). If, however, the DB register contains a different DB number you access the wrong data.

You can avoid errors when accessing data of the DB register by using the following methods to address data:

- $\bullet$ Use the symbolic address
- $\bullet$ Use the complete absolute address (for example *DB20.DBX0.2*)

If you use these addressing methods, STEP 7 automatically opens the correct DB. If you use the AR1 register for indirect addressing, you must always load the correct address in AR1.

#### **Situations in which Data is Overwritten**

In the following situations, the contents of the address register AR1 and the DB register of the calling block are overwritten:

- When an FB is called, AR1 and the DB register of the calling block are overwritten.
- After a call for an FC that transfers a parameter with a complex data type (for example STRING, DATE\_AND\_TIME, ARRAY, STRUCT or UDT), the content of AR1 and the DB register of the calling block are overwritten.
- After you have assigned an actual parameter located in a DB to an FC (for example *DB20.DBX0.2*), STEP 7 opens the DB (DB20) by overwriting the content of the DB register.

In the following situations, the contents of the address register AR1 and the DB register of the called block are overwritten:

- After an FB has addressed an in/out parameter with a complex data type (for example STRING, DATE\_AND\_TIME, ARRAY, STRUCT or UDT), STEP 7 uses the address register AR1 and the DB register to access data. This overwrites the contents of both registers.
- $\bullet$  After an FC has addressed a parameter (input, output or in/out) with a complex data type (for example STRING, DATE\_AND\_TIME, ARRAY, STRUCT or UDT), STEP 7 uses the address register AR1 and the DB register to access data. This overwrites the contents of both registers.

When using function blocks, remember the following points:

- When calling an FB and a multiple instance, the address register AR2 is written.
- If the address register AR2 is overwritten while an FB is being executed, the correct execution of this FB can no longer be guaranteed.

#### **Note**

There are also other situations in addition to those listed above in which data are overwritten.

### <span id="page-46-0"></span>**Organization Blocks and Executing the Program**

**3**

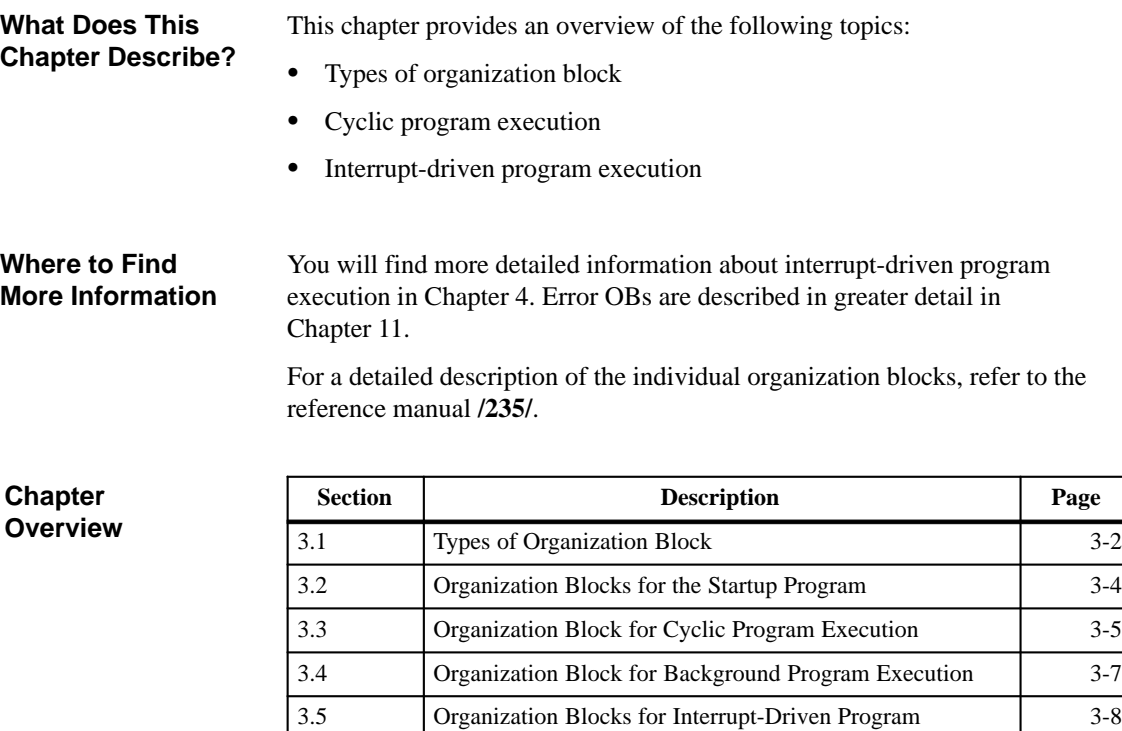

Execution

3.6 Organization Blocks for Handling Errors [3-10](#page-55-0) 3.7 Interrupting Program Execution [3-12](#page-57-0) 3.8 Managing the Local Data (L Stack) [3-13](#page-58-1)

System Software for S7-300 and S7-400 Program Design C79000-G7076-C506-01 3-1

[3-8](#page-53-0)

#### <span id="page-47-1"></span><span id="page-47-0"></span>**3.1 Types of Organization Block**

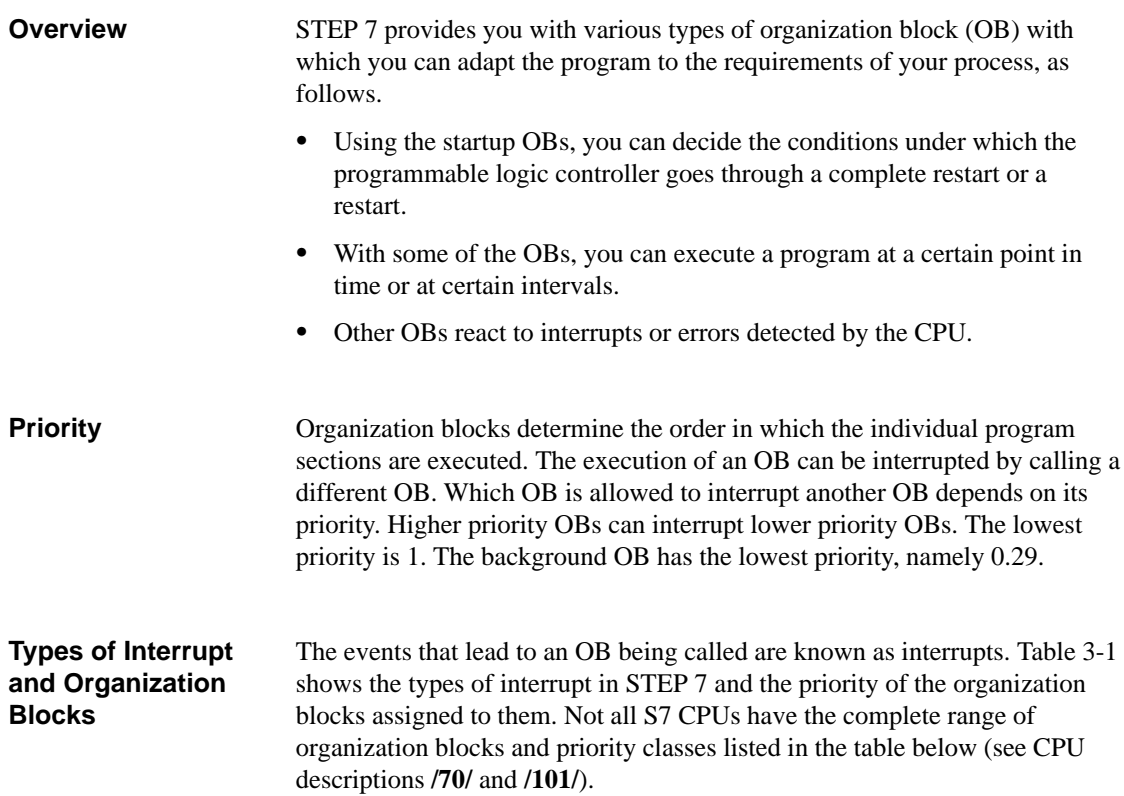

| <b>Type of Interrupt</b> | <b>Organization Blocks</b>                                                                                                    | <b>Priority Class</b>                           |
|--------------------------|----------------------------------------------------------------------------------------------------|-------------------------------------------------|
| Main program scan        | OB <sub>1</sub>                                                                                                    | 1                                               |
| Time-of-day interrupts   | OB10 to OB17                                                                                                    | 2                                               |
| Time-delay interrupts    | <b>OB20</b><br>OB <sub>21</sub><br><b>OB22</b><br>OB23                                                                                                  | 3<br>4<br>5<br>6                                |
| Cyclic interrupts        | <b>OB30</b><br>OB <sub>31</sub><br><b>OB32</b><br>OB <sub>33</sub><br>OB <sub>34</sub><br><b>OB35</b><br>OB <sub>36</sub><br><b>OB37</b><br><b>OB38</b> | 7<br>8<br>9<br>10<br>11<br>12<br>13<br>14<br>15 |

Table 3-1 Types of Interrupt and Priority Classes

| <b>Type of Interrupt</b>         | <b>Organization Blocks</b>                                                                                                    | <b>Priority Class</b>                                                               |
|----------------------------------|----------------------------------------------------------------------------------------------------|-------------------------------------------------------------------------------------|
| Hardware interrupts              | OB40<br>OR41<br>OB42<br><b>OB43</b><br><b>OB44</b><br><b>OB45</b><br>OB46<br><b>OB47</b>                                                                                                    | 16<br>17<br>18<br>19<br>20<br>21<br>22<br>23                                        |
| Multicomputing interrupt         | OB60 Multicomputing                                                                                                    | 25                                                                                  |
| Asynchronous error<br>interrupts | OB80 Time error<br>OB81 Power supply error<br>OB82 Diagnostic interrupt<br>OB83 Insert/remove module<br>interrupt<br>OB84 CPU hardware error<br>OB85 Priority class error<br><b>OB86 Rack failure</b><br><b>OB87</b> Communication error | 26<br>(or $28$ if the<br>asynchronous error<br>OB exists in the<br>startup program) |
| Background cycle                 | <b>OB90</b>                                                                                                    | $29^{1}$                                                                            |
| Startup                          | OB100 Complete restart<br>OB101 Restart                                                                                                    | 27<br>27                                                                            |
| Synchronous error interrupts     | <b>OB121</b> Programming error<br>OB122 Access error                                                                                                    | Priority of the OB<br>that caused the<br>error                                      |

Table 3-1 Types of Interrupt and Priority Classes

<sup>1</sup>) The priority class 29 corresponds to priority 0.29. The background cycle has a lower priority than the main program cycle.

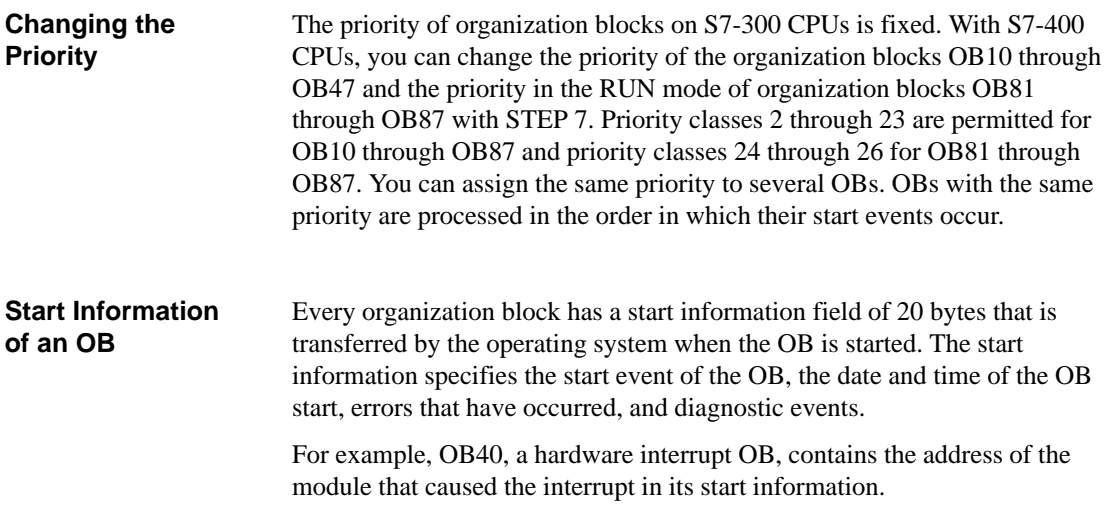

#### <span id="page-49-0"></span>**3.2 Organization Blocks for the Startup Program**

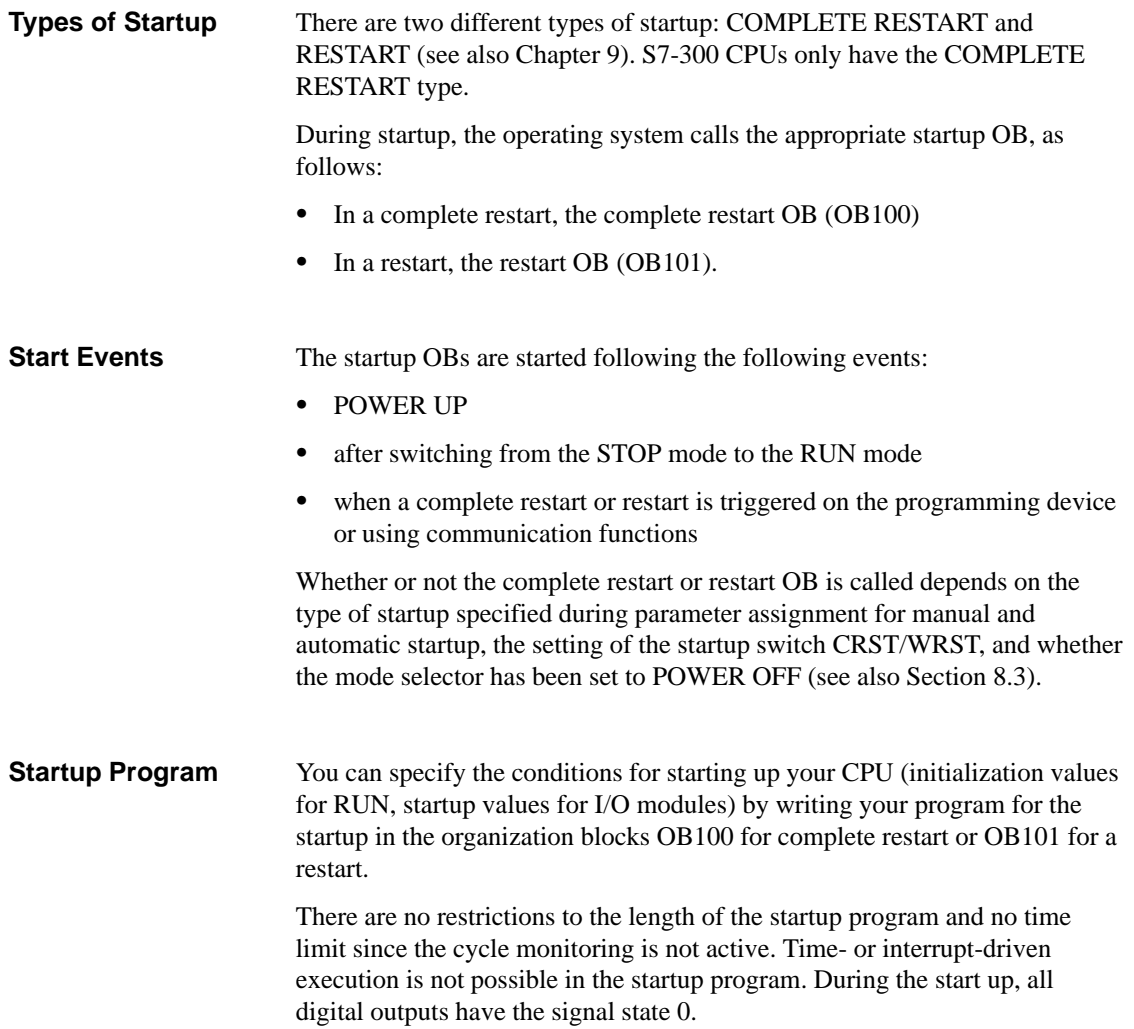

#### <span id="page-50-1"></span><span id="page-50-0"></span>**3.3 Organization Block for Cyclic Program Execution**

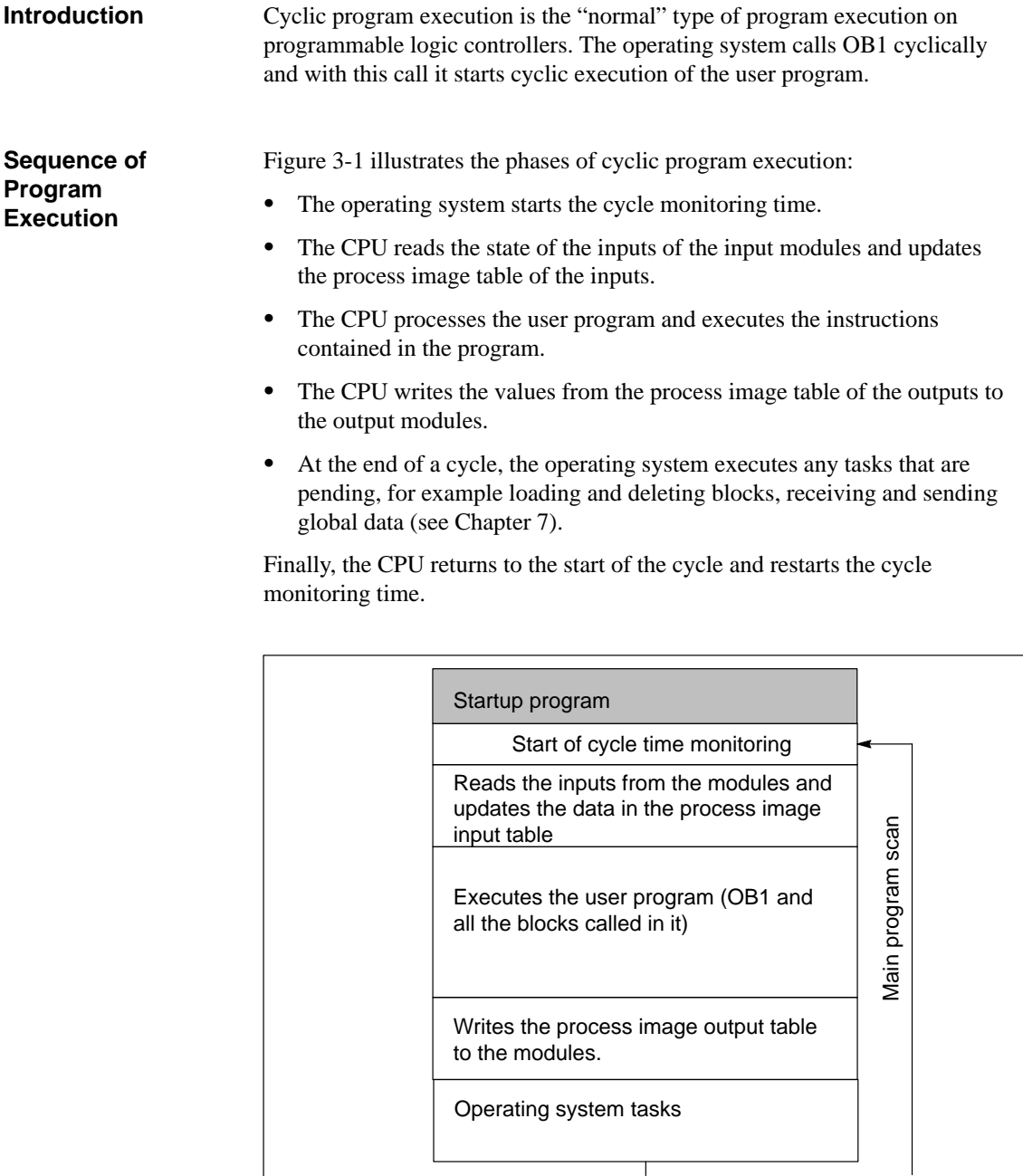

Figure 3-1 Main Program Scan

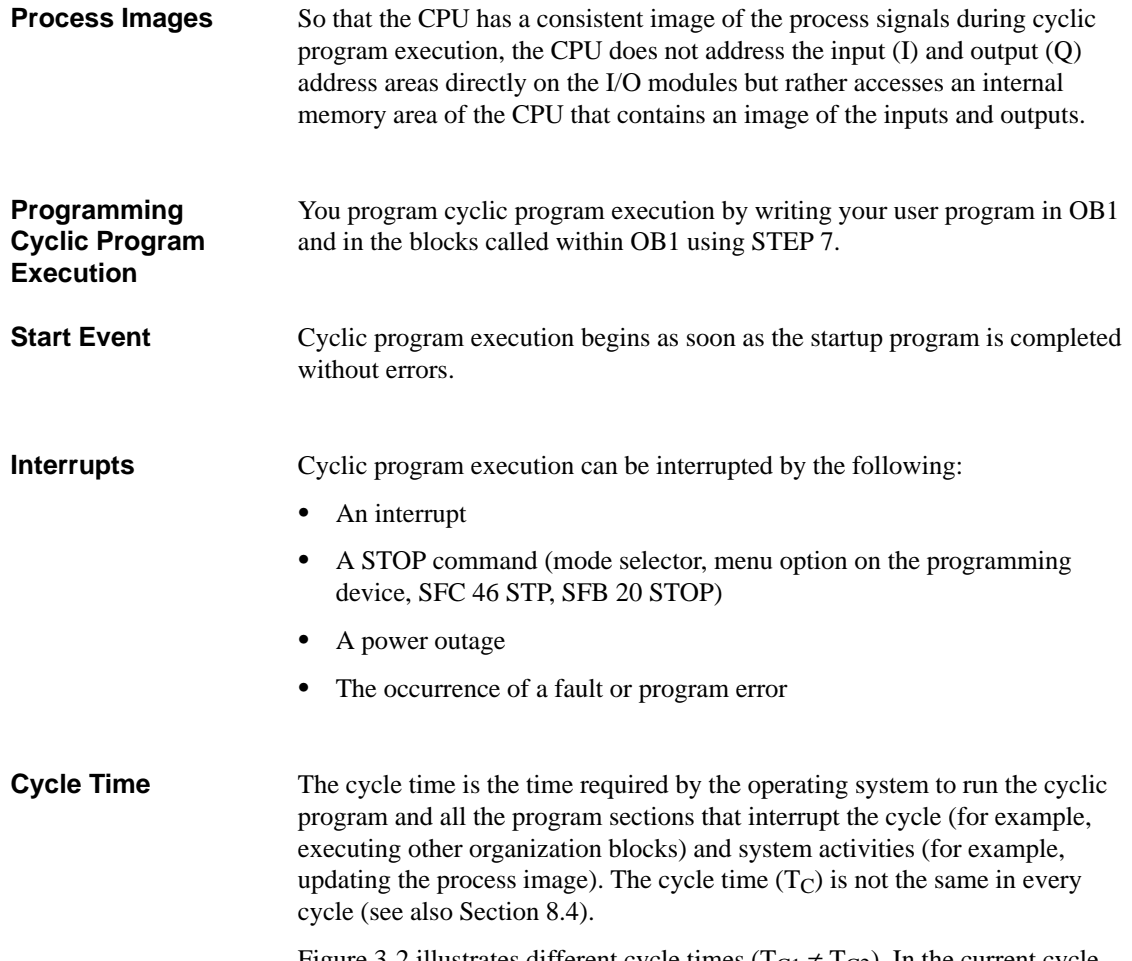

Figure 3-2 illustrates different cycle times ( $T_{C1} \neq T_{C2}$ ). In the current cycle, OB1 is interrupted by a time-of-day interrupt.

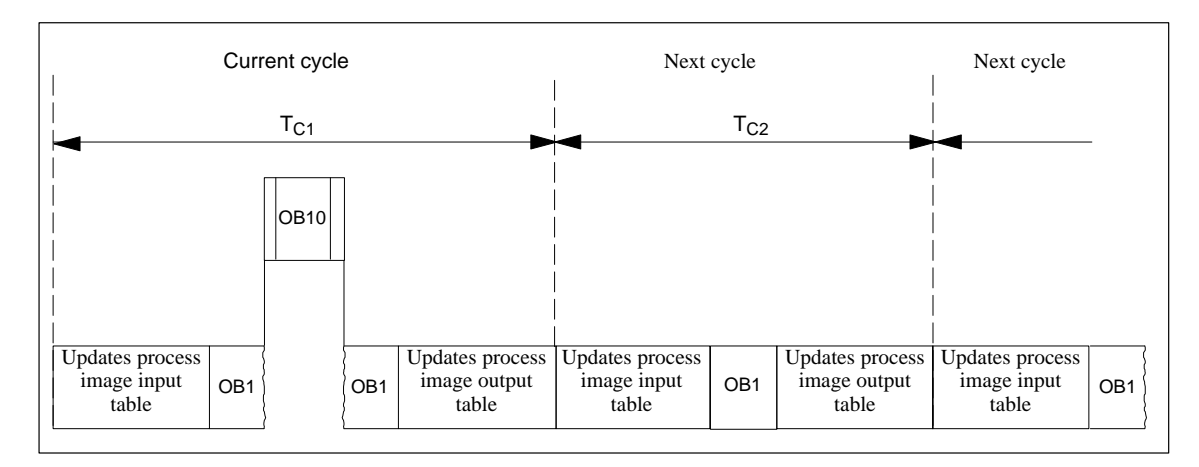

Figure 3-2 Cycle Times of Different lengths

#### <span id="page-52-0"></span>**3.4 Organization Block for Background Program Execution**

If you have specified a minimum scan cycle time with STEP 7 and this is longer than the actual scan cycle time (see Section [3.3\)](#page-50-1), the CPU still has processing time available at the end of the cyclic program. This time is used to execute the background OB. If OB90 does not exist on your CPU, the CPU waits until the specified minimum scan cycle time has elapsed. **Description**

The background OB has priority class 29, which corresponds to priority 0.29. It is therefore the OB with the lowest priority. Its priority class cannot be changed by reassigning parameters. **Priority**

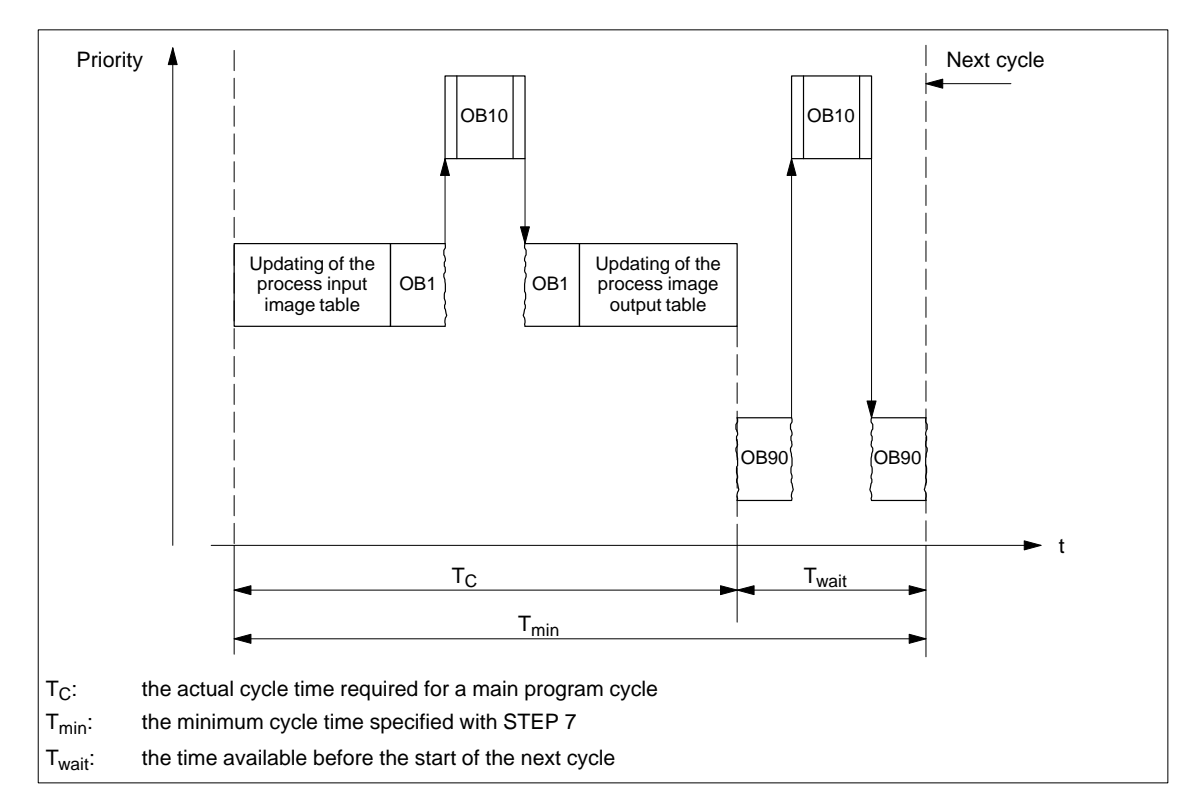

Figure 3-3 Example of the Background Cycle, the Main Program Cycle, and OB10

**Programming OB90**

The run time of OB90 is not monitored by the CPU operating system so that you can program loops of any length in OB90. Make sure that the data you use in the background program are consistent by taking the following into account in your program:

- $\bullet$ The reset events of OB90 (see Reference Manual **/235/** )
- $\bullet$ The asynchronous process image table updating of OB90

#### <span id="page-53-0"></span>**3.5 Organization Blocks for Interrupt-Driven Program Execution**

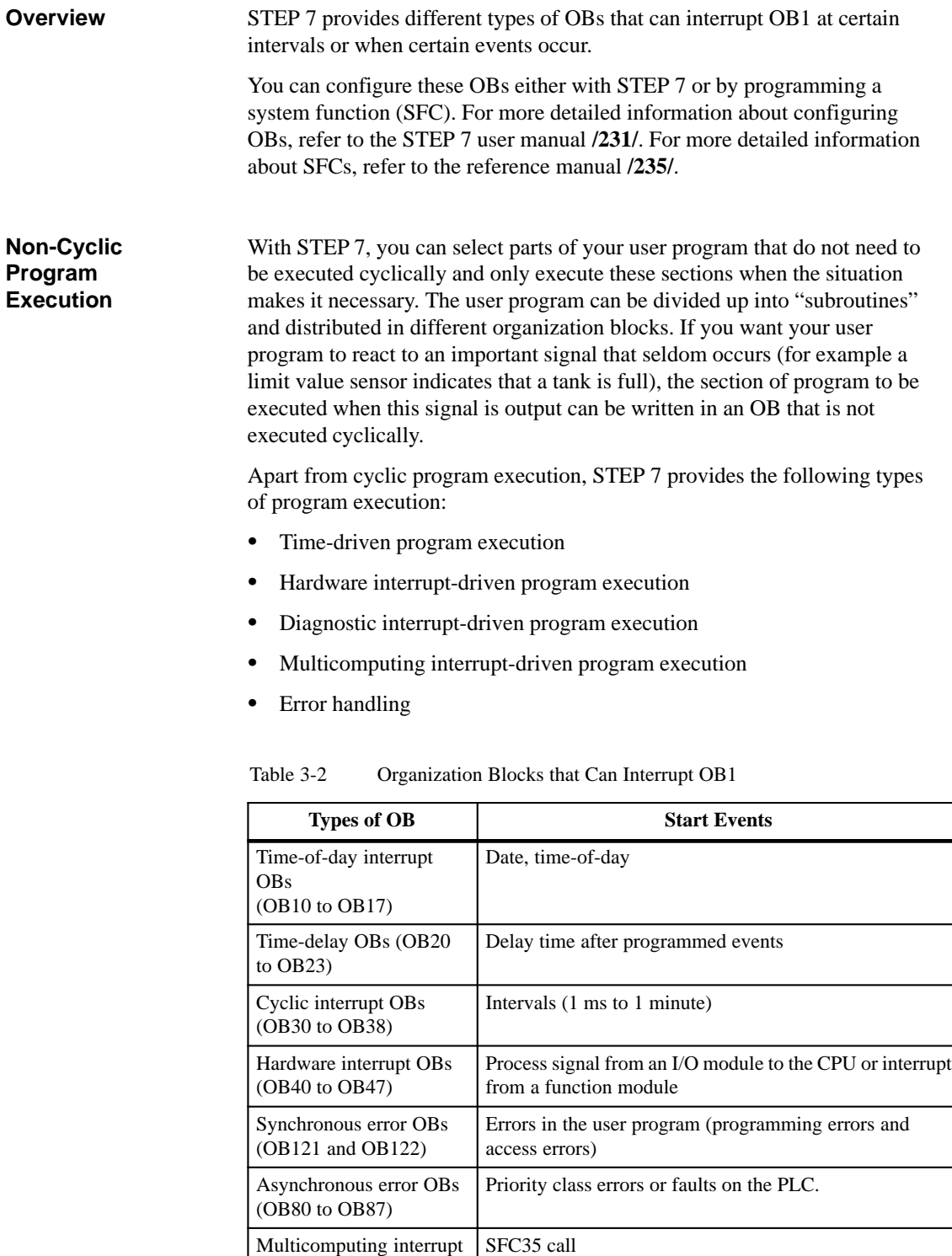

OB(OB60)

With system functions (SFCs), you can mask, delay or disable the start events for several OBs. Refer to Table 3-3. **Masking Start Events**

#### <span id="page-55-0"></span>**3.6 Organization Blocks for Handling Errors**

The errors that can be detected by the S7 CPUs and to which you can react with the help of organization blocks can be divided into two basic categories: **Types of Errors**

- $\bullet$  Synchronous errors: these errors can be assigned to a specific part of the user program. The error occurs during the execution of a particular instruction. If the corresponding synchronous error OB is not loaded, the CPU changes to the STOP mode when the error occurs.
- $\bullet$  Asynchronous errors: these errors cannot be directly assigned to the user program being executed. These are priority class errors or faults on the programmable logic controller (for example a defective module). If the corresponding asynchronous error OB is not loaded, the CPU changes to the STOP mode when the error occurs (exception OB81).

Figure 3-4 shows the two categories of error OBs and describes the types of errors that can occur.

| <b>Asynchronous Errors</b> |                                                                                    | <b>Synchronous Errors</b>                                                       |  |
|----------------------------|------------------------------------------------------------------------------------|---------------------------------------------------------------------------------|--|
|                            |                                                                                    |                                                                                 |  |
|                            | Error OB                                                                           | Error-OB                                                                        |  |
| OB80<br>OB81               | Time error (e.g. cycle time exceeded)<br>Power supply error (e.g. battery problem) | Programming error (e.g. DB is not<br>OB121<br>loaded)                           |  |
| OB82                       | Diagnostic interrupt (e.g. short circuit in<br>an input module)                    | OB122<br>I/O access error (e.g. accessing an<br>I/O module that does not exist) |  |
| OB83                       | Insert/remove module interrupt (e.g. an<br>input module has been removed)          |                                                                                 |  |
| OB84                       | CPU hardware fault (fault on the interface<br>to the MPI network)                  |                                                                                 |  |
| OB85                       | Priority class error (e.g. OB is not loaded)                                       |                                                                                 |  |
| OB86                       | Rack failure                                                                       |                                                                                 |  |
| OB87                       | Communication error (e.g. wrong<br>identifier in global data communication)        |                                                                                 |  |

Figure 3-4 Types of Error

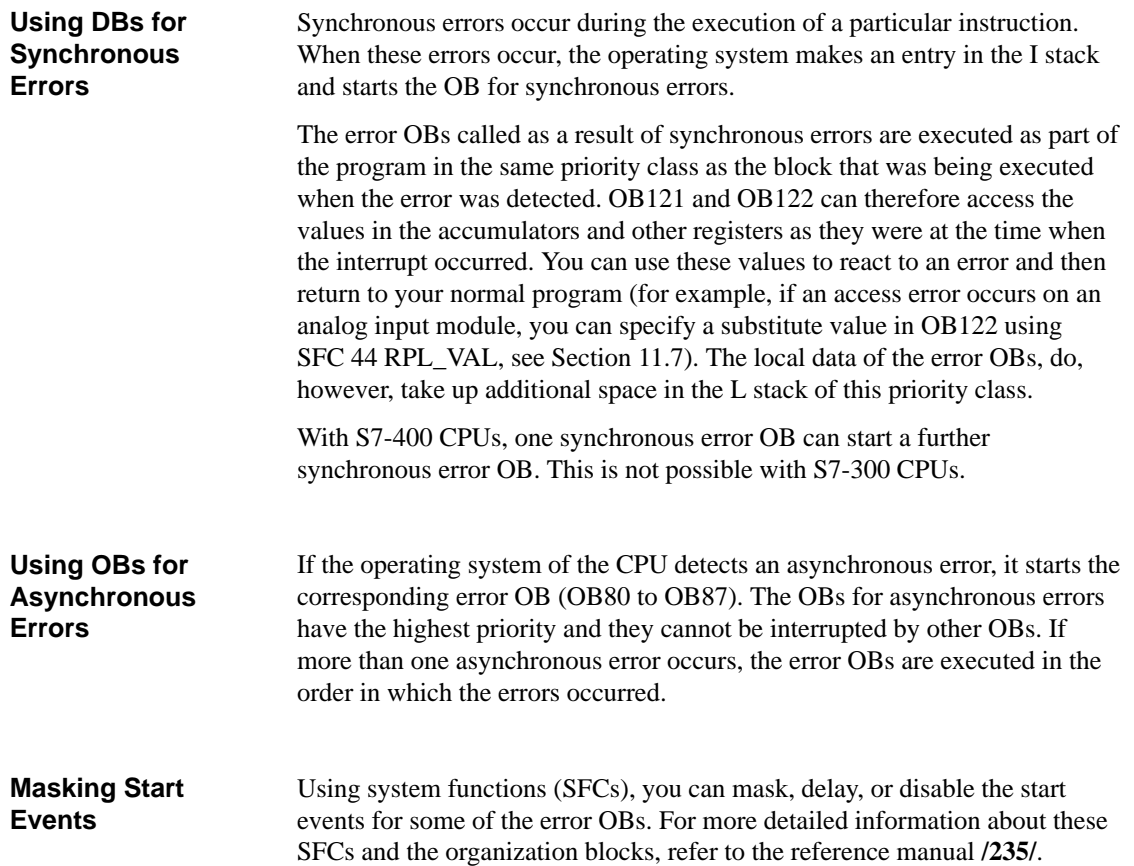

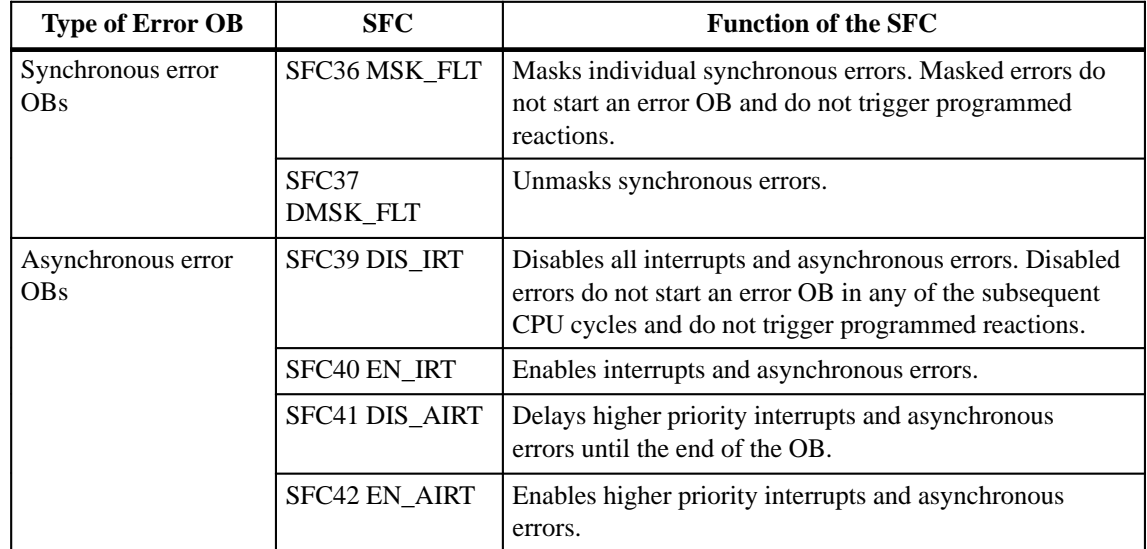

Table 3-3 System Functions for Masking, Disabling and Delaying Start Events

#### <span id="page-57-0"></span>**3.7 Interrupting Program Execution**

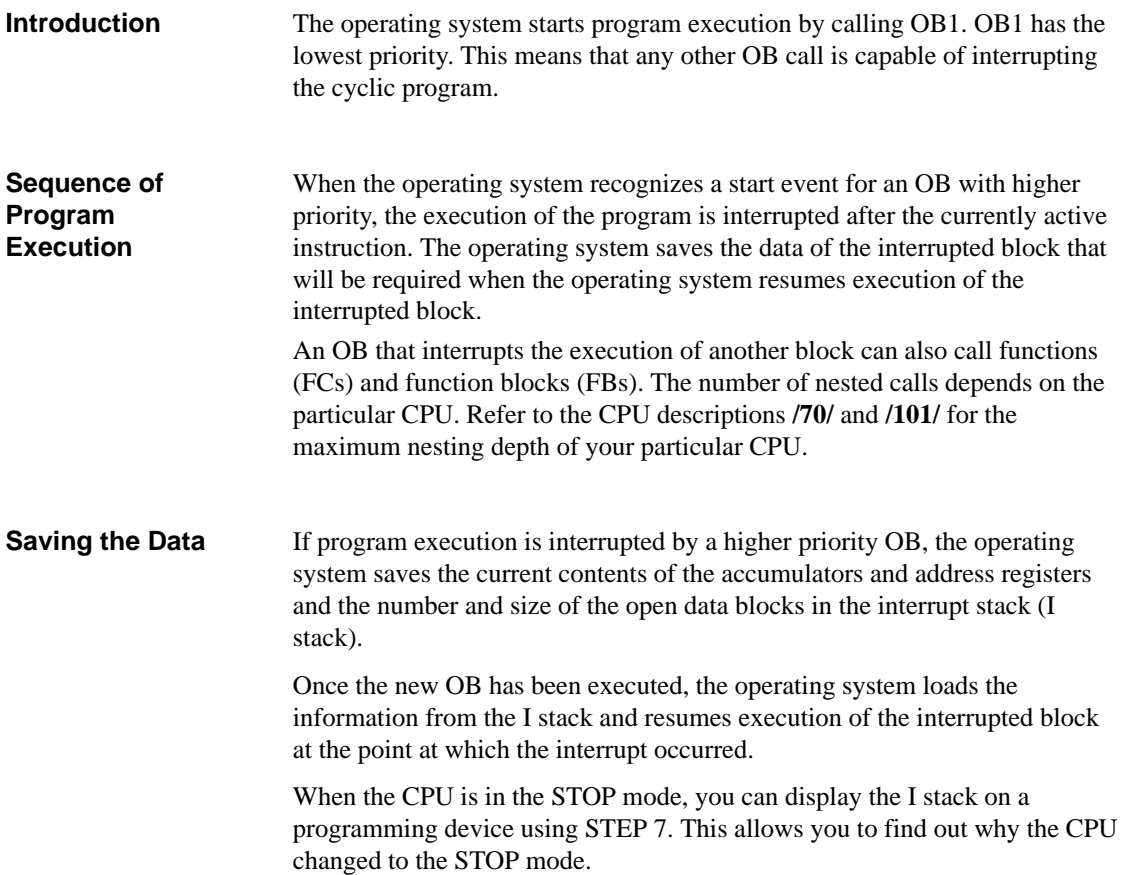

#### <span id="page-58-1"></span><span id="page-58-0"></span>**3.8 Managing Local Data (L Stack)**

- When you are programming organization blocks, you can declare temporary variables (TEMP), that are only available when the block is executed and are then overwritten again (see also Section [2.4\)](#page-28-0). In addition to this, every organization block also requires 20 bytes of local data for its start information. **Overview**
- The CPU has a limited amount of memory for the temporary variables (local data) of blocks currently being executed. The size of this memory area, (the local stack) depends on the particular CPU (refer to the CPU descriptions **/70/** and **/101/**). The local data stack is divided up equally among the priority classes (default). This means that every priority class has its own local data area which ensures that the high priority classes and their OBs have space for local data. **Local Data Stack**

Figure 3-5 shows an example of the L stack in which OB1 is interrupted by OB10 that is, in turn, interrupted by OB81.

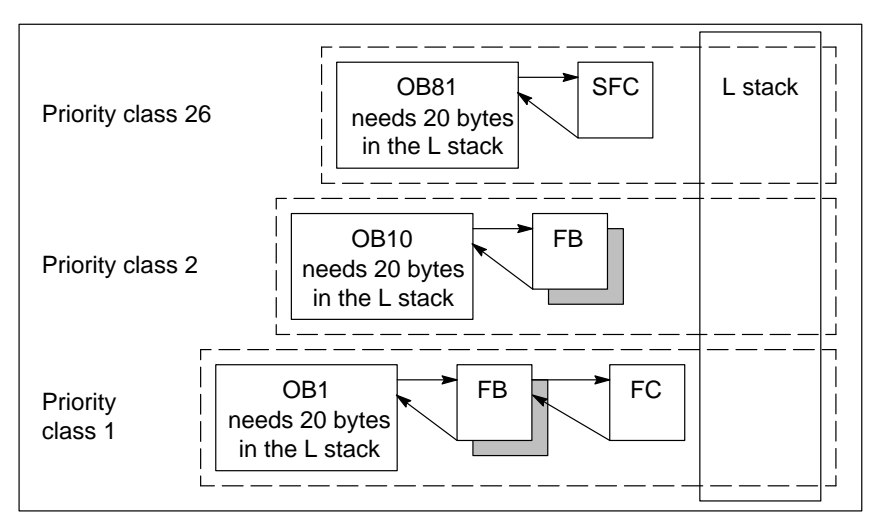

Figure 3-5 Assignment of Local Data to the Priority Classes

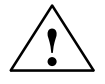

**EXECUS**<br>
STOP mode if the permitted L stack size for a program is exceeded.

> All the temporary variables (TEMP) of an OB and its associated blocks are saved in the L stack. If you use too many nesting levels when executing your blocks, the L stack can overflow.

Test the L stack (the temporary variables) in your program.

#### **Assigning Local Data to Priority Classes**

Different priority classes require different amounts of memory in the local data stack. By assigning parameters with STEP 7, you can select the size of the local data area for the individual priority classes on S7-400 CPUs. If you are not using certain priority classes you can use their areas for other priority classes on S7-400 CPUs. Deactivated OBs are ignored during program execution and save cycle time.

On S7-300 CPUs, each priority class is assigned a fixed number of local data (256 bytes) and this setting cannot be changed.

# **4**

# <span id="page-60-1"></span><span id="page-60-0"></span>**Handling Interrupts**

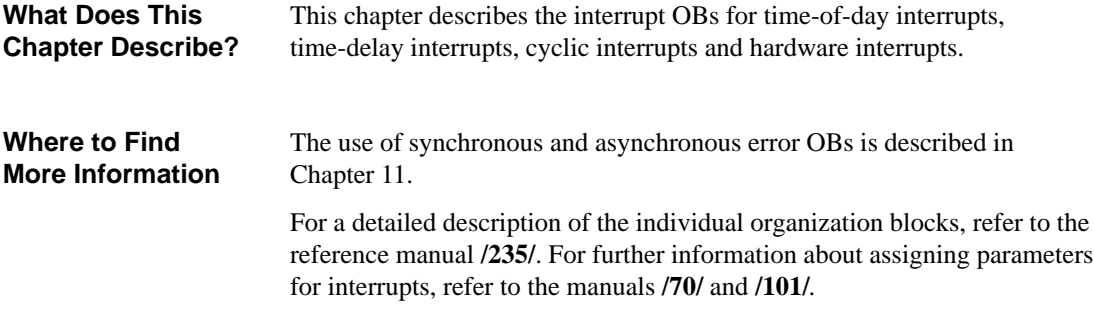

**Chapter Overview**

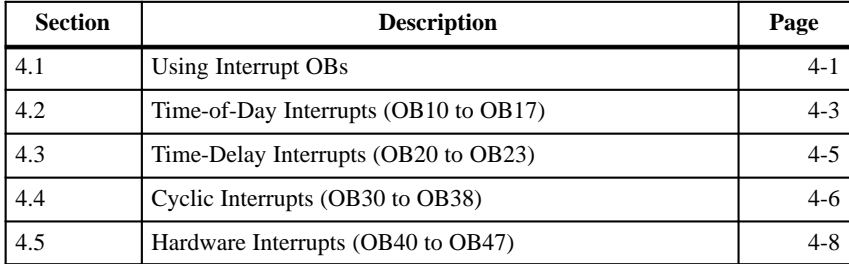

#### **4.1 Using Interrupt OBs**

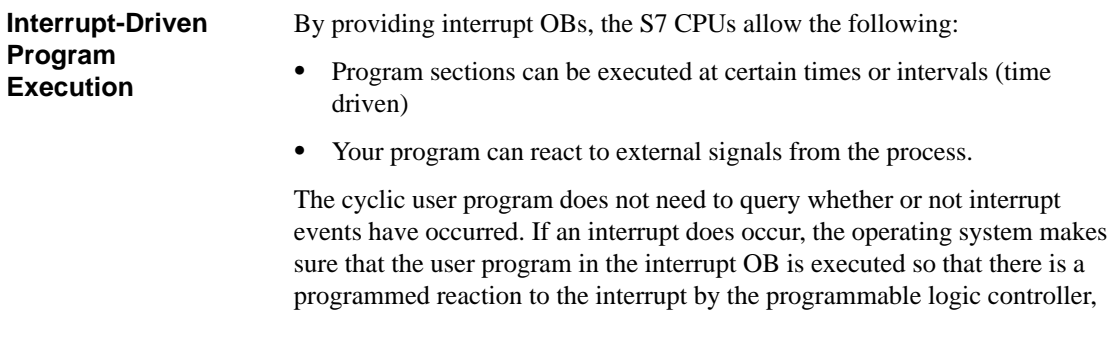

Table 4-1 shows how the different types of interrupt can be used.

**Types of Interrupt and Applications**

> **Type of Interrupt Interrupt OBs Examples of Applications** Time-of-day interrupt OB10 to OB17 Calculation of the total flow into a blending process at the end of a shift Time-delay interrupt OB20 to OB23 Controlling a fan that must continue to run for 20 seconds after a motor is switched off Cyclic interrupt OB30 to OB38 Scanning a signal level for a closed-loop control system Hardware interrupt OB40 to OB47 Signaling that the maximum level of a tank has been reached

Table 4-1 Examples of Applications

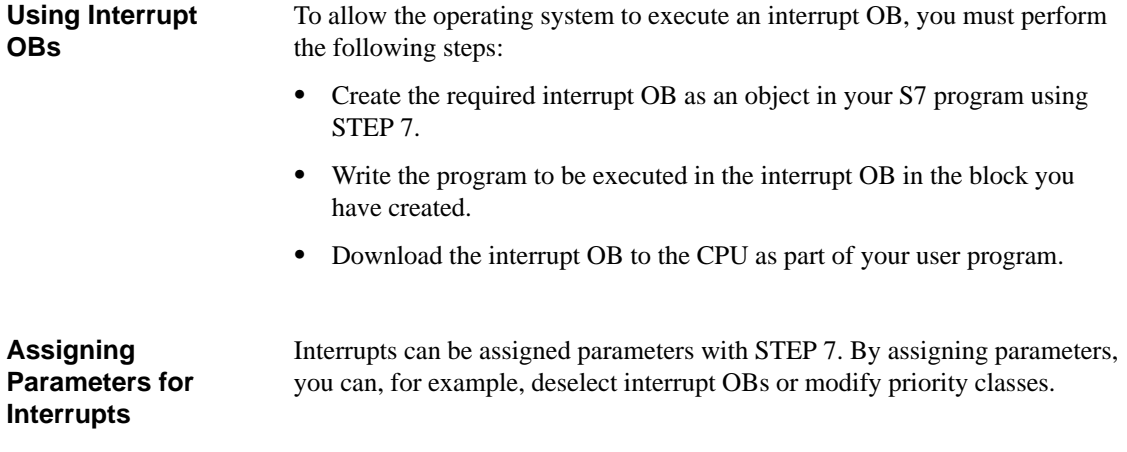

### <span id="page-62-0"></span>**4.2 Time-of-Day Interrupts (OB10 to OB17)**

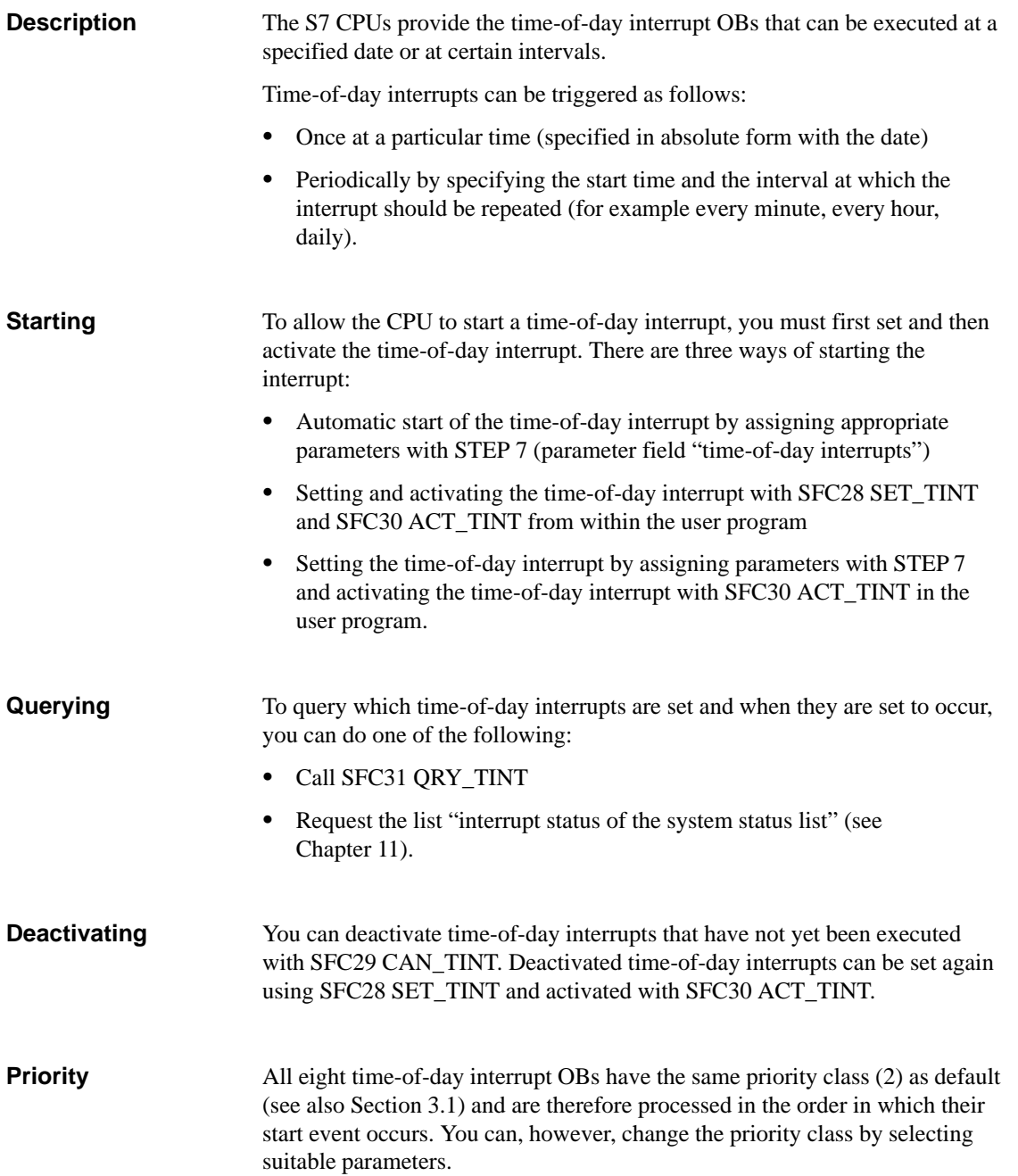

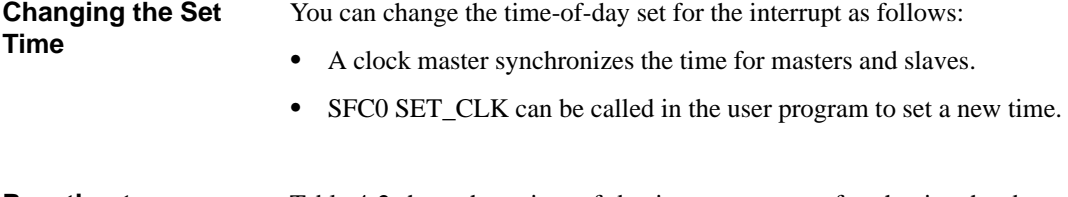

Table 4-2 shows how time-of-day interrupts react after the time has been changed. **Reaction to Changing the Time**

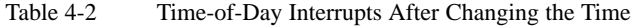

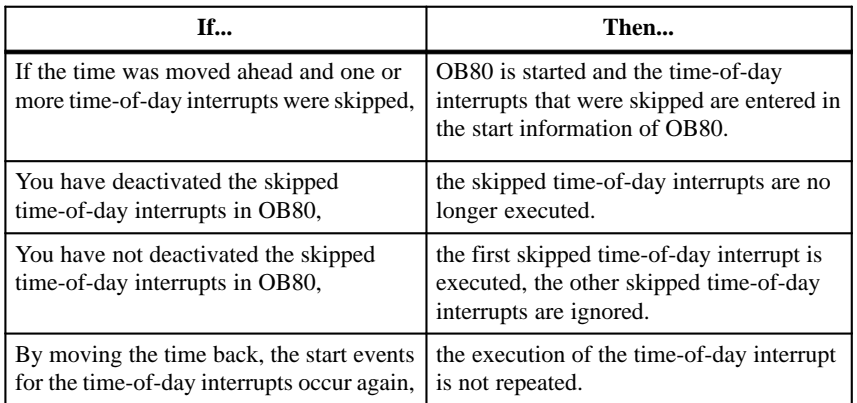

**Note**

Time-of-day interrupts can only be executed when the interrupt has been assigned parameters and a corresponding organization block exists in the user program. If this is not the case, an error message is entered in the diagnostic buffer and an asynchronous error routine is executed (OB80, see Chapter [11](#page-136-0)).

Periodic time-of-day interrupts must correspond to a real date. Repeating an OB10 monthly starting on the 31st January is not possible. In this case, the OB would only be started in the months that have 31 days.

A time-of-day interrupt activated during startup (complete restart or restart) is only executed after the startup is completed.

Time-of-day interrupt OBs that are deselected by the parameter assignment, cannot be started. The CPU recognizes a programming error and changes to the STOP mode.

Following a complete restart, time-of-day interrupts must be set again (for example using SFC30 ACT\_TINT in the startup program).

#### <span id="page-64-0"></span>**4.3 Time-Delay Interrupts (OB20 to OB23)**

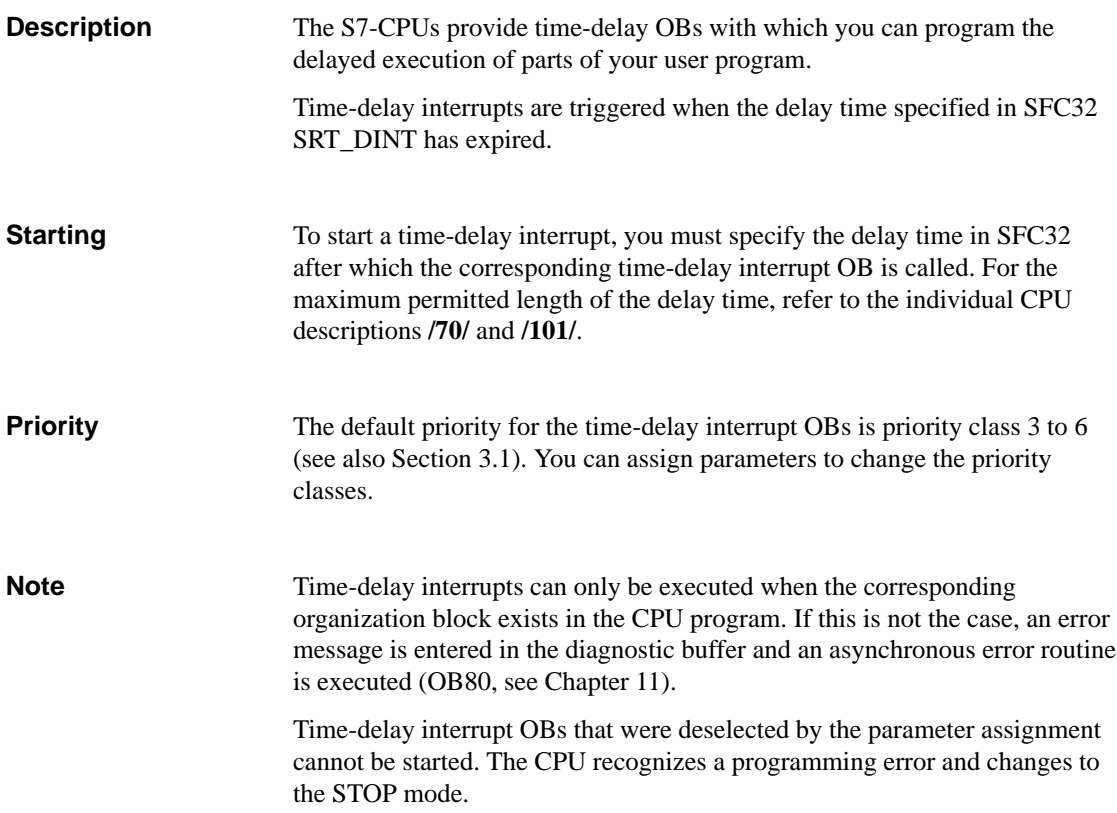

#### <span id="page-65-0"></span>**4.4 Cyclic Interrupts (OB30 to OB38)**

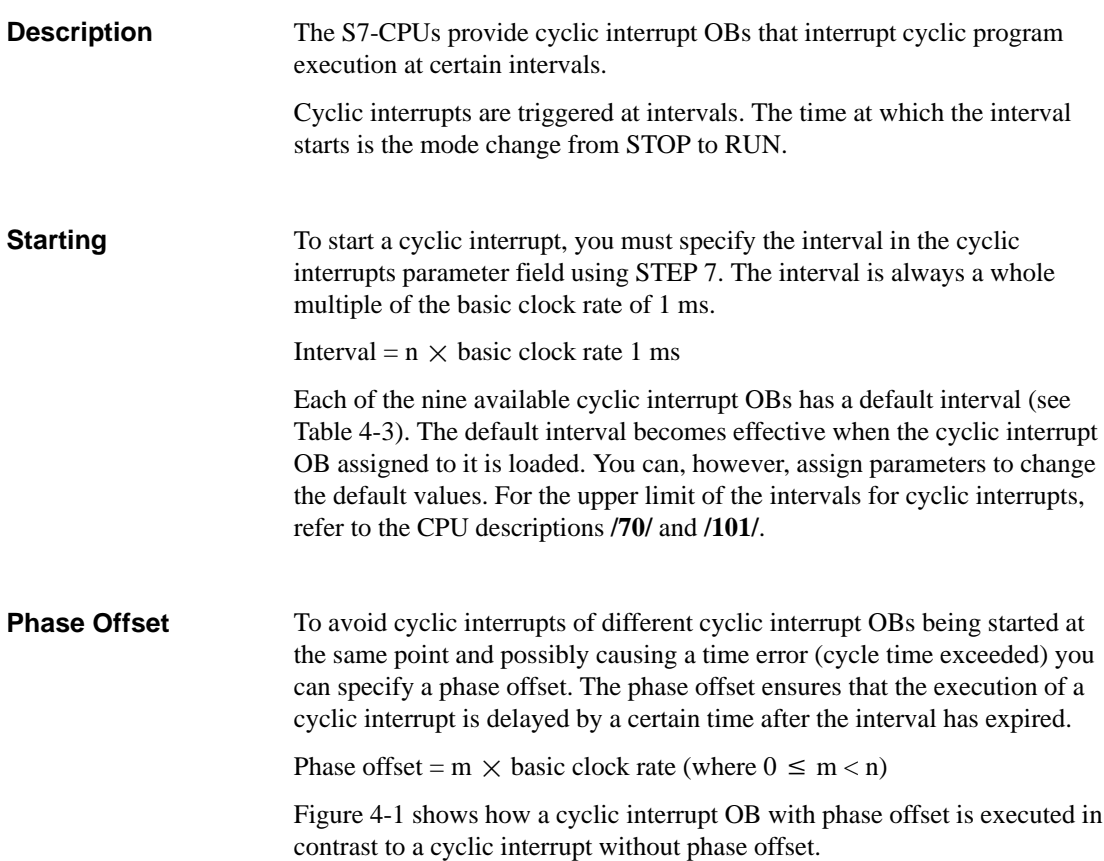

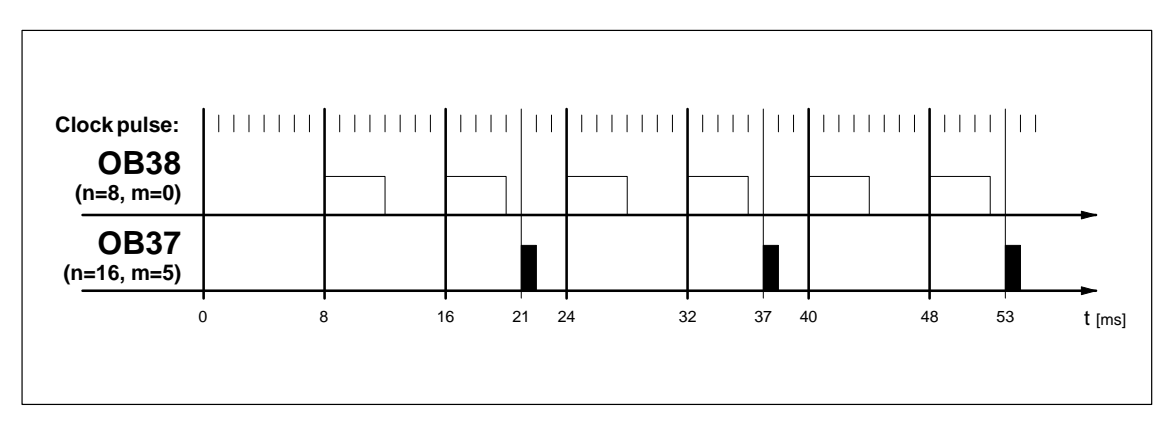

Figure 4-1 Executing Cyclic Interrupts with and without Phase Offset

Table 4-3 shows the default intervals and priority classes of the cyclic interrupt OBs. You can assign parameters to change the interval and the priority class. **Priority**

| <b>Cyclic Interrupt OBs</b> | Interval in ms | <b>Priority Class</b> |
|-----------------------------|----------------|-----------------------|
| OB <sub>30</sub>            | 5000           | 7                     |
| OB31                        | 2000           | 8                     |
| <b>OB32</b>                 | 1000           | 9                     |
| OB <sub>33</sub>            | 500            | 10                    |
| OB <sub>34</sub>            | 200            | 11                    |
| OB <sub>35</sub>            | 100            | 12                    |
| OB <sub>36</sub>            | 50             | 13                    |
| <b>OB37</b>                 | 20             | 14                    |
| OB <sub>38</sub>            | 10             | 15                    |

Table 4-3 Intervals and Priority Classes of the Cyclic Interrupt OBs (Defaults)

**Note**

When you specify the intervals, make sure that there is enough time between the start events of the individual cyclic interrupts for processing the cyclic interrupts themselves.

If you assign parameters to deselect cyclic interrupt OBs, they can no longer be started. The CPU recognizes a programming error and changes to the STOP mode.

#### <span id="page-67-0"></span>**4.5 Hardware Interrupts (OB40 to OB47)**

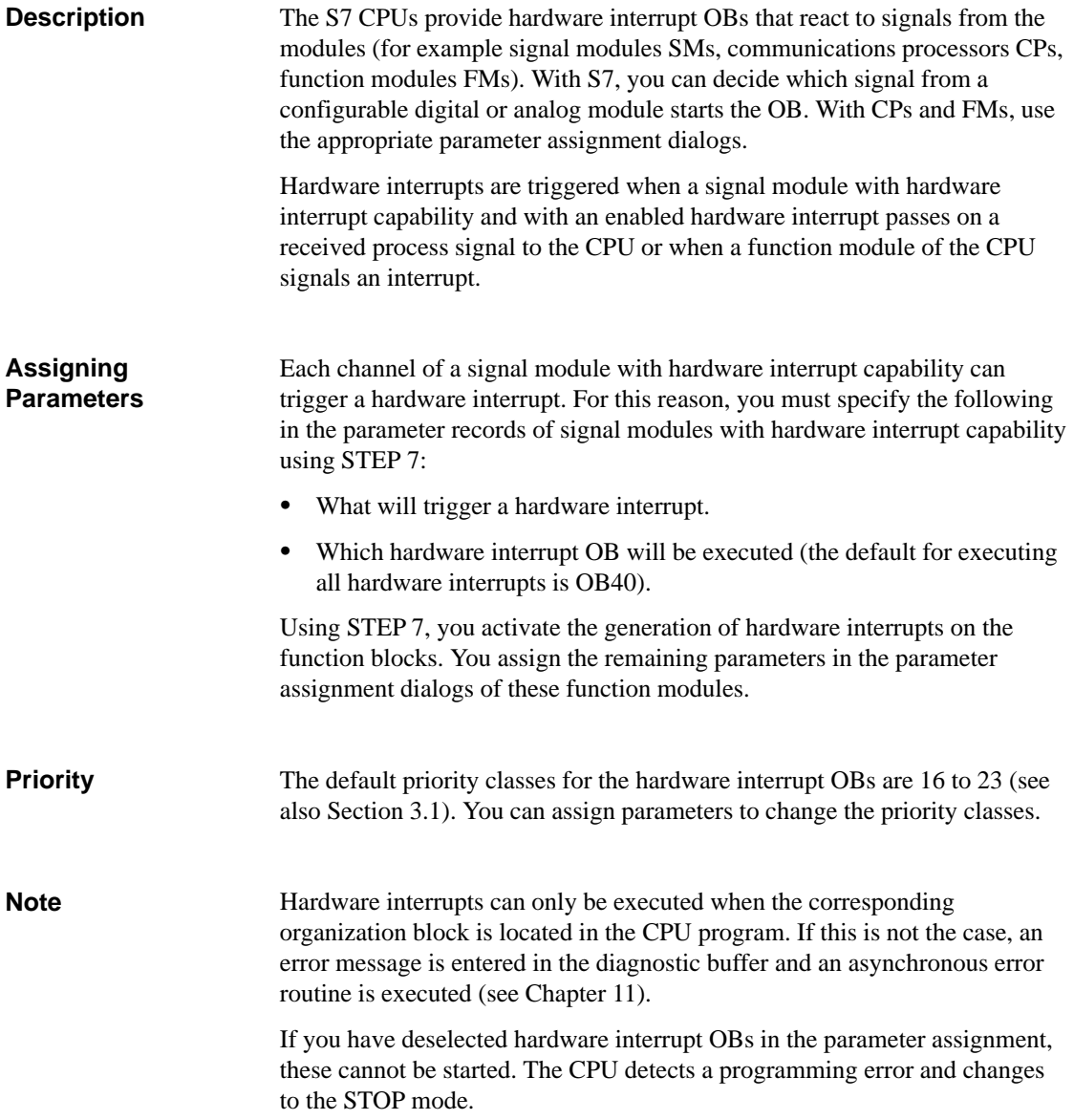

# **5**

## <span id="page-68-0"></span>**Memory Areas of S7 CPUs**

#### **What Does This Chapter Describe?**

This chapter describes the memory areas of the S7-300 and S7-400 CPUs.

**Chapter Overview**

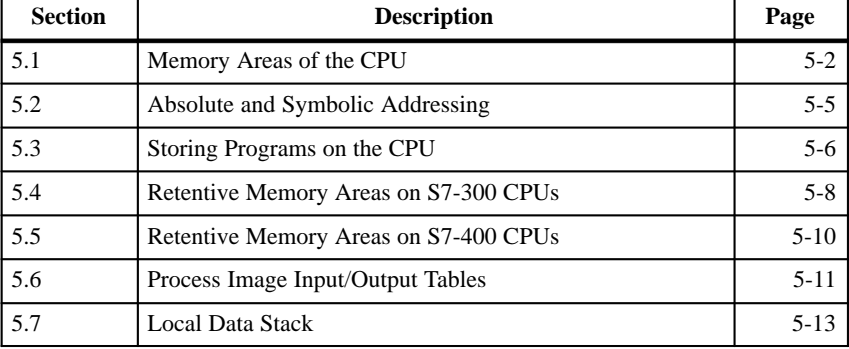

#### <span id="page-69-0"></span>**5.1 Memory Areas of the CPU**

**Distribution of the Memory Areas**

The memory of the S7 CPUs has three basic areas:

 $\bullet$  The load memory is used for user programs without symbolic address assignments or comments (these remain in the memory of the programming device). The load memory can be either RAM or FEPROM.

Blocks identified as being not relevant to the running of your program are all located in the load memory.

- $\bullet$  The work memory (integrated RAM) contains the parts of the S7 program relevant for running your program. The program is executed only in the work memory and system memory areas.
- $\bullet$  The system memory (RAM) contains the memory elements provided by every CPU for the user program, such as the process image input and output tables, bit memory, timers and counters. The system memory also contains the block stack and interrupt stack.

In addition to the areas above, the system memory of the CPU also provides temporary memory (local data stack) that contains temporary data for a block when it is called. This data only remains valid as long as the block is active.

Figure 5-1 illustrates the memory areas of the CPU.

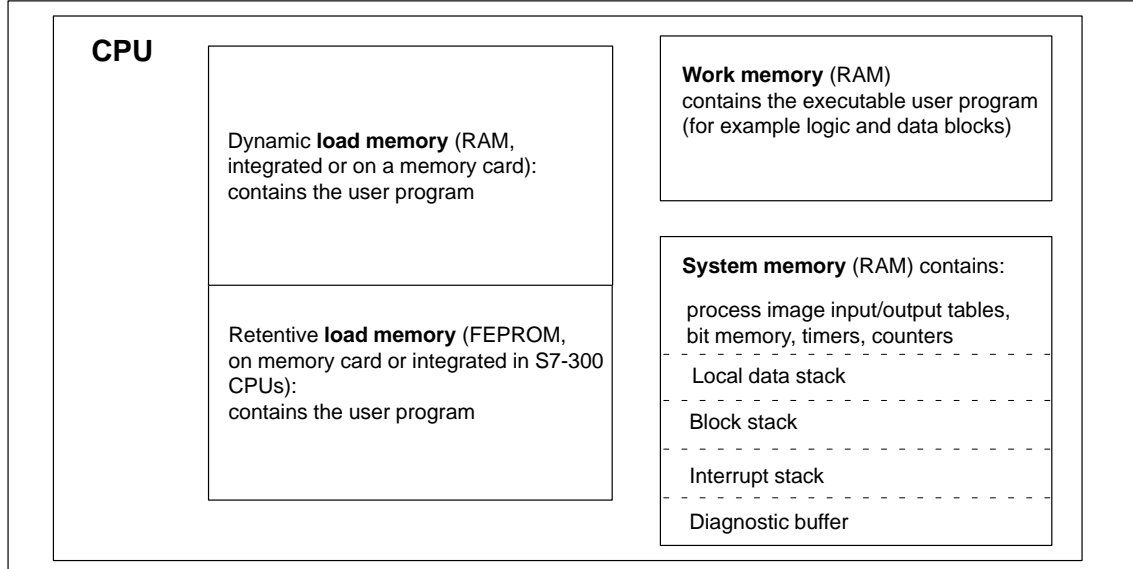

Figure 5-1 Memory Areas of S7 CPUs

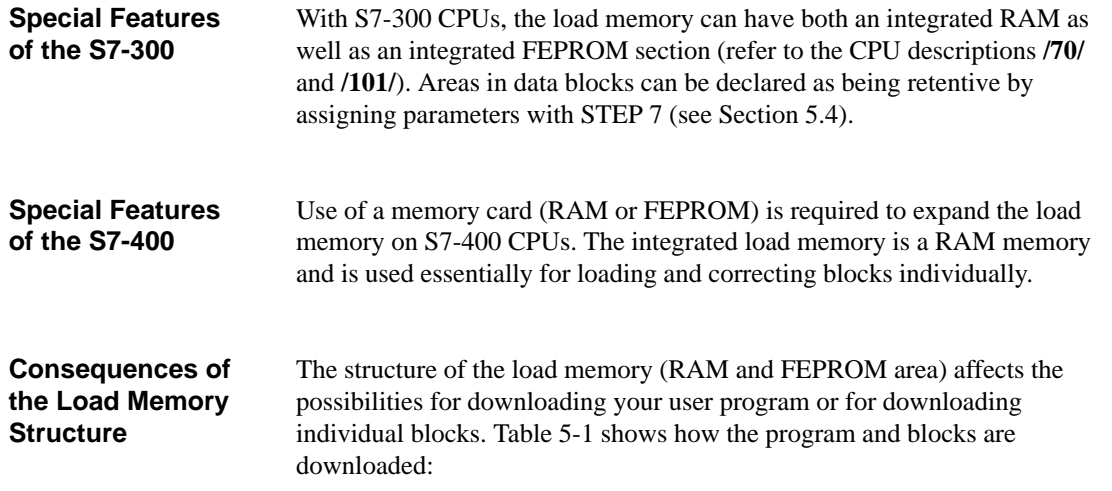

| <b>Memory Type</b>                                     | <b>Possible Functions</b>                        | <b>Loading Method</b>                                                                                                   |
|--------------------------------------------------------|--------------------------------------------------|----------------------------------------------------------------------------------------------------|
| RAM                                                    | Downloading and deleting<br>individual blocks    | <b>PG-CPU</b> connection                                                                                                |
|                                                        | Downloading and deleting<br>an entire S7 program | <b>PG-CPU</b> connection                                                                                                |
|                                                        | Downloading individual<br>blocks later           | <b>PG-CPU</b> connection                                                                                                |
| FEPROM integrated<br>(only on $S7-300$ ) or<br>plug-in | Downloading entire S7<br>programs                | <b>PG-CPU</b> connection                                                                                                |
| FEPROM plug-in                                         | Downloading entire S7<br>programs                | Uploading the FEPROM to the<br>PG and plugging in the<br>memory card in the CPU<br>Downloading the FEPROM to<br>the CPU |

Table 5-1 Load Memory Structure and What can be Downloaded

Programs stored in RAM are lost when you reset the CPU memory (MRES) or if you remove the CPU or RAM memory card.

Programs saved on FEPROM memory cards are not erased by a CPU memory reset and are retained even without battery backup (transport, backup copies).

The memory of the S7 CPUs is divided into address areas (see Table 5-2). Using instructions in your program, you address the data directly in the corresponding address areas. To find out which address areas are available on your CPU, refer to the CPU descriptions **/70/**, **/101/** or the instruction lists **/72/**, **/102/**. **Using the Memory Areas**

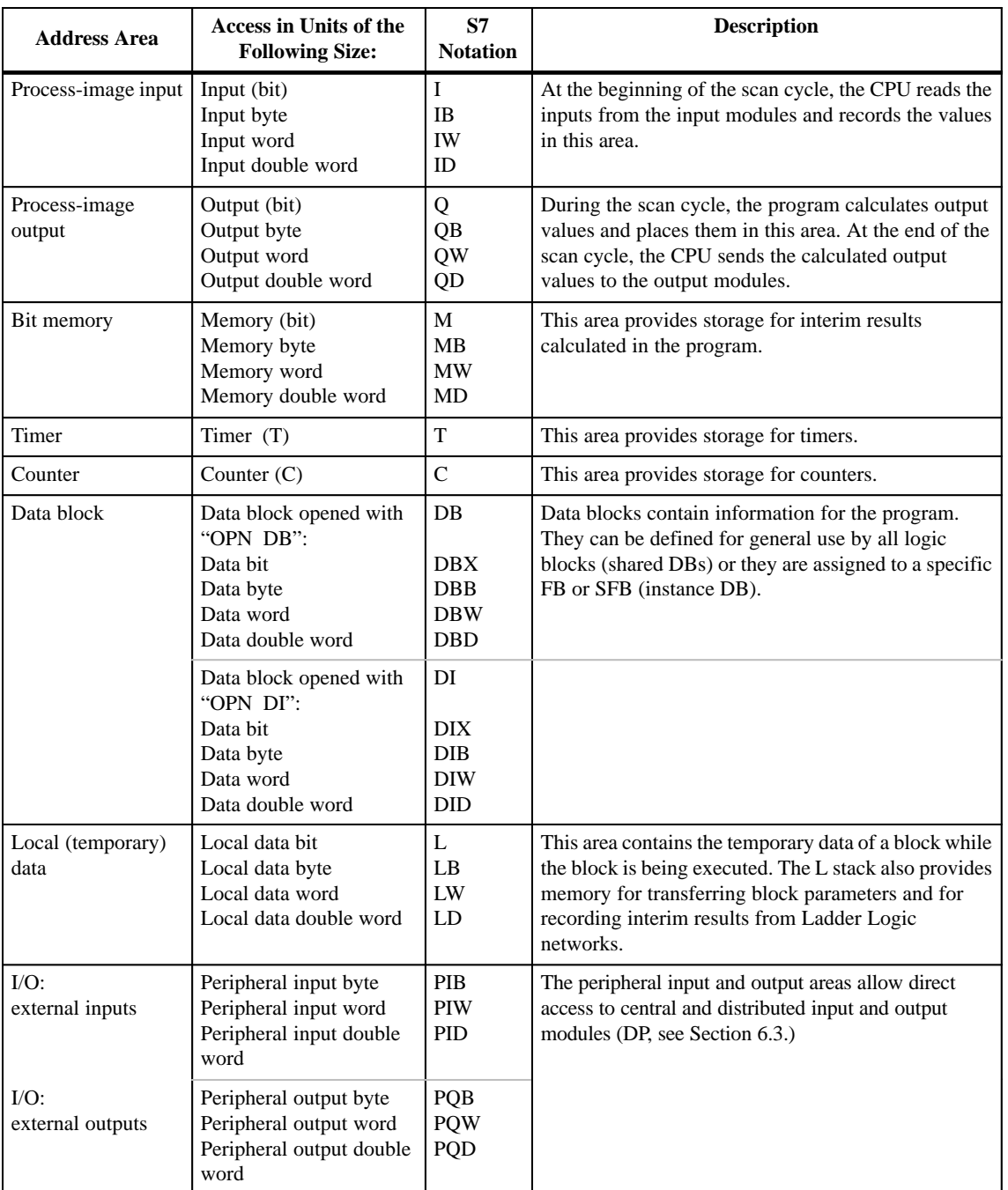

#### Table 5-2 Address Areas
#### **5.2 Absolute and Symbolic Addressing**

| <b>Types of</b><br><b>Addressing</b> | You can access addresses in a STEP 7 program using either absolute<br>addressing (for example I 1.7) or using symbolic addressing (for example<br>motor contact 1).                                                                                                    |
|--------------------------------------|----------------------------------------------------------------------------------------------------|
| <b>Absolute</b><br>Addressing        | The absolute address of a memory location contains the address identifier<br>(for example "M") and the type of access to the data area: B (byte), W (word<br>or two bytes) or D (double word or four bytes). If you do not specify B, W or<br>D, it is assumed that bit access is required. The absolute address also contains<br>the number of the first byte and the bit number for bit access. |

Table 5-3 Examples of Absolute Addressing

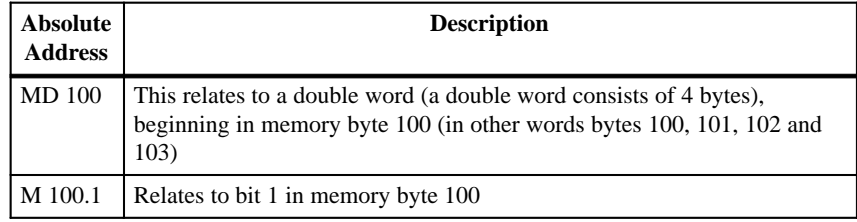

#### **Symbolic Addressing**

By assigning a symbol to an address, you can identify the function of the address and make your program easier to understand. The following distinction is made when you assign a symbolic name:

- $\bullet$  Global symbols, in other words the symbolic name is valid for all blocks in an S7 program; these are declared in the symbol table of the S7 program.
- $\bullet$  Block-local symbols, in other words the symbolic name is valid for only one block; this is declared in the local data (for example parameters) in the declaration table of the block.

#### **5.3 Storing Programs on the CPU**

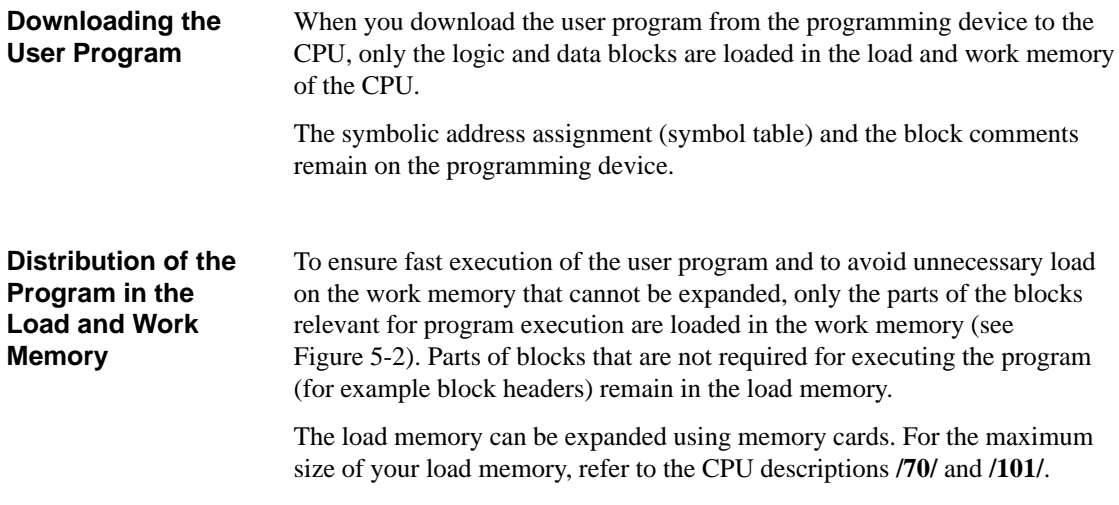

Depending on whether you select a RAM or an FEPROM memory card to expand the load memory, the load memory may react differently during downloading, reloading or memory reset (see also Section [5.1\)](#page-69-0).

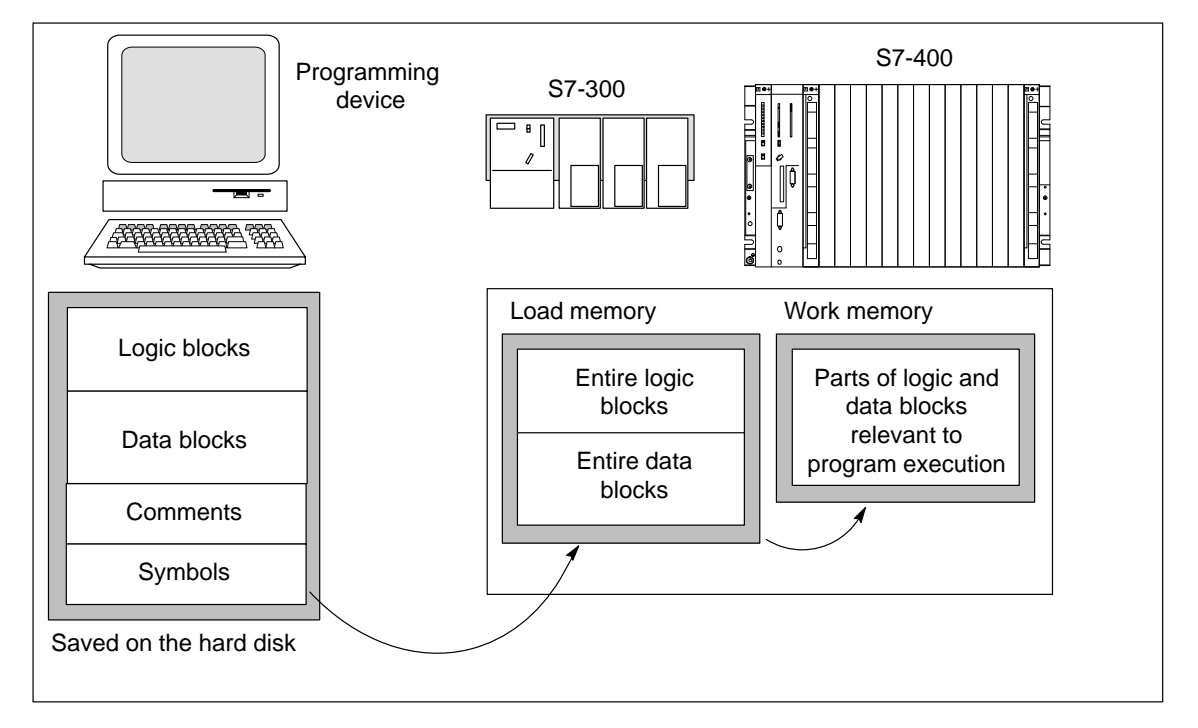

Figure 5-2 Downloading the Program to the CPU Memory

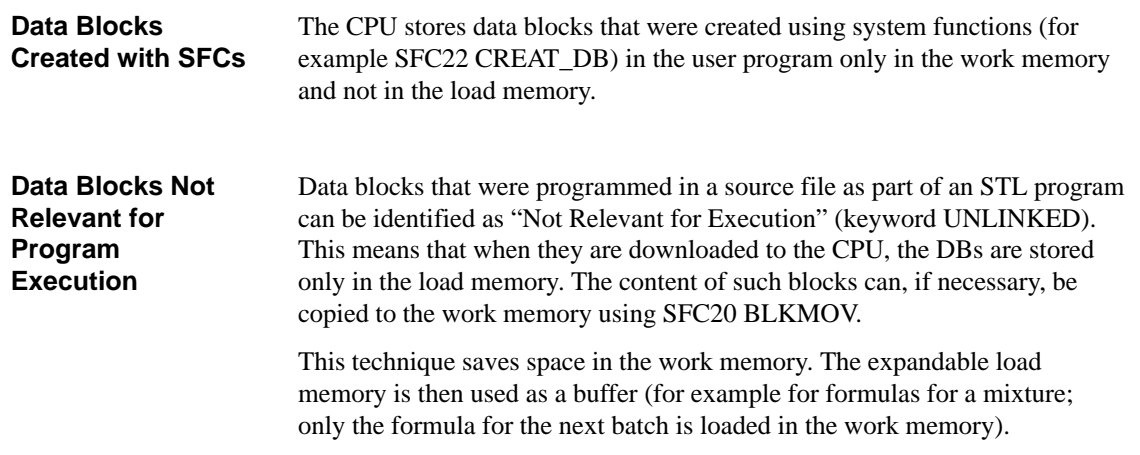

#### **5.4 Retentive Memory Areas on S7-300 CPUs**

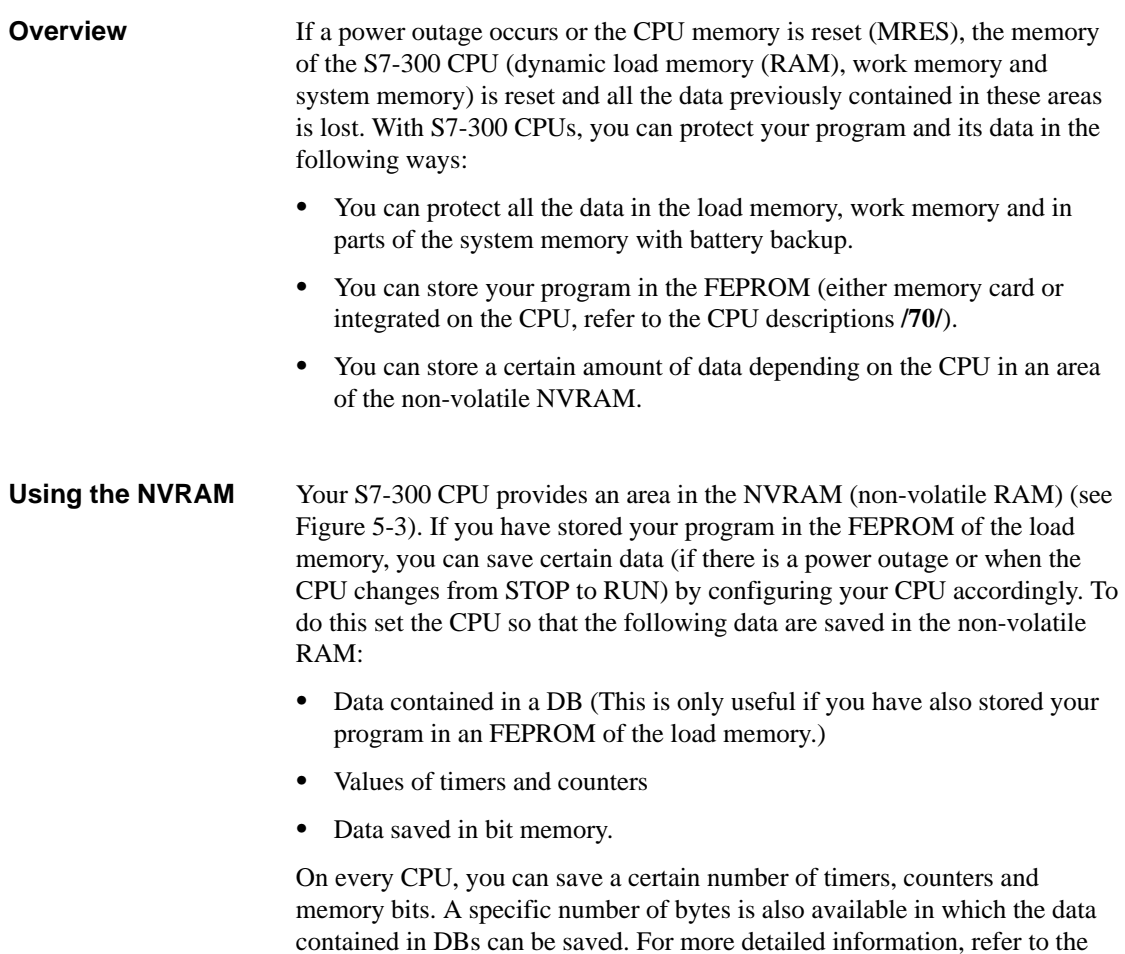

CPU descriptions **/70/**.

The MPI address of your CPU is stored in the NVRAM. This makes sure that your CPU is capable of communication following a power outage or memory reset.

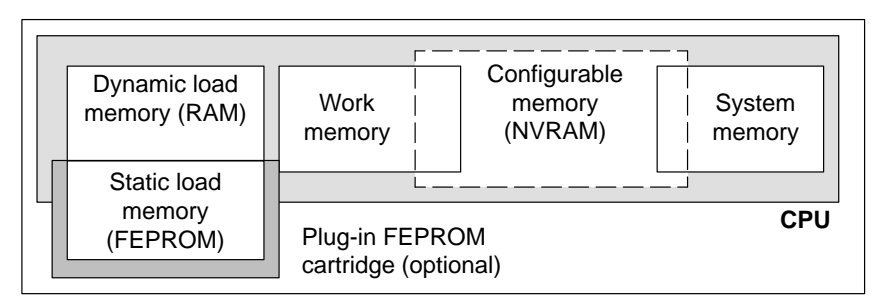

Figure 5-3 Non-Volatile Memory Area on S7-300 CPUs

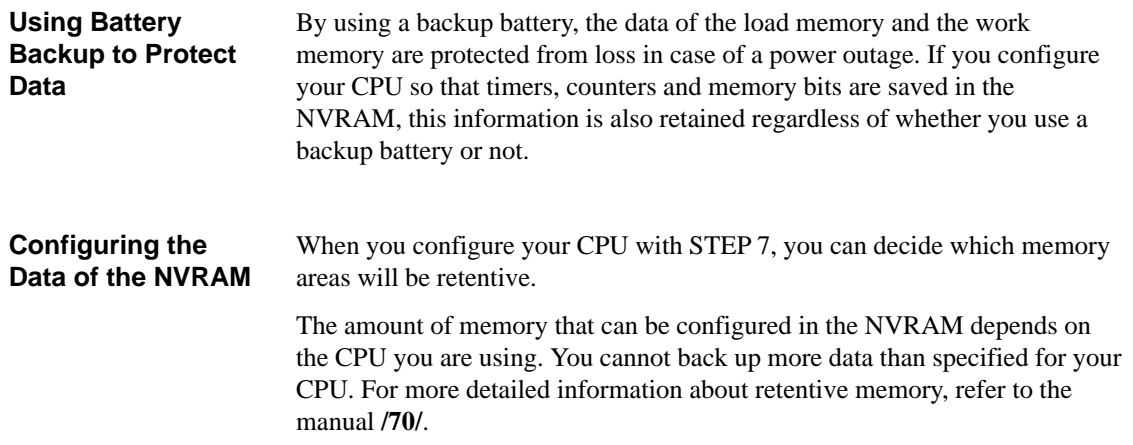

## **5.5 Retentive Memory Areas on S7-400 CPUs**

to the manual **/101/**.

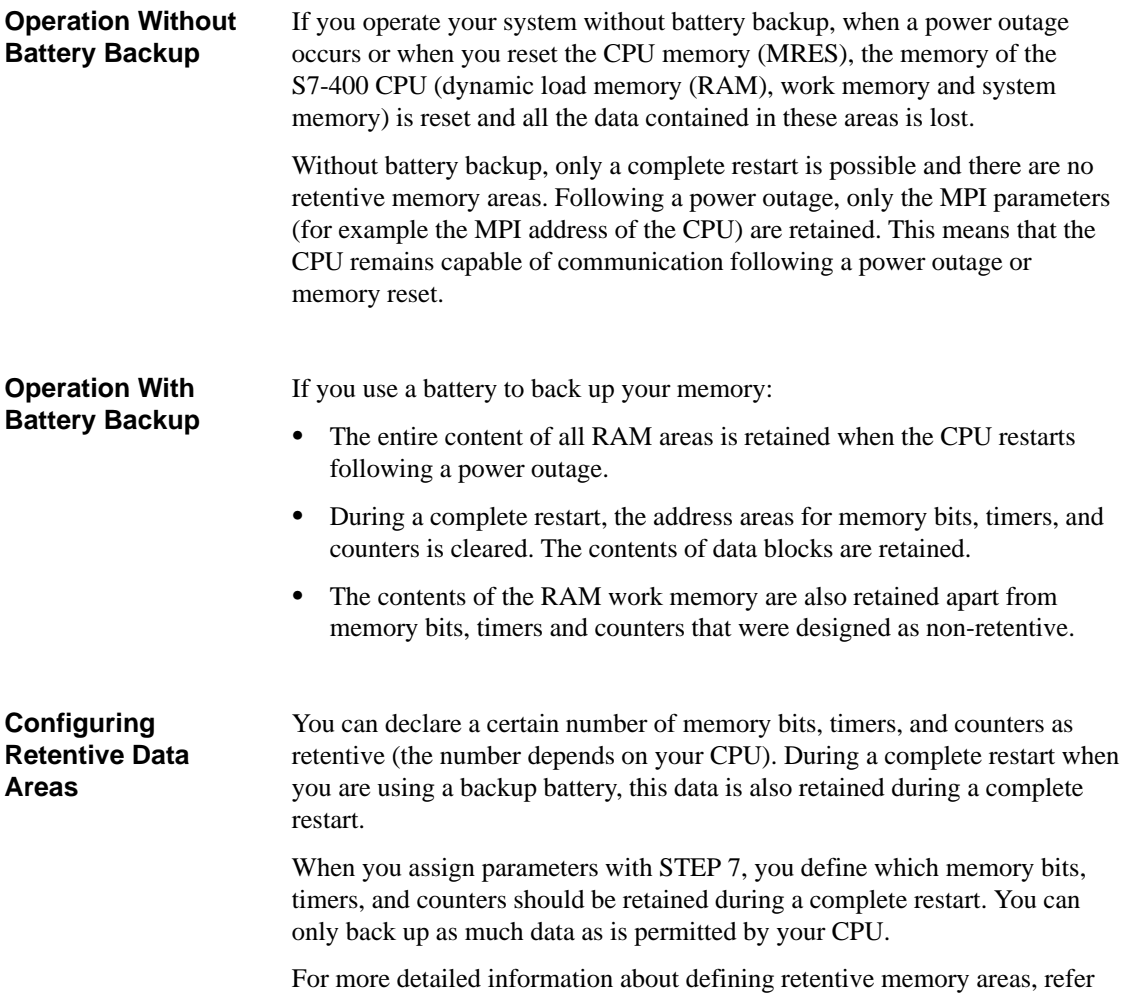

#### **5.6 Process Image Input/Output Tables**

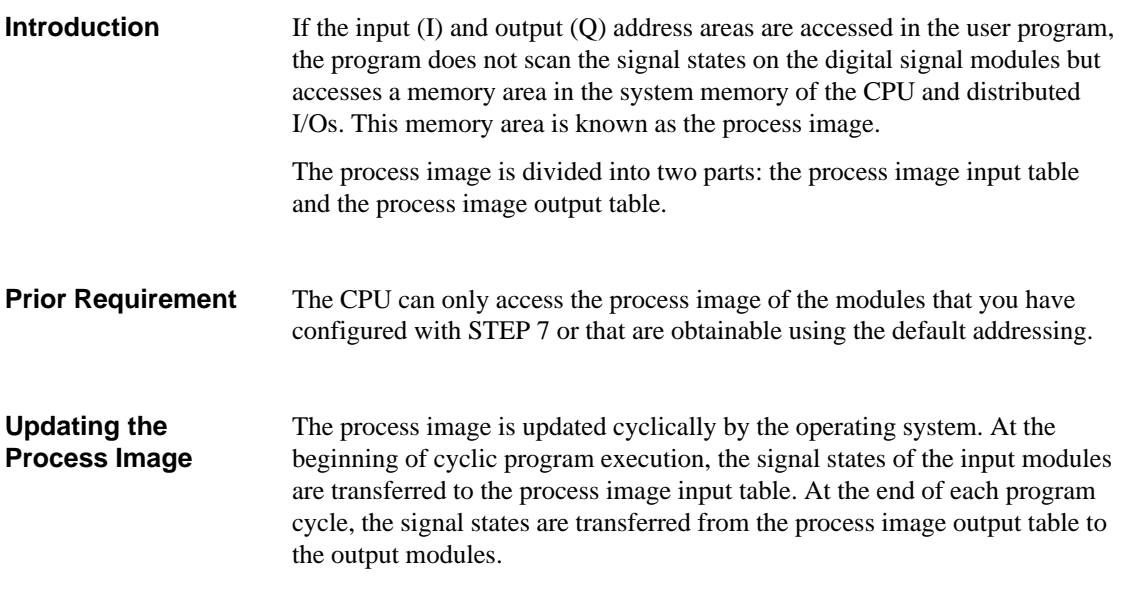

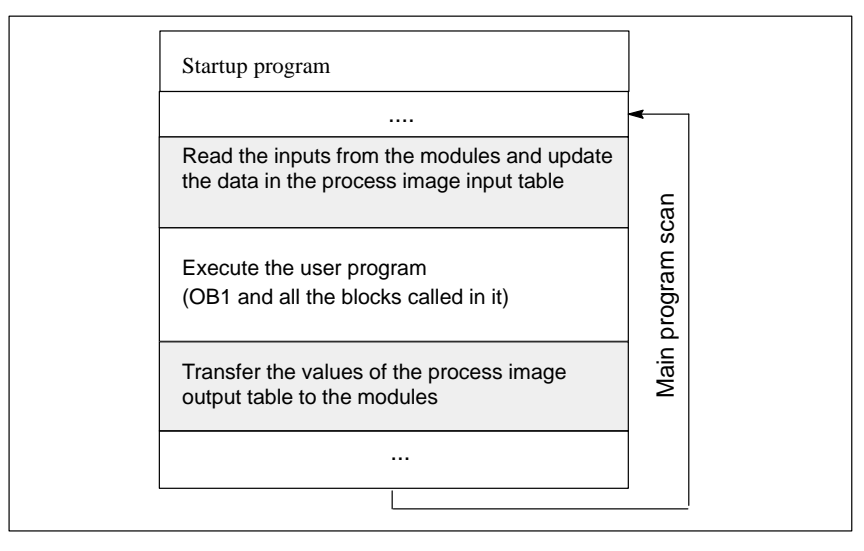

Figure 5-4 Updating the Process Image

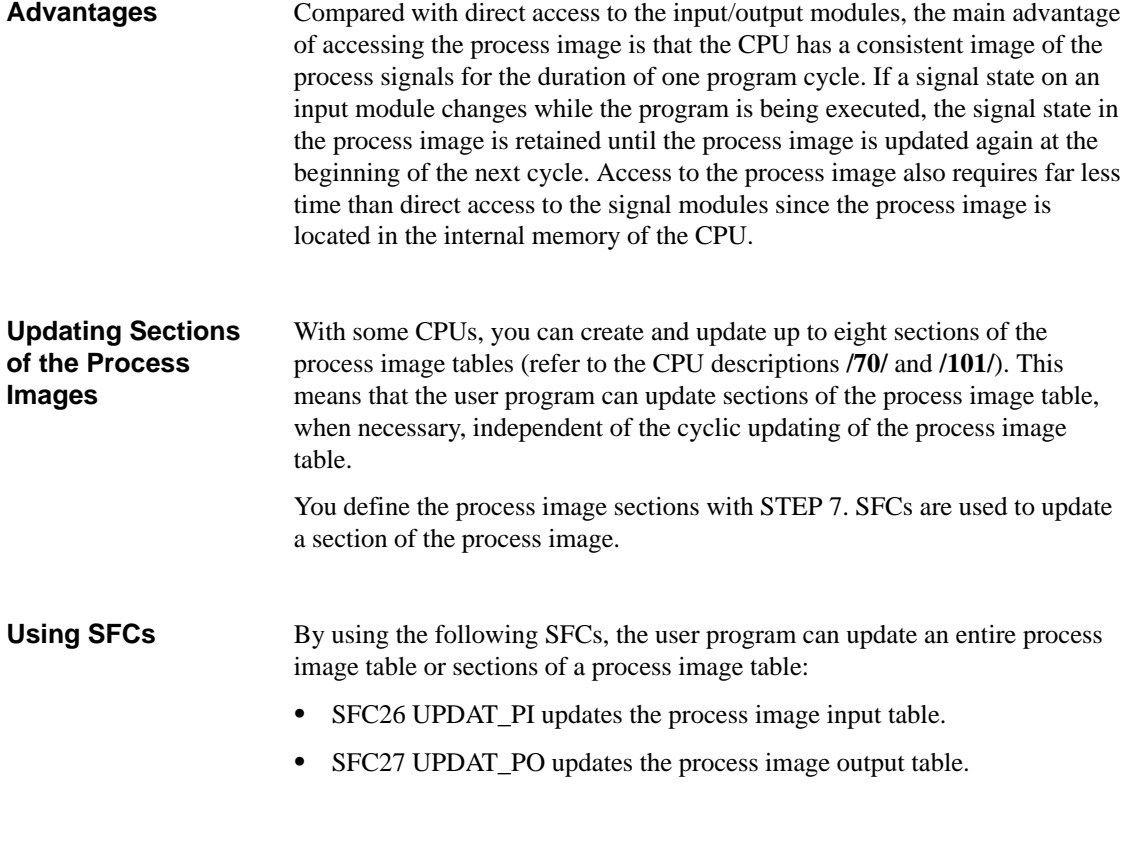

#### **Note**

On S7-300 CPUs, inputs and outputs that are not used for the process image tables can be used as additional bit memory areas. Programs that make use of this option cannot run on S7-400 CPUs.

## **5.7 Local Data Stack**

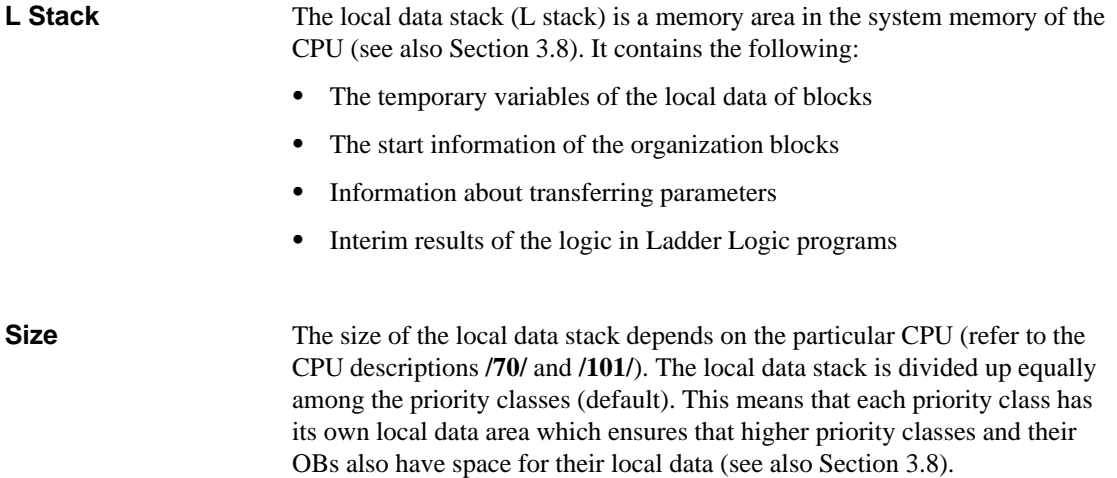

# **6**

## **Addressing Peripheral I/Os**

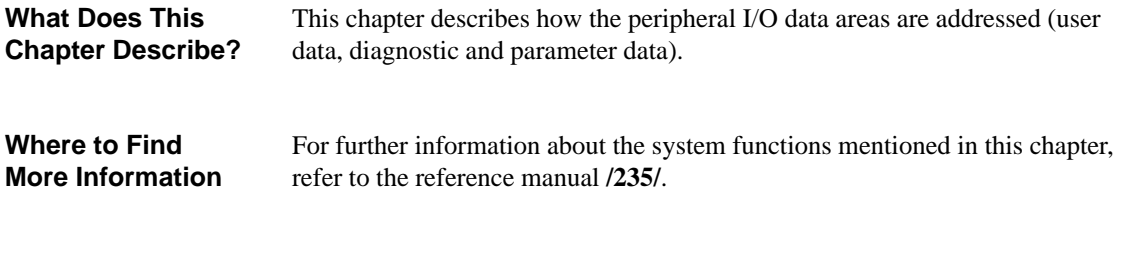

**Chapter Overview**

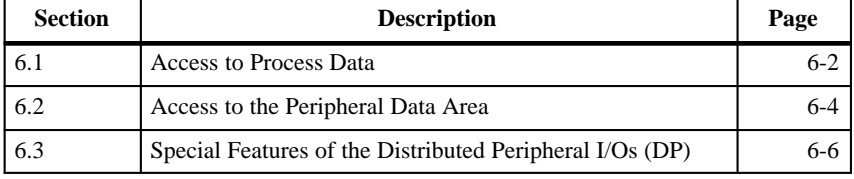

#### <span id="page-83-0"></span>**6.1 Access to Process Data**

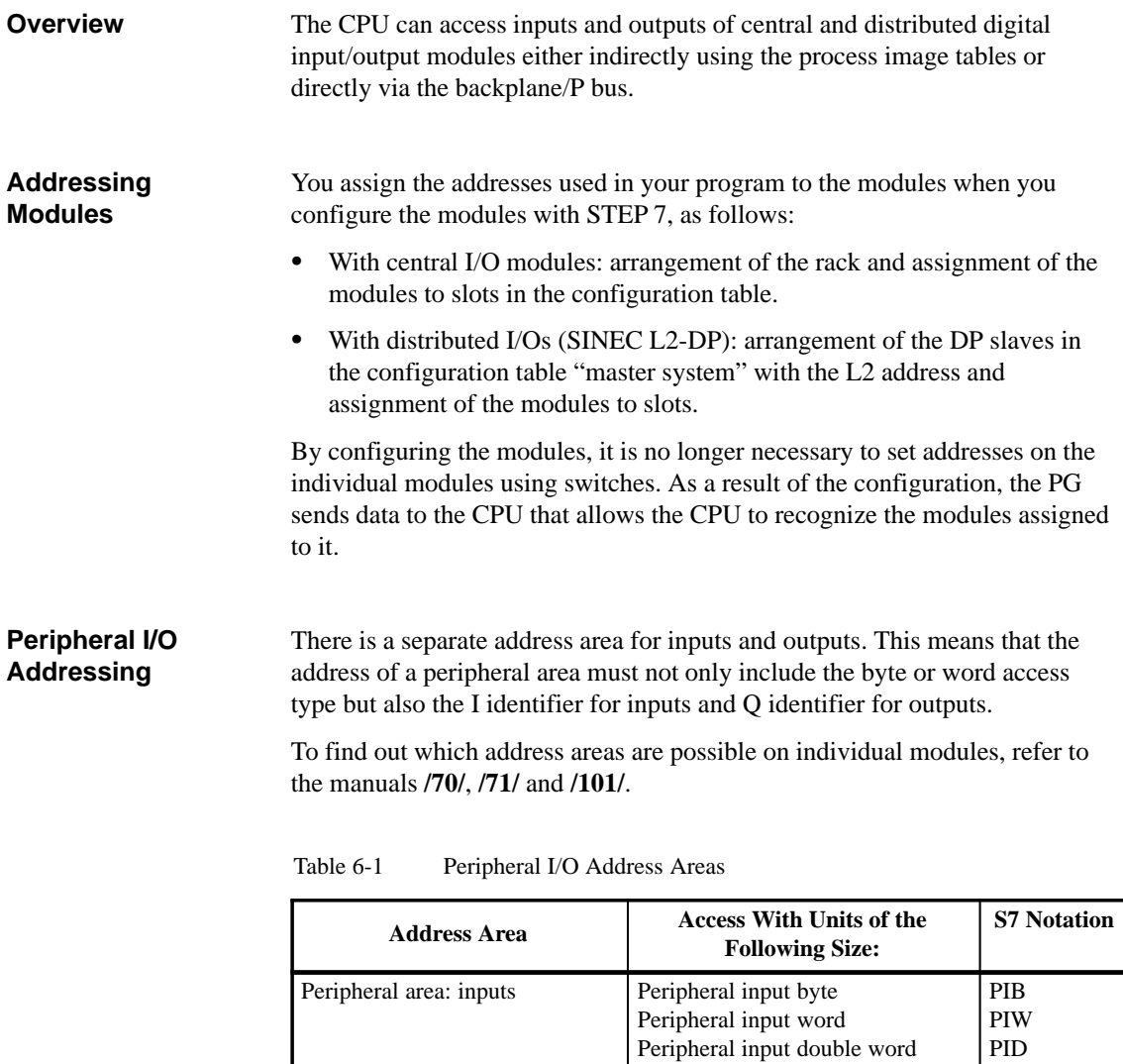

Peripheral area: outputs

Peripheral output word

Peripheral output double word

PQB PQW PQD

#### The module start address is the lowest byte address of a module. It represents the start address of the user data area of the module and is used in many cases to represent the entire module. The module start address is, for example, entered in process interrupts, **Module Start Address**

diagnostic interrupts, insert/remove module error interrupts and power supply error interrupts in the start information of the corresponding organization block and is used to identify the module that initiated the interrupt.

## <span id="page-85-1"></span><span id="page-85-0"></span>**6.2 Access to the Peripheral Data Area**

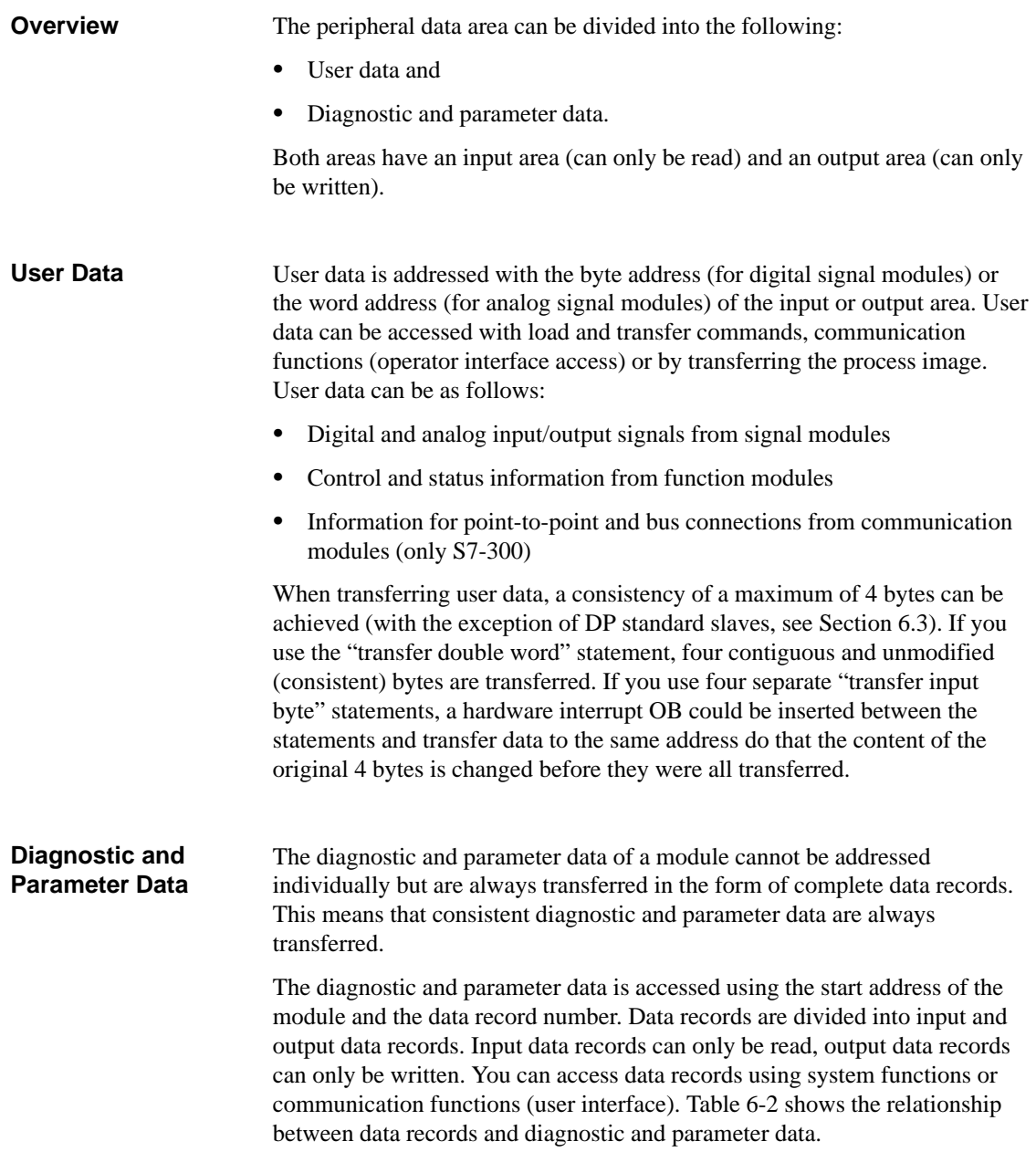

| Data            | <b>Description</b>                                                                                                    |
|-----------------|----------------------------------------------------------------------------------------------------|
| Diagnostic data | If the modules are capable of diagnostics, you<br>obtain the diagnostic data of the module by reading<br>data records 0 and 1. |
| Parameter data  | If the modules are configurable, you transfer the<br>parameters to the module by writing data records 0<br>and $1$ .           |

Table 6-2 Assignment of the Data Records

#### **Accessing Data Records**

You can use the information in the data records of a module to reassign parameters to configurable modules and to read diagnostic information from modules with diagnostic capability.

Table 6-3 shows which system functions you can use to access data records.

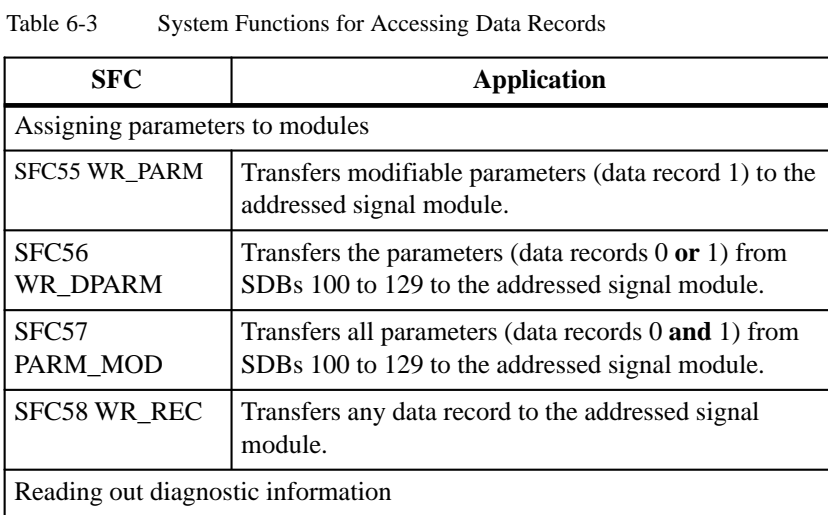

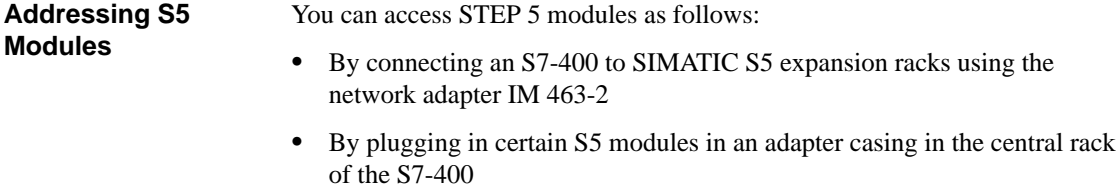

SFC59 RD\_REC | Reads the diagnostic data

How you address S5 modules with SIMATIC S7 is explained in the manual **/100/** or in the description supplied with the adapter casing.

## <span id="page-87-1"></span><span id="page-87-0"></span>**6.3 Special Features of Distributed Peripheral I/Os (DP)**

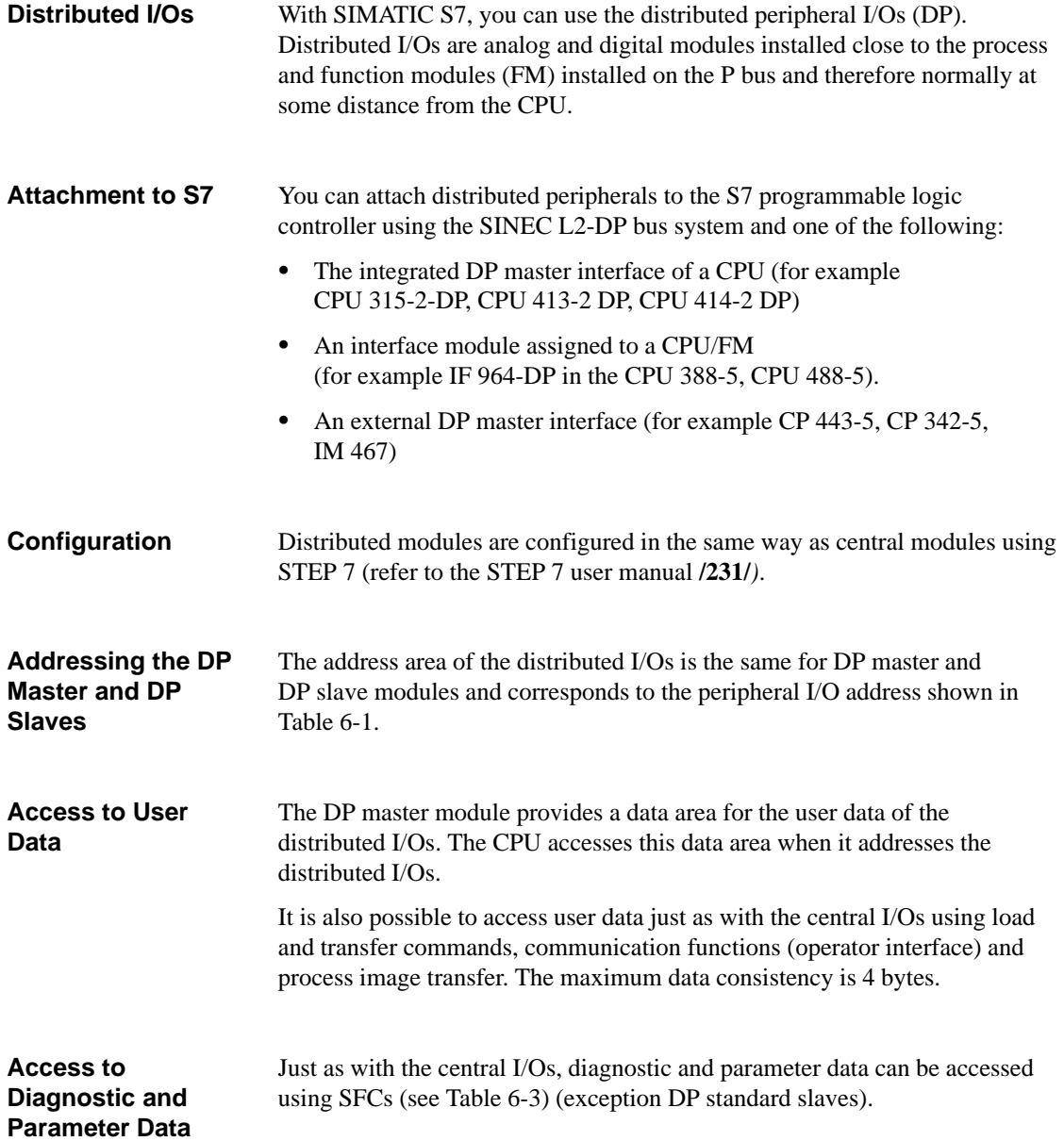

#### **Addressing DP Standard Slaves**

If you want to exchange data longer than 4 bytes with DP standard slaves, you must use special SFCs for this data exchange.

| <b>SFC</b>                           | Application                                                            |  |
|--------------------------------------|------------------------------------------------------------------------|--|
| Assigning parameters to modules      |                                                                        |  |
| SFC <sub>15</sub><br>DPWR DAT        | Transfers any data record to the addressed signal<br>module            |  |
| Reading diagnostic information       |                                                                        |  |
| SFC <sub>13</sub><br><b>DPNRM DG</b> | Reads the diagnostic information (asynchronous read<br>access)         |  |
| SFC14 DPRD DAT                       | Reads consistent diagnostic data (length 3 or greater<br>than 4 bytes) |  |

Table 6-4 System Functions for DP Standard Slaves

When a DP diagnostic frame arrives, a diagnostic interrupt with 4 bytes of diagnostic data is signaled to the CPU. You can read out these 4 bytes with SFC13 DPNRM\_DG. The entire DP diagnostic information can be read with SFC14 DPRD\_DAT by specifying the diagnostic address of the DP standard slave.

## **Data Exchange Between Programmable Modules**

# **7**

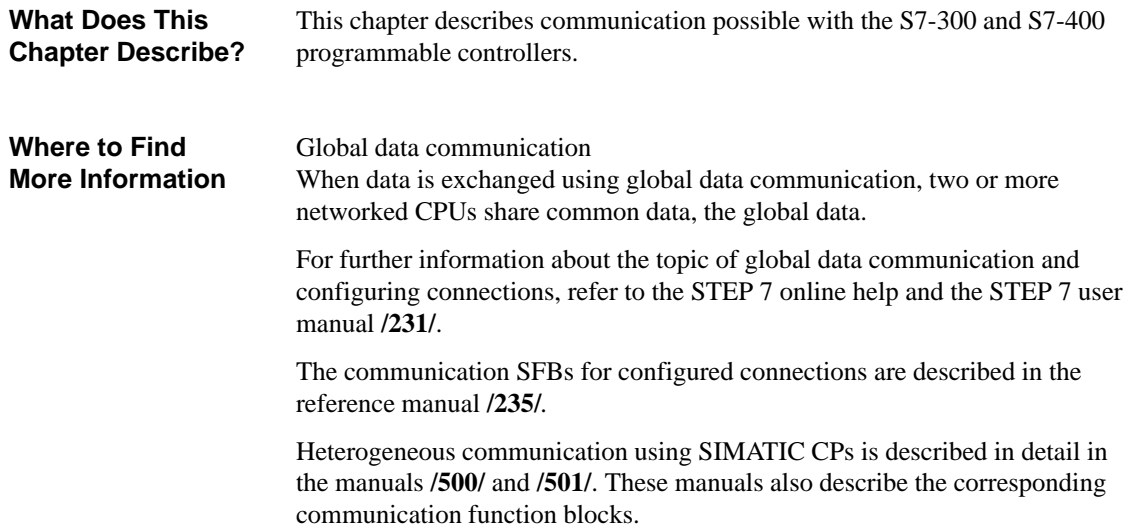

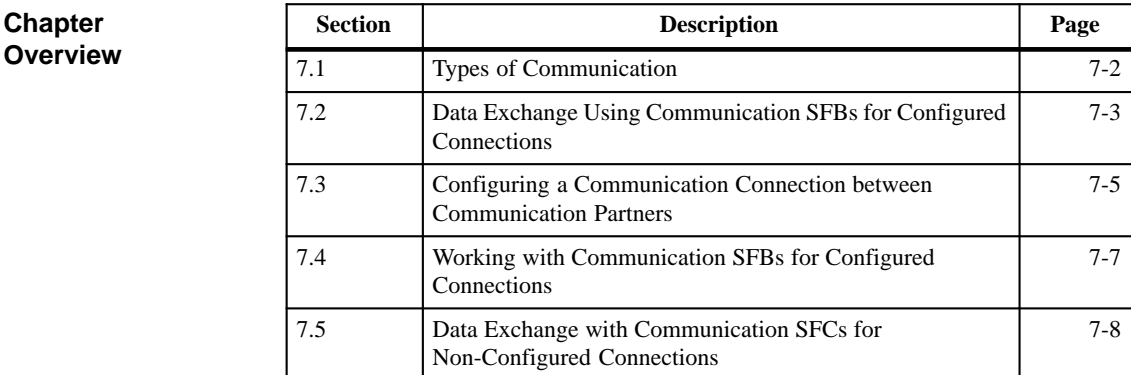

## <span id="page-91-0"></span>**7.1 Types of Communication**

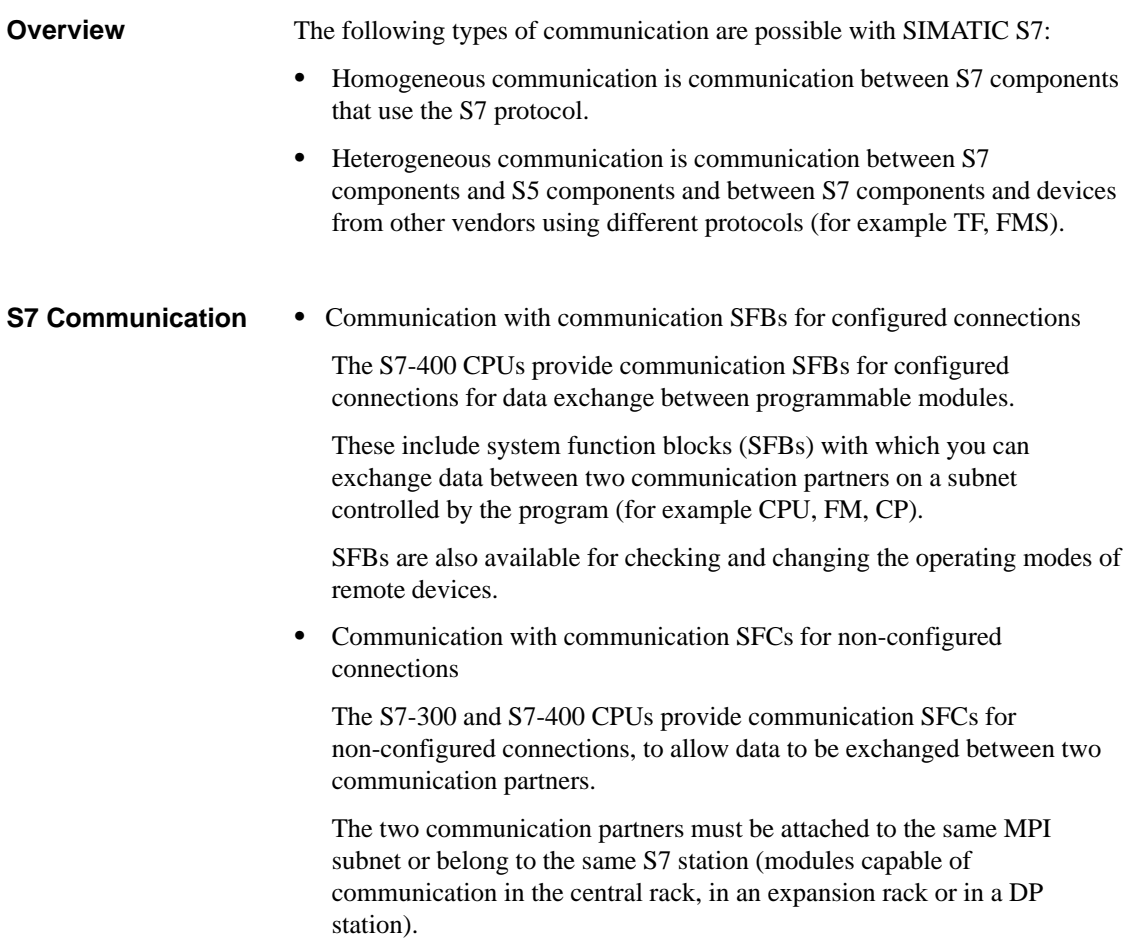

## <span id="page-92-0"></span>**7.2 Data Exchange with SFBs for Configured Connections**

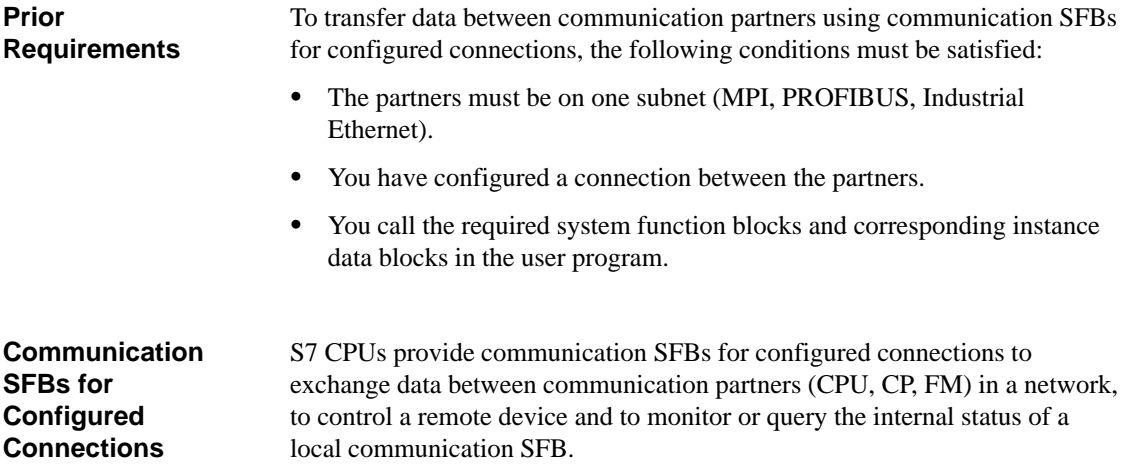

| <b>SFB/SFC</b>             |                             | <b>Brief Description</b>                                                                 | Connection |  |
|----------------------------|-----------------------------|------------------------------------------------------------------------------------------|------------|--|
| Send and receive functions |                             |                                                                                          |            |  |
| SFB8<br>SFB9               | <b>USEND</b><br><b>URCV</b> | Uncoordinated data exchange using a<br>send and a receive SFB                            | bilateral  |  |
| SFB <sub>12</sub><br>SFB13 | <b>BSEND</b><br><b>BRCV</b> | Exchange of blocks of data of<br>variable length between a send SFB<br>and a receive SFB | bilateral  |  |
| SFB <sub>14</sub>          | <b>GET</b>                  | Reads data from a remote device                                                          | unilateral |  |
| SFB15                      | <b>PUT</b>                  | Writes data to a remote device                                                           | unilateral |  |
| Control functions          |                             |                                                                                          |            |  |
| SFB19                      | <b>START</b>                | Initiates a complete restart on a<br>remote device                                       | unilateral |  |
| <b>SFB20</b>               | <b>STOP</b>                 | Sets a remote device to the STOP<br>mode                                                 | unilateral |  |
| SFB21                      | <b>RESUME</b>               | Initiates a restart on a remote device                                                   | unilateral |  |
| Monitoring functions       |                             |                                                                                          |            |  |
| SFB <sub>22</sub>          | <b>STATUS</b>               | Specific query of the status of a<br>remote device                                       | unilateral |  |
| SFB <sub>23</sub>          | <b>USTATUS</b>              | Receives status messages from<br>remote devices                                          | bilateral  |  |
| Query function             |                             |                                                                                          |            |  |
| SFC <sub>62</sub>          | <b>CONTROL</b>              | Queries the internal state of a local<br>communication SFB using its<br>instance DB.     |            |  |

Table 7-1 SFBs and SFC for Data Exchange

#### **Types of Communication**

The following types of communication are distinguished when exchanging data with communication SFBs:

- $\bullet$  Bilateral communication indicated by the local and remote communication partners each having one SFB of a pair.
- Unilateral communication indicated by the fact that only the local communication partner has a communication SFB.

Figures 7-1 and 7-2 illustrate the two types of communication.

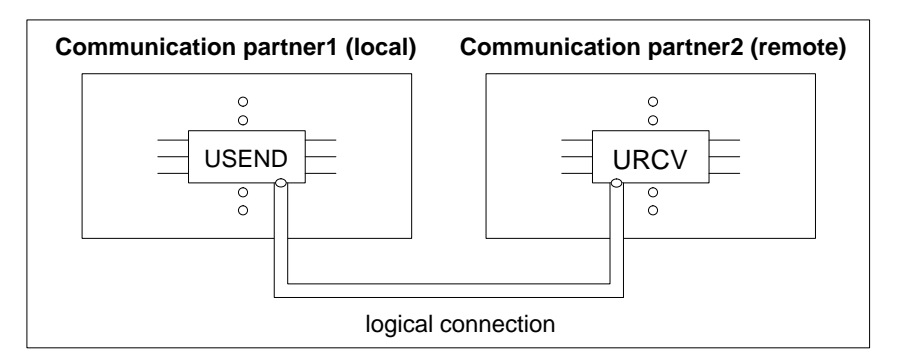

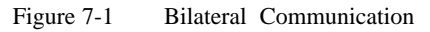

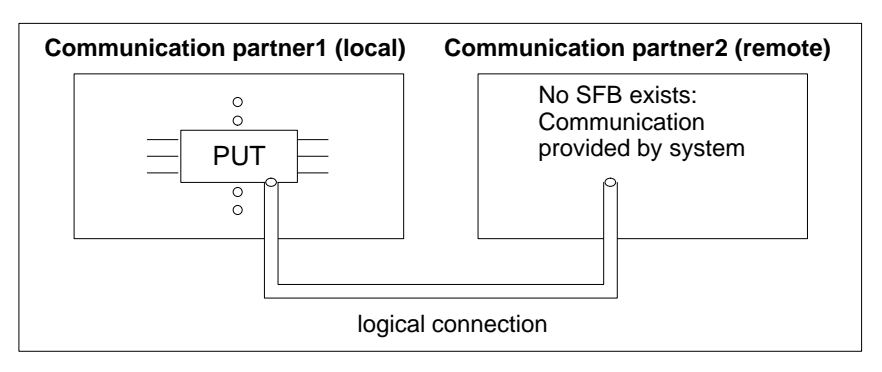

Figure 7-2 Unilateral Communication

A sample program for transferring data between communication partners using communication SFBs for configured connections is supplied with STEP 7. This sample program is described in Appendix B, the source code is in the directory step7\examples\com.slb. **Pogramming Example**

#### <span id="page-94-0"></span>**7.3 Configuring a Communication Connection Between Partners**

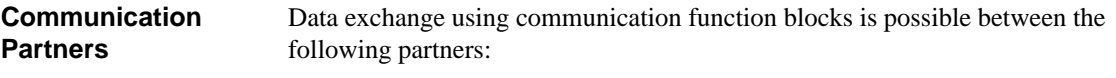

- $\bullet$  S7 CPUs
- $\bullet$  M7 CPUs
- S7 CPUs and M7 CPUs
- $\bullet$ CPUs and FMs
- CPUs and CPs.

Figure 7-3 and Table 7-2 are examples indicating which communication partners can exchange data.

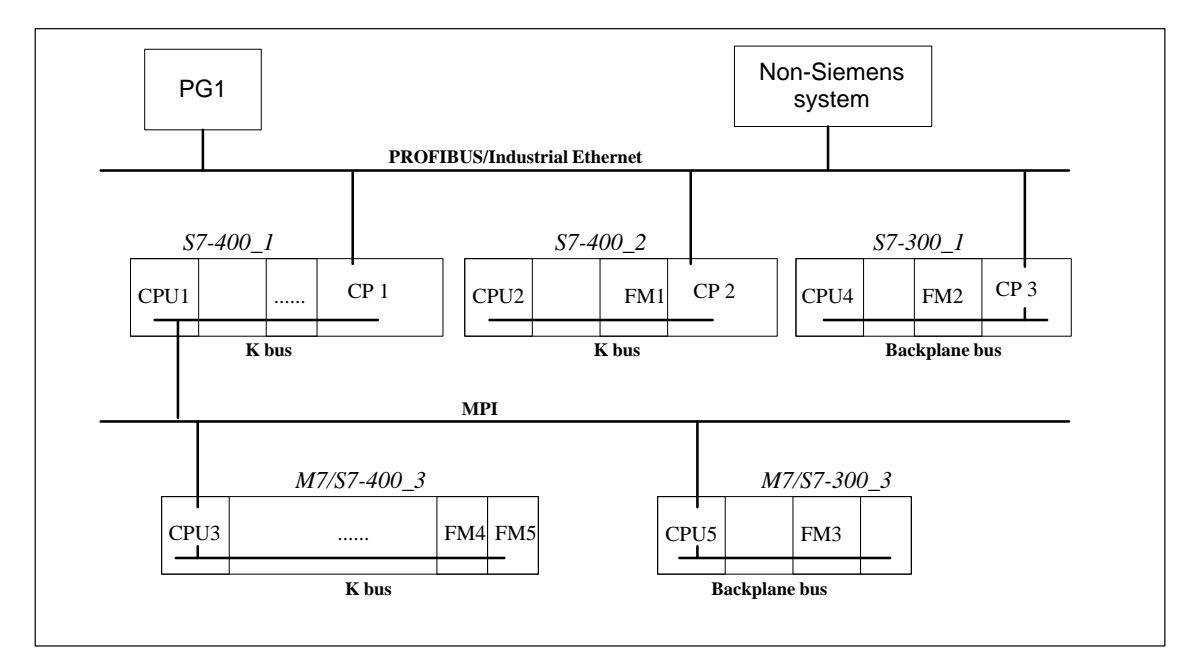

Figure 7-3 Communication Partners that Can Exchange Data

| Data Exchange Possible Between                                     | <b>Type of Commu-</b><br>nication |
|--------------------------------------------------------------------|-----------------------------------|
| CPU $1 \leftrightarrow$ CPU 2                                      | homogeneous                       |
| CPU $1 \leftrightarrow$ CPU 3                                      | homogeneous                       |
| $CPU 2 \rightarrow CPU 4$ (only with<br>PUT/GET/START/STOP/STATUS) | homogeneous                       |
| CPU 3 $\rightarrow$ CPU 5 (only with<br>PUT/GET/START/STOP/STATUS) | homogeneous                       |
| CPU $1 \leftrightarrow$ system from other vendor                   | heterogeneous                     |

Table 7-2 Examples of Communication Partners that Can Exchange Data

#### **Note**

Distributed FMs (on the P bus) cannot currently take part in data exchange using communication SFBs for configured connections.

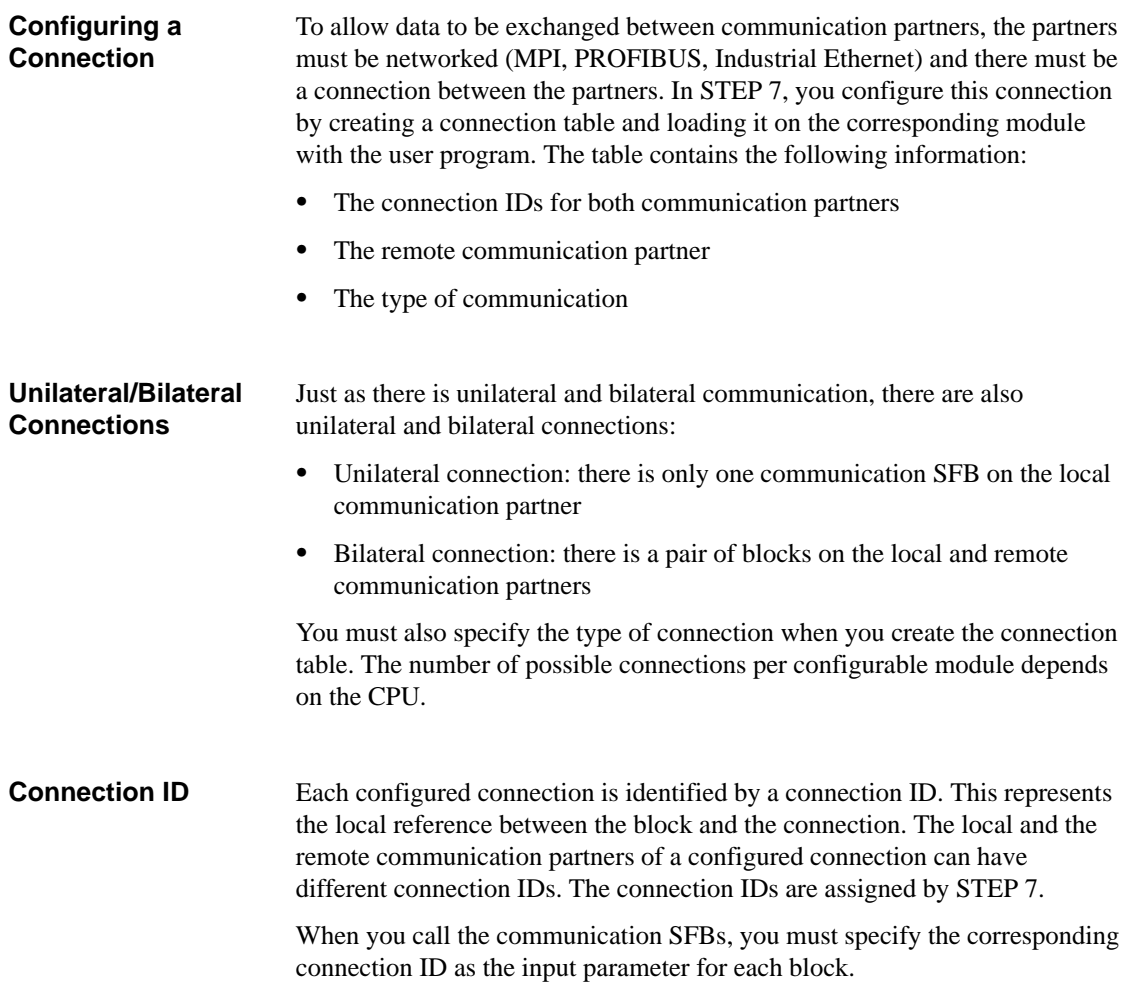

#### <span id="page-96-0"></span>**7.4 Working with Communication SFBs for Configured Connections**

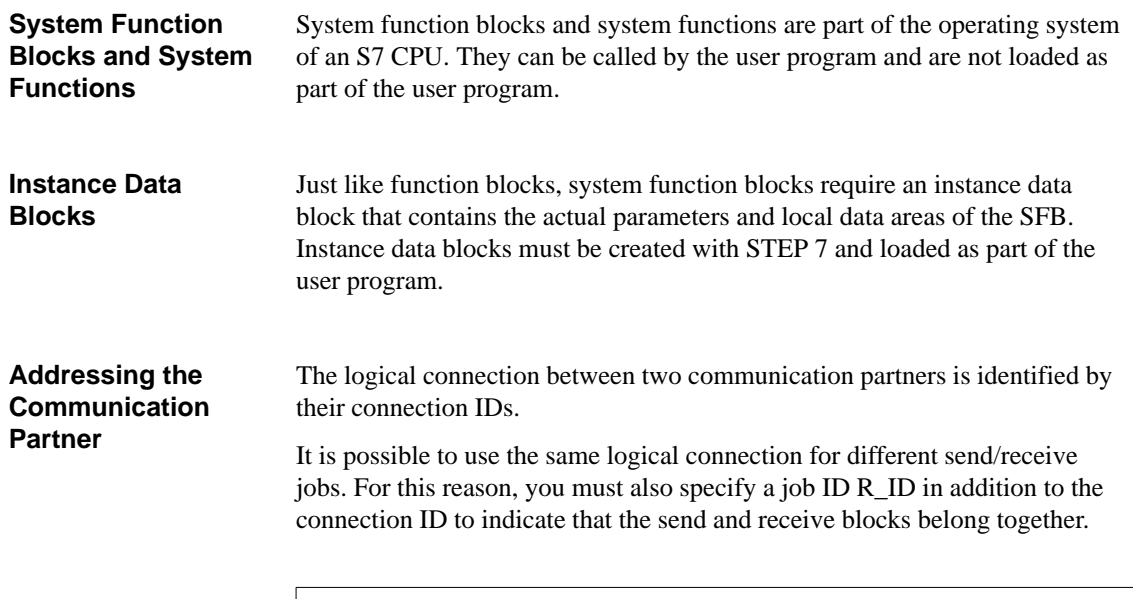

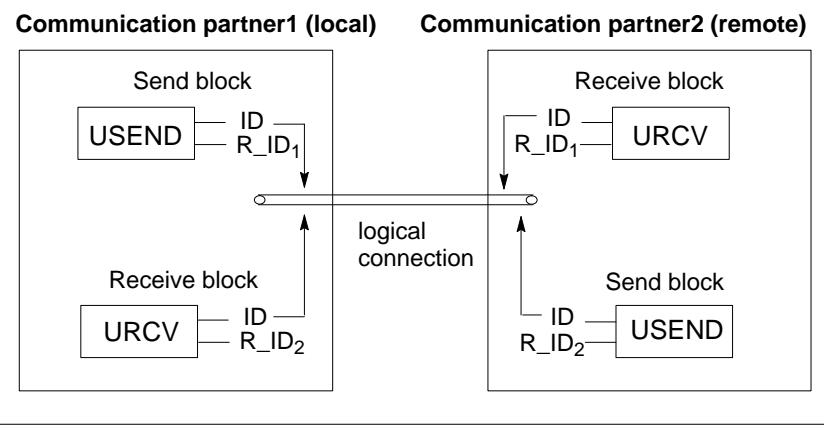

Figure 7-4 Addressing Parameters ID and R\_ID

Appendix B contains a sample program illustrating data exchange using communication SFBs for configured connections. **Sample Program**

#### <span id="page-97-0"></span>**7.5 Data Exchange with Communication SFCs for Non-Configured Connections**

#### **Requirements**

Using communication SFCs for non-configured connections, you can exchange data between an S7 CPU and another module that is capable of communication. The following conditions must be satisfied:

- The communication partner must be attached to the same MPI subnet or belong to the same S7 station (module capable of communication in the central rack, in an expansion rack or in a DP station).
- $\bullet$ The required SFCs must be called in the user program.

**Communication SFCs for Non-Configured Connections**

The S7-300 and S7-400 CPUs provide communication SFCs for non-configured connections to allow data exchange between two communication partners and to terminate existing connections.

Table 7-3 SFCs for Communication between S7 Stations

| <b>Block</b>                     | <b>Description</b>                                                                                                    |
|----------------------------------|----------------------------------------------------------------------------------------------------|
| SFC65 "X SEND"/<br>SFC66 "X_RCV" | Data exchange between communication partners using a send<br>and a receive SFC                                                     |
| SFC67 "X GET"                    | Reads a variable from a communication partner                                                                                      |
| SFC68 "X PUT"                    | Writes a variable to a communication partner                                                                                       |
| SFC69 "X_ABORT"                  | Aborts an existing connection to a communication partner.<br>This releases connection resources at both ends of the<br>connection. |

Table 7-4 SFCs for Communication within an S7 Station

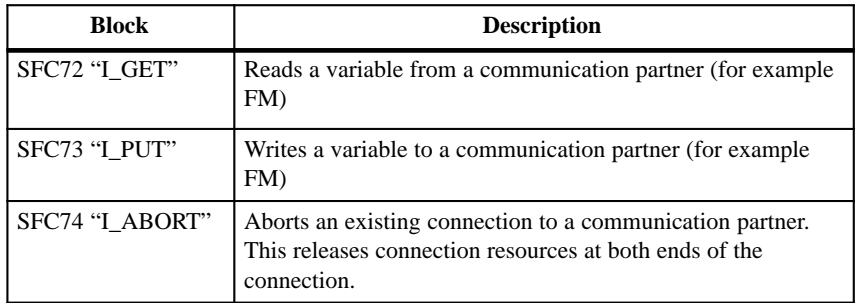

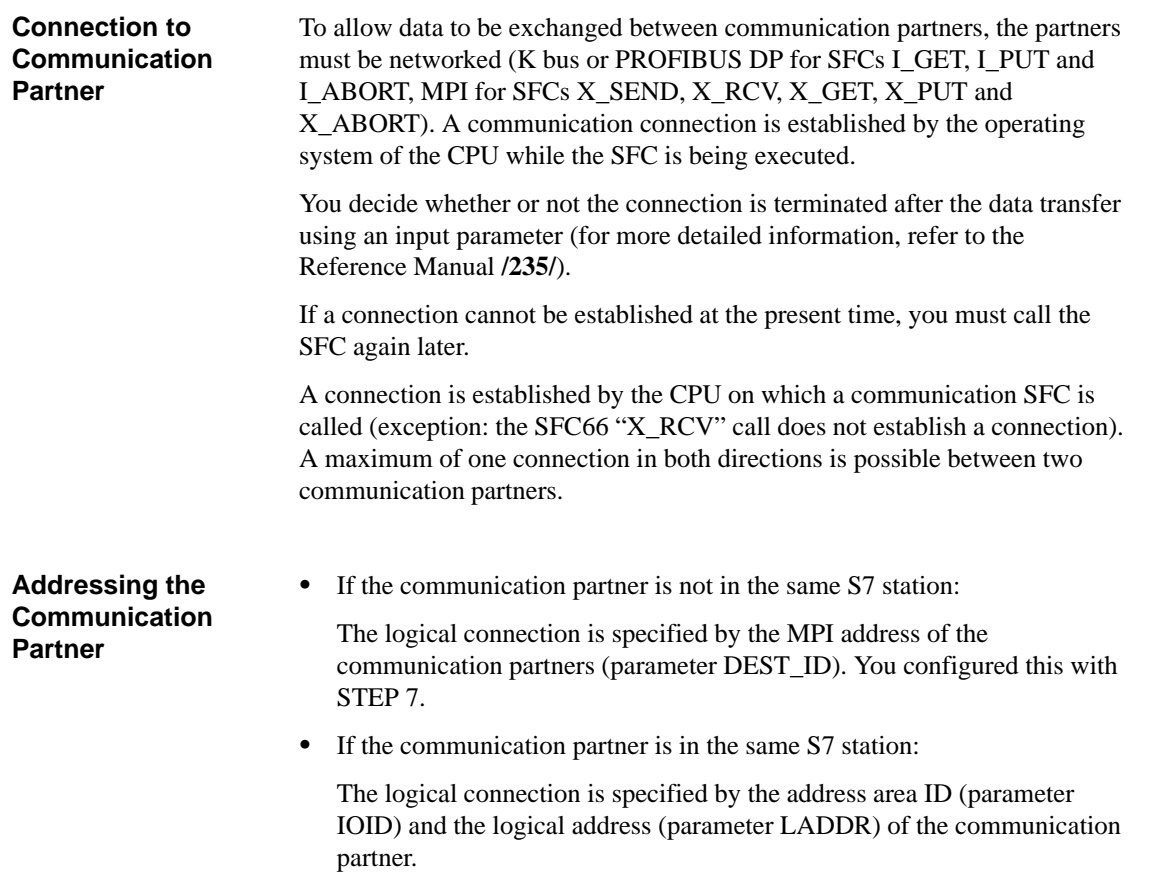

# **8**

## **Setting System Parameters**

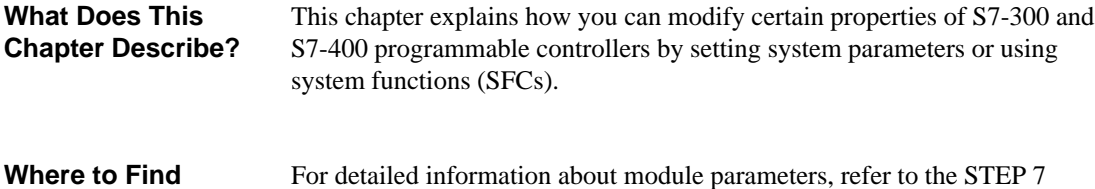

**More Information**

For detailed information about module parameters, refer to the STEP 7 online help and the manuals **/70/***,* **/71/** and **/101/***.* The SFCs are described in detail in the reference manual **/235/***.*

**Chapter Overview**

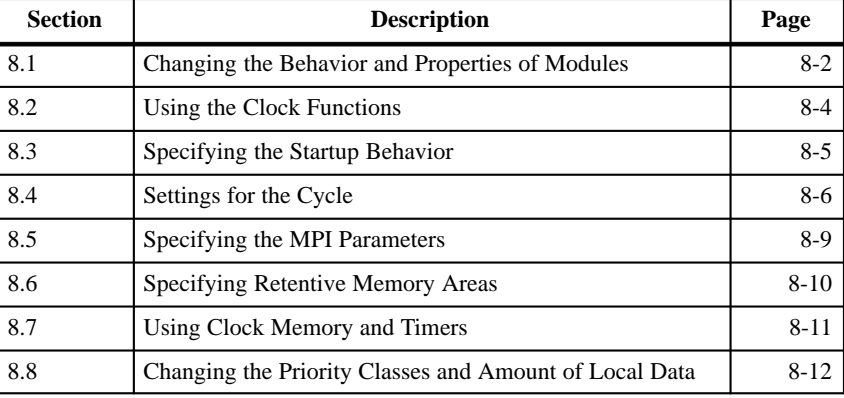

## <span id="page-101-0"></span>**8.1 Changing the Behavior and Properties of Modules**

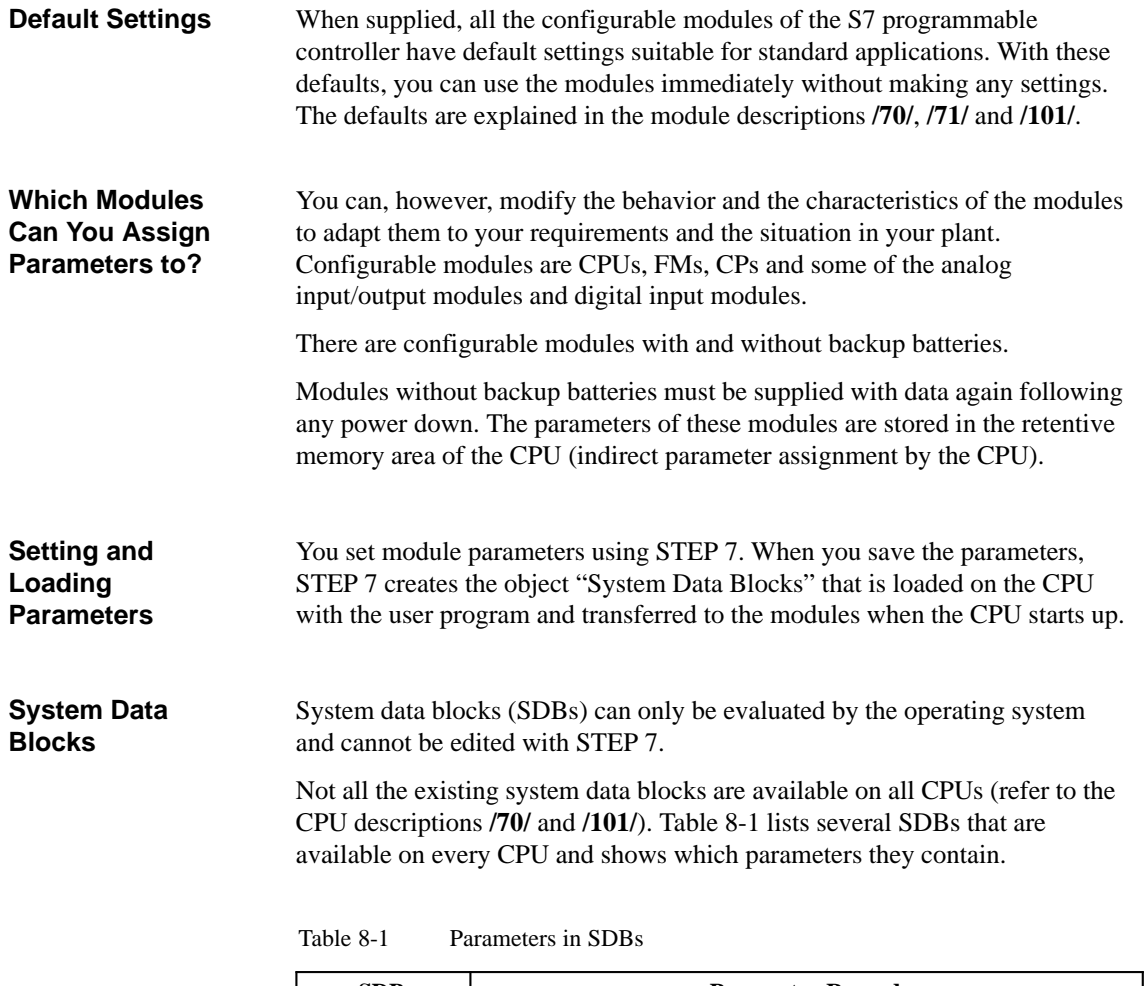

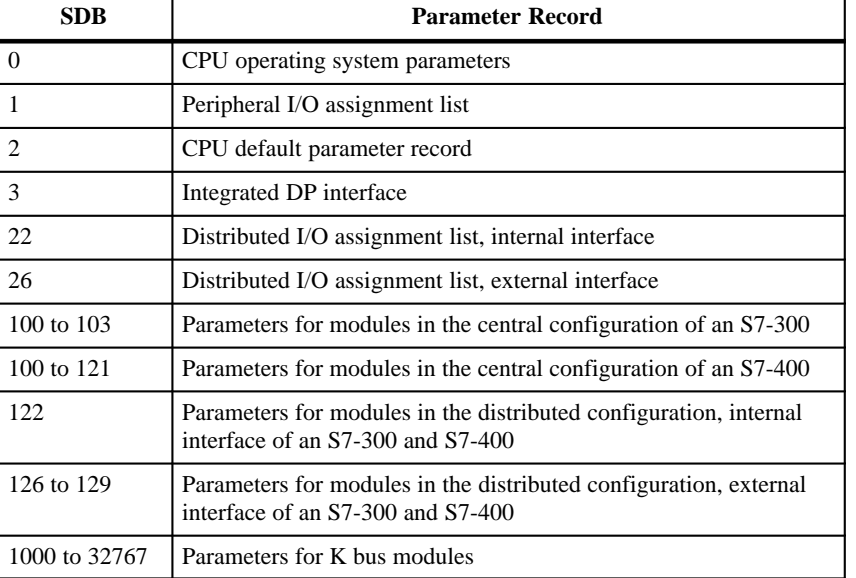

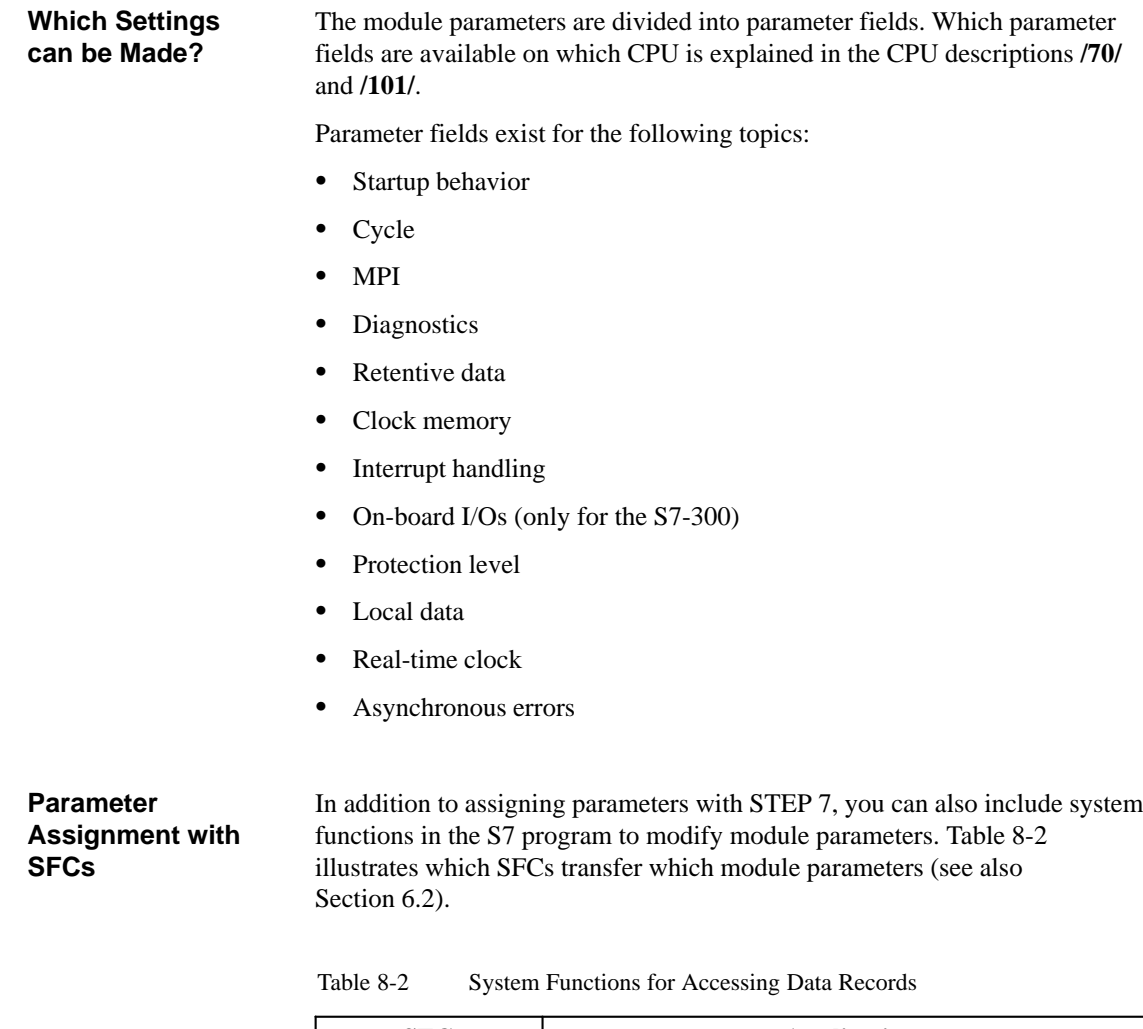

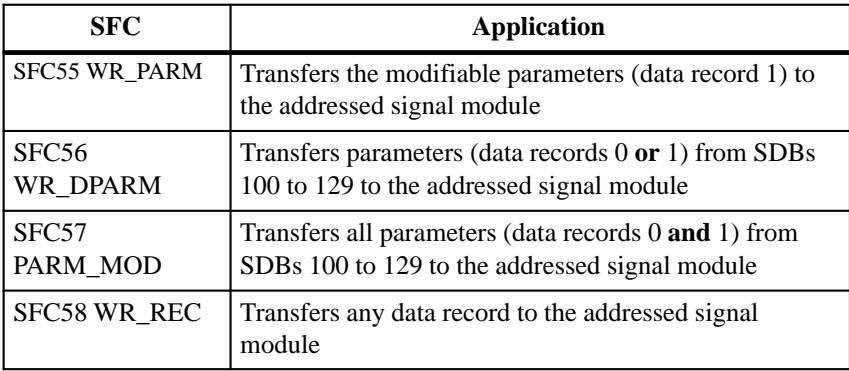

The system functions are described in detail in the reference manual **/235/***.*

Which module parameters can be modified dynamically is explained in the manuals **/70/**, **/71/** or **/101/**.

## <span id="page-103-0"></span>**8.2 Using the Clock Functions**

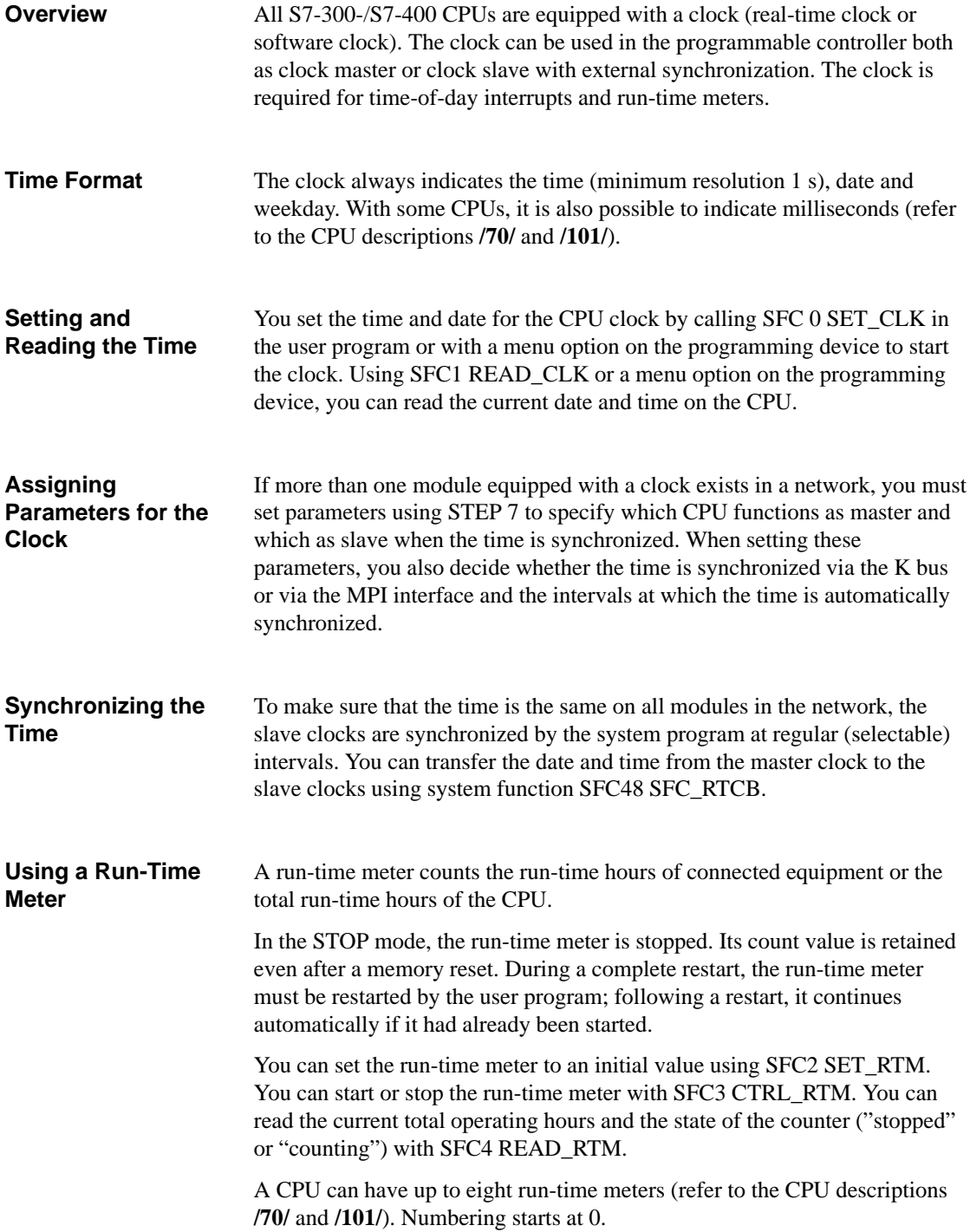

## <span id="page-104-0"></span>**8.3 Specifying the Startup Behavior**

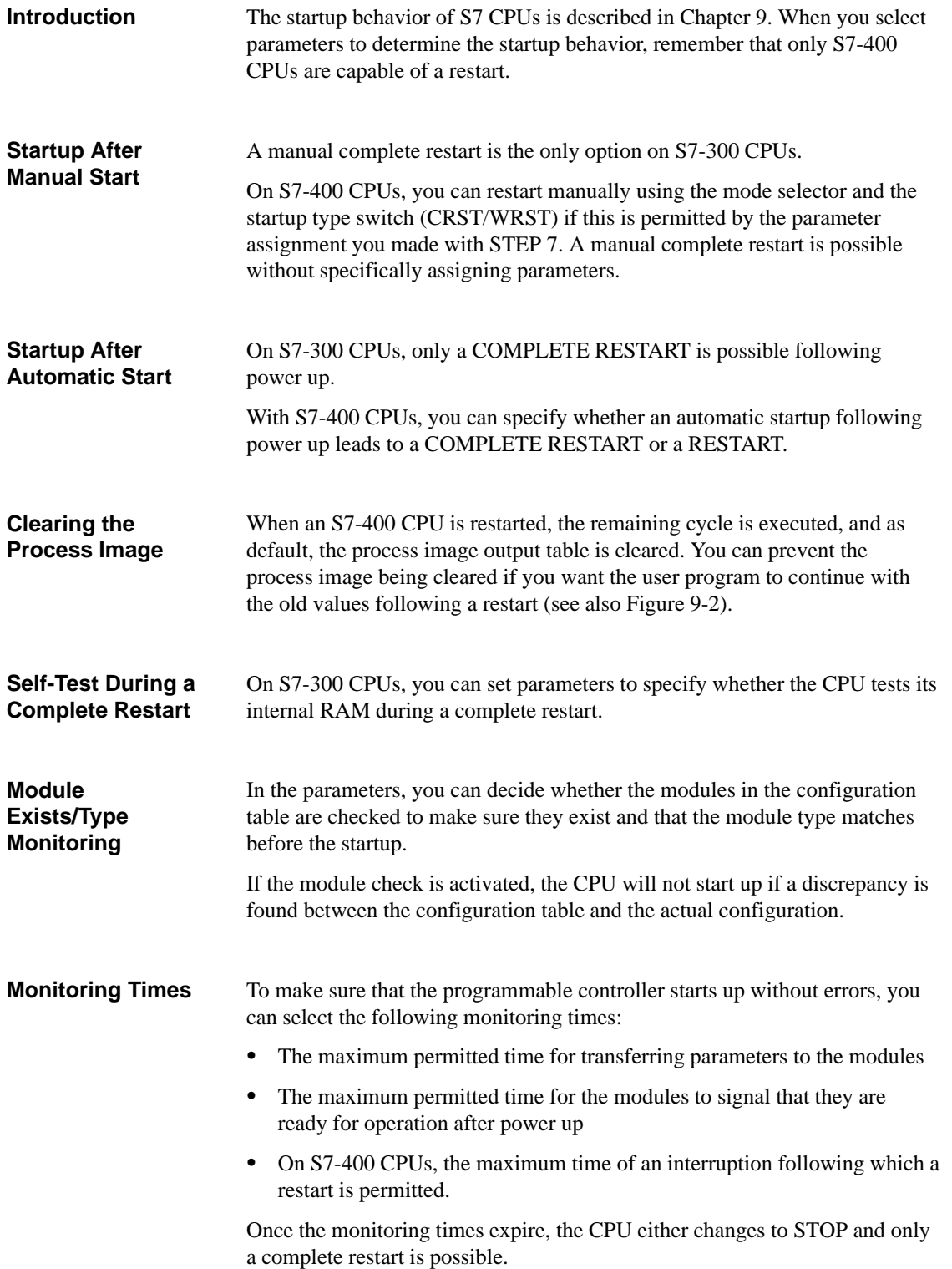

## <span id="page-105-0"></span>**8.4 Settings for the Cycle**

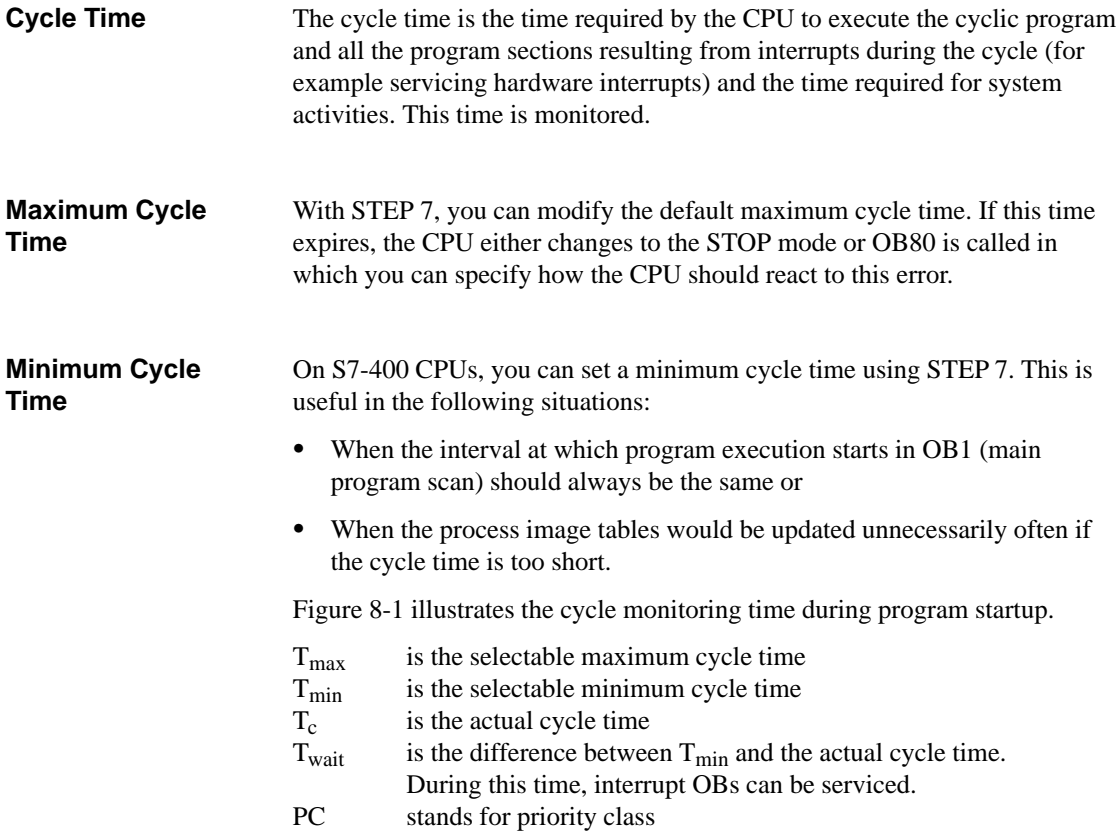

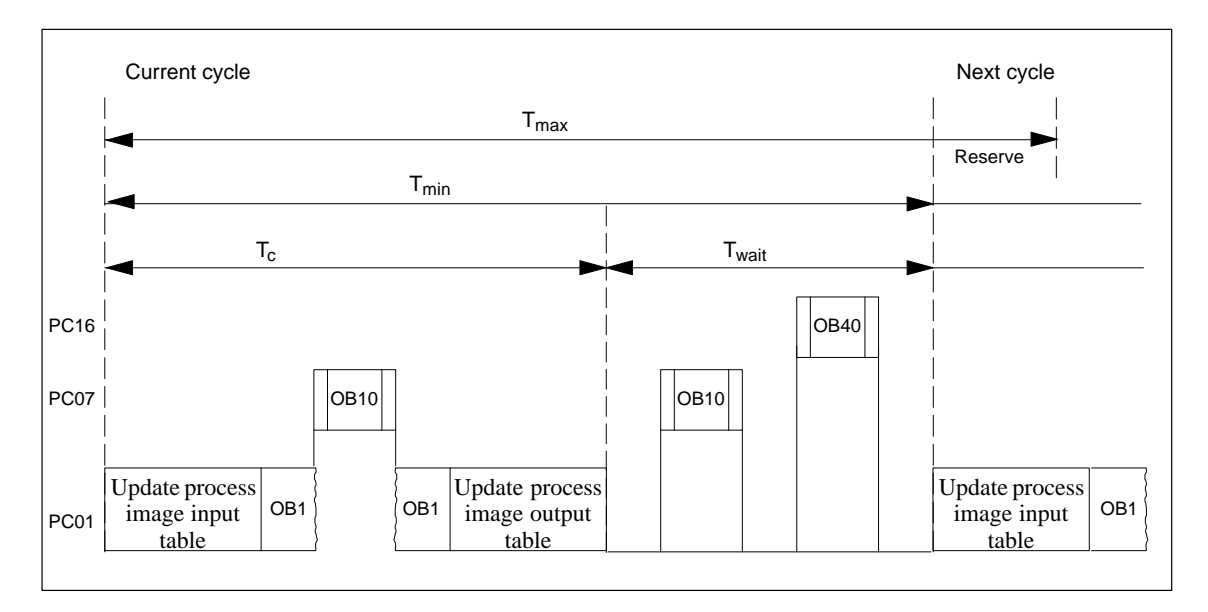

Figure 8-1 Cycle Monitoring Time

During cyclic program execution by the CPU, the process image is updated automatically. On S7-400 CPUs, you can prevent updating of the process image in one of the two following situations: **Updating the Process Image**

- If you want to access the I/Os directly or
- $\bullet$  You want to update one or more process image input or output sections at a different point in the program using system functions SFC26 UPDAT\_PI and SFC27 UPDAT\_PO.

#### To prevent communication functions extending the time required for program execution too much, you can specify the maximum amount by which the cycle can be extended by communication. **Communication Load**

When you decide on the load added to the cycle by communication, remember that the operating system execution time further extends the run time. If you set a communication load of 50%, this does not double the original run time but more than doubles it, the further increase depending on the CPU being used. This is illustrated by an example based on a worst case situation.

Situation:

- $\bullet$ The operating system execution time is 250 ms per second cycle time.
- $\bullet$ The user program has a run time of 750 ms
- $\bullet$ The load on the cycle caused by communication is 0%.

A cycle can be represented in simplified form as follows:

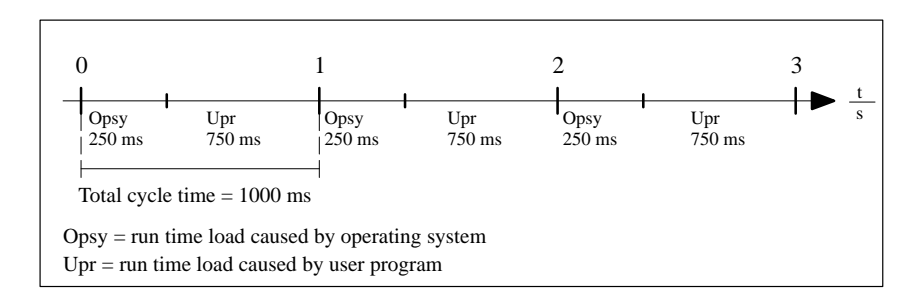

The cycle load due to communication is now set to 50%:

- The operating system execution time continues to be 250 ms per second cycle time
- $\bullet$ The user program continues to run for 750 ms
- $\bullet$ The run time load caused by communication is 1500 ms per cycle

The time sequence is then as follows:

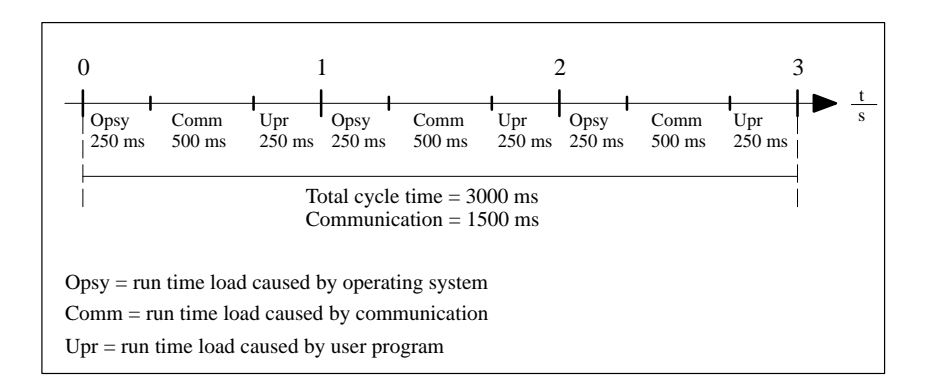

In this example, setting the communication load to 50% extends the cycle time from 1 second to 3 seconds, in other words, the total cycle time is tripled.
# **8.5 Specifying the MPI Parameters**

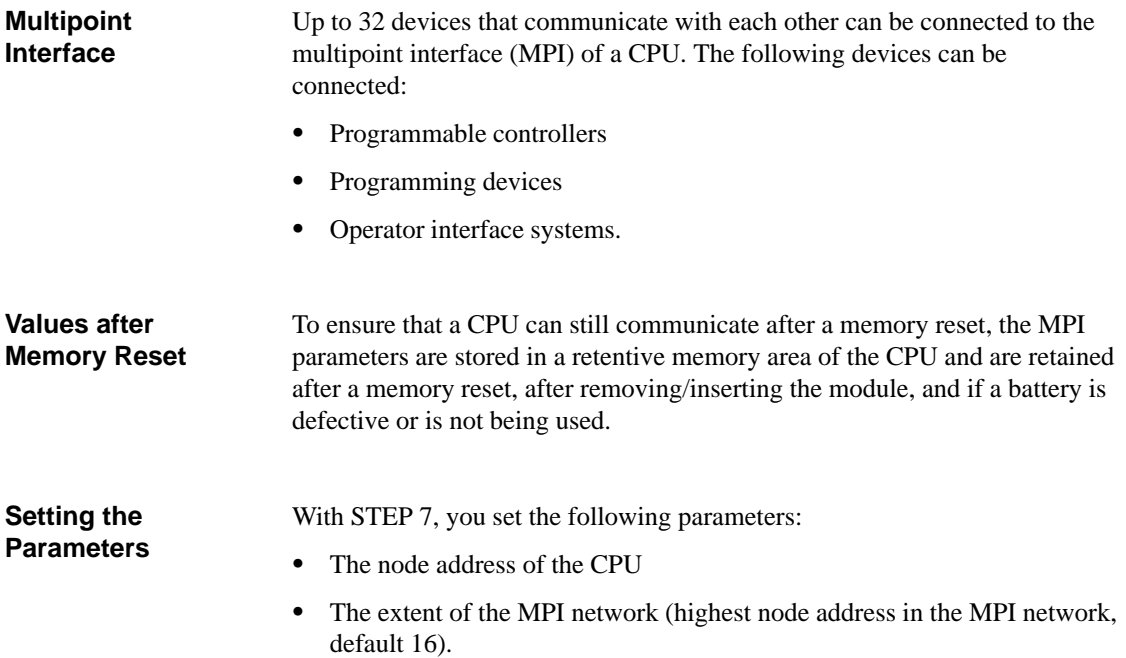

# **8.6 Specifying Retentive Memory Areas**

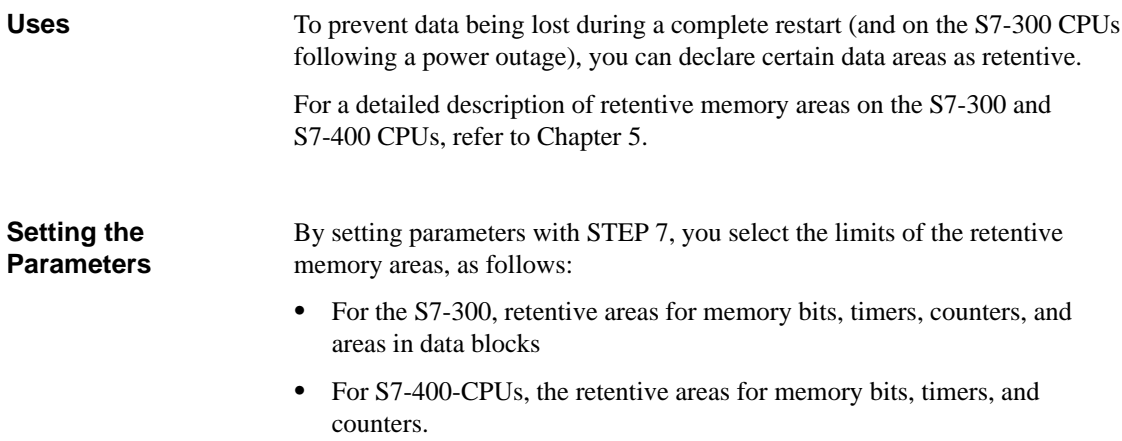

# **8.7 Using Clock Memory and Timers**

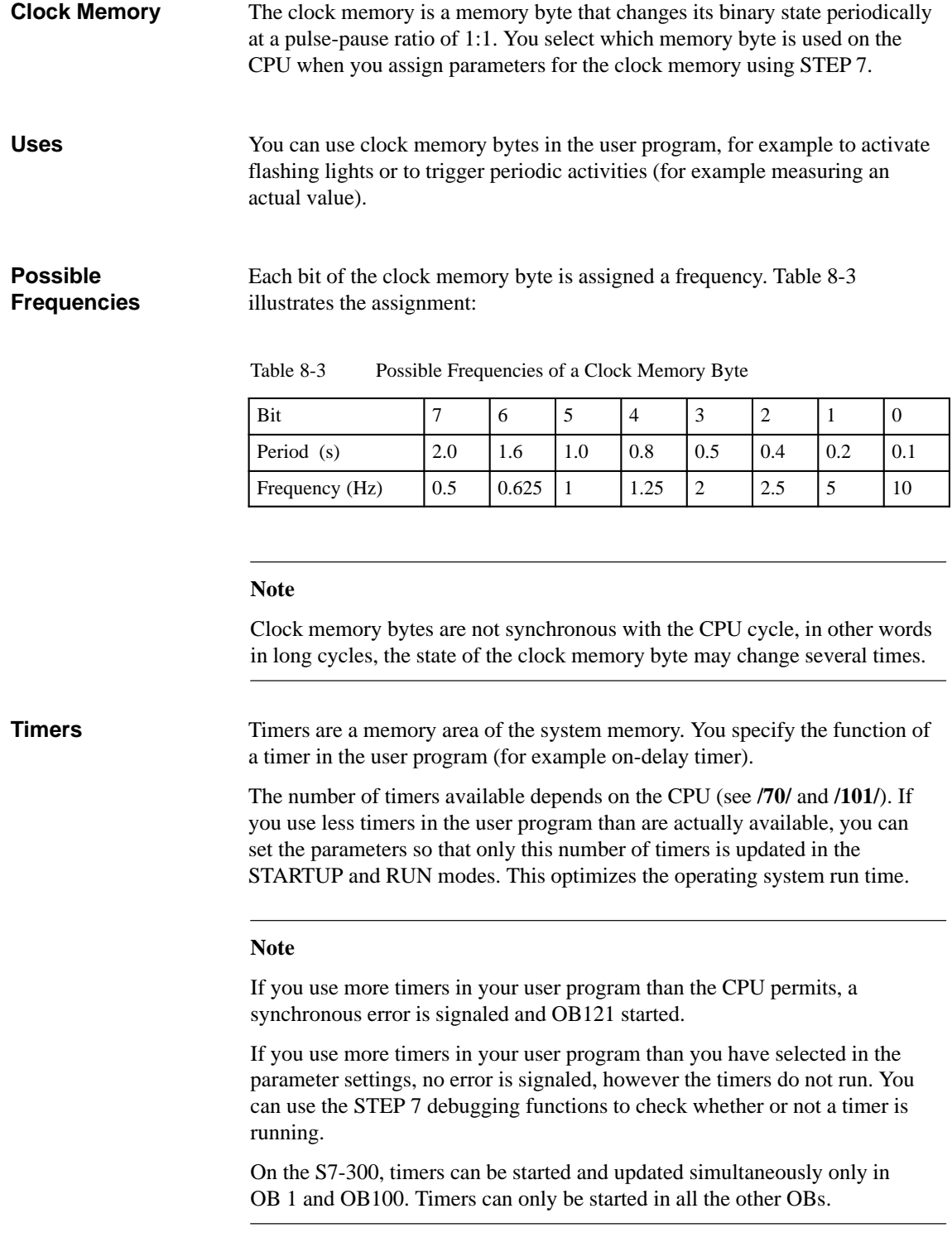

# **8.8 Changing the Priority Classes and Amount of Local Data**

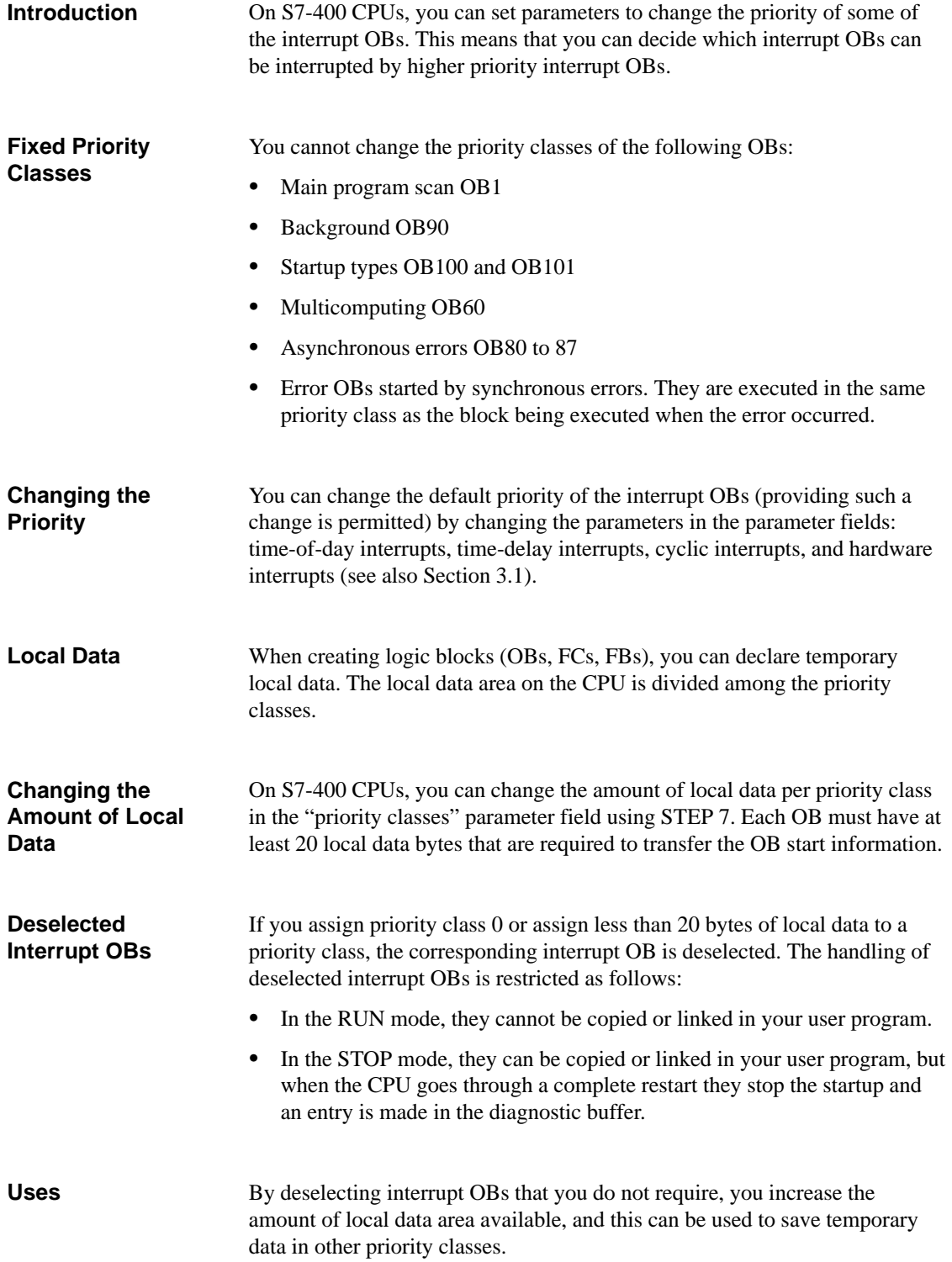

# **9**

# **Operating Modes and Mode Changes**

#### **What Does This Chapter Describe?**

This chapter provides you with an overview of the operating modes of the S7 CPUs and describes the different types of startup on S7 CPUs.

This chapter also explains how the operating system supports you when debugging your user program.

#### **Overview of the Chapter**

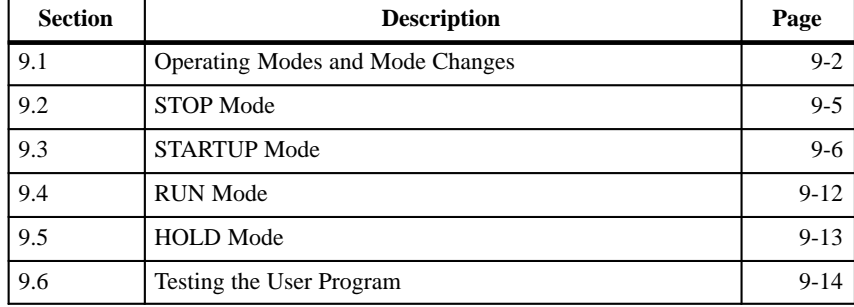

### <span id="page-113-0"></span>**9.1 Operating Modes and Mode Changes**

Operating modes describe the behavior of the CPU at any particular point in time. Knowing the operating modes of CPUs is useful when programming the startup, debugging the control program, and for troubleshooting. Figure 9-1 shows the operating modes of the S7-300 and S7-400 CPUs: STOP, START UP, RUN and HOLD. **Operating Modes**

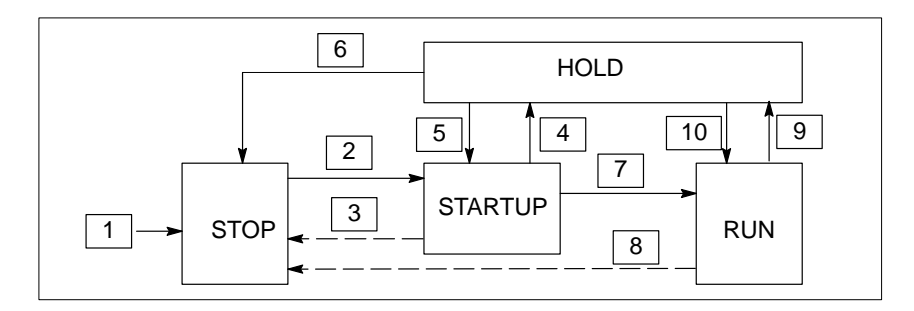

Figure 9-1 How the Operating Modes Change

In the STOP mode, the CPU checks whether all the configured modules or modules set by the default addressing actually exists and sets the I/Os to a predefined initial status. The user program is not executed in the STOP mode.

In the STARTUP mode, a distinction is made between the startup types "Complete Restart" and "Restart":

- $\bullet$  In a complete restart, the program starts at the beginning with initial settings for the system data and user address areas (the non-retentive timers, counters and bit memory are reset).
- In a restart, the program is resumed at the point at which it was interrupted (timers, counters and bit memory are not reset). A restart is only possible on S7-400 CPUs.

In the RUN mode, the CPU executes the user program, updates the inputs and outputs, services interrupts and process error messages.

In the HOLD mode, execution of the user program is halted and you can test the user program step by step. The HOLD mode is only possible when you are testing using the programming device.

In all these modes, the CPU can communicate on the MPI interface.

If the CPU is not ready for operation, it is in one of the following modes: Off, in other words, the power supply is turned off. **Other Operating Modes**

> Defective, in other words, a fault has occurred. To check whether the CPU is really defective, switch the CPU to STOP and turn the power switch off and then on again. If the CPU starts up, read out the diagnostic buffer to analyze the problem. If the CPU does not start up it must be replaced.

#### **Operating Mode Changes**

Table 9-1 shows the conditions under which the operating modes can change.

| Point | <b>Description</b>                                                                                                    |  |
|-------|----------------------------------------------------------------------------------------------------|--|
| 1.    | After you turn on the power supply, the CPU is in the STOP mode.                                                                                                    |  |
| 2.    | The CPU changes to the STARTUP mode:<br>After the CPU is changed to RUN or RUN-P using the keyswitch<br>or by the programming device.<br>After a startup triggered automatically by turning on the power.<br>In both cases the keyswitch must be set to RUN or RUN-P.                                                     |  |
| 3.    | The CPU changes back to the STOP mode when:<br>An error is detected during the startup.<br>The CPU is changed to STOP by the keyswitch or on the<br>$\bullet$<br>programming device.<br>A stop command is executed in the startup OB.<br>The STOP communication function is executed.                                     |  |
| 4.    | The CPU changes to the HOLD mode when a breakpoint is reached in<br>the startup program.                                                                                                    |  |
| 5.    | The CPU changes to the STARTUP mode when the breakpoint in a<br>startup program was set and the "EXIT HOLD" command was<br>executed (test functions).                                                                                                    |  |
| 6.    | The CPU returns to the STOP mode when:<br>$\bullet$<br>The CPU is changed to STOP with the keyswitch or by the<br>programming device.<br>The STOP communication command is executed.                                                                                                    |  |
| 7.    | If the startup is successful, the CPU changes to RUN.                                                                                                    |  |
| 8.    | The CPU changes to the STOP mode again when:<br>An error is detected in the RUN mode and the corresponding OB<br>is not loaded.<br>The CPU is changed to STOP with the keyswitch or by the<br>٠<br>programming device.<br>A stop command is executed in the user program.<br>The STOP communication function is executed. |  |
| 9.    | The CPU changes to the HOLD mode when a breakpoint is reached in<br>the user program.                                                                                                    |  |
| 10.   | The CPU changes to the RUN mode when a breakpoint was set and<br>the "EXIT HOLD" command is executed.                                                                                                    |  |

Table 9-1 Changing the Modes of the CPU (Explanation of Figure 9-1)

#### **Priority of the Operating Modes**

If more than one mode change is requested at the same time, the CPU changes to the mode with the highest priority. If, for example, the mode selector is set to RUN and you attempt to set the CPU to STOP at the programming device, the CPU will change to STOP because this mode has the highest priority.

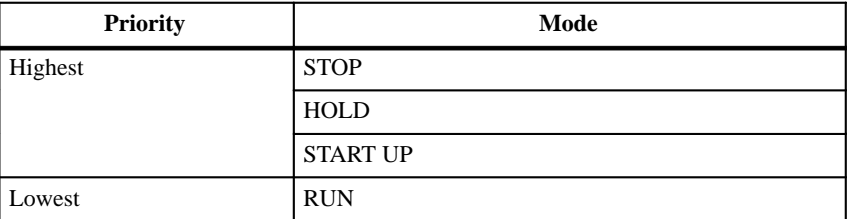

# <span id="page-116-0"></span>**9.2 STOP Mode**

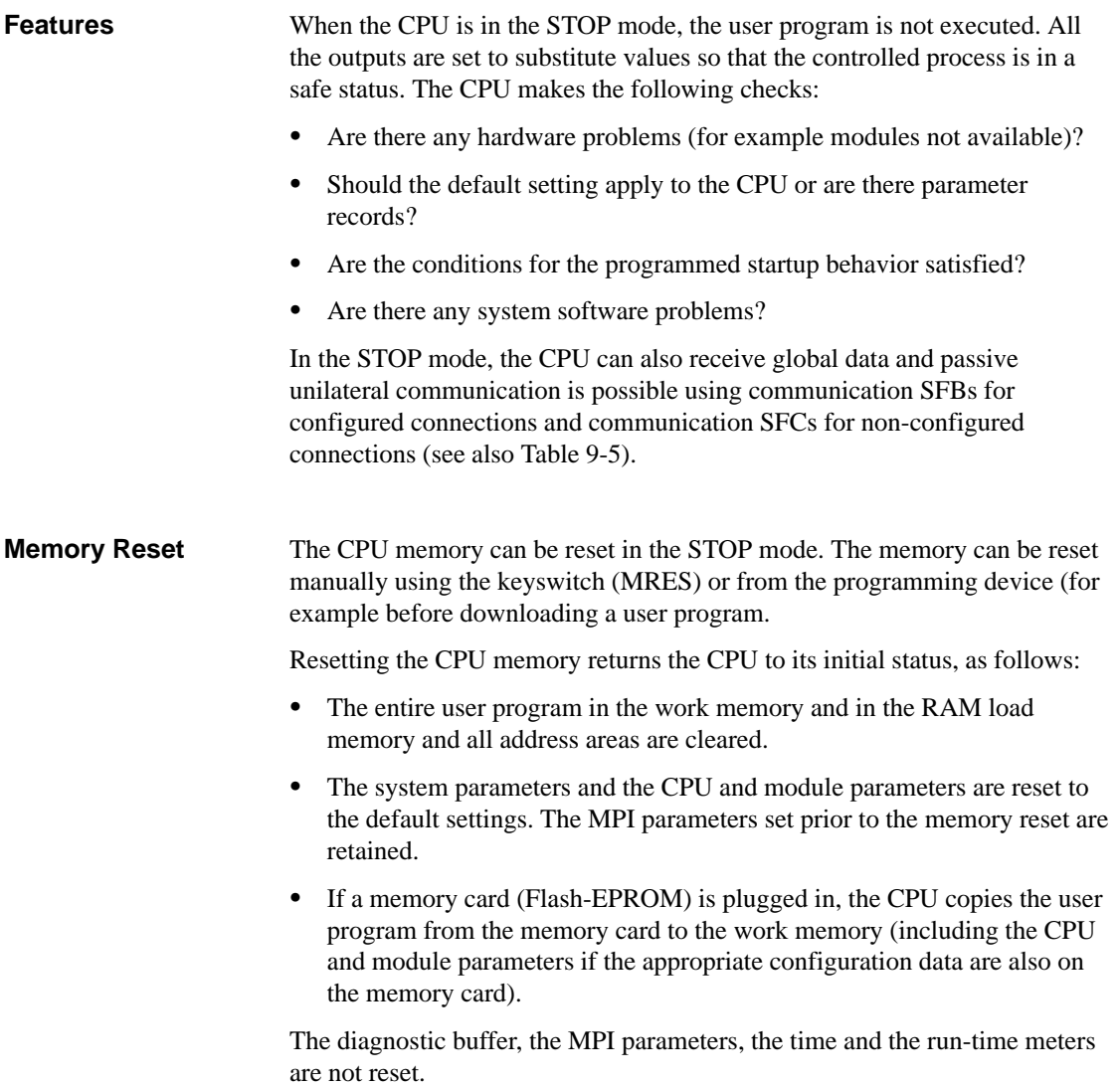

### <span id="page-117-0"></span>**9.3 STARTUP Mode**

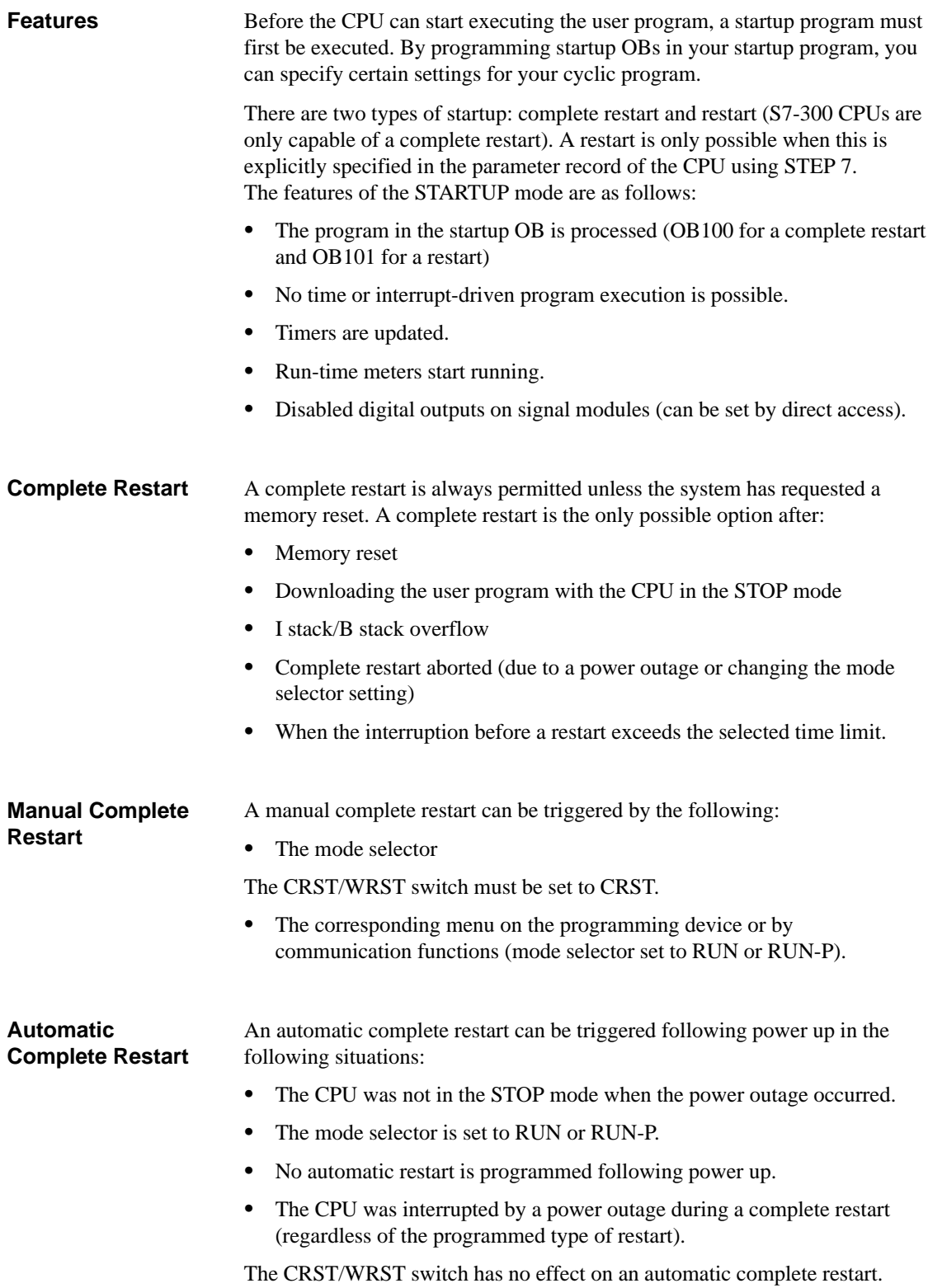

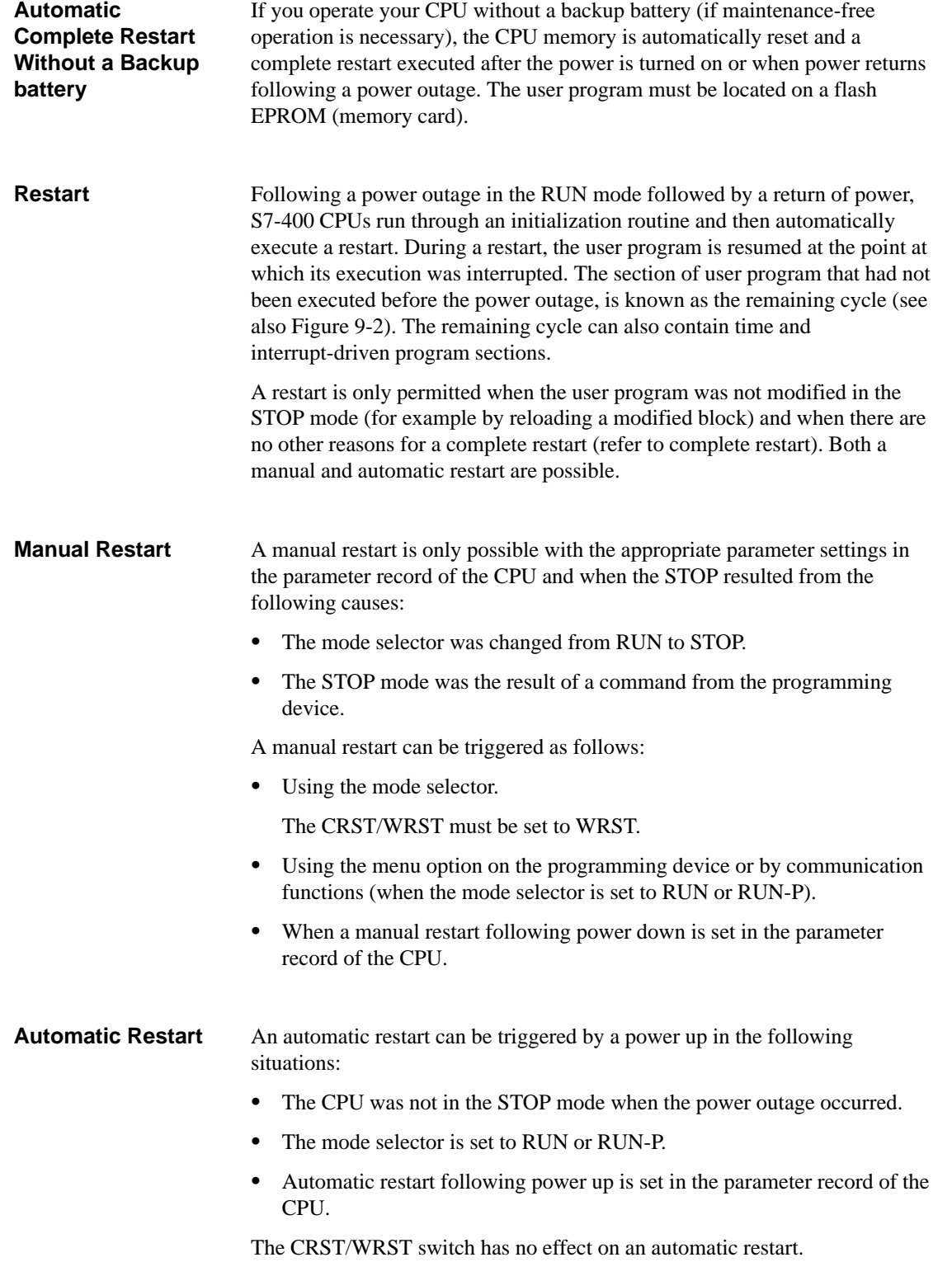

#### S7-300 and S7-400 CPUs react differently to power up following a power outage. S7-300 CPUs are only capable of a complete restart. With STEP 7, you can, **Retentive Data Areas Following Power Down**

however, specify memory bits, timers, counters and areas in data blocks as retentive to avoid data loss caused by a power outage. When the power returns, an "automatic complete restart with memory" is executed.

S7-400 CPUs react to the return of power by executing either a complete restart or a restart (depending on the parameter settings).

Tables 9-2 and 9-3 show the data that are retained on S7-300 and S7-400 CPUs during a complete restart or a restart.

| $\mathbf{X}$ | means | data retained                                                 |
|--------------|-------|---------------------------------------------------------------|
|              | means | data reset or cleared (contents of<br>DBs                     |
| $\mathbf I$  | means | data set to the initialization value<br>taken from the EPROM. |

Table 9-2 Data Retention in the EPROM Load Memory

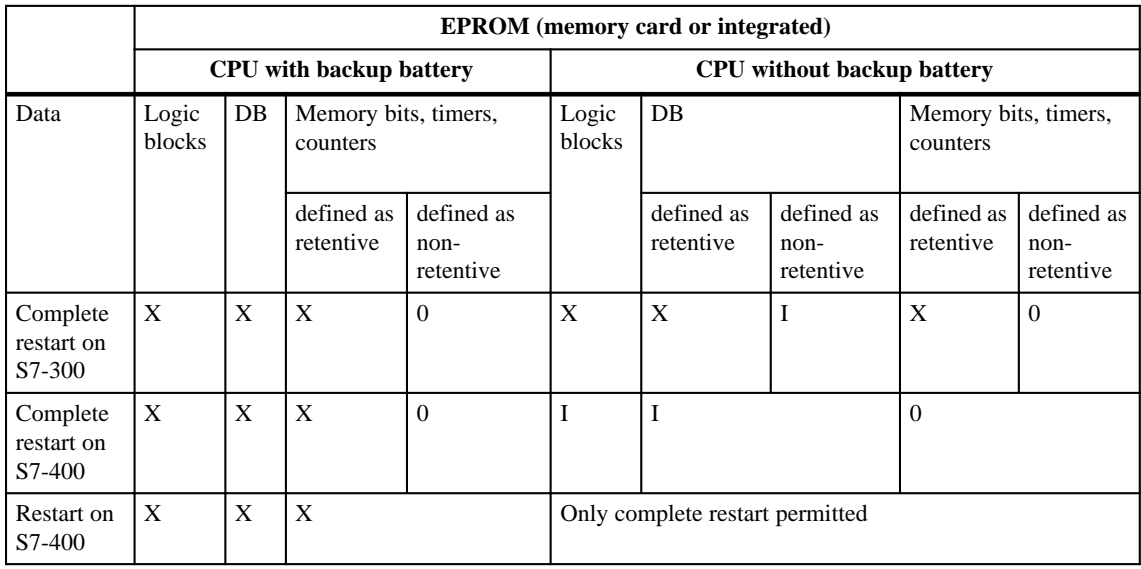

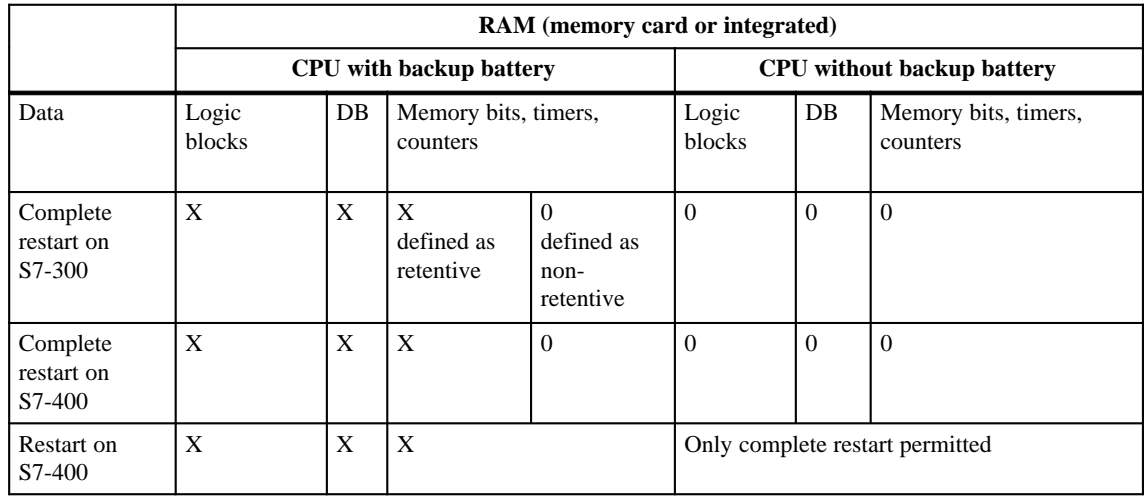

#### Table 9-3 Data Retention in the RAM Load Memory

#### **Startup Activities**

The activities performed by the CPU during startup are illustrated by Table 9-4:

- X means is performed
- 0 means is not performed

#### Table 9-4 Startup Activities

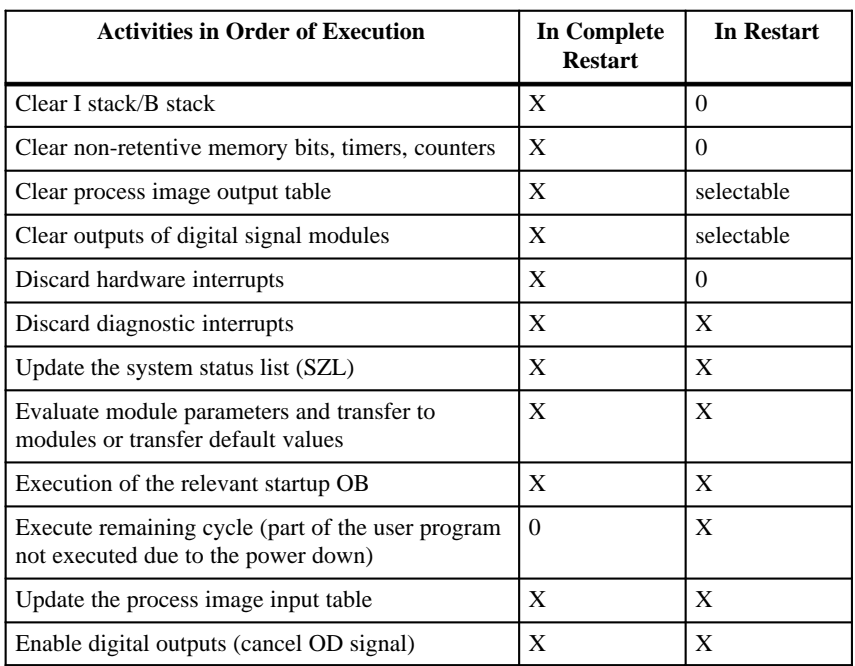

If an error occurs during startup, the startup is aborted and the CPU changes to or remains in the STOP mode. **Aborting a Startup**

> An aborted complete restart must be repeated. After an aborted restart, both a complete restart and a restart are possible.

No startup (complete restart or restart) is executed or it is aborted in the following situations:

- $\bullet$ The keyswitch of the CPU is set to STOP.
- $\bullet$ A memory reset is requested.
- A memory card with an application identifier that is not permitted for STEP 7 is plugged in (for example STEP 5).
- More than one CPU is plugged in in the single-processor mode.
- $\bullet$  If the user program contains an OB that the CPU does not recognize or that has been disabled.
- When, after power up, the CPU recognizes that not all the modules listed in the configuration table created with STEP 7 are actually plugged in.
- If errors occur when evaluating the module parameters.

A restart is not executed or is aborted in the following situations:

- The CPU memory was reset (only a complete restart is possible after memory reset).
- The interruption time limit has been exceeded (this is the time between exiting the RUN mode until the startup OB including the remaining cycle has been executed).
- The module configuration has been changed (for example module replaced).
- The parameter assignment only permits a complete restart.
- $\bullet$  When blocks have been loaded, deleted or modified while the CPU was in the STOP mode.

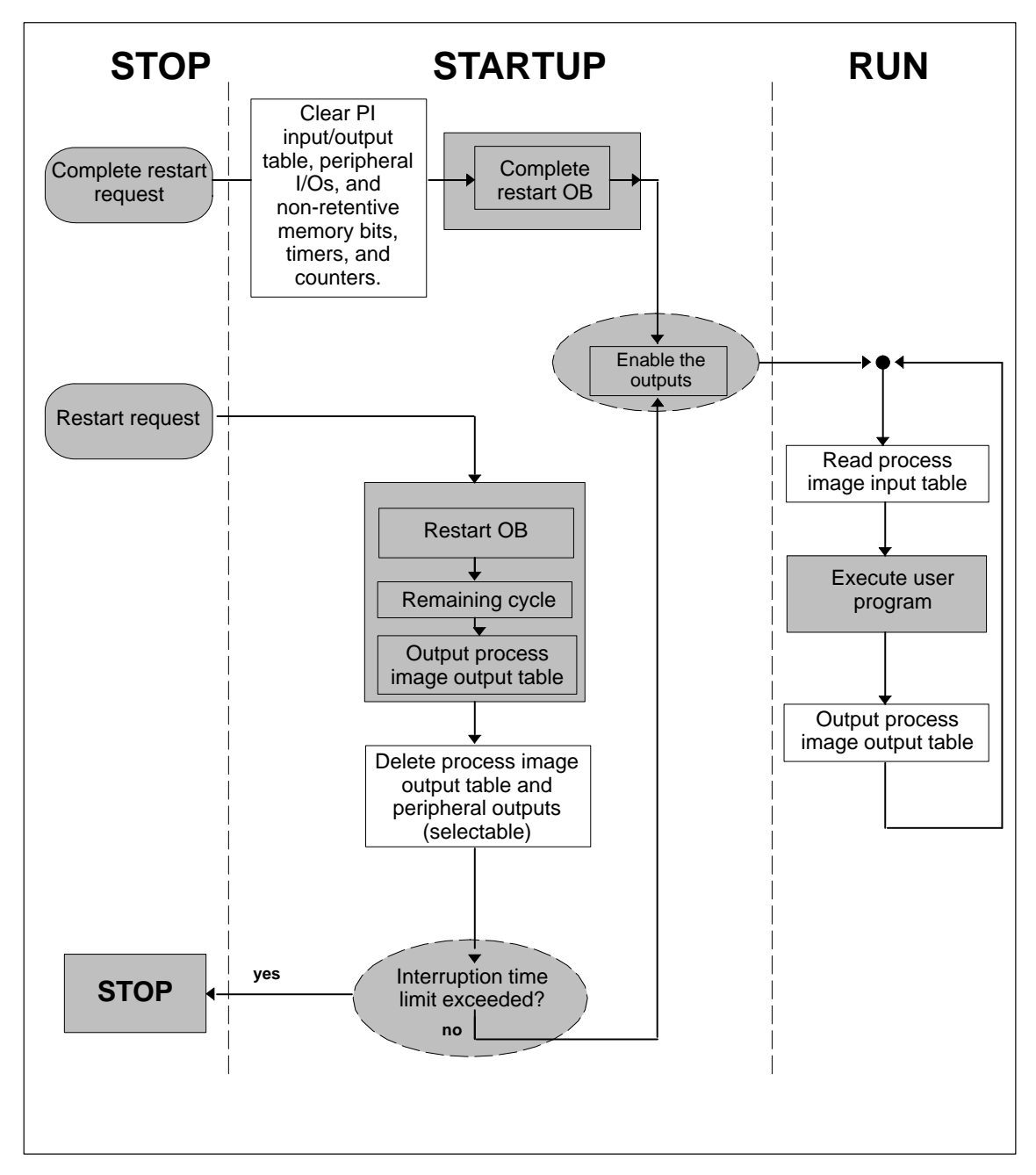

Figure 9-2 shows the activities of the CPU during STARTUP and RUN. **Sequence of Activities**

Figure 9-2 CPU Activities in START UP and RUN

### <span id="page-123-0"></span>**9.4 RUN Mode**

#### **Features**

In the RUN mode, the CPU executes the cyclic, time-driven and interrupt-driven program, as follows:

- $\bullet$ The process image of the inputs is read in.
- $\bullet$ The user program is executed.
- $\bullet$ The process image output table is output.

The active exchange of data between CPUs using global data communication (global data table) and using communication SFBs for configured connections and communication SFCs for non-configured connections is only possible in the RUN mode.

Table 9-5 shows examples of when data exchange is possible in different operating modes:

- $\leftrightarrow$  means data exchange is possible in both directions
- $\rightarrow$  means data exchange is possible in only one direction
- X means data exchange is not possible

| <b>Type of</b><br>Communication                       | Mode of CPU 1 | Direction of<br>Data Exchange | Mode of CPU 2 |
|-------------------------------------------------------|---------------|-------------------------------|---------------|
| Global data                                           | <b>RUN</b>    | $\leftrightarrow$             | <b>RUN</b>    |
| communication                                         | <b>RUN</b>    | $\rightarrow$                 | STOP/HOLD     |
|                                                       | <b>STOP</b>   | $\leftarrow$                  | <b>RUN</b>    |
|                                                       | <b>STOP</b>   | X                             | <b>STOP</b>   |
|                                                       | <b>HOLD</b>   | X                             | STOP/HOLD     |
| Unilateral with<br>communication                      | <b>RUN</b>    | $\rightarrow$                 | <b>RUN</b>    |
| <b>SFBs</b>                                           | <b>RUN</b>    | $\rightarrow$                 | STOP/HOLD     |
| Bilateral with<br>communication<br><b>SFBs</b>        | <b>RUN</b>    | $\leftrightarrow$             | <b>RUN</b>    |
| Unilateral with<br>communication                      | <b>RUN</b>    | $\rightarrow$                 | <b>RUN</b>    |
| <b>SFCs</b>                                           | <b>RUN</b>    | $\rightarrow$                 | STOP/HOLD     |
| <b>Bilateral</b> with<br>communication<br><b>SFCs</b> | <b>RUN</b>    | $\leftrightarrow$             | <b>RUN</b>    |

Table 9-5 Data Exchange in Different Operating Modes

#### <span id="page-124-0"></span>**9.5 HOLD Mode**

#### The HOLD mode is a special mode. This is only used for test purposes during startup or in the RUN mode. The HOLD mode means the following:  $\bullet$ **Features**

- All timers are frozen: timers and run-time meters are not processed, monitoring times are stopped, the basic clock pulses of the time-driven levels are stopped.
- $\bullet$ The real-time clock runs.
- $\bullet$ Outputs are not enabled but can be enabled explicitly for test purposes.
- $\bullet$ Inputs and outputs can be set and reset.
- $\bullet$  If a power outage occurs on a CPU with a backup battery while in the HOLD mode, the CPU changes to stop when the power returns but does not execute an automatic restart or complete restart. CPUs without battery backup execute an automatic complete restart when power returns.
- $\bullet$  Global data can be received and passive unilateral communication using communication SFBs for configured connections and communication SFCs for non-configured connections is possible (see also Table 9-5).

### <span id="page-125-0"></span>**9.6 Testing the User Program**

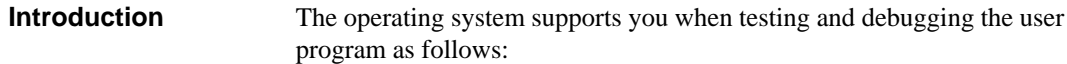

- It provides information about the program.
- $\bullet$ It allows you to monitor and modify variables in your user program.

Table 9-6 shows the various options available for testing your program in STEP 7. For more detailed information about testing and debugging user programs, refer to the manuals for the programming languages **/232/**, **/233/** and **/250/** through **/254/** and the STEP 7 user manual **/231/**. **Test Functions**

| <b>Test Function</b>                                    | <b>Description</b>                                                                                                    |
|---------------------------------------------------------|----------------------------------------------------------------------------------------------------|
| Display program status                                  | Displays the program status for each statement (for<br>example result of logic operation RLO, status bit, content<br>of the registers and accumulators). |
| Set trigger points,<br>monitor and control<br>variables | Allows you to display and modify variables (addresses) at<br>certain points in the program.                                                              |
| Display diagnostic buffer                               | Allows you to evaluate errors and reasons for changing to<br>the STOP mode.                                                                              |
| Display stack contents                                  | Allows you to evaluate the contents of the B stack, I stack<br>and L stack.                                                                              |
| Display cycle times                                     | Allows you to check the selected minimum cycle time, the<br>maximum and current cycle time.                                                              |
| Display operating mode                                  | Allows you to display the current operating mode of the<br><b>CPU</b>                                                                                    |

Table 9-6 Testing the User Program

# **10**

# **Multicomputing**

#### **What Does This Chapter Describe?**

This chapter describes the following:

- What multicomputing means
- How interrupt servicing functions
- Points to remember when configuring the system
- How to configure modules for the multicomputing mode
- Points to remember when programming
- How the CPUs are synchronized
- What errors can occur in the multicomputing mode

#### **Chapter Overview**

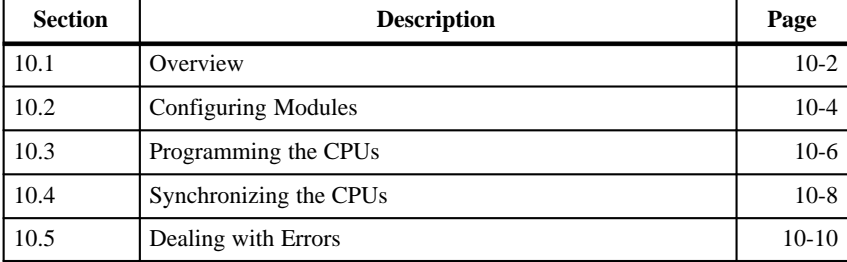

### <span id="page-127-0"></span>**10.1 Overview**

#### **Introduction**

The multicomputing mode of the S7-400 means simultaneous operation of more than one CPU (up to a maximum of four) in one central rack. This mode allows you to distribute the user program and run it synchronized on several CPUs. In the multicomputing mode:

- $\bullet$  The CPUs change their operating modes automatically and mode changes are synchronized with each other.
- The individual CPUs can access the modules assigned to them during configuration with STEP 7.
- $\bullet$  All the events occurring on one CPU are passed on to the other CPUs as programmed.

#### **Note**

Simultaneous unsynchronized operation of more than one CPU in a segmented rack (physically segmented, cannot be set by user) is also possible. This is, however, not multicomputing. The CPUs in a segmented rack form their own subsystem and behave like single processors. There is no shared address area.

The "multicomputing mode" and "unsynchronized operation in a segmented rack" at the same time is not possible.

#### **When to Use Multicomputing**

Multicomputing has advantages in the following situations:

- $\bullet$  When your user program is too large for one CPU and memory is used up, distribute your program on more than one CPU.
- If part of your system must be processed quickly, take these program sections out of the main program and run them on a separate fast CPU.
- If your system consists of various parts that can be clearly delineated and can be controlled relatively autonomously, run the program for system section [1](#page-12-0) on CPU 1 and system section [2](#page-24-0) on CPU 2 etc.

#### The following features characterize multicomputing: **Special Features**

- $\bullet$ You can operate up to four CPUs at the same time in the central rack.
- $\bullet$ You can plug the CPUs into the rack in any order.
- $\bullet$ Each individual CPU has its own interrupt line.
- $\bullet$ All CPUs are in the same operating mode.
- When the CPUs exit the STOP mode, the startup types are compared (COMPLETE RESTART / RESTART). This prevents one or more CPUs going through a COMPLETE RESTART while others go through a RESTART.
- $\bullet$  The CPUs are interconnected via the K bus (corresponds to a connection via MPI).

#### **Example**

Figure 10-1 shows a programmable controller that will operate in the multicomputing mode. Each CPU can access the modules assigned to it (FM, CP, SM).

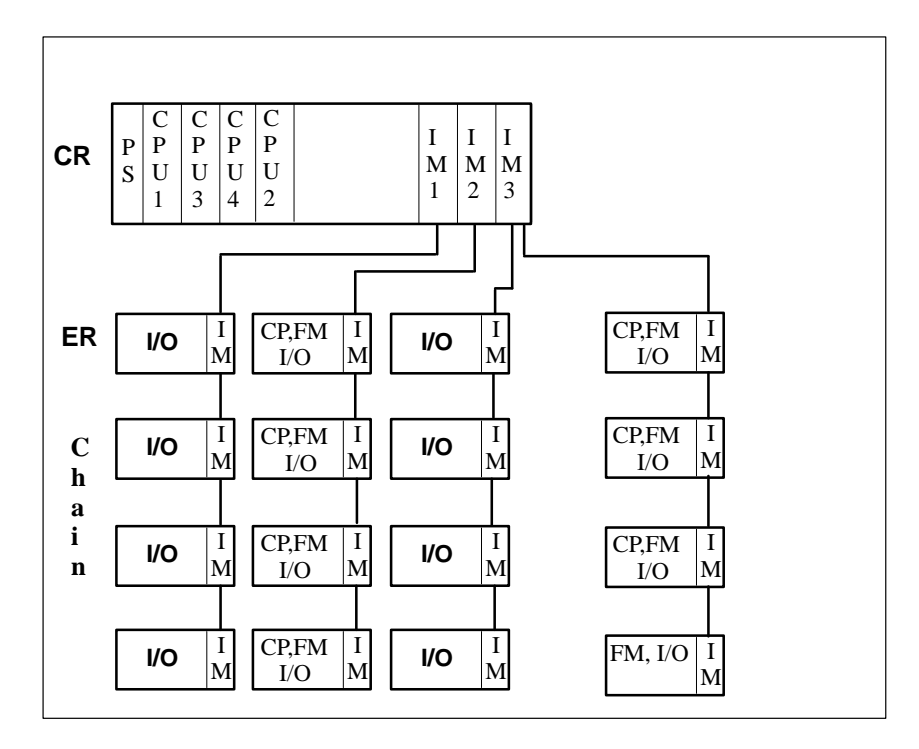

Figure 10-1 Example of Multicomputing

# <span id="page-129-0"></span>**10.2 Configuring Modules**

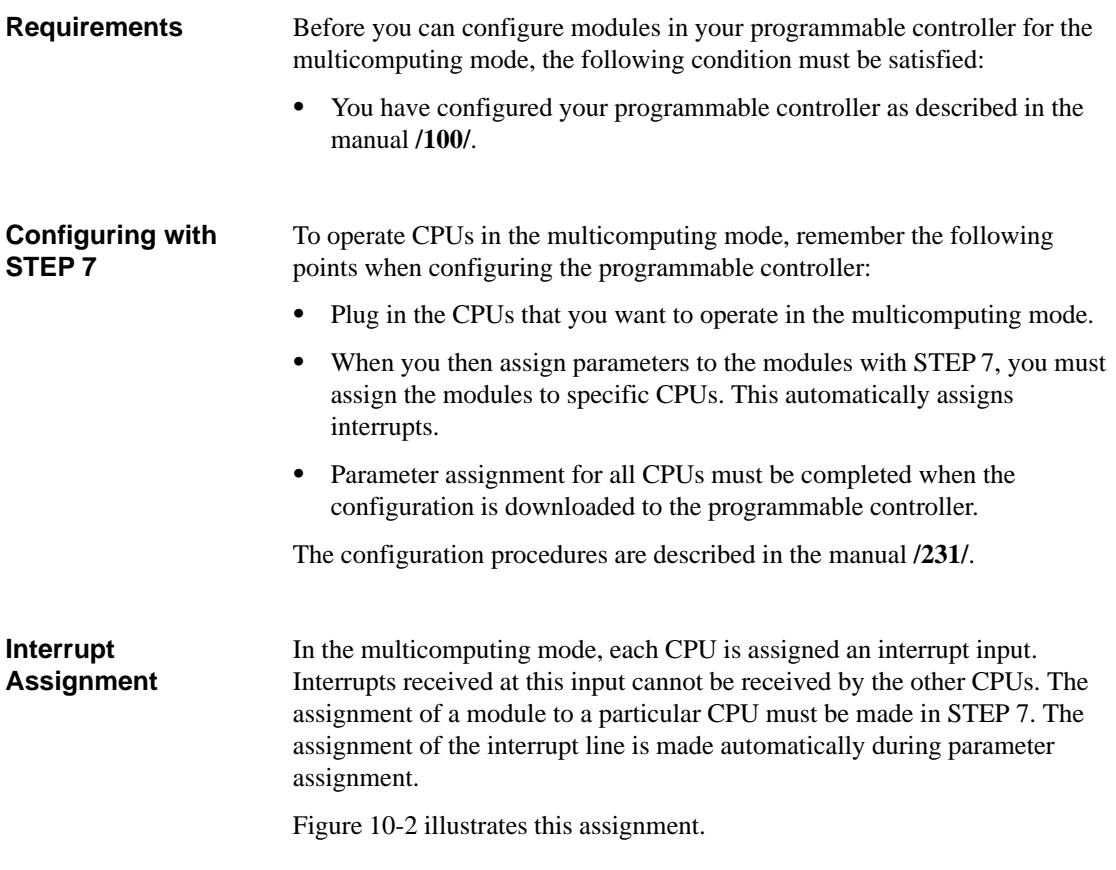

**CPU 3 CPU 4 CPU 2 CPU 1** Interrupt line 4 Interrupt line 3 Interrupt line 2 Interrupt line 1 Mod 1 Mod 2 Mod 3 Mod 4 Mod 5 x not possible

Figure 10-2 Interrupt Assignment in the Multicomputing Mode

#### **Servicing Interrupts**

The following rules apply to interrupt servicing:

- Hardware interrupts and diagnostic interrupts are sent to only one CPU.
- If there is a module failure, the interrupt is services by the CPU to which the module was assigned with STEP 7.
- If a rack fails, OB86 is called on every CPU.

Interrupts can be passed on to other CPUs using SFC35 "MP\_ALM" (see Section [10.3\)](#page-131-1).

# <span id="page-131-1"></span><span id="page-131-0"></span>**10.3 Programming the CPUs**

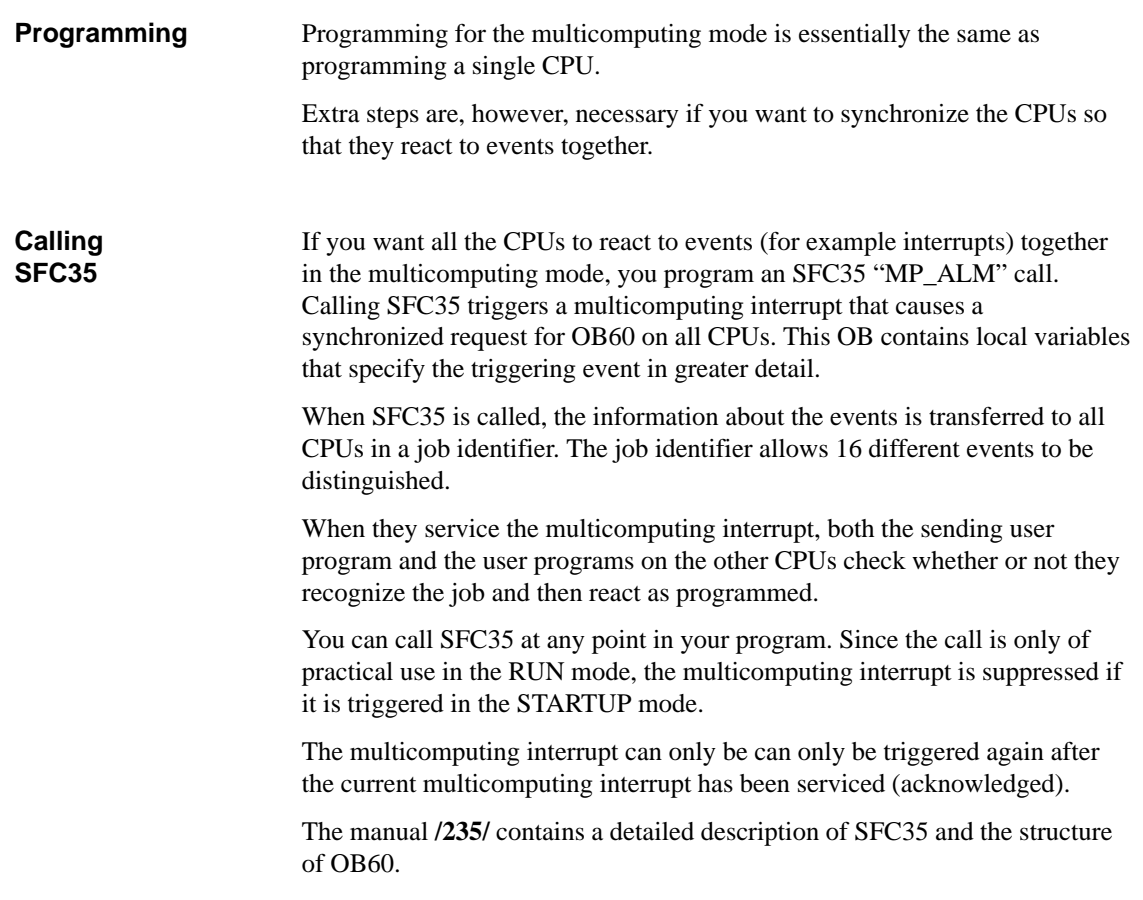

#### **Example**

The following example illustrates the use of SFC35.

- You have a programmable controller (S7-400) with four CPUs.
- If there is a hardware interrupt on CPU 1, you want the other three CPUs to react as well.

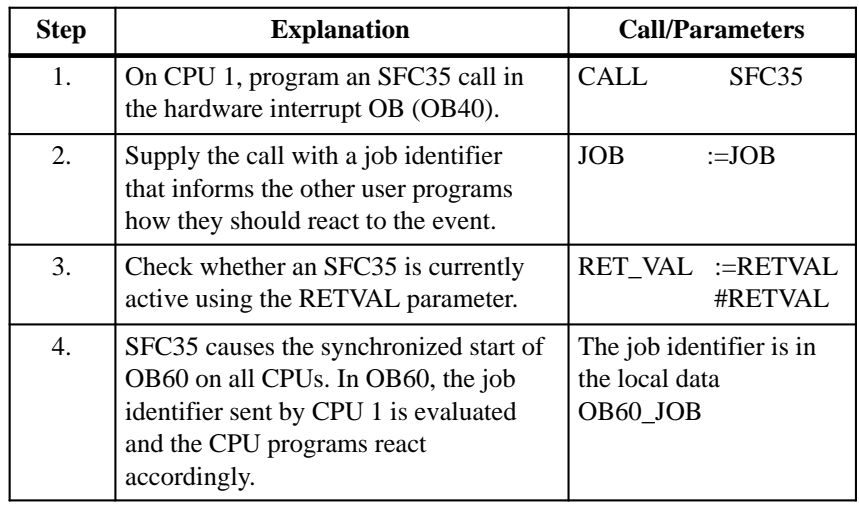

#### **Programming OB60**

You can program a specific OB60 for each separate CPU and load it on the CPU. This means that the execution times can differ from CPU to CPU. This leads to the following behavior:

- $\bullet$  The interrupted priority classes on the CPUs are continued at different times.
- A multicomputing interrupt is not serviced if it occurs during the execution of OB60 on any of the CPUs. A message is, however, generated and you can check this and react accordingly (see example step 3 RETVAL).

If OB60 is not loaded on one of the CPUs, this CPU returns immediately to the last priority class and continues the program there.

# <span id="page-133-0"></span>**10.4 Synchronizing the CPUs**

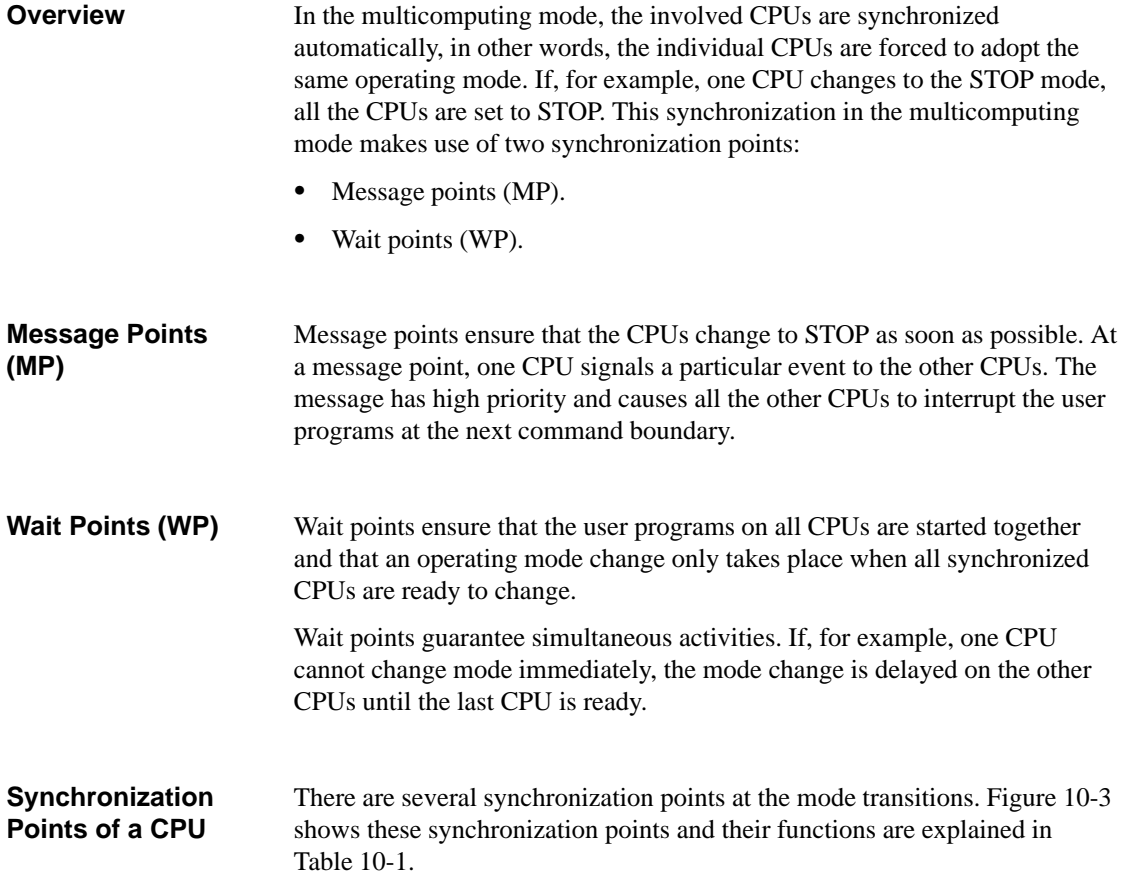

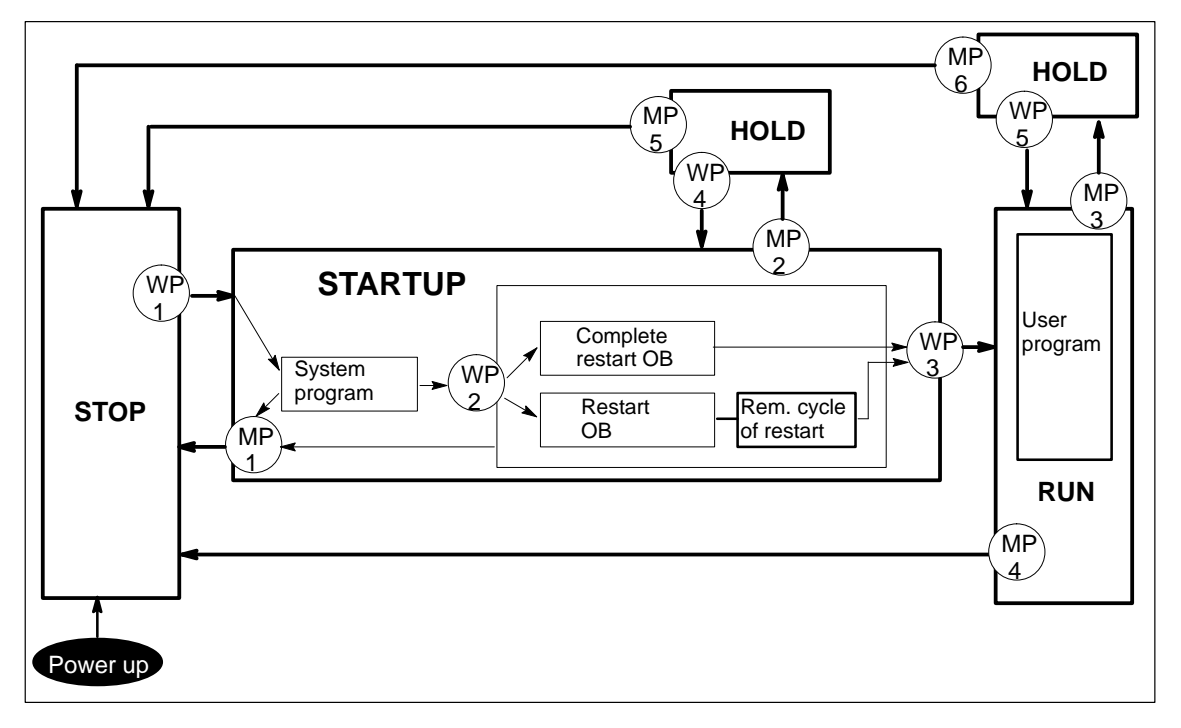

Figure 10-3 Synchronization Points of an S7-400 CPU

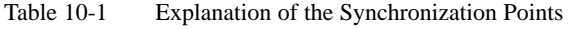

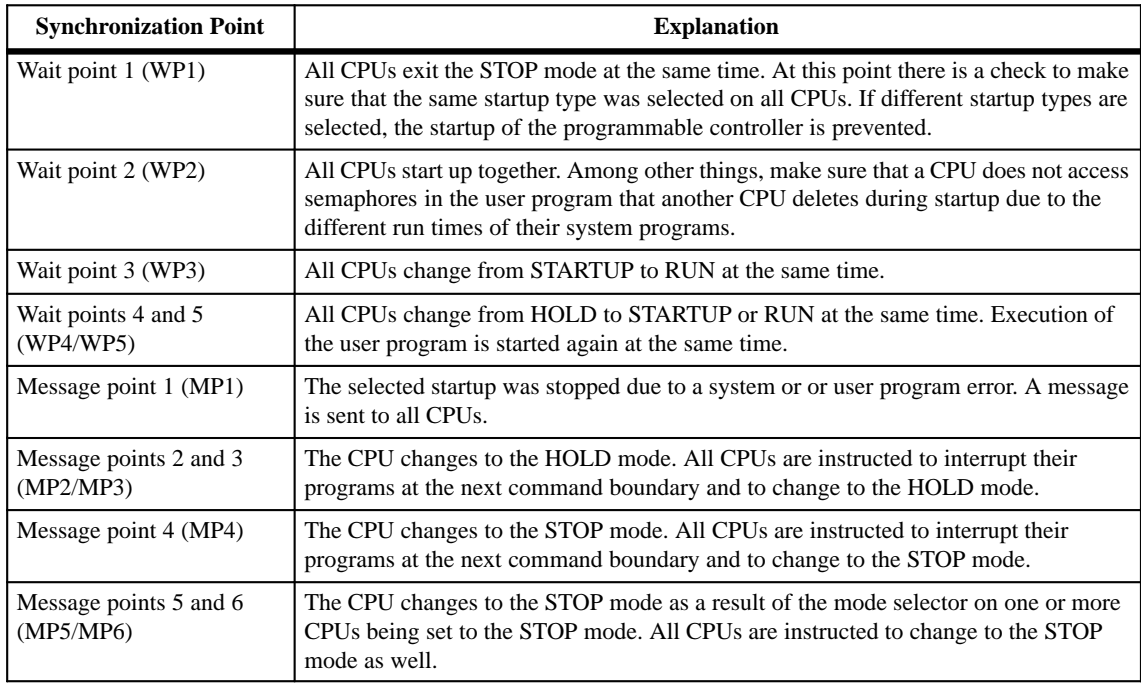

# <span id="page-135-0"></span>**10.5 Dealing with Errors**

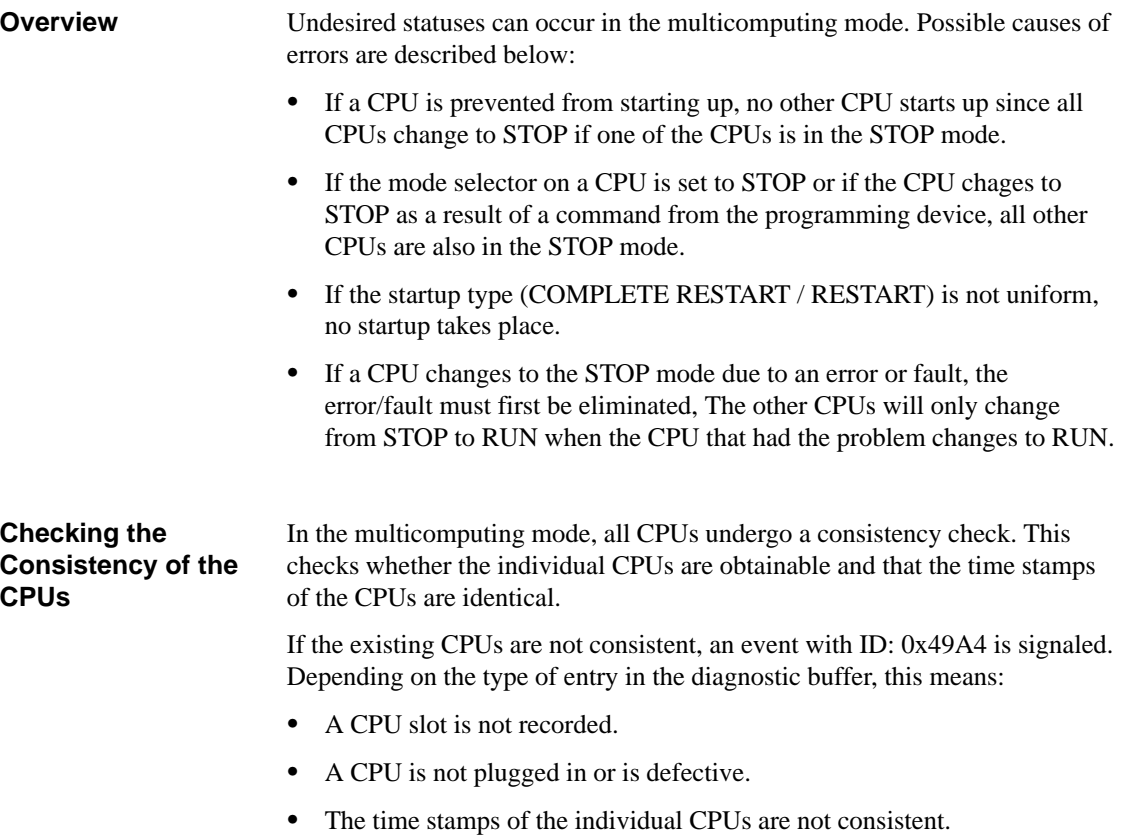

The manual **/235/** explains the meaning of the event IDs.

# **11**

# **Diagnostics and Troubleshooting**

This chapter describes the following: System diagnostics on the S7-300 and S7-400 CPUs. The chapter also tells you how to eliminate errors that have been detected and how to deal with various problems. Asynchronous and synchronous error OBs. It is also possible to identify problems based on the display elements on the front panel of the modules. This is, however, beyond the scope of this chapter. For more information refer to the manuals **/70/**, **/71/** or **/101/**. **What Does This Chapter Describe? Where to Find More Information**

> For a detailed description of the individual organization blocks and system functions, refer to the reference manual **/235/**.

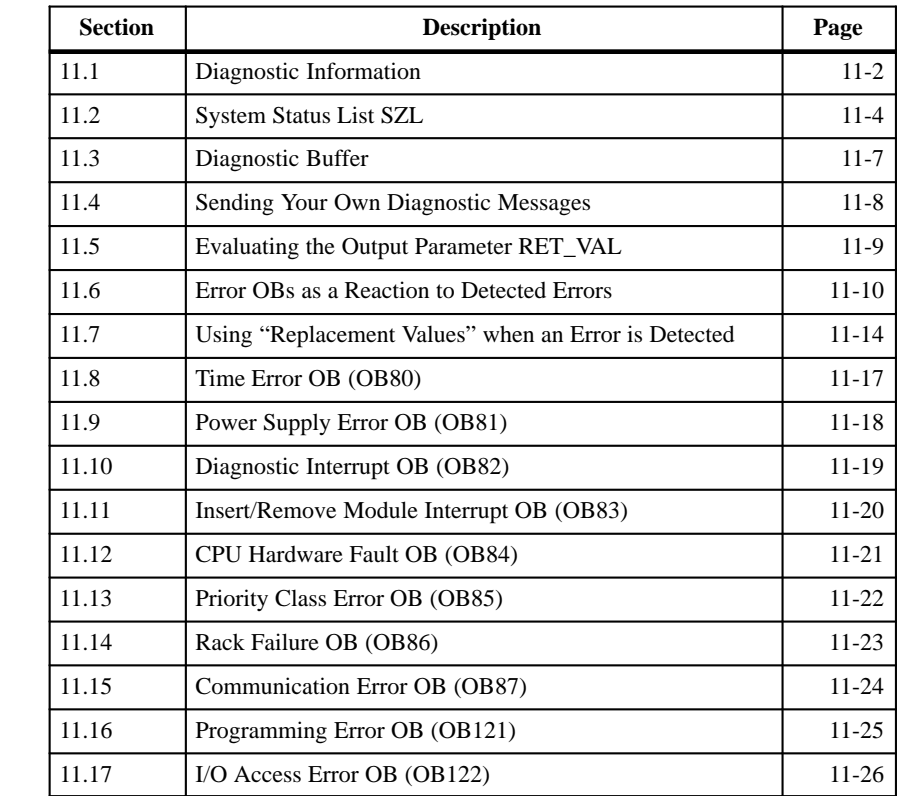

**Chapter Overview**

#### <span id="page-137-0"></span>**11.1 Diagnostic Information**

SIMATIC S7 system diagnostics helps you to detect, localize and evaluate errors and problems and to reduce the commissioning time and down times in your system. **The Aim of Diagnostics**

You do not need to program the acquisition of diagnostic data by system diagnostics. This is a standard feature that runs automatically. SIMATIC S7 provides various diagnostic functions. Some of these functions are integrated on the CPU, others are provided by the modules (SMs, CPs and FMs). **Diagnostic Functions**

> Internal and external module faults are displayed on the front panels of the module. The LED displays and how to evaluate them are described in the manuals **/70/**, **/71/** and **/101/**.

The CPU recognizes system errors and errors in the user program and enters diagnostic messages in the system status list and the diagnostic buffer. You can read out these diagnostic messages on the programming device.

Signal and function modules with diagnostic capability detect internal and external module errors and generate a diagnostic interrupt to which you can react using an interrupt OB. Figure 11-1 shows how diagnostic information is provided in SIMATIC S7.

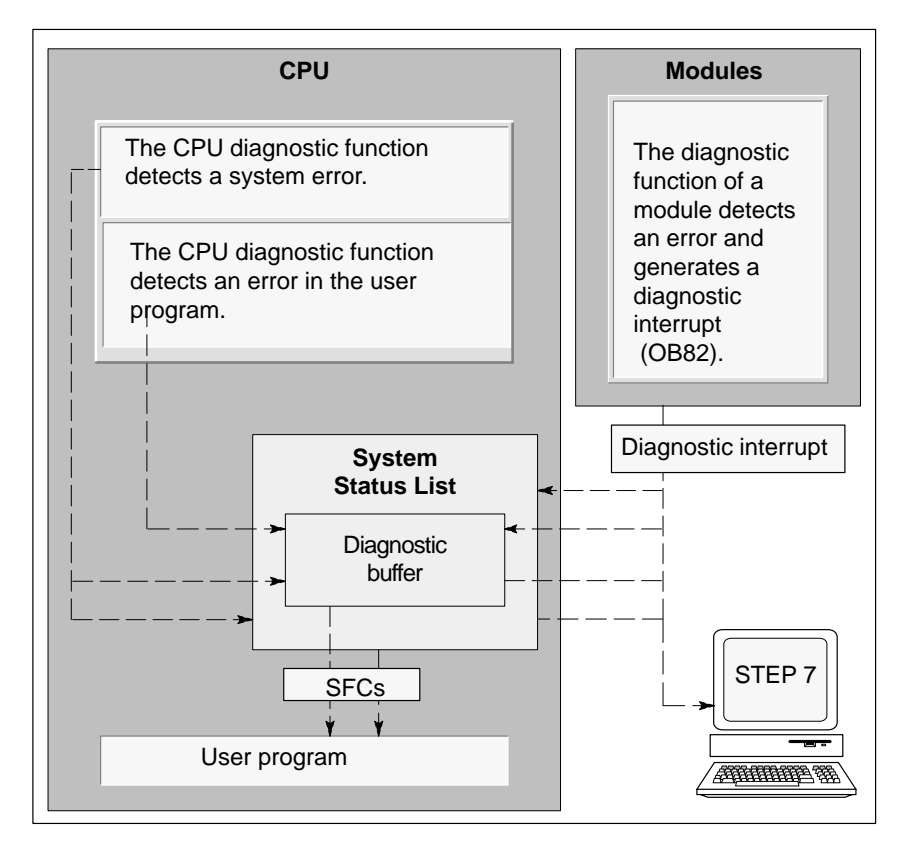

Figure 11-1 Flow of Diagnostic Information

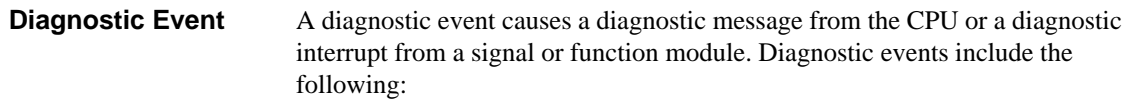

- $\bullet$ Internal and external faults on a module
- $\bullet$ System errors
- Operating mode changes
- Errors in the user program
- $\bullet$ Inserting/removing modules

You can read out the diagnostic entries using SFC51 RDSYSST in the user program or display the diagnostic messages in plain language with STEP 7. **Reading Out the Diagnostic Information**

They provide information about the following:

- Where and when the error occurred
- $\bullet$  The type of diagnostic event to which the entry belongs (user-defined diagnostic event, synchronous/asynchronous error, operating mode change).

**Generating Process Control Group Messages**

The CPU enters events of the standard diagnostics and extended diagnostics (see Section [11.3\)](#page-142-1) in the diagnostic buffer. It also generates a process control group message for the standard diagnostic events if the following conditions are met:

- $\bullet$  You have specified that process control messages will be generated in STEP 7.
- At least one display unit has logged on at the CPU for process control messages.
- A process control group message is only generated when there is not currently a process control group message of the corresponding class (there are seven classes).
- One process control group message can be generated per class.

#### <span id="page-139-0"></span>**11.2 System Status List SZL**

The system status list (SZL) describes the current status of the programmable logic controller. It provides an overview of the configuration, the current parameter assignment, the current statuses and sequences on the CPU and the modules belonging to it. **Definition**

> You can only read the data of the system status list but not modify it. It is a virtual list that is only created on request.

The information that you can display using the system status list can be divided into four areas. Figure 11-2 shows the structure of the system status list: **Content**

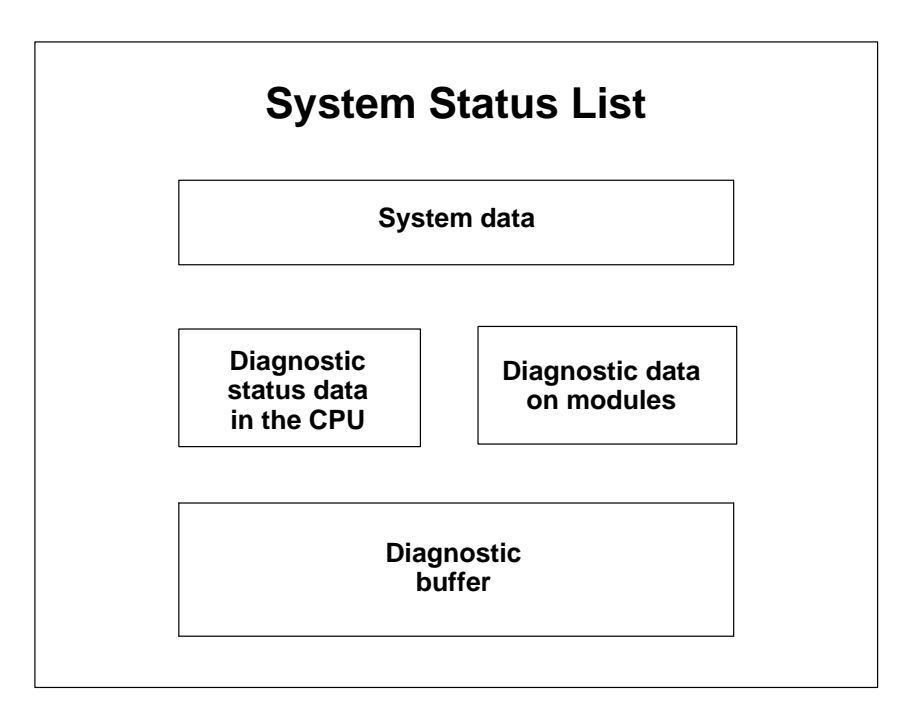

Figure 11-2 System Status List

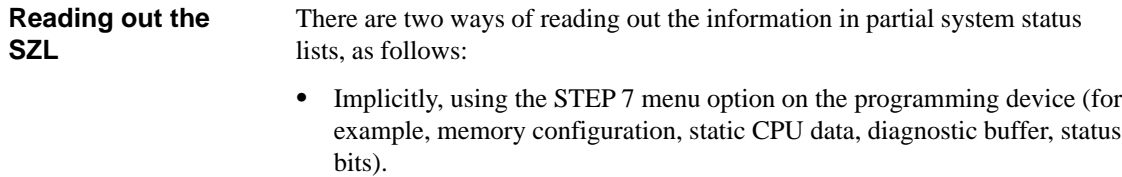

 Explicitly, using the System function SFC51 RDSYSST in the user program by specifying the required partial list number. SFCs are described in detail in the reference manual **/235/**.

System data are intrinsic or assigned characteristic data of a CPU. Table 11-1 shows the topics about which information can be displayed (partial system status list): **System Data**

| <b>Topic</b>                                   | <b>Information</b>                                                                                                    |
|------------------------------------------------|----------------------------------------------------------------------------------------------------|
| List of all SZL-IDs                            | Partial lists available for a module                                                                                                    |
| Module identification                          | Order number, type ID and version of the module                                                                                              |
| CPU characteristics                            | Time system, system response, (for example<br>multicomputing) and language description of the CPU                                            |
| Memory areas                                   | Memory configuration of the module (for example size<br>of the work memory, load memory integrated/plugged<br>in, size of the backup memory) |
| System areas                                   | System memory of the module (for example number of<br>memory bits, timers, counters, memory type)                                            |
| <b>Block types</b>                             | Which blocks (OB, DB, SDB, FC, FB) exist on the<br>module, the maximum number of blocks of one type<br>and the maximum size of a block type  |
| Existing priority classes                      | Which priority classes exist on the module                                                                                                   |
| List of permitted system<br>data blocks (SDBs) | Which SDBs exist on the module, can be copied/cannot<br>be copied, whether or not generated as default                                       |
| I/O configuration (only<br>S7-300 CPUs)        | Maximum I/O configuration, how many racks, number<br>of slots                                                                                |
| Assignment of interrupts<br>and errors         | Assignment of interrupts/errors to OBs                                                                                                    |
| Interrupt status                               | Current status of interrupt processing/interrupts<br>generated                                                                               |
| Status of the priority classes                 | Which OB is being executed, which priority class is<br>disabled due to the parameter setting                                                 |
| Operating mode and mode<br>transition          | Which operating modes are possible, the last operating<br>mode change, the current operating mode                                            |
| Capability parameters for<br>communication     | Communication options available (for example operator<br>interface O/I)                                                                      |

Table 11-1 System Data of the System Status List

#### **Diagnostic Status Data on the CPU**

Diagnostic status data describe the current status of the components monitored by the system diagnostics. Table 11-2 shows the topics about which information can be displayed (partial system status lists) :

Table 11-2 Diagnostic Status Data of the System Status List

| <b>Topic</b>                               | <b>Information</b>                                                                                            |
|--------------------------------------------|----------------------------------------------------------------------------------------------------|
| Communication status data                  | All the communication functions currently set in the<br>system                                                |
| Diagnostic modules                         | The modules with diagnostic capability logged on at the<br><b>CPU</b>                                         |
| Start information list of the<br><b>OB</b> | Start information about the OBs of the CPU                                                                    |
| Start event list                           | Start events and priority classes of the OBs                                                                  |
| Module status information                  | Status information about all assigned modules that are<br>plugged in, faulty, or generate hardware interrupts |

#### **Diagnostic Data on Modules**

In addition to the CPU, there are also other modules with diagnostic capabilities (SMs, CPs, FMs) whose data are entered in the system status list. Table 11-3 shows the topics about which information can be displayed (partial system status lists).

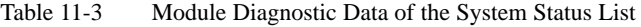

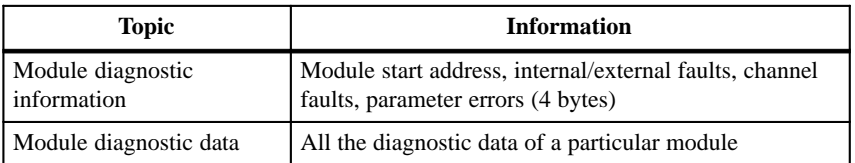

The diagnostic buffer of the CPU contains diagnostic messages in the order in which they occur. For more information about evaluating the diagnostic buffer, refer to Section [11.3.](#page-142-1) **Diagnostic Buffer**

Table 11-4 Diagnostic Buffer of the System Status List

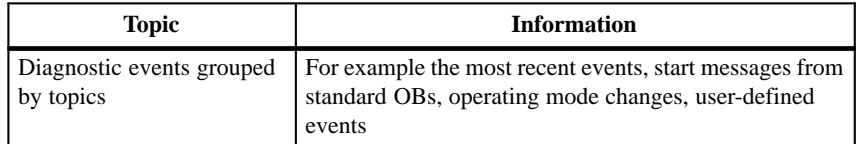

# <span id="page-142-1"></span><span id="page-142-0"></span>**11.3 Diagnostic Buffer**

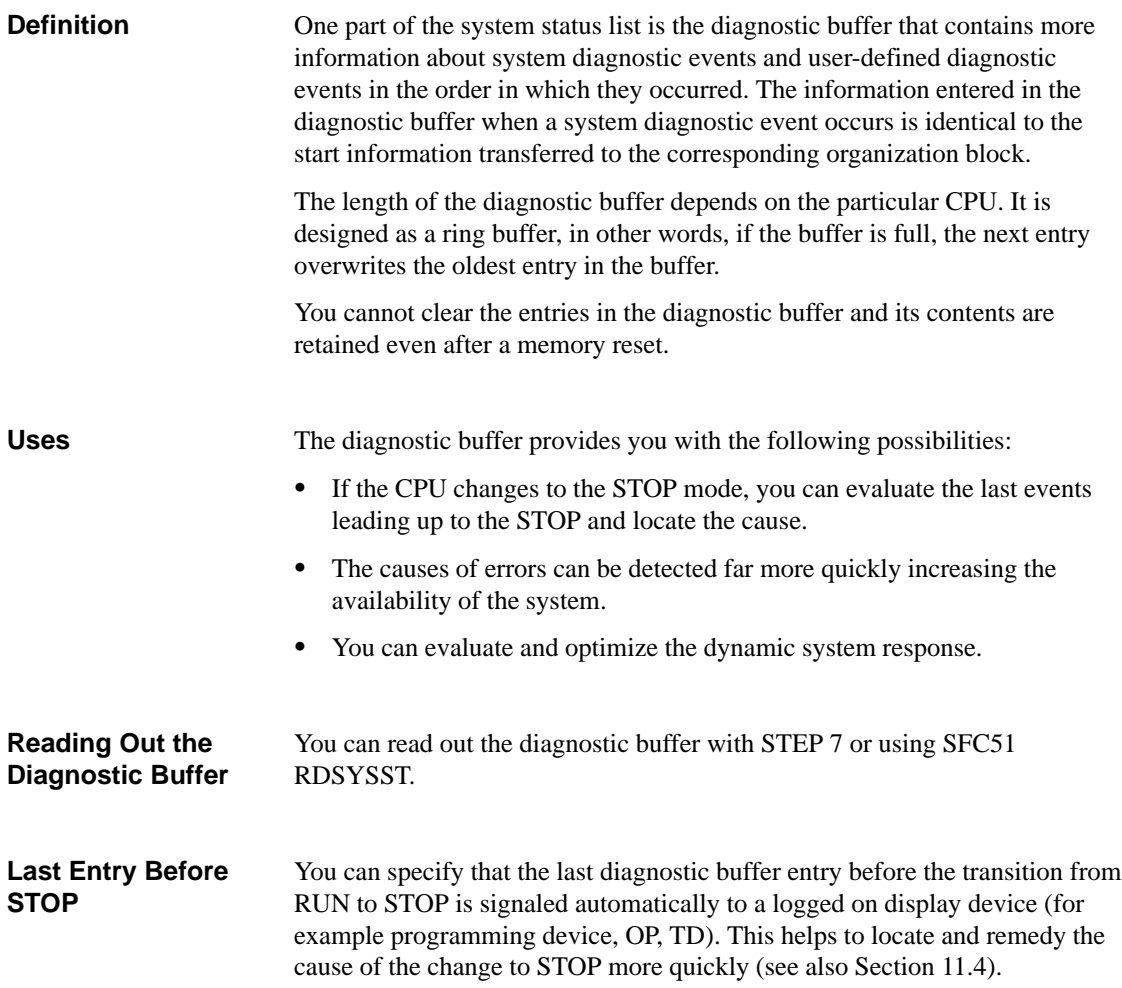

# <span id="page-143-1"></span><span id="page-143-0"></span>**11.4 Sending Your Own Diagnostic Messages**

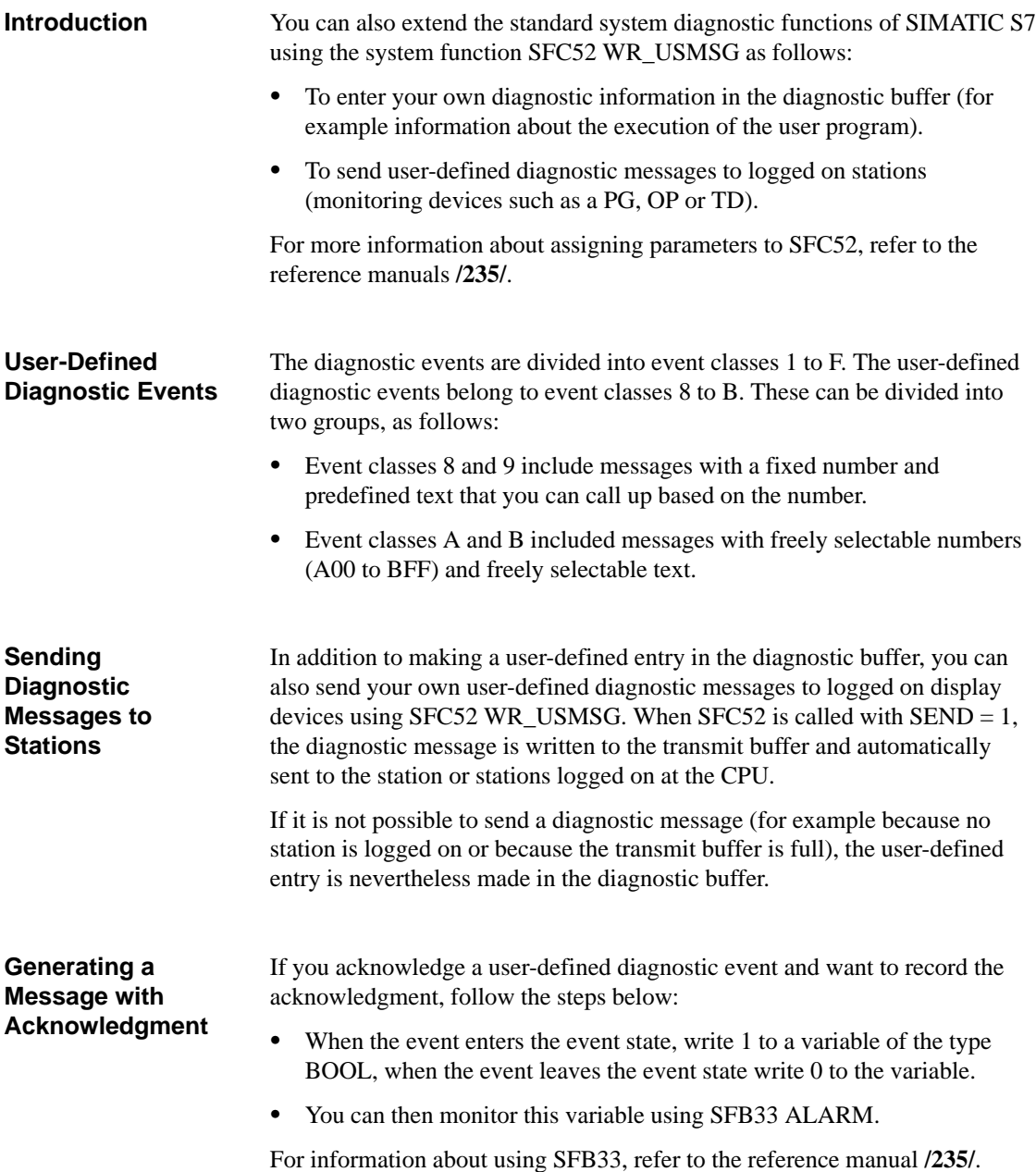
## **11.5 Evaluating the Output Parameter RET\_VAL**

**Introduction**

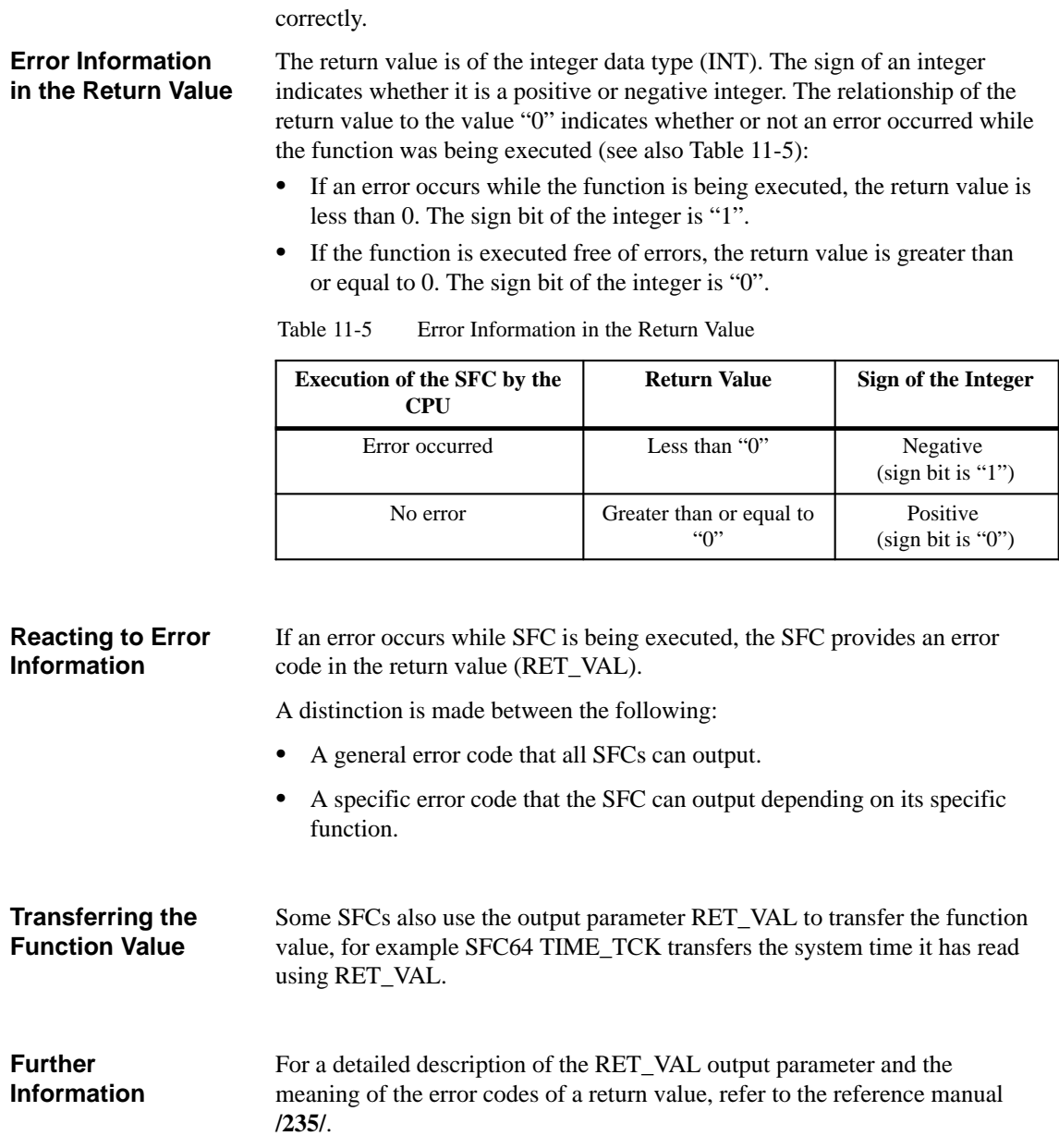

Using the RET\_VAL output parameter (return value), a system function indicates whether or not the CPU was able to execute the SFC function

## **11.6 Error OBs as a Reaction to Detected Errors**

#### **Detectable Errors**

- CPU functioning incorrectly
- $\bullet$ Error in the system program execution

The system program can detect the following errors:

- Error in the user program
- Error in the I/Os

Depending on the type of error, the CPU is set to the STOP mode or an error OB is called.

**Programming Reactions**

You can design programs to react to the various types of errors and to determine the way in which the CPU reacts. The program for a particular error can then be saved in an error OB. If the error OB is called, the program is executed.

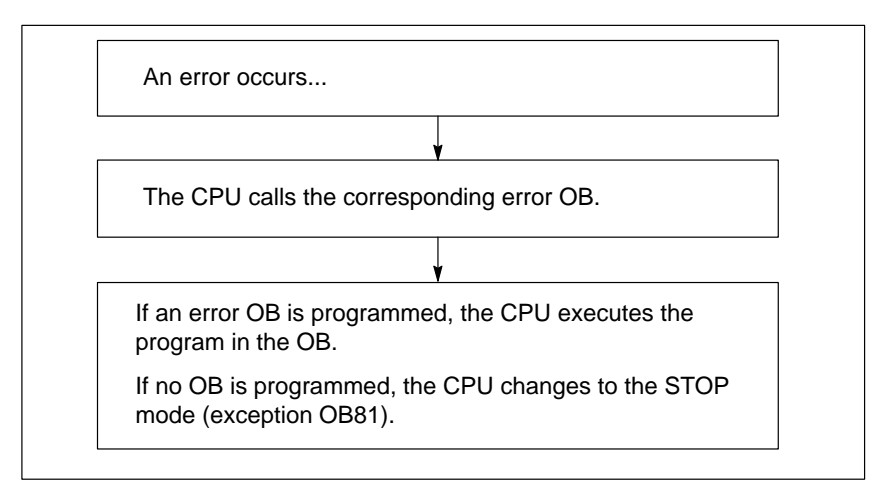

Figure 11-3 Error OBs as a Reaction to Detected Errors

## **Error OBs**

A distinction is made between synchronous and asynchronous errors as follows:

- $\bullet$  Synchronous errors can be assigned to an MC7 instruction (for example load instruction for a signal module that has been removed).
- Asynchronous errors can be assigned to a priority class or to the entire programmable logic controller (for example cycle time exceeded).

Table 11-6 shows what types of errors can occur. Refer to the CPU descriptions in the manuals **/70/** or **/101/** to find out whether your CPU provides the specified OBs.

| <b>Error Class</b> | <b>Error Type</b>                   | <b>OB</b>    | <b>Priority</b>                         |
|--------------------|-------------------------------------|--------------|-----------------------------------------|
| Asynchronous       | Time error                          | <b>OB80</b>  | 26                                      |
|                    | Power supply error                  | <b>OB81</b>  | (or $28$ if the error                   |
|                    | Diagnostic interrupt<br><b>OB82</b> |              | OB is called in the<br>startup program) |
|                    | Remove/insert module interrupt      | <b>OB83</b>  |                                         |
|                    | CPU hardware fault                  | <b>OB84</b>  |                                         |
|                    | Priority class error                | <b>OB85</b>  |                                         |
|                    | Rack failure                        | OB86         |                                         |
|                    | Communication error                 | <b>OB87</b>  |                                         |
| Synchronous        | Programming error                   | <b>OB121</b> | Priority of the OB                      |
|                    | Access error                        | <b>OB122</b> | that caused the error                   |

Table 11-6 Error OBs

## **Example of Using Error OB81**

Using the local data (start information) of the error OB, you can evaluate the type of error that has occurred.

If, for example, the CPU detects a battery fault, the operating system calls OB81 (see Figure 11-4). You can write a program that evaluates the event code triggered by the OB81 call. You can also write a program that brings about a reaction, such as activating an output connected to a lamp on the operator station.

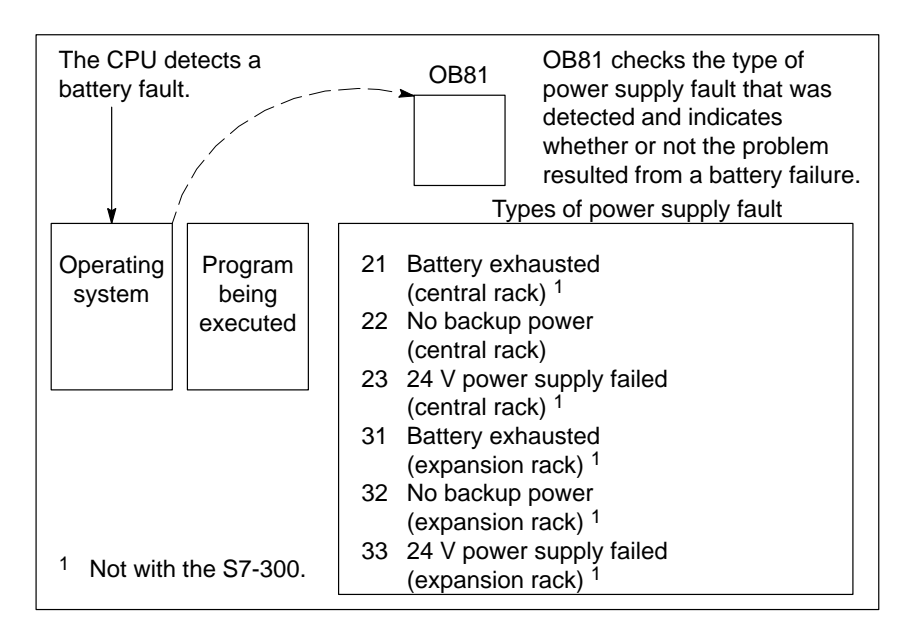

Figure 11-4 Using the Local Data of an Error OB

#### Table 11-7 describes the temporary (TEMP) variables declared in the variable declaration table of OB81. **Local Data of the Error OB81**

The symbol *Battery\_error* (BOOL) must also be identified as an output in the symbol table (for example Q 4.0) so that other parts of the program can access this data.

| Decl.       | <b>Name</b>            | <b>Type</b>             | <b>Description</b>                                                                                                    |
|-------------|------------------------|-------------------------|----------------------------------------------------------------------------------------------------|
| TEMP        | <b>OB81 EV CLASS</b>   | <b>BYTE</b>             | Error class/error identifier 39xx                                                                                                    |
| TEMP        | OB81 FLT ID            | <b>BYTE</b>             | Error code:<br>$h#16#21 =$<br>At least one backup battery of the CPU<br>is exhausted $1$<br>$h#16#22 =$<br>No backup voltage in the CPU<br>$b#16#23 =$<br>Failure of the 24 V power supply in<br>the CPU $1$<br>$b#16#31 =$<br>At least one backup battery of an<br>expansion rack is exhausted 1<br>Backup voltage not present in an<br>$b#16#32 =$<br>expansion rack <sup>1</sup><br>Failure of the 24 V power supply of an<br>$b#16#33 =$<br>expansion rack 1 |
| <b>TEMP</b> | <b>OB81 PRIORITY</b>   | <b>BYTE</b>             | Priority class = $26/28$                                                                                                    |
| <b>TEMP</b> | <b>OB81_OB_NUMBR</b>   | <b>BYTE</b>             | $81 = OB81$                                                                                                    |
| <b>TEMP</b> | <b>OB81 RESERVED 1</b> | <b>BYTE</b>             | Reserved                                                                                                    |
| <b>TEMP</b> | <b>OB81 RESERVED 2</b> | <b>BYTE</b>             | Reserved                                                                                                    |
| <b>TEMP</b> | <b>OB81 MDL ADDR</b>   | <b>INT</b>              | Reserved                                                                                                    |
| <b>TEMP</b> | <b>OB81 RESERVED 3</b> | <b>BYTE</b>             | Only relevant for error codes B#16#31, B#16#32,                                                                                                    |
| <b>TEMP</b> | OB81 RESERVED 4        | <b>BYTE</b>             | B#16#33                                                                                                    |
| <b>TEMP</b> | <b>OB81 RESERVED 5</b> | <b>BYTE</b>             |                                                                                                    |
| <b>TEMP</b> | <b>OB81 RESERVED 6</b> | <b>BYTE</b>             |                                                                                                    |
| <b>TEMP</b> | <b>OB81 DATE TIME</b>  | DATE AND<br><b>TIME</b> | Date and time at which the OB was started                                                                                                    |

Table 11-7 Variable Declaration Table of OB81

1 Not with the S7-300.

## **Sample Program for the Error OB81**

The sample STL program shows how you can read the error code in OB81.

The program is designed as follows:

- The error code in OB81 (OB81\_FLT\_ID) is read and compared with the value of the event "battery exhausted" (B#16#3921).
- If the error code corresponds to the code for "battery exhausted", the program jumps to the label Berr and activates the output *Battery\_error*.
- If the error code does not correspond to the code for "battery exhausted", the program compares the code with the code for "Battery failure".
- If the error code corresponds to the code for "Battery failure" the program jumps to the label Berr and activates the output *Battery\_error*. Otherwise the block is terminated.

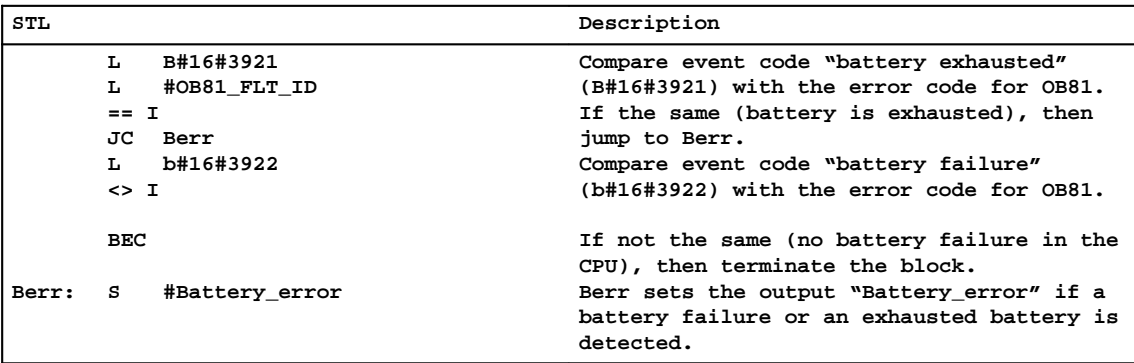

#### **Note**

The error codes of all organization blocks are described in the STEP 7 online help and in the reference manual **/235/**.

## **11.7 Using "Replacement Values" When an Error is Detected**

#### **Overview**

With certain types of error (for example a wire break affecting an input signal), you can supply replacement values for values that are not available due to the error. There are two ways of supplying replacement values:

- $\bullet$  You can assign replacement values for configurable output modules using STEP 7. Output modules that cannot be configured have the default replacement value 0.
- Using SFC 44 RPL\_VAL, you can program replacement values in error OBs (only for input modules).

For all load instructions that lead to synchronous errors, you can specify a replacement value for the accumulator content in the error OB.

**Sample Program for Replacing a Value**

In the following sample program, a replacement value is made available in SFC 44 RPL\_VAL. Figure 11-5 shows how OB122 is called when the CPU recognizes that an input module is not reacting. In this example, the replacement value in Figure 11-6 is entered in the program so that the program can continue to operate with feasible values.

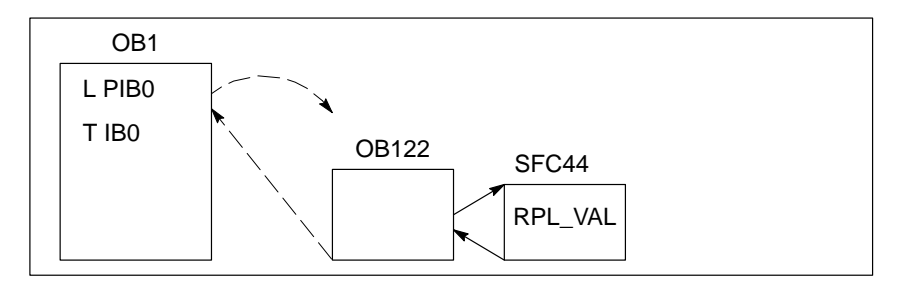

Figure 11-5 Using a Replacement Value

If an input module fails, the L\_PIB0 statement generates a synchronous error and starts OB122. As standard, the load instruction reads in the value 0. With SFC44, however, you can define any replacement value suitable for the process. The SFC replaces the accumulator content with the specified replacement value.

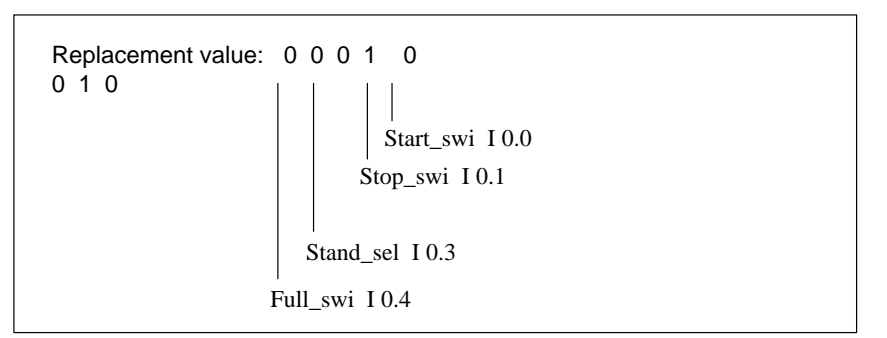

Figure 11-6 Examples of Replacement Values in the Program

The following sample program could be written in OB122. Table 11-8 shows the temporary variables that must be declared, in this case, in the variable declaration table of OB122.

Table 11-8 Local Variables (TEMP) of OB122

| Decl.       | <b>Name</b>            | <b>Type</b>             | <b>Description</b>                                                   |
|-------------|------------------------|-------------------------|----------------------------------------------------------------------|
| <b>TEMP</b> | <b>OB122 EV CLASS</b>  | <b>BYTE</b>             | Error class/error ID 29xx                                            |
| <b>TEMP</b> | OB122 SW FLT           | <b>BYTE</b>             | Error code:<br>16#42, 16#43, 16#44 <sup>1</sup> , 16#45 <sup>1</sup> |
| <b>TEMP</b> | <b>OB122 PRIORITY</b>  | <b>BYTE</b>             | Priority class = priority of the OB in which the error<br>occurred   |
| <b>TEMP</b> | OB122 OB NUMBR         | <b>BYTE</b>             | $122 = \text{OB}122$                                                 |
| <b>TEMP</b> | <b>OB122 BLK TYPE</b>  | <b>BYTE</b>             | Block type in which the error occurred                               |
| <b>TEMP</b> | OB122 MEM AREA         | <b>BYTE</b>             | Memory area and type of access                                       |
| <b>TEMP</b> | <b>OB122 MEM ADDR</b>  | <b>WORD</b>             | Address in the memory at which the error occurred                    |
| <b>TEMP</b> | OB122 BLK NUM          | <b>WORD</b>             | Number of the block in which the error occurred                      |
| <b>TEMP</b> | OB122 PRG ADDR         | <b>WORD</b>             | Relative address of the instruction that caused the error            |
| <b>TEMP</b> | <b>OB122 DATE TIME</b> | DATE AND<br><b>TIME</b> | Date and time at which the OB was started                            |
| <b>TEMP</b> | Fehler                 | <b>INT</b>              | Saves the error code of SFC44                                        |

 $1$  Not for the S7-300.

**Note**

The error codes of all organization blocks are described in the STEP 7 online help and in the reference manual **/235/**.

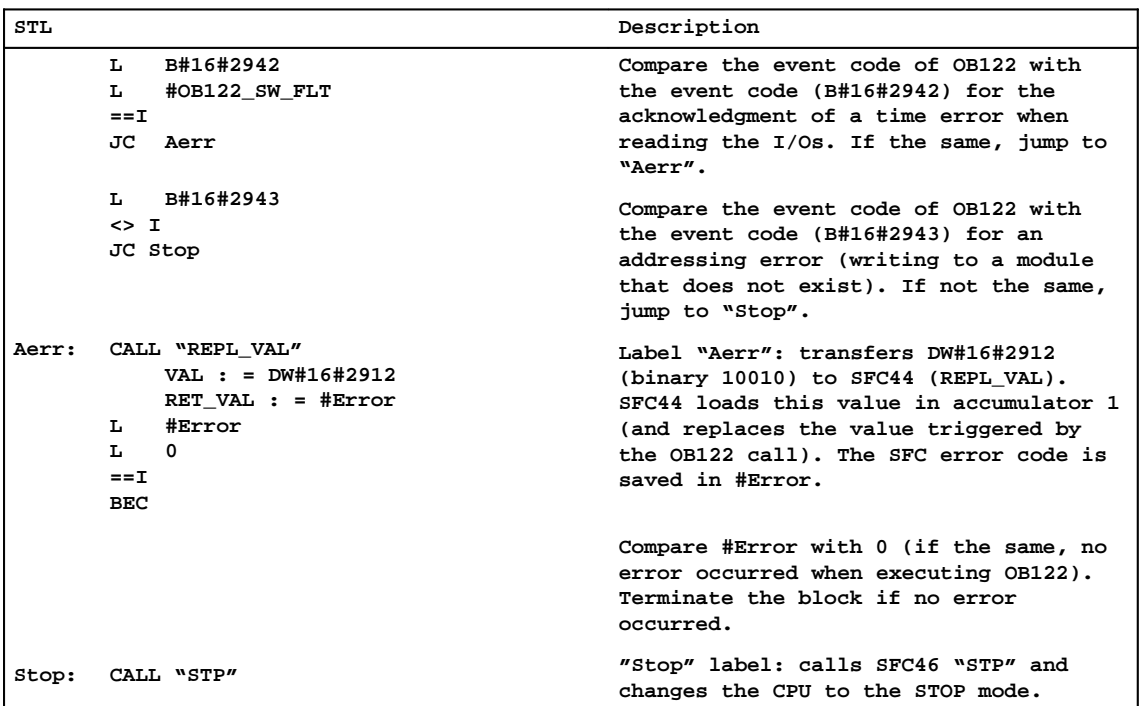

# **11.8 Time Error OB (OB80)**

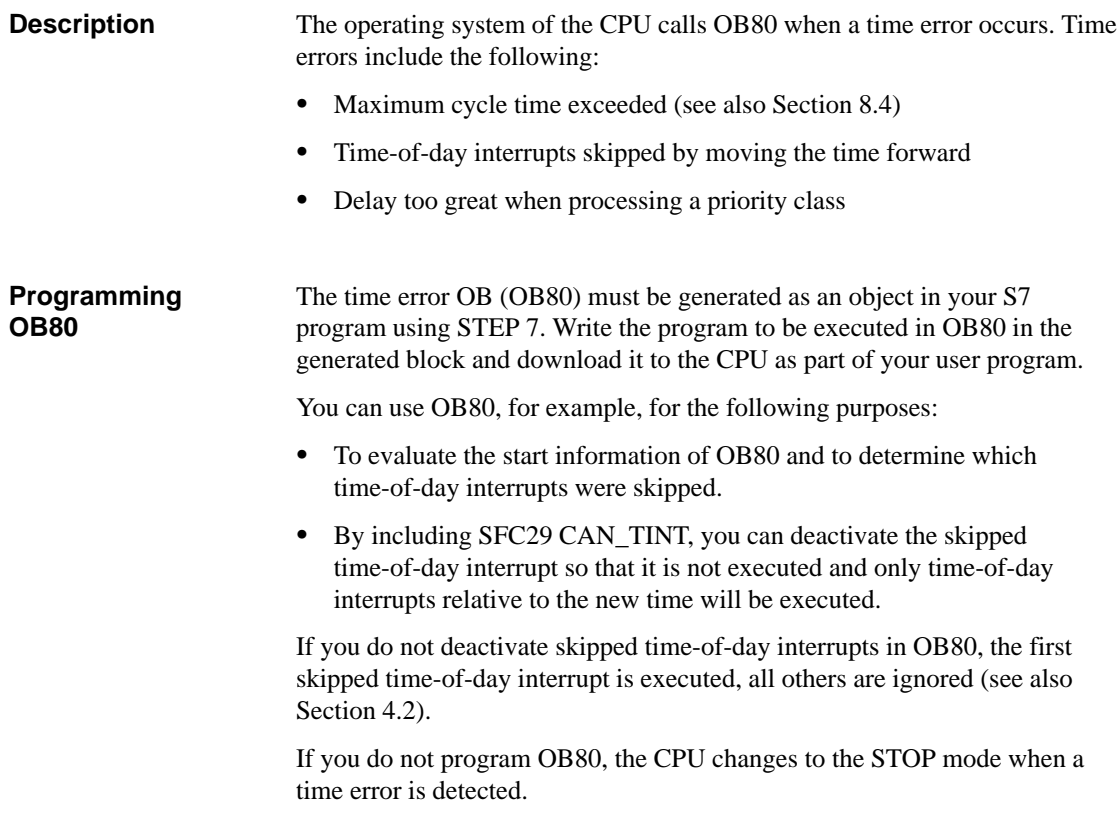

# **11.9 Power Supply Error OB (OB81)**

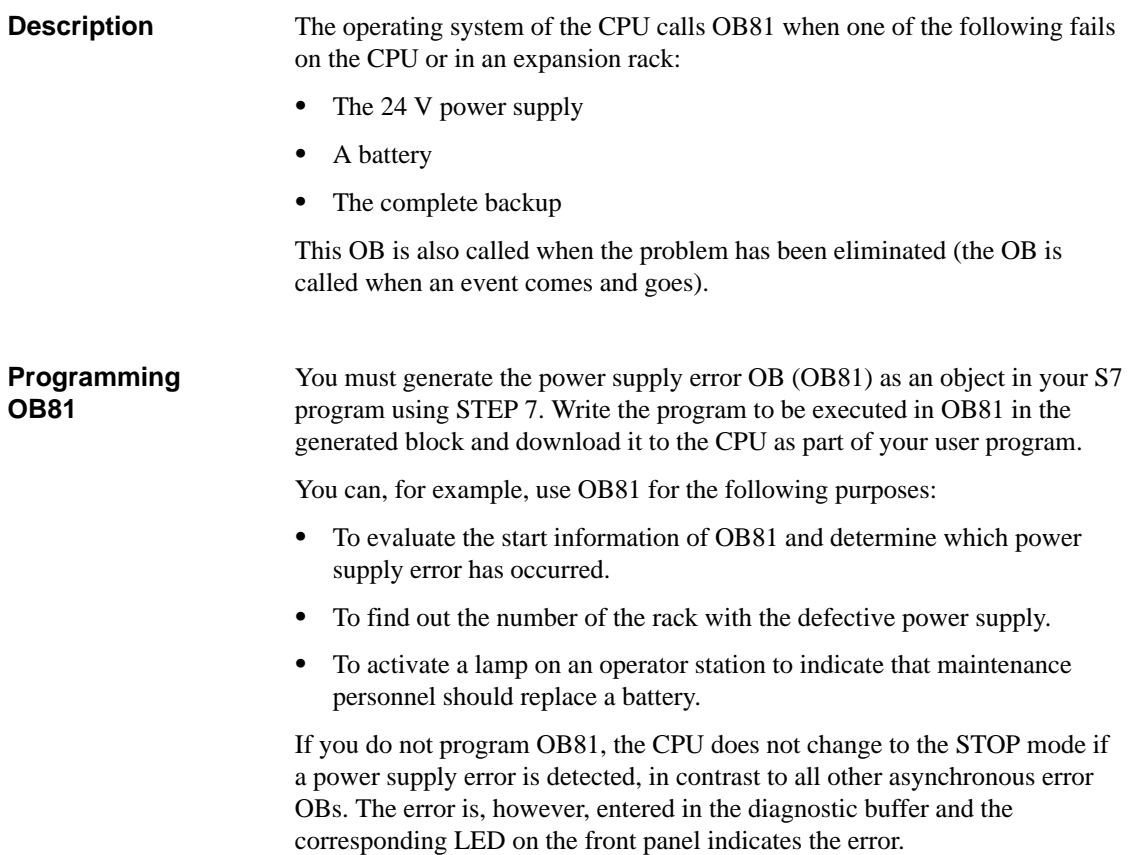

## **11.10 Diagnostic Interrupt OB (OB82)**

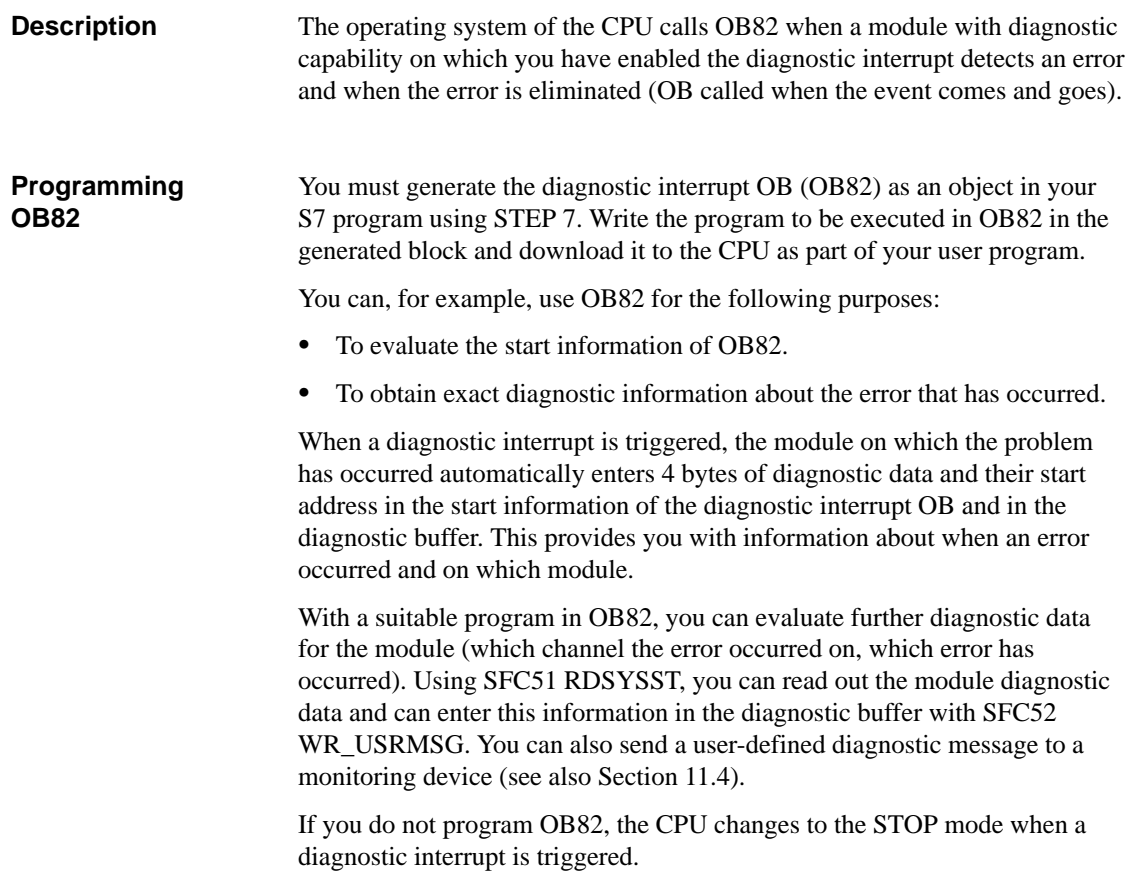

## **11.11 Insert/Remove Module Interrupt OB (OB83)**

#### **Description**

S7-400-CPUs monitor the presence of modules in the central rack and expansion racks at intervals of approximately 1 second.

After the power supply is turned on, the CPU checks whether all the modules listed in the configuration table created with STEP 7 are actually plugged in. If all the modules are present, the actual configuration is saved and is used as a reference value for cyclic monitoring of the modules. In each scan cycle, the newly detected actual configuration is compared with the previous actual configuration. If there are discrepancies between the configurations, an insert/remove module interrupt is signaled and an entry is made in the diagnostic buffer and the system status list (see also module monitoring in Section [8.3\)](#page-104-0). In the RUN mode, the insert/remove module interrupt OB is started.

#### **Note**

Power supply modules, CPUs and IMs must not be removed in the RUN mode.

Between removing and inserting a module, at least two seconds must be allowed to pass so that the CPU can detect that a module has been removed or inserted.

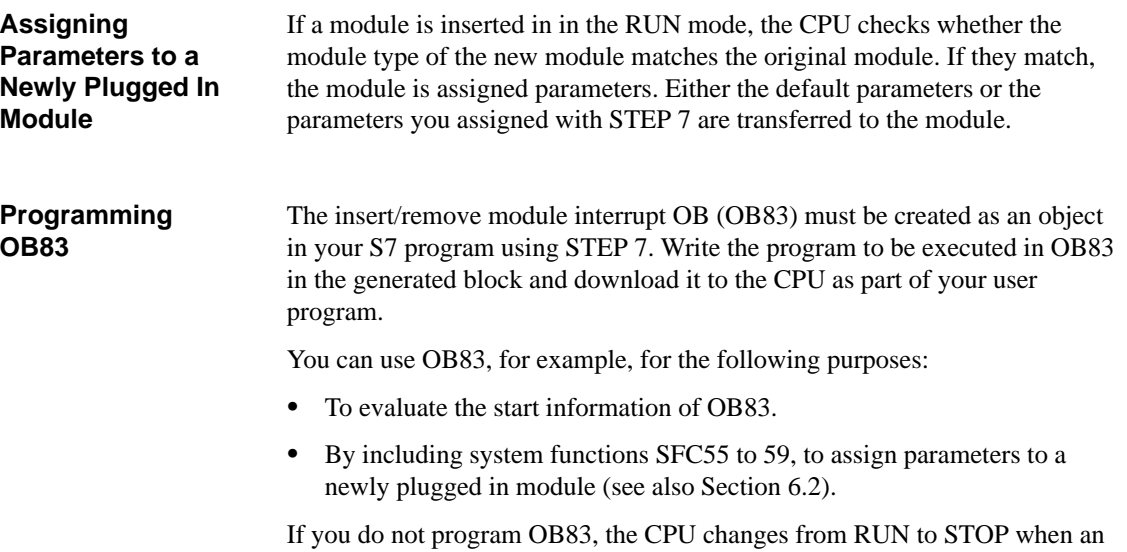

insert/remove module interrupt occurs.

# **11.12 CPU Hardware Fault OB (OB84)**

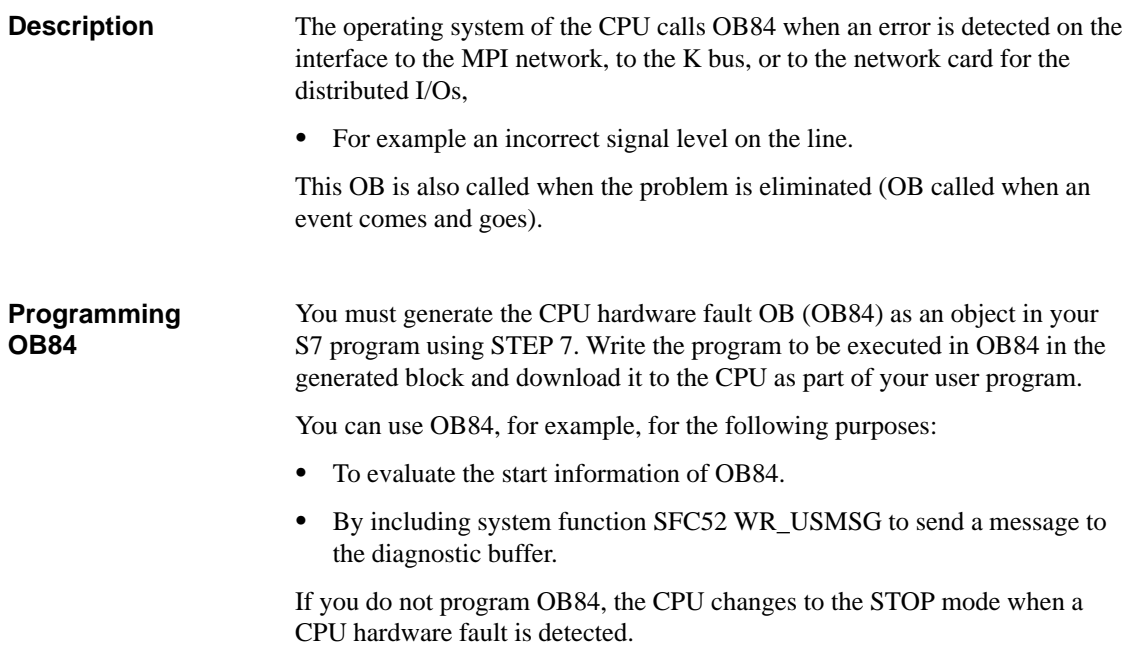

# **11.13 Priority Class Error OB (OB85)**

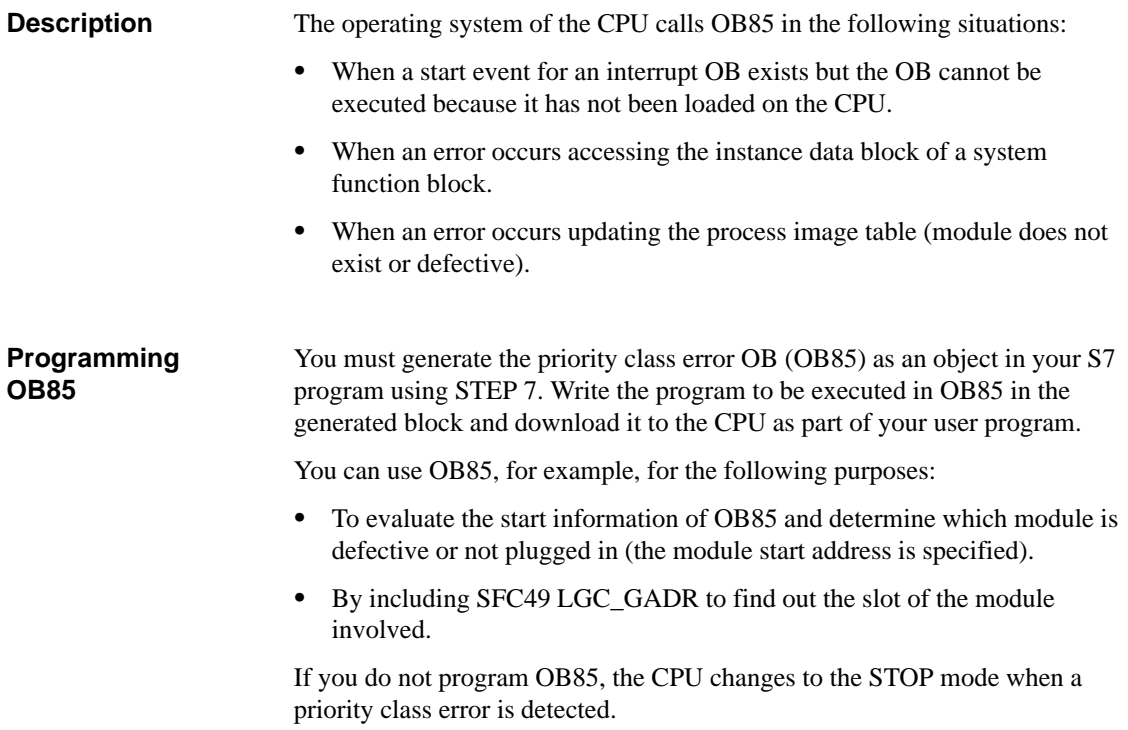

## **11.14 Rack Failure OB (OB86)**

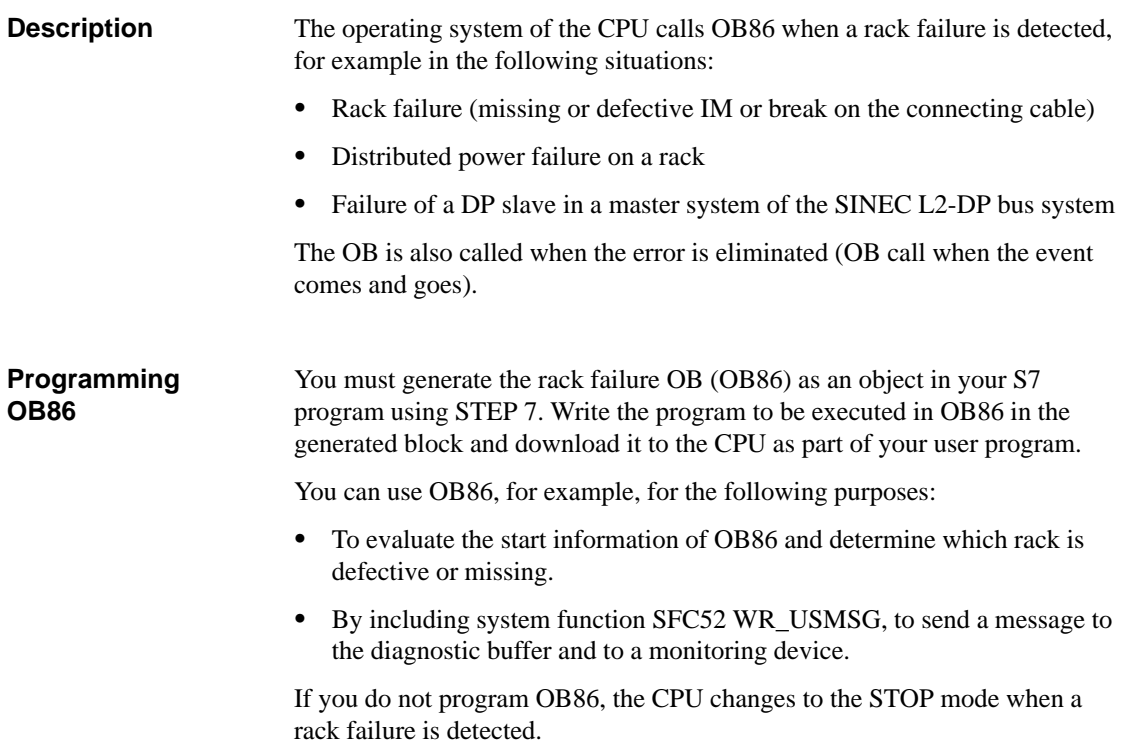

# **11.15 Communication Error OB (OB87)**

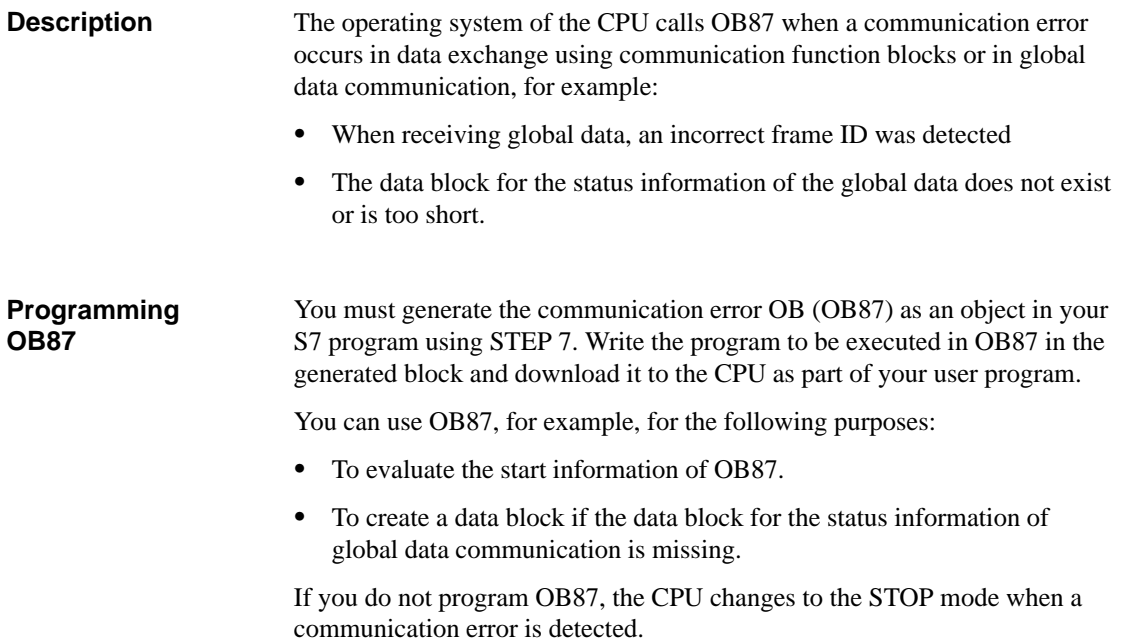

# **11.16 Programming Error OB (OB121)**

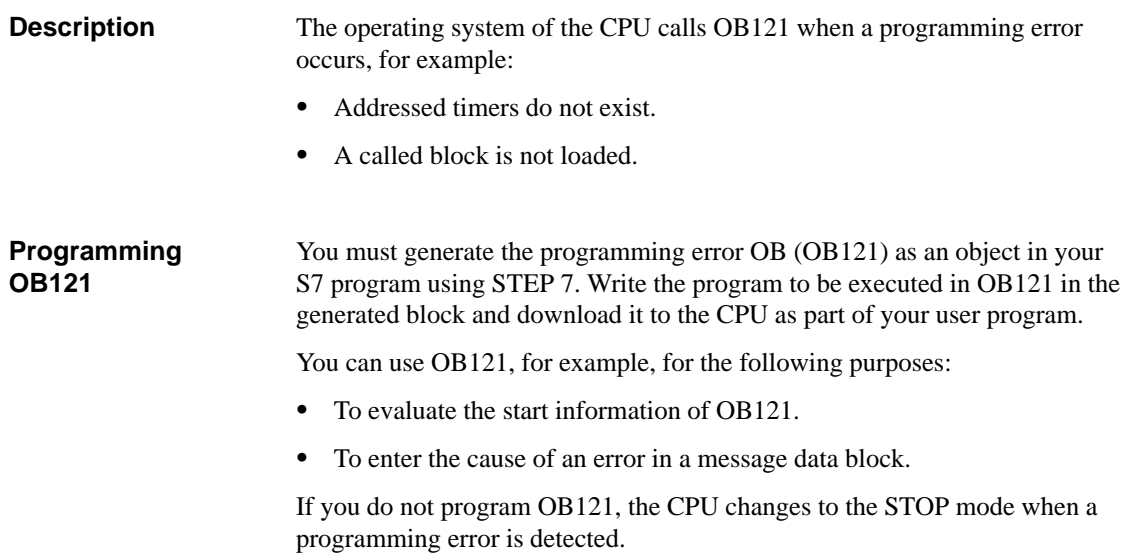

## **11.17 I/O Access Error OB (OB122)**

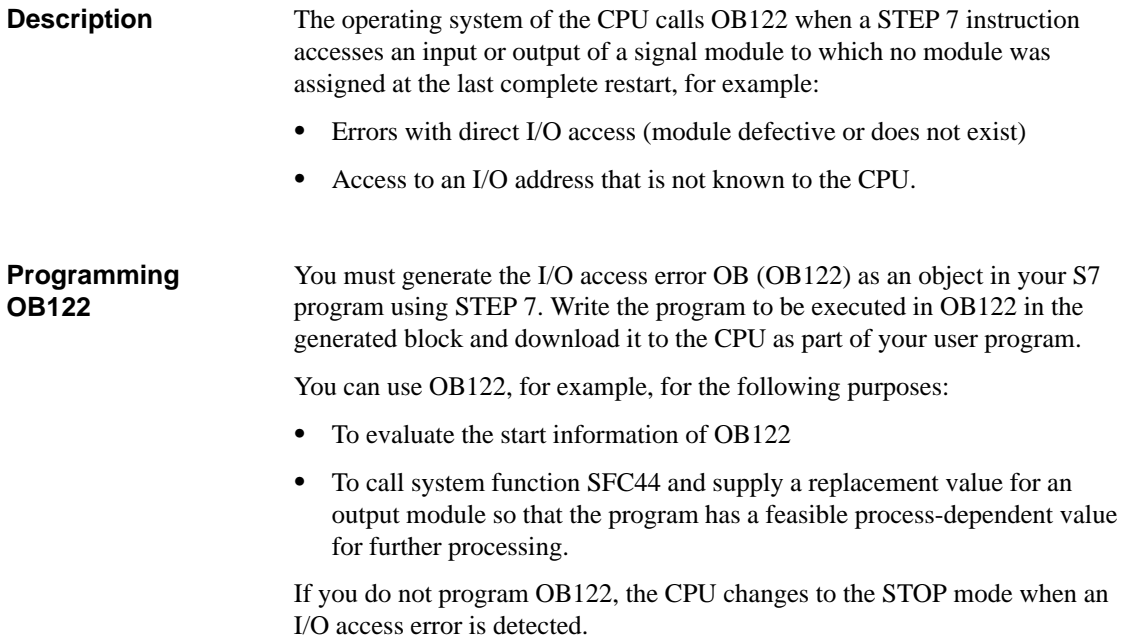

# **Sample Program for an Industrial Blending Process**

## **What Does This Chapter Describe?**

Based on an example, this chapter explains how you could design a program for an industrial blending process. The emphasis is not to "teach programming style" or to provide the technical knowledge required to control a particular process. The example is simply intended to illustrate the steps that must be followed to design a program.

#### **Chapter Overview**

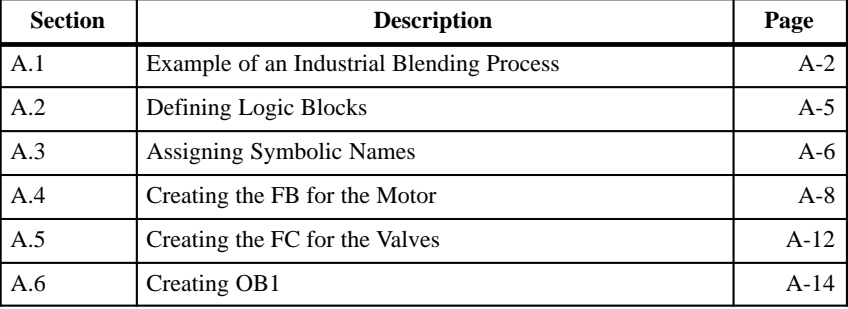

**Note**

The sample program is supplied with a variable table with which you can modify and monitor the individual variables.

**A**

## <span id="page-163-0"></span>**A.1 Example of an Industrial Blending Process**

**Introduction**

The sample program is based on the configuration introduced in earlier chapters as an example of an industrial blending process.

**Task**

Two ingredients (ingredient A and ingredient B) are mixed together in a mixing tank by an agitator. The finished product is drained from the tank through a drain valve. Figure A-1 is a diagram of the sample process.

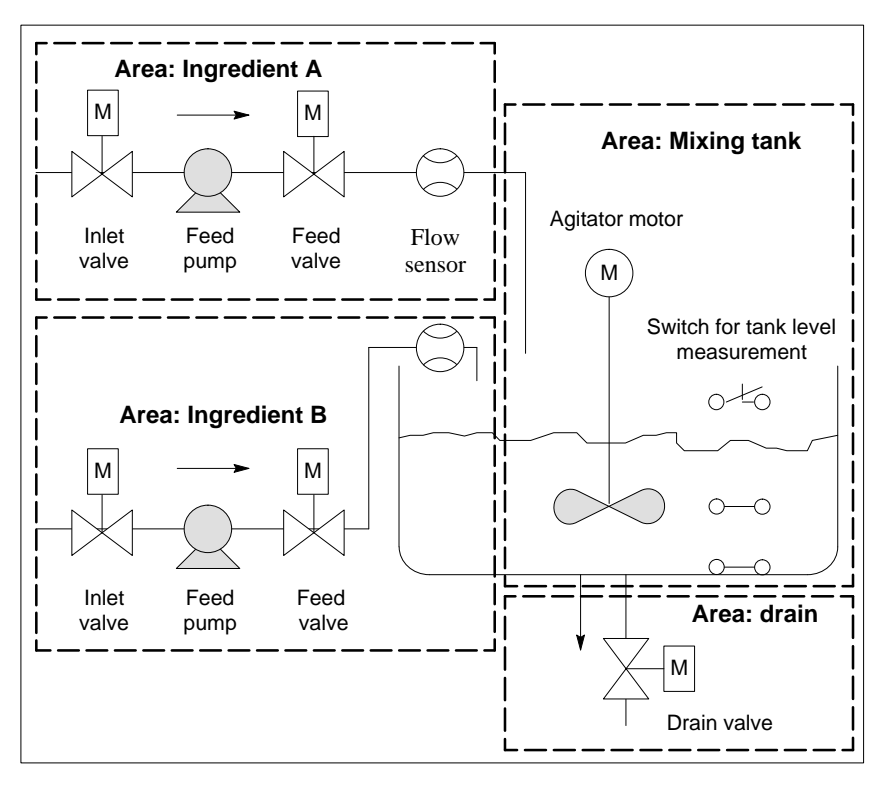

Figure A-1 Defining Areas Within a Process

#### **Describing the Parts of a Process**

Section [1.2](#page-14-0) described how to divide the sample process into functional areas and individual tasks. The individual areas are described below.

*The area for ingredients A and B*

- $\bullet$  The pipes for each of the ingredients are equipped with an inlet and a feed valve and feed pump.
- $\bullet$ The inlet pipes also have flow sensors.
- $\bullet$  Turning on the feed pumps must be interlocked when the tank level sensor indicates that the tank is full.
- $\bullet$  The activation of the feed pumps must be interlocked when the drain valve is open.
- The inlet and feed valves must be opened at the earliest 1 second after starting the feed pump.
- The valves must be closed immediately after the feed pumps stop (signal from the flow sensor) to prevent ingredients leaking from the pump.
- The activation of the feed pumps is combined with a time monitoring function, in other words, within 7 seconds after the pumps start, the flow sensor must report a flow.
- The feed pumps must be turned off as quickly as possible if the flow sensor no longer signals a flow while the feed pumps are running.
- $\bullet$  The number of times that the feed pumps are started must be counted (maintenance interval).

#### *Mixing tank area*

- $\bullet$  The activation of the agitator motor must be interlocked when the tank level sensor indicates "level below minimum" or the drain valve is open.
- The agitator motor sends a response signal after reaching the rated speed. If this signal is not received within 10 seconds after the motor is activated, the motor must be turned off.
- The number of times that the agitator motor starts must be counted (maintenance interval).
- Three sensors must be installed in the mixing tank:
	- Tank full: a normally closed contact. When the maximum tank level is reached, the contact is opened.
	- Level in tank above minimum: a normally open contact. If the minimum level is reached, the contact is closed.
	- Tank not empty: a normally open contact. If the tank is not empty, the contact is closed.

#### *Drain area*

- Drainage of the tank is controlled by a solenoid valve.
- The solenoid valve is controlled by the operator, but must be closed again at the latest when the "tank empty" signal is generated.
- Opening the drain valve is interlocked when
	- the agitator motor is running
	- the tank is empty

#### To allow an operator to start, stop and monitor the process, an operator station is also required (see also Section [1.5\)](#page-21-0). The operator station is equipped with the following: **Operator Station**

- $\bullet$ Switches for controlling the most important stages of the process.
- $\bullet$ Display lamps to indicate the status of the process.
- $\bullet$ The emergency stop switch.

# <span id="page-166-0"></span>**A.2 Defining Logic Blocks**

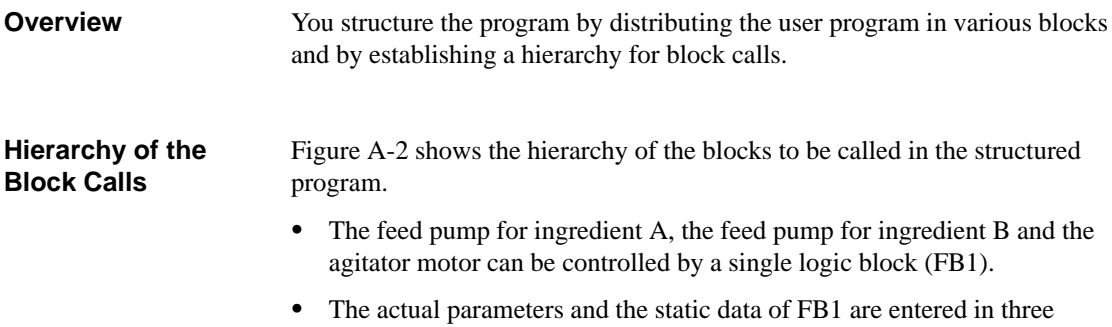

- separate instance DBs, for ingredient A, ingredient B, and for the agitator motor respectively.
- $\bullet$  The inlet and feed valves for ingredients A and B and the drain valve also use a common logic block (FC1).

The function block and the function are called in OB1 and the specific parameters required for controlling the process are then transferred.

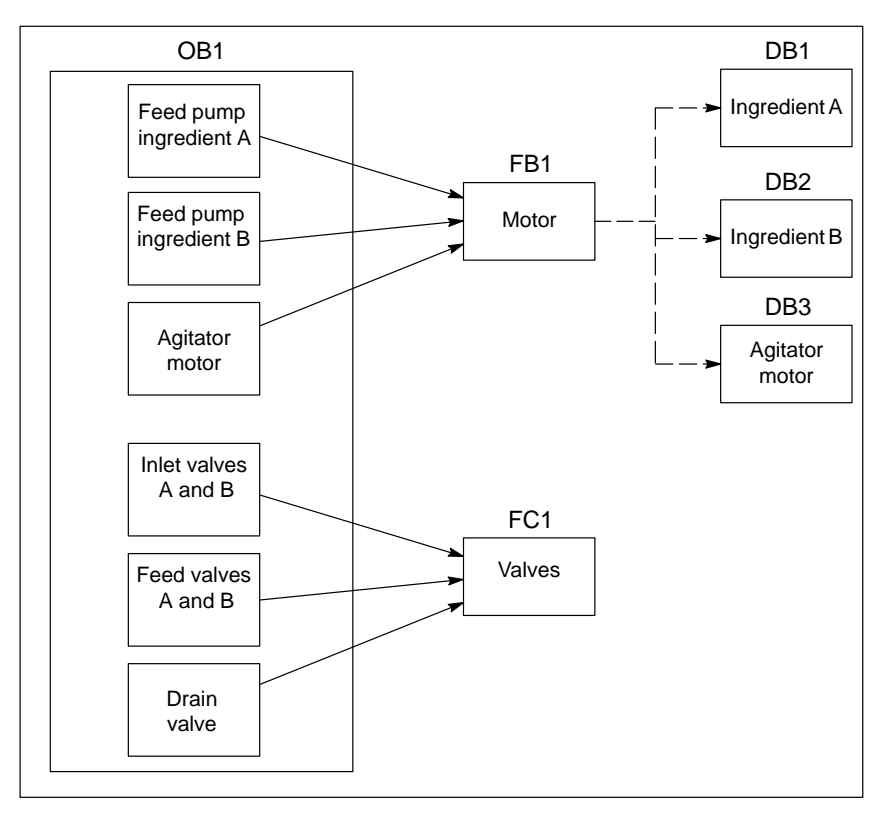

Figure A-2 Specifying the Program Structure

# <span id="page-167-0"></span>**A.3 Assigning Symbolic Names**

Symbols are used in the example program and they must be defined in the symbol table using STEP 7. Table A-1 shows the symbolic names and the absolute addresses used to control the feed pumps, the agitator motor, and the inlet valves. **Defining Symbolic Names**

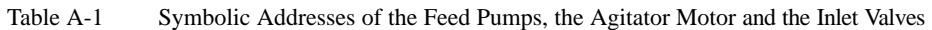

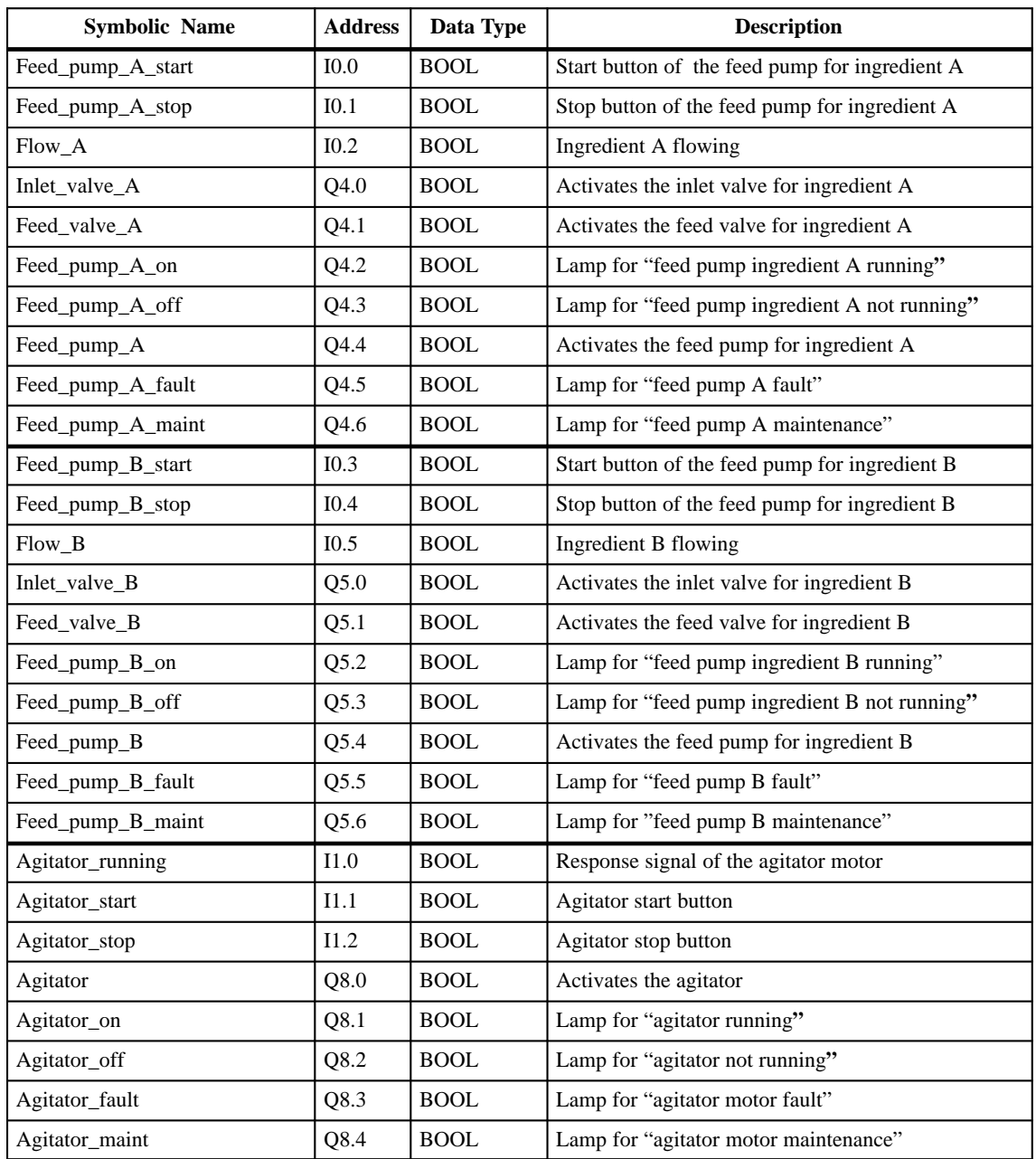

Table A-2 shows the symbolic names and the absolute addresses used to control the sensors and display the level in the tank.

| <b>Symbolic Name</b> | <b>Address</b>   | Data Type | <b>Description</b>                       |
|----------------------|------------------|-----------|------------------------------------------|
| Tank below max       | I1.3             | BOOL      | Sensor "mixing tank not full"            |
| Tank above min       | 11.4             | BOOL      | Sensor "mixing tank above minimum level" |
| Tank_not_empty       | 11.5             | BOOL      | Sensor "mixing tank not empty"           |
| Tank max disp        | O <sub>9.0</sub> | BOOL      | Lamp for "mixing tank full"              |
| Tank min disp        | O <sub>9.1</sub> | BOOL      | Lamp "mixing tank below minimum level"   |
| Tank_empty_disp      | Q9.2             | BOOL      | Lamp for "mixing tank empty"             |

Table A-2 Symbolic Addresses of the Sensors and for Displaying the Level of the Tank

Table A-3 shows the symbolic names and the absolute addresses used to control the drain valve.

Table A-3 Symbolic Addresses for the Drain

| <b>Symbolic Name</b> | <b>Address</b>   | Data Type   | <b>Description</b>                 |
|----------------------|------------------|-------------|------------------------------------|
| Drain open           | I0.6             | <b>BOOL</b> | Button for opening the drain valve |
| Drain closed         | I <sub>0.7</sub> | BOOL        | Button for closing the drain valve |
| Drain                | Q9.5             | <b>BOOL</b> | Activates the drain valve          |
| Drain open disp      | Q9.6             | BOOL        | Lamp for "drain valve open"        |
| Drain closed disp    | Q9.7             | <b>BOOL</b> | Lamp for "drain valve closed"      |

Table A-4 shows the symbolic names and the absolute addresses used to control the other elements of the program.

Table A-4 Symbolic Addresses of the Other Program Elements

| <b>Symbolic Name</b> | <b>Address</b>   | Data Type       | <b>Description</b>                                                    |
|----------------------|------------------|-----------------|-----------------------------------------------------------------------|
| EMER_STOP_off        | I1.6             | BOOL            | <b>EMERGENCY STOP</b> switch                                          |
| Reset maint          | I1.7             | BOOL            | Reset button for the maintenance display lamps of the<br>three motors |
| Motor block          | FB1              | FB <sub>1</sub> | FB for controlling pumps and motor                                    |
| Valve block          | FC1              | FC1             | FC for controlling the valves                                         |
| DB_feed_pump_A       | D <sub>R1</sub>  | FB <sub>1</sub> | Instance DB for controlling feed pump A                               |
| DB_feed_pump_B       | D <sub>B</sub> 2 | FB <sub>1</sub> | Instance DB for controlling feed pump B                               |
| DB_agitator          | D <sub>B</sub> 3 | FB <sub>1</sub> | Instance DB for controlling the agitator motor                        |

## <span id="page-169-0"></span>**A.4 Creating the FB for the Motor**

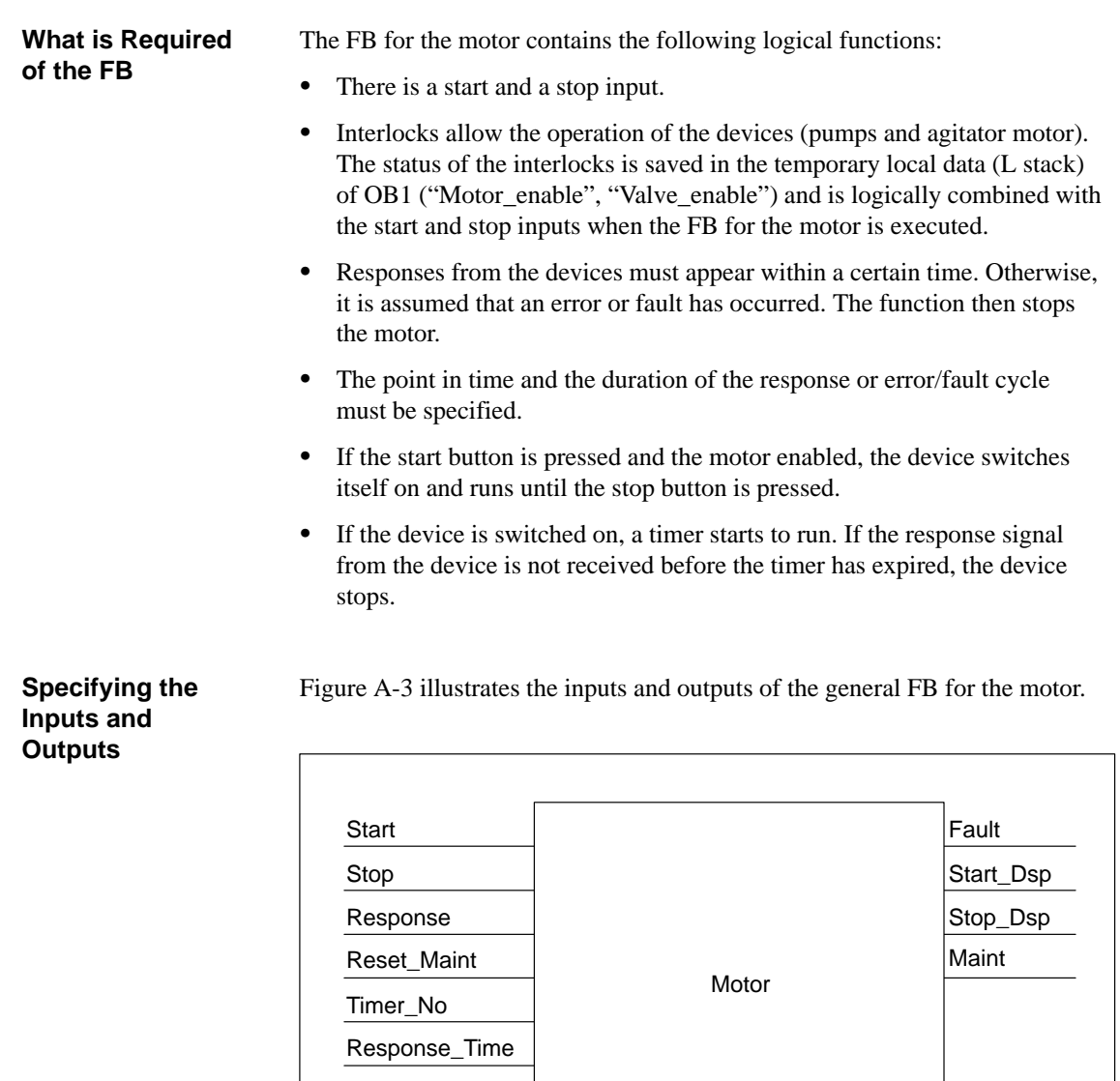

Figure A-3 Inputs and Outputs of the FB for the Motor

Motor

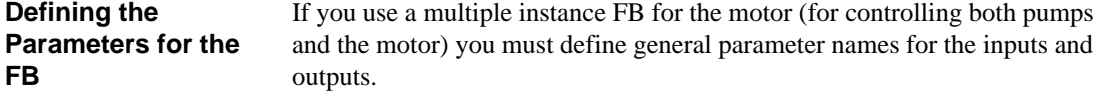

The FB for the motor in the sample process requires the following:

- It must have signals from the operator station to stop and start the motor and pumps.
- It requires a response signal from the motor and pumps to indicate that the motor is running.
- It must calculate the time between sending the signal to activate the motor and receiving the response signal. If no response signal is received in this time, the motor must be switched off.
- It must turn the lamps on the operator station on and off.
- It supplies a signal to activate the motor.

These requirements can be specified as inputs and outputs to the FB. Table A-5 shows the parameters of the FB for the motor in out sample process.

| <b>Parameters for Pumps and</b><br><b>Motor</b> | Input | Output | In/Out |
|-------------------------------------------------|-------|--------|--------|
| <b>Start</b>                                    | سما   |        |        |
| Stop                                            | مم    |        |        |
| Response                                        | سما   |        |        |
| Reset_maint                                     | ممز   |        |        |
| Timer_no                                        | ممز   |        |        |
| Response_time                                   | ممر   |        |        |
| Fault                                           |       | سما    |        |
| Start_dsp                                       |       | مما    |        |
| Stop_dsp                                        |       | مما    |        |
| Maint                                           |       | سما    |        |
| Motor                                           |       |        | ممر    |

Table A-5 Input and Output Parameters

#### **Declaring the Variables of the FB for the Motor**

You must declare the input, in/out and output parameters of the FB for the motor.

With FBs, the input, output, in/out, and static variables are saved in the instance DB specified in the call statement. The temporary variables are stored in the L stack.

| <b>Address</b> | <b>Declaration</b> | <b>Name</b>   | <b>Type</b>   | <b>Initial value</b> |
|----------------|--------------------|---------------|---------------|----------------------|
| 0.0            | IN                 | <b>Start</b>  | <b>BOOL</b>   | <b>FALSE</b>         |
| 0.1            | IN                 | Stop          | <b>BOOL</b>   | <b>FALSE</b>         |
| 0.2            | IN                 | Response      | <b>BOOL</b>   | <b>FALSE</b>         |
| 0.3            | IN                 | Reset_maint   | <b>BOOL</b>   | <b>FALSE</b>         |
| 2              | $_{\rm IN}$        | Timer no      | <b>TIMER</b>  |                      |
| $\overline{4}$ | IN                 | Response_time | <b>S5TIME</b> | S5T#0MS              |
| 6.0            | <b>OUT</b>         | Fault         | <b>BOOL</b>   | <b>FALSE</b>         |
| 6.1            | <b>OUT</b>         | Start_dsp     | <b>BOOL</b>   | <b>FALSE</b>         |
| 6.2            | <b>OUT</b>         | Stop_dsp      | <b>BOOL</b>   | <b>FALSE</b>         |
| 6.3            | <b>OUT</b>         | Maint         | <b>BOOL</b>   | <b>FALSE</b>         |
| 8.0            | IN OUT             | Motor         | <b>BOOL</b>   | <b>FALSE</b>         |
| 10.0           | <b>STAT</b>        | Time bin      | WORD          | W#16#0               |
| 12.0           | <b>STAT</b>        | Time_BCD      | WORD          | W#16#0               |
| 14.0           | <b>STAT</b>        | <b>Starts</b> | <b>INT</b>    | $\Omega$             |
| 16.0           | <b>STAT</b>        | Start_edge    | <b>BOOL</b>   | <b>FALSE</b>         |

Table A-6 Variable Declaration Table of the FB for the Motor

## **Programming the FB for the Motor**

In STEP 7, every block that is called by a different block must be created before the block that contains its call. In the sample program, you must therefore create the FB for the motor before OB1.

The statement section of FB1 appears as follows in the STL programming language:

#### **Network 1 Start/Stop and latching**

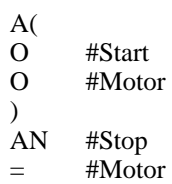

#### **Network 2 Startup monitoring**

- 
- A #Motor<br>L #Respor L #Response\_time<br>SD #Timer no
- #Timer\_no
- AN #Motor
- R #Timer\_no<br>L #Timer\_no
- L #Timer\_no<br>T #Time bin
- T #Time\_bin<br>LC #Timer no
- LC #Timer\_no<br>T #Time BC
- #Time\_BCD
- A #Timer\_no
- AN #Response<br>S #Fault
- S #Fault<br>R #Moto #Motor

#### **Network 3 Start lamp / Fault response**

- A #Response
- 
- = #Start\_dsp<br>R #Fault #Fault

#### **Network 4 Stop lamp**

- AN #Response
- = #Stop\_dsp

#### **Network 5 Counting the starts**

- 
- A #Motor<br>FP #Start 6 #Start\_edge
- JCN lab1
- L #Starts
- 
- $+$  1<br>T # #Starts
- lab1: NOP

#### **Network 6 Maintenance**

- 
- L #Starts<br>L 50 50
- $>\equiv$  I
- $=$  #Maint

#### **Network 7 Maintenance reset**

- AN #Reset\_maint A #Maint<br>JCN END
- $\begin{array}{c}\text{END}\\0\end{array}$
- $L$ <br>T
- #Starts
- END: NOP 0

## <span id="page-173-0"></span>**A.5 Creating the FC for the Valves**

## **What is Required of the FC?**

The function for the inlet and feed valve and for the drain valve contains the following logical functions:

- There is an input for opening and an input for closing the valves.
- $\bullet$  Interlocks allow the valves to be opened. The state of the interlocks is saved in the temporary local data (L stack) of FB1 ("Valve\_enable") and is logically combined with the inputs for opening and closing when the FC for the valves is executed.

Table A-7 shows the parameters that must be transferred to the FC.

Table A-7 Input, In/Out, and Output Parameters

| <b>Parameters for the Valves</b> | Input | Output | In/Out |
|----------------------------------|-------|--------|--------|
| Open                             |       |        |        |
| Close                            |       |        |        |
| $Dsp\_open$                      |       |        |        |
| Dsp_closed                       |       |        |        |
| Valve                            |       |        |        |

#### **Specifying the Inputs and Outputs**

Figure A-4 shows the inputs and outputs of the general FC for the valves. The devices that call the FB for the motor transfer input parameters. The FC for the valves returns output parameters.

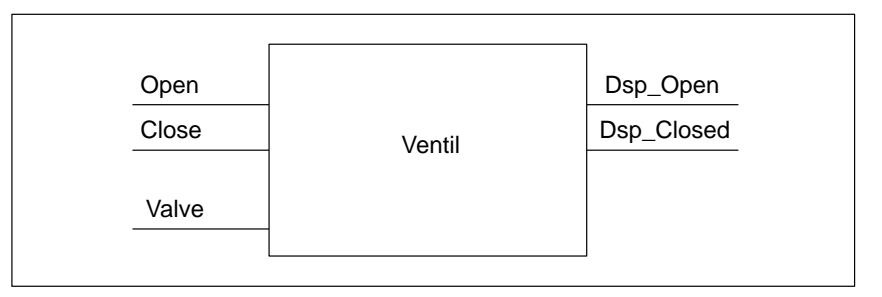

Figure A-4 Inputs and Outputs of the FC for the Valves

#### **Declaring the Variables of the FC for the Valves**

Just as with the FB for the motor, you must also declare the input, in/out and output parameters for the FC for the valves.

With FCs, the temporary variables are saved in the L stack. The input, output and in/out variables are saved as pointers to the logic block that called the FC. Additional memory space in the L stack (after the temporary variables) is used for these variables.

| <b>Address</b> | <b>Declaration</b> | <b>Name</b> | <b>Type</b> | <b>Default</b> |
|----------------|--------------------|-------------|-------------|----------------|
| 0.0            | ΙN                 | Open        | <b>BOOL</b> | <b>FALSE</b>   |
| 0.1            | IN                 | Close       | <b>BOOL</b> | <b>FALSE</b>   |
| 2.0            | <b>OUT</b>         | Dsp_open    | <b>BOOL</b> | <b>FALSE</b>   |
| 2.1            | <b>OUT</b>         | Dsp_closed  | <b>BOOL</b> | <b>FALSE</b>   |
| 4.0            | IN OUT             | Valve       | <b>BOOL</b> | <b>FALSE</b>   |

Table A-8 Variable Declaration Table of the FC for the Valves

#### The FC1 function for the valves must be created before OB1 since the called blocks must be created before the calling blocks. **Programming the FC for the Valves**

The statement section of FC1 appears as shown below in the STL programming language:

#### **Network 1 Open/close and latching**

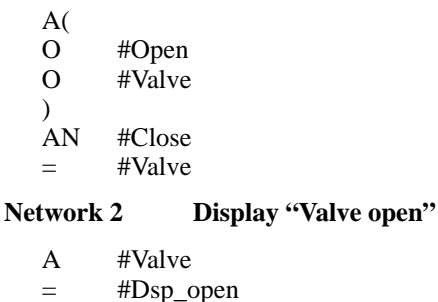

#### **Network 3 Display "Valve closed"**

- AN #Valve
- = #Dsp\_closed

## <span id="page-175-0"></span>**A.6 Creating OB1**

## **Overview**

OB1 decides the structure of the sample program. OB1 also contains the parameters that are transferred to the various functions, for example:

- $\bullet$  The STL networks for the feed pumps and the motor supply the FB for the motor with the input parameters for starting ("Start"), stopping ("Stop"), the response ("Response"), and for resetting the maintenance display ("Reset\_maint"). The FB for the motor is executed in every cycle of the PLC.
- If the FB for the motor is executed, the inputs Timer\_no and Response\_time inform the function of the timer being used and which time must be measured.
- The outputs of the FB for the motor are saved at the addresses Error and Motor in the network that called the FB.
- The FC for the valves is executed automatically in every cycle of the PLC.

The program uses the FB for the motor with different instance DBs to handle the tasks for controlling the feed pumps and the agitator motor.

## **Declaring Variables for OB1**

Table A-9 contains the variable declaration table for OB1. The first 20 bytes contain the start information of OB1 and must not be modified.

| <b>Address</b> | <b>Declaration</b> | <b>Name</b>            | <b>Type</b>   |
|----------------|--------------------|------------------------|---------------|
| 0.0            | <b>TEMP</b>        | OB1_EV_CLASS           | <b>BYTE</b>   |
| 1.0            | <b>TEMP</b>        | OB1_SCAN1              | <b>BYTE</b>   |
| 2.0            | <b>TEMP</b>        | OB1_PRIORITY           | <b>BYTE</b>   |
| 3.0            | <b>TEMP</b>        | OB1_OB_NUMBR           | <b>BYTE</b>   |
| 4.0            | <b>TEMP</b>        | OB1_RESERVED_1         | <b>BYTE</b>   |
| 5.0            | <b>TEMP</b>        | OB1_RESERVED_2         | <b>BYTE</b>   |
| 6.0            | <b>TEMP</b>        | <b>OB1_PREV_CYCLE</b>  | <b>INT</b>    |
| 8.0            | <b>TEMP</b>        | OB1_MIN_CYCLE          | <b>INT</b>    |
| 10.0           | <b>TEMP</b>        | OB1_MAX_CYCLE          | <b>INT</b>    |
| 12.0           | <b>TEMP</b>        | OB1_DATE_TIME          | DATE_AND_TIME |
| 20.0           | <b>TEMP</b>        | Enable_motor           | <b>BOOL</b>   |
| 20.1           | TEMP               | Enable_valve           | <b>BOOL</b>   |
| 20.2           | <b>TEMP</b>        | Start_fulfilled        | <b>BOOL</b>   |
| 20.3           | <b>TEMP</b>        | Stop_fulfilled         | <b>BOOL</b>   |
| 20.4           | <b>TEMP</b>        | Inlet_valve_A_open     | <b>BOOL</b>   |
| 20.5           | <b>TEMP</b>        | Inlet_valve_A_closed   | <b>BOOL</b>   |
| 20.6           | <b>TEMP</b>        | Feed_valve_A_open      | <b>BOOL</b>   |
| 20.7           | <b>TEMP</b>        | Feed_valve_A_closed    | <b>BOOL</b>   |
| 21.0           | <b>TEMP</b>        | Inlet valve B open     | <b>BOOL</b>   |
| 21.1           | <b>TEMP</b>        | Inlet_valve_B_closed   | <b>BOOL</b>   |
| 21.2           | <b>TEMP</b>        | Feed_valve_B_open      | <b>BOOL</b>   |
| 21.3           | <b>TEMP</b>        | Feed_valve_B_closed    | <b>BOOL</b>   |
| 22.4           | <b>TEMP</b>        | Open_drain             | <b>BOOL</b>   |
| 22.5           | <b>TEMP</b>        | Close_drain            | <b>BOOL</b>   |
| 22.6           | <b>TEMP</b>        | Valve_closed_fulfilled | <b>BOOL</b>   |

Table A-9 Variable Declaration Table for OB1

#### In STEP 7, every block that is called by a different block must be created before the block containing its call. In the sample program, you must therefore create both the FB for the motor and the FC for the valves before the program in OB1. **Creating the Program for OB1**

The statement section of OB1 appears as shown below in the STL programming language:

#### Network 1 **Interlocks for feed pump A**

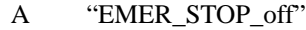

- A "Tank\_below\_max"<br>AN "Drain"
- "Drain"
- = #Enable\_motor

#### **Network 2 Calling FB motor for ingredient A**

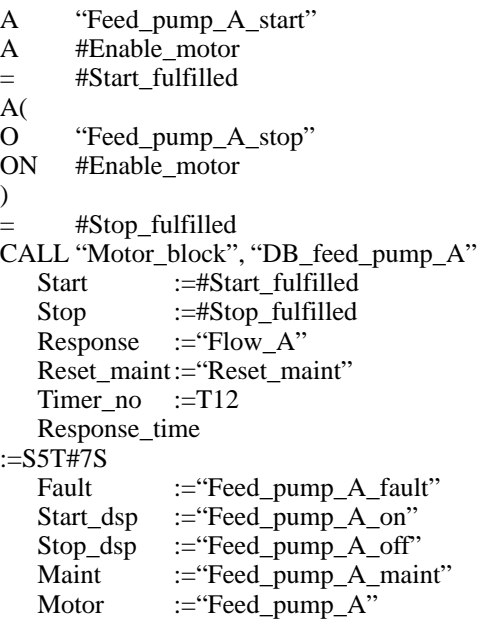

#### **Network 3 Delaying the valve enable ingredient A**

- A "Feed pump A"
- L S5T#1S
- SD T 13<br>AN "Feed p
- AN "Feed\_pump\_A"<br>R T 13
- $\begin{bmatrix} T & 13 \\ T & 13 \end{bmatrix}$
- A T 13
- = #Enable\_valve

#### **Network 4 Inlet valve control for ingredient A**

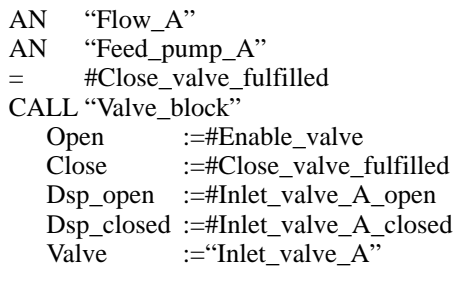

#### **Network 5 Feed valve control for ingredient A**

AN "Flow\_A"

AN "Feed\_pump\_A" = #Close\_valve\_fulfilled

CALL "Valve\_block"

- Open :=#Enable\_valve
- Close :=#Close\_valve\_fulfilled
- Dsp\_open :=#Feed\_valve\_A\_open
- Dsp\_closed :=#Feed\_valve\_A\_closed

Valve := "Feed\_valve\_A"

#### **Network 6 Interlocks for for feed pump B**

- A "EMER\_STOP\_off"
- A "Tank\_below\_max"<br>AN "Drain"
- "Drain"
- = #Enable\_motor

#### **Network 7 Calling FB Motor for ingredient B**

- A "Feed\_pump\_B\_start" A #Enable\_motor
- 
- = #Start\_fulfilled
- A(
- O "Feed\_pump\_B\_stop"<br>ON #Enable motor
- #Enable\_motor
- )
- = #Stop\_fulfilled
- CALL "Motor\_block", "DB\_feed\_pump\_B"

Start :=#Start\_fulfilled Stop :=#Stop\_fulfilled Response  $:=$ "Flow B" Reset\_maint := "Reset\_maint" Timer no  $:=T14$ 

Response\_time :=S5T#7S<br>Fault := "Feed\_p :="Feed\_pump\_B\_fault"

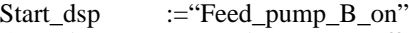

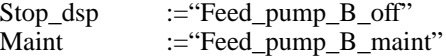

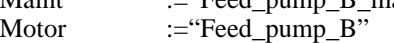

#### **Network 8 Delaying valve enable for ingredient B**

- A "Feed\_pump\_B" L S5T#1S SD T 15 AN "Feed\_pump\_B"<br>R T 15 R T 15<br>A T 15 A T 15
- = #Enable\_valve

#### **Network 9 Inlet valve control for ingredient B**

AN "Flow\_B" AN "Feed\_pump\_B" = #Close\_valve\_fulfilled CALL "Valve\_block" Open :=#Enable\_valve Close :=#Close\_valve\_fulfilled Dsp\_open :=#Inlet\_valve\_B\_open Dsp\_closed :=#Inlet\_valve\_B\_closed Valve := "Inlet\_valve\_B"

#### **Network 10 Feed valve control for ingredient B**

AN "Flow\_B"<br>AN "Feed pur "Feed\_pump\_B" = #Close\_valve\_fulfilled CALL "Valve\_block" Open :=#Enable\_valve Close :=#Close\_valve\_fulfilled Dsp\_open :=#Feed\_valve\_B\_open Dsp\_closed :=#Feed\_valve\_B\_closed Valve := "Feed\_valve\_B"

#### **Network 11 Interlocks for agitator**

- A "EMER\_STOP\_off"
- A "Tank\_above\_min"
- AN "Agitator fault"
- AN "Drain"
- = #Enable\_motor
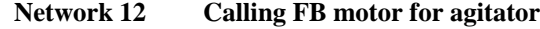

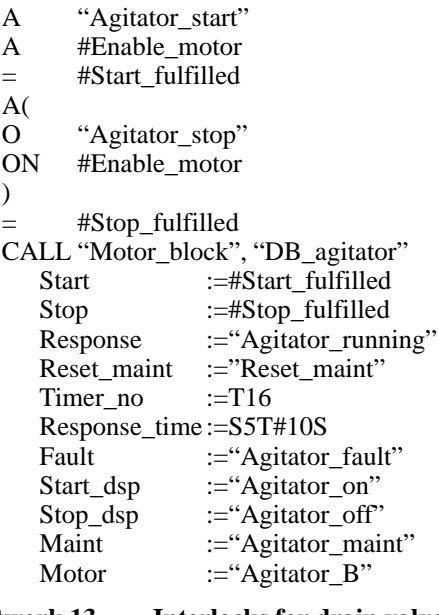

#### **Network 13 Interlocks for drain valve**

- A "EMER\_STOP\_off"
- A "Tank\_not\_empty"
- AN "Agitator"
- $=$  #Enable valve

### **Network 14 Drain valve control**

- A "Drain\_open"<br>A #Enable\_valve
- A #Enable\_valve<br>AN "Agitator"
- "Agitator"
- = #Open\_drain
- A(
- O "Drain\_closed"<br>ON #Enable valve
- #Enable\_valve
- )
- = #Close drain
- CALL "Valve\_block"<br>Open :=#Op
	- :=#Open\_drain Close :=#Close\_drain Dsp\_open :="Drain\_open\_disp" Dsp\_closed :="Drain\_closed\_disp"<br>Valve :="Drain" :="Drain"

#### **Network 15 Tank level display**

- AN "Tank below max"
- = "Tank\_max\_disp"<br>AN "Tank above min
- "Tank\_above\_min"
- = "Tank\_min\_disp"<br>AN "Tank not empty
- "Tank\_not\_empty"
- = "Tank\_empty\_disp"

# **Sample Program for Communication SFBs for Configured Connections**

# **What Does This Chapter Describe?**

This chapter explains the data exchange between two S7-400-CPUs and the use of communication SFBs for configured connections in the user program based on a simple example.

### **Chapter Overview**

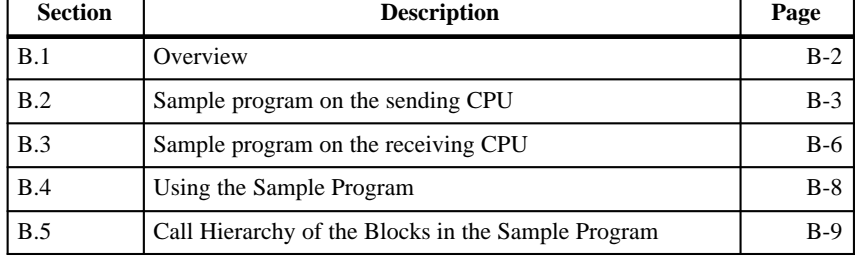

**B**

# <span id="page-183-0"></span>**B.1 Overview**

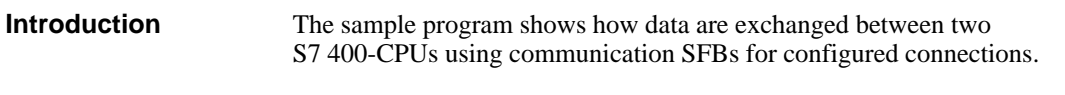

The following communication SFBs are used in the sample program. **Communication SFBs Used**

Table B-1 Communication SFBs in the Sample Program

|                             | SFB.                        | <b>Function</b>                                                                          |  |  |
|-----------------------------|-----------------------------|------------------------------------------------------------------------------------------|--|--|
| SFB 8/<br>SFB 9             | USEND/<br>URCV              | Uncoordinated data exchange using a send and a<br>receive SFB (bilateral communication)  |  |  |
| SFB12/<br>SFB <sub>13</sub> | <b>BSEND</b><br><b>BRCV</b> | Field-oriented data exchange using a send and a<br>receive SFB (bilateral communication) |  |  |
| SFB <sub>14</sub>           | <b>GET</b>                  | Reads data from the remote device (unilateral<br>communication)                          |  |  |
| SFB15                       | <b>PUT</b>                  | Writes data to the remote device (unilateral<br>communication)                           |  |  |
| SFB <sub>19</sub>           | <b>START</b>                | Triggers a complete restart on the remote device                                         |  |  |
| SFB <sub>20</sub>           | <b>STOP</b>                 | Sets the remote device to STOP                                                           |  |  |
| SFB <sub>21</sub>           | <b>RESUME</b>               | Triggers a restart on the remote device.                                                 |  |  |
| SFB <sub>22</sub>           | <b>STATUS</b>               | Queries the status of the remote device                                                  |  |  |
| SFB <sub>23</sub>           | <b>USTATUS</b>              | Receives the status of the remote device sent<br>unsolicited by the remote device        |  |  |

This example uses a bilateral configured homogeneous S7 connection. Both the single and paired blocks are used on this connection. **Connection Type**

The connection ID on both CPUs is W#16#0001.

#### **Hardware Requirements**

The description of this example is based on the following hardware configuration.

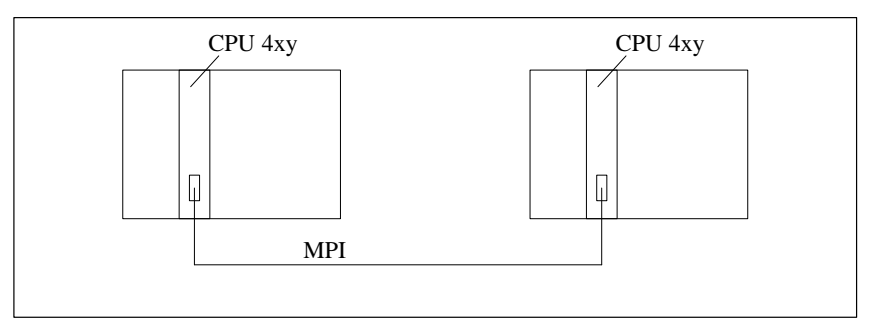

Figure B-1 Hardware Configuration for the Sample Program

# <span id="page-184-0"></span>**B.2 Sample Program on the Sending CPU**

In the sample program on the sending CPU the data transfer is triggered by memory bits. You can change the memory bits used in the variable table "VAT 1". A rising edge at a memory bit starts the corresponding communication SFB. **Introduction**

The following table indicates the assignment of the memory area. **Memory Bits Used**

| <b>Memory Bit</b> | <b>Assignment</b> |
|-------------------|-------------------|
| M20.0             | triggers USEND    |
| M20.2             | triggers BSEND    |
| M20.4             | triggers GET      |
| M <sub>20.5</sub> | triggers PUT      |
| M20.6             | triggers START    |
| M20.7             | triggers STOP     |
| M21.0             | triggers RESUME   |
| M21.1             | triggers STATUS   |
| M21.2             | triggers USTATUS  |

Table B-2 Assignment of the Memory Area

# **Blocks on the Sending CPU**

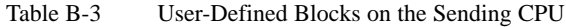

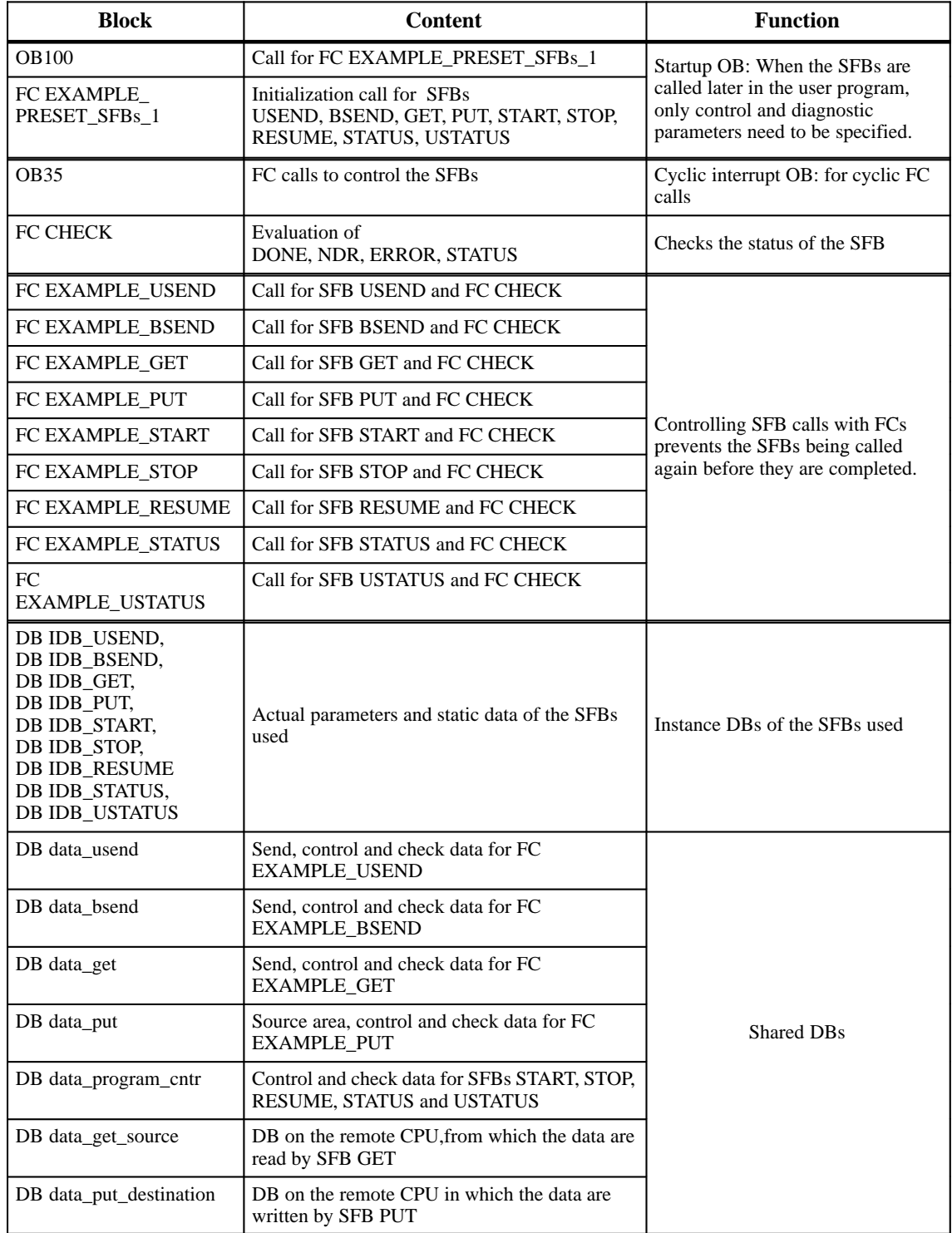

#### In the sample program on the sending CPU, symbols are used that were defined with STEP 7 in the symbols table. Table B-4 shows the symbolic names and the absolute addresses of the sample program. **Defining Symbolic Names**

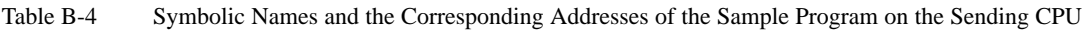

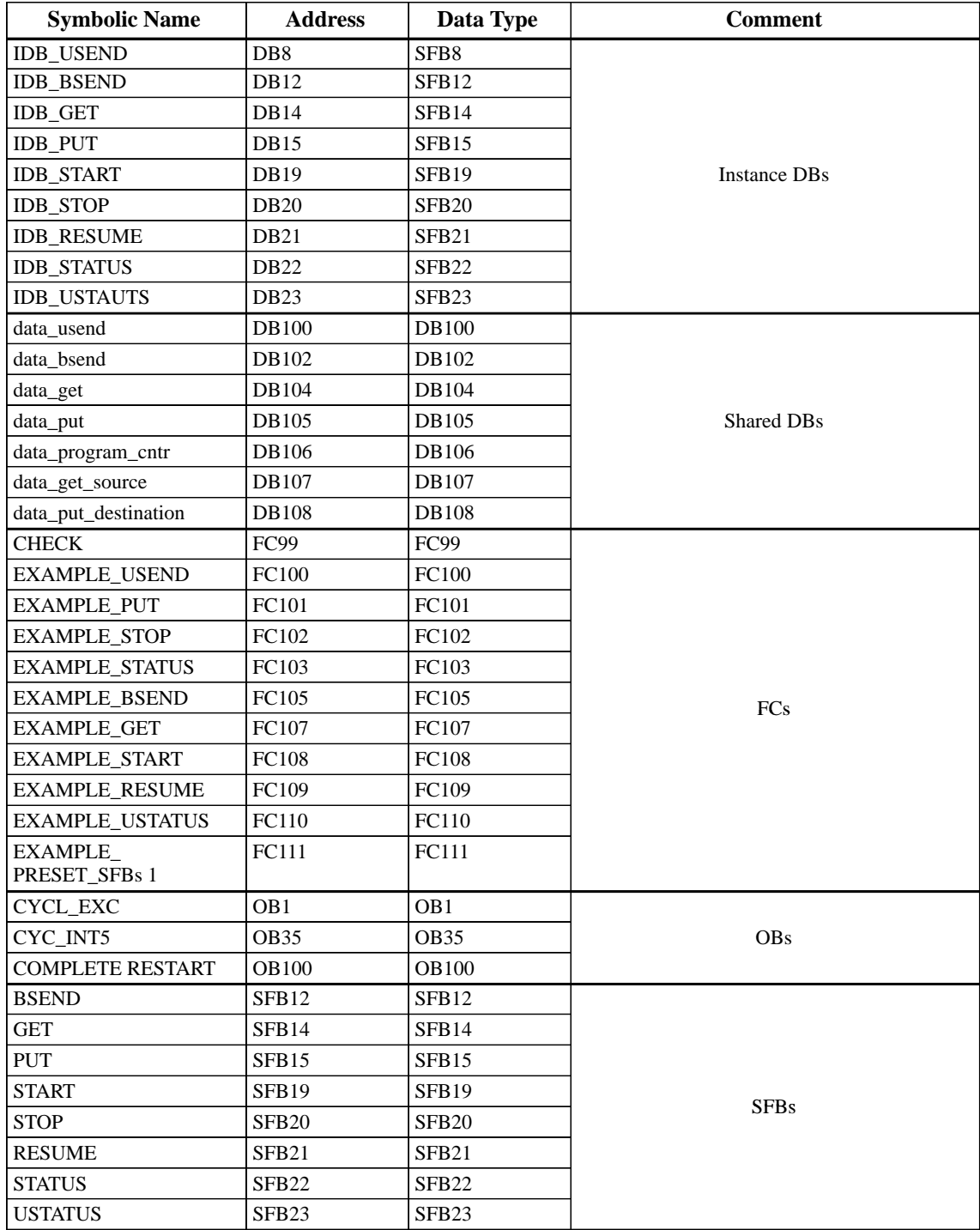

# <span id="page-187-0"></span>**B.3 Sample Program on the Receiving CPU**

In the sample program on the receiving CPU, the data transfer is triggered by memory bits. You can change the memory bits used in the variable table "VAT 2". Signal state 1 in a memory bit enables the corresponding receive SFB. **Introduction**

#### The following table indicates the assignment of the memory area. **Memory Bits Used**

Table B-5 Assignment of the Memory Area

| <b>Memory Bit</b> | <b>Function</b>     |
|-------------------|---------------------|
| M20.1             | <b>Enables URCV</b> |
| M20 3             | <b>Enables BRCV</b> |

# **Blocks on the Receiving CPU**

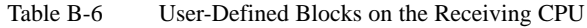

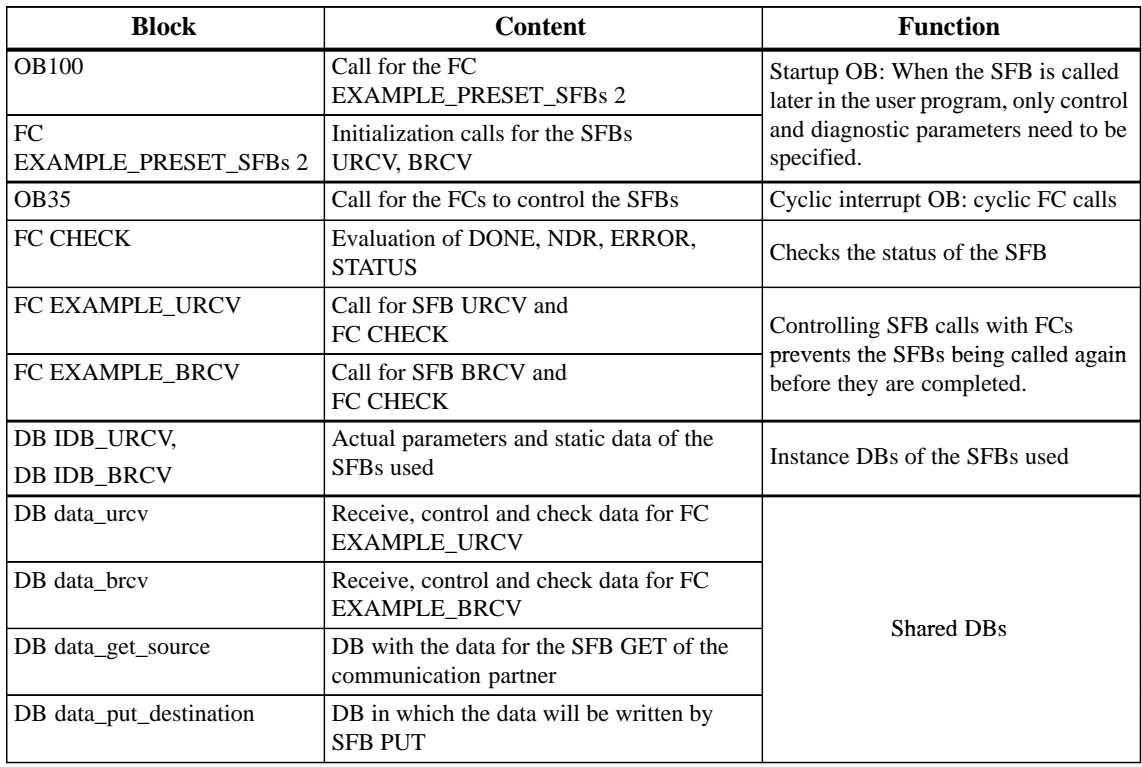

#### In the sample program on the receiving CPU, symbols are used that were defined with STEP 7 in the symbols table. Table B-7 shows the symbolic names and the absolute addresses of the sample program. **Defining Symbolic Names**

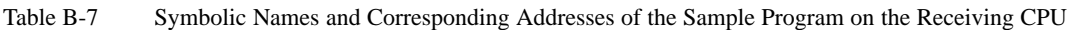

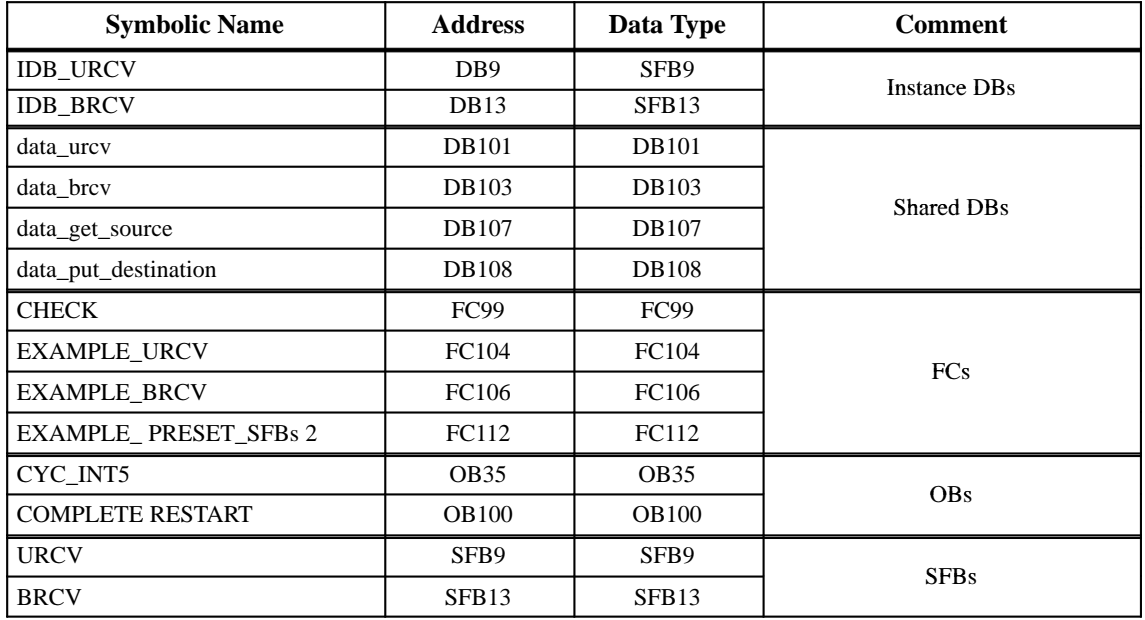

# <span id="page-189-0"></span>**B.4 Using the Sample Program**

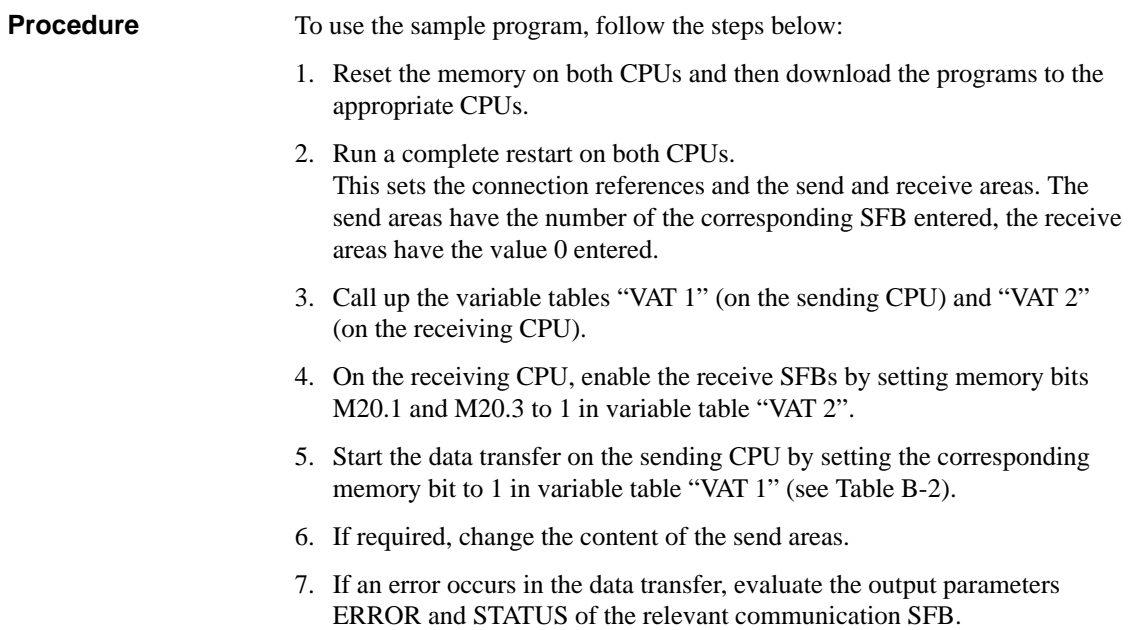

# <span id="page-190-0"></span>**B.5 Call Hierarchy of the Blocks in the Sample Program**

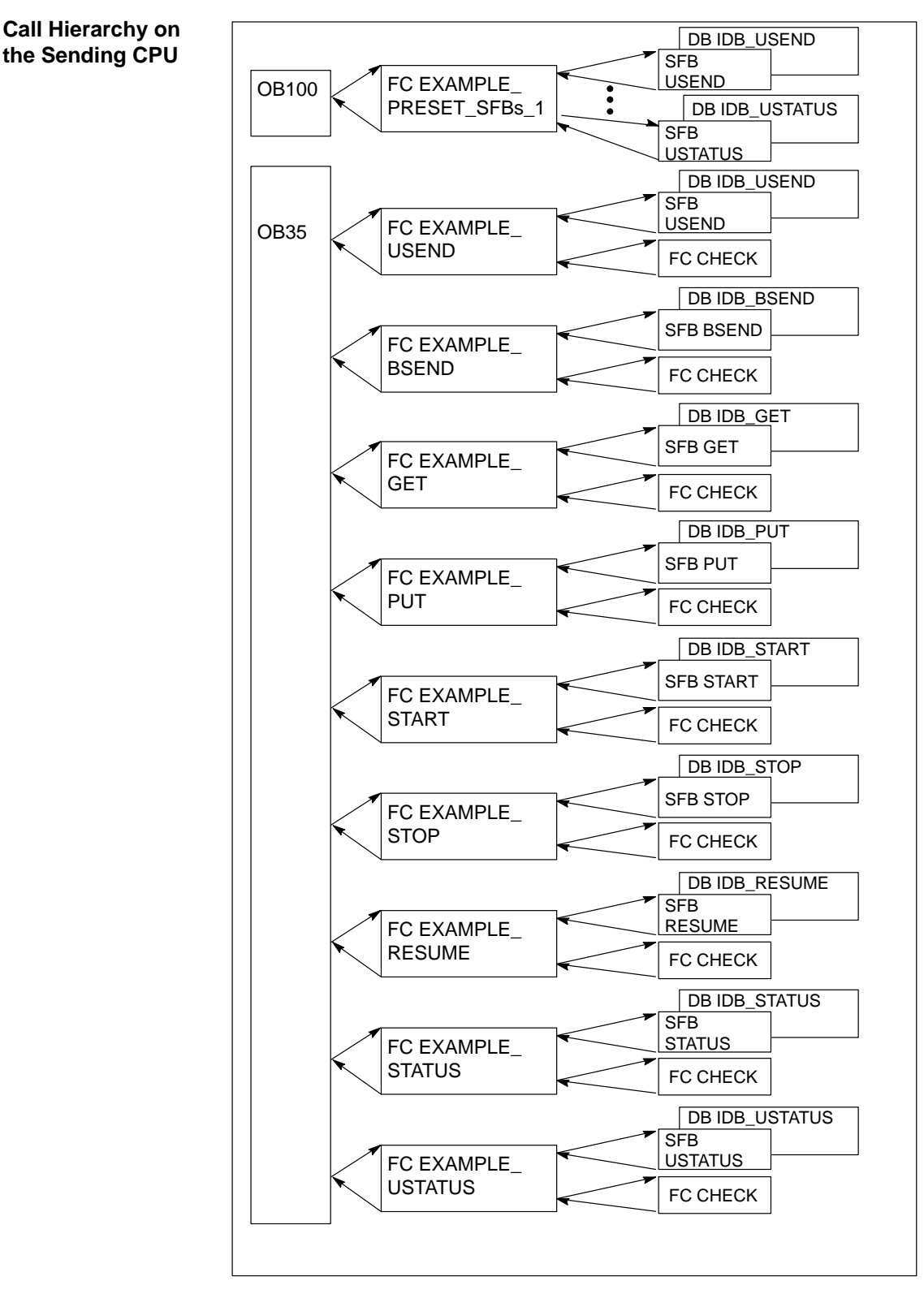

Figure B-2 Call Hierarchy on the Sending CPU

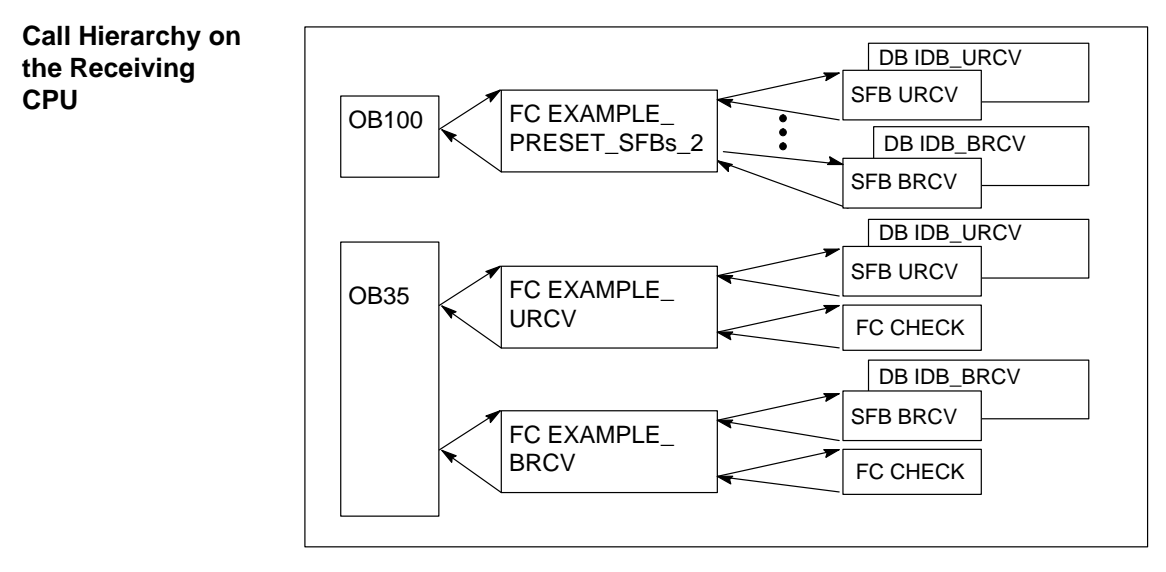

Figure B-3 Call Hierarchy on the Receiving CPU

The code for the sample programs is in the directory step 7\examples\com\_sfb. **STL Program**

# **C**

# **Data and Parameter Types**

# **What Does This Chapter Describe?**

This chapter describes the following:

- Which data types are available for static or temporary variables and parameters.
- Which data types you can assign to the local data of the individual block types.
- Restrictions you should note when transferring parameters.

# **Chapter Overview**

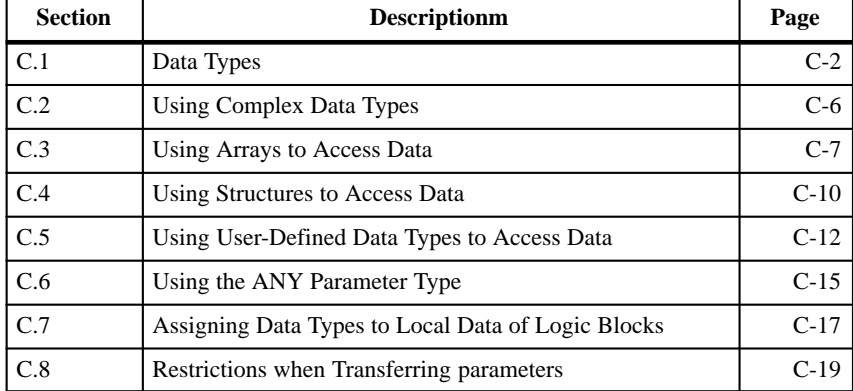

# <span id="page-193-0"></span>**C.1 Data Types**

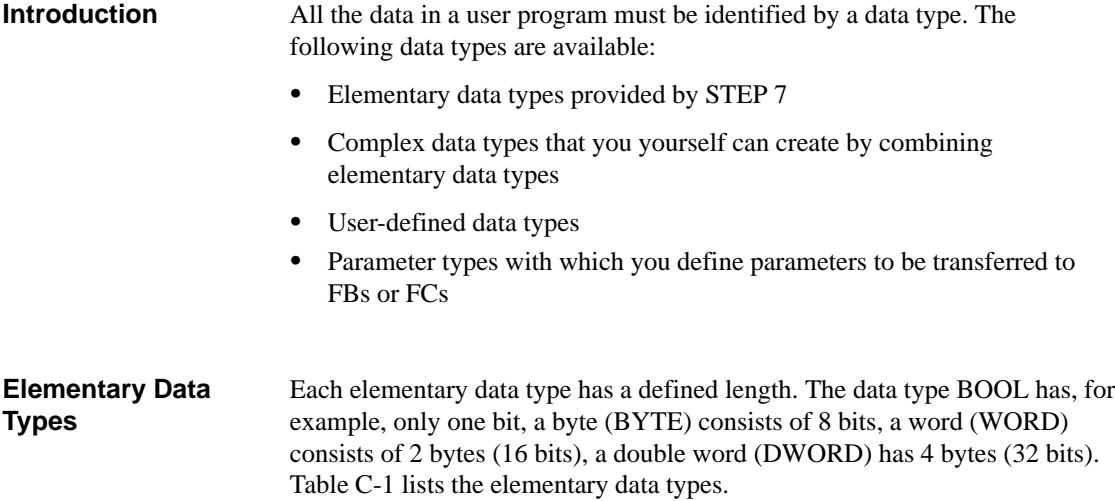

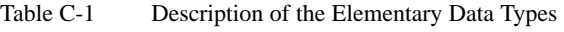

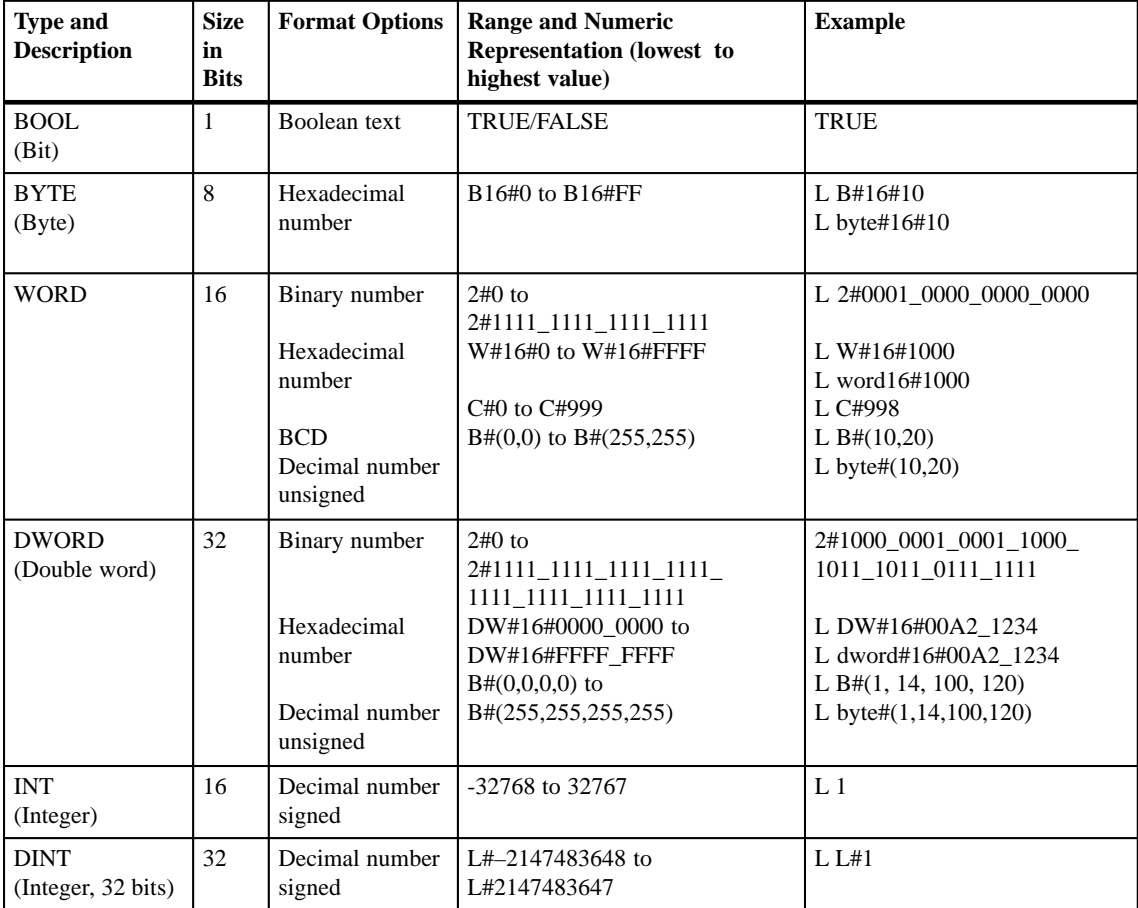

| <b>Type and</b><br><b>Description</b> | <b>Size</b><br>in<br><b>Bits</b> | <b>Format Options</b>                           | <b>Range and Numeric</b><br><b>Representation (lowest to</b><br>highest value) | <b>Example</b>                                   |
|---------------------------------------|----------------------------------|-------------------------------------------------|--------------------------------------------------------------------------------|--------------------------------------------------|
| <b>REAL</b><br>(floating point)       | 32                               | <b>IEEE</b><br>floating point<br>number         | Upper limit: $\pm 3.402823e+38$<br>Lower limit: $\pm 1.175$ 495e-38            | L $1.234567e+13$                                 |
| <b>S5TIME</b><br>(SIMATIC time)       | 16                               | S7 time in steps<br>of<br>10 ms (default)       | S5T#0H 0M 0S 10MS to<br>S5T#2H_46M_30S_0MS and<br>S5T#0H 0M 0S 0MS             | $L$ S5T#OH 1M OS OMS<br>L S5TIME#0H 1H 1M 0S 0MS |
| <b>TIME</b><br>(IEC time)             | 32                               | IEC time in steps<br>of 1 ms, integer<br>signed | -T#24D 20H 31M 23S 648MS<br>to<br>T#24D_20H_31M_23S_647MS                      | L T#0D $1H_1M_0S_0MS$<br>L TIME#0D 1H 1M 0S 0MS  |
| <b>DATE</b><br>(IEC date)             | 16                               | IEC date in steps<br>of 1 day                   | D#1990-1-1 to<br>D#2168-12-31                                                  | L D#1994-3-15<br>L DATE#1994-3-15                |
| TIME OF DAY                           | 32                               | Time in steps of<br>$1 \text{ ms}$              | TOD#0:0:0.0 to<br>TOD #23:59:59.999                                            | L TOD#1:10:3.3<br>L TIME OF DAY#1:10:3.3         |
| <b>CHAR</b><br>(Character)            | 8                                | <b>ASCII</b> characters                         | $'A$ , $B$ etc.                                                                | L'E'                                             |

Table C-1 Description of the Elementary Data Types, continued

#### **Complex Data Types**

Complex data types define data groups that are larger than 32 bits or data groups consisting of other data types. STEP 7 permits the following complex data types:

- $\bullet$ DATE\_AND\_TIME
- $\bullet$ STRING
- $\bullet$ ARRAY
- $\bullet$ **STRUCT**
- FBs and SFBs

Table C-2 describes the complex data types. They define structures and arrays either in the variable declaration of the logic block or in a data block.

Table C-2 Description of the Complex Data Types

| Data Type           | <b>Description</b>                                                                                                    |
|---------------------|----------------------------------------------------------------------------------------------------|
| DATE_AND_TIME<br>DT | Defines an area with 64 bits (8 bytes). This data type saves the<br>following information (in binary coded decimal format): year<br>in byte 0, month in byte 1, day in byte 2, hours in byte 3,<br>minutes in byte 4, seconds in byte 5, milliseconds in byte 6 and<br>half of byte 7, weekday in the other half of byte 7.                                                                            |
| <b>STRING</b>       | Defines a group with a maximum of 254 characters (data type<br>CHAR). The standard area reserved for a character string is<br>256 bytes long. This is the space required to save 254 characters<br>and a header of 2 bytes. You can reduce the memory required for<br>a string by defining the number of characters that will be stored in<br>the character string (for example: string[9] 'Siemens'). |
| <b>ARRAY</b>        | Defines a multi-dimensional grouping of one data type (either<br>elementary or complex). For example: "ARRAY [12,13] OF<br>INT" defines and array in the format $2 \times 3$ consisting of<br>integers. You access the data stored in an array using the Index<br>$("[2,2]")$ . You can define up to a maximum of 6 dimensions in<br>one array. The index can be any integer (-32768 to 32767).        |
| <b>STRUCT</b>       | Defines a grouping of any combination of data types. You can,<br>for example, define an array of structures or a structure of<br>structures and arrays.                                                                                                    |
| FB, SFB             | You determine the structure of the assigned instance data block<br>and allow the transfer of instance data for several FB calls in<br>one instance DB (multiple instances, see Section 2.10).                                                                                                    |

## **User-Defined Data Types**

In STEP 7, you can combine complex and elementary data types to create your own "user-defined" data type (UDT). UDTs have their own name and can therefore be used more than once. In a UDT, you can structure large amounts of data and simplify the input of data types when you want to create data blocks or declare variables in the variable declaration.

In addition to elementary, complex, and user-defined data types, you can also define parameter types for formal parameters that are transferred between blocks (see Table C-3). STEP 7 recognizes the following parameter types: **Parameter Types**

- $\bullet$  TIMER or COUNTER: this specifies a particular timer or particular counter that will be used when the block is executed. If you supply a value to a formal parameter of the TIMER or COUNTER parameter type, the corresponding actual parameter must be a timer or a counter, in other words, you enter "T" or "C" followed by a positive integer.
- $\bullet$  BLOCK: specifies a particular block to be used as an input or output. The declaration of the parameter determines the block type to be used (FB, FC, DB etc.). If you supply values to a formal parameter of the BLOCK parameter type, specify a block address as the actual parameter. Example: "FC101" (when using absolute addressing) or "Valve" (with symbolic addressing).
- POINTER: references the address of a variable. A pointer contains an address instead of a value. When you supply a value to a formal parameter of the parameter type POINTER, you specify an address as the actual parameter. In STEP 7, you can specify a pointer in the pointer format or simply as an address (for example M 50.0). Example of a pointer format for addressing the data beginning at M 50.0: P#M50.0
- $\bullet$  ANY: this is used when the data type of the actual parameter is unknown or when any data type can be used. For more information about the ANY parameter type refer to Section [C.6.](#page-206-1)

A parameter type can also be used in a user-defined data type (UDT). For more information about UDTs, refer to Sectio[n C.5.](#page-203-1)

| <b>Parameter</b>                                                   | <b>Size</b> | <b>Description</b>                                                                                                    |
|--------------------------------------------------------------------|-------------|----------------------------------------------------------------------------------------------------|
| <b>TIMER</b>                                                       | 2 Bytes     | Indicates a timer to be used by the program in the called<br>logic block.<br>Format: T1                                               |
| <b>COUNTER</b>                                                     | 2 Bytes     | Indicates a particular counter to be used by the program in<br>the called logic block.<br>Format: C10                                 |
| BLOCK FB<br><b>BLOCK FC</b><br><b>BLOCK DB</b><br><b>BLOCK SDB</b> | 2 Bytes     | Indicates a particular block to be used by the program in<br>the called logic block.<br>Format: FC101<br>DB42                         |
| <b>POINTER</b>                                                     | 6 Bytes     | Identifies the address.<br>Format: P#M50.0                                                                                            |
| <b>ANY</b>                                                         | 10 Bytes    | Is used when the data type of the current parameter is<br>unknown (see Section $C.6$ ).<br>Format: P#M50.0 BYTE 10<br>P#M100.0 WORD 5 |

Table C-3 Parameter Types

# <span id="page-197-0"></span>**C.2 Using Complex Data Types**

#### **Overview**

You can create new data types by combining the elementary and complex data types to create the following complex data types:

- Array (data type ARRAY): an array combines a group of one data type to form a single unit.
- $\bullet$  Structure (data type STRUCT): a structure combines different data types to form a single unit.
- Character string (data type STRING): a character string defines a one-dimensional array with a maximum of 254 characters (data type CHAR). A character string can only be transferred as a unit. The length of the character string must match the formal and actual parameter of the block.
- Date and time (data type DATE\_AND\_TIME): the date and time data type stores the year, month, day, hours, minutes, seconds, milliseconds and weekday.

Figure C-1 shows how arrays and structures can structure data types in one area and save information. You define an array or a structure either in a DB or in the variable declaration of an FB, OB or FC.

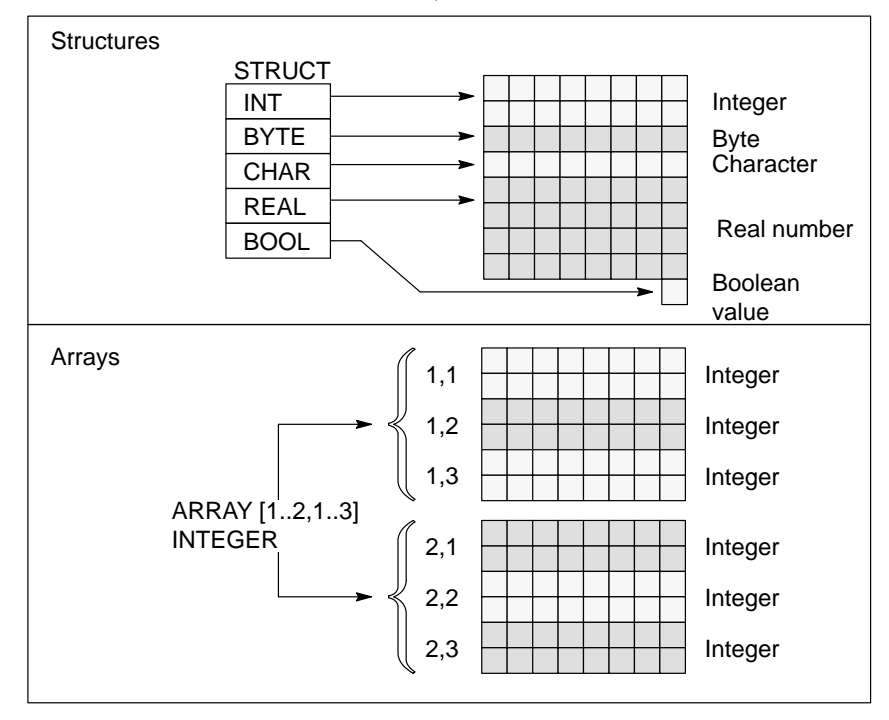

Figure C-1 Structure of Arrays and Structures

# <span id="page-198-0"></span>**C.3 Using Arrays to Access Data**

#### **Arrays**

An array combines a group of one data type (elementary or complex) to form a unit. You can create an array consisting of arrays. When you define an array, you must do the following:

- $\bullet$ Assign a name to the array.
- $\bullet$ Declare an array with the keyword ARRAY.
- $\bullet$  Specify the size of the array using an index. You specify the first and last number of the individual dimensions (maximum 6) in the array. You enter the index in square braces with each dimension separated by a comma and the first and last number of the dimension by two periods. The following index defines, for example, a three-dimensional field:

[1..5,-2..3,30..32]

You specify the data type of the data to be contained in the array.

Figure C-2 shows an array with three integers. You access the data stored in an array using the index. The index is the number in square braces. The index of the second integer, for example is Op\_temp[2]. **Example**

> An index can be any integer (-32768 to 32767) including negative values. The array in Figure C-2 could also be defined as ARRAY [-1..1]. The index of the first integer would then be Op\_temp[-1], the second would be Op\_temp[0] and the third integer would then be Op\_temp[1].

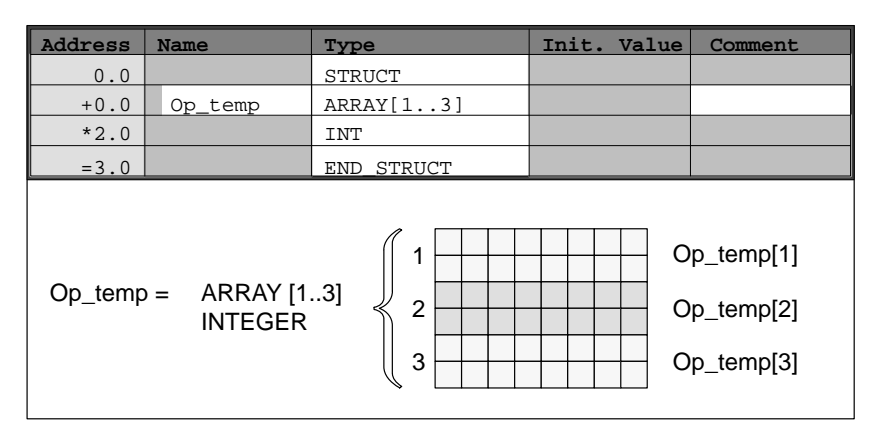

Figure C-2 Array

An array can also describe a multi-dimensional group of data types. Figure C-3 shows a two-dimensional array consisting of integers. You access the data in a multi-dimensional array using the index. In this example in Figure C-3, the first integer is  $Op_temp[1,1]$ , the third is  $Op_temp[1,3]$ , the fourth is  $Op_{temp}[2,1]$ , and the sixth is  $Op_{temp}[2,3]$ .

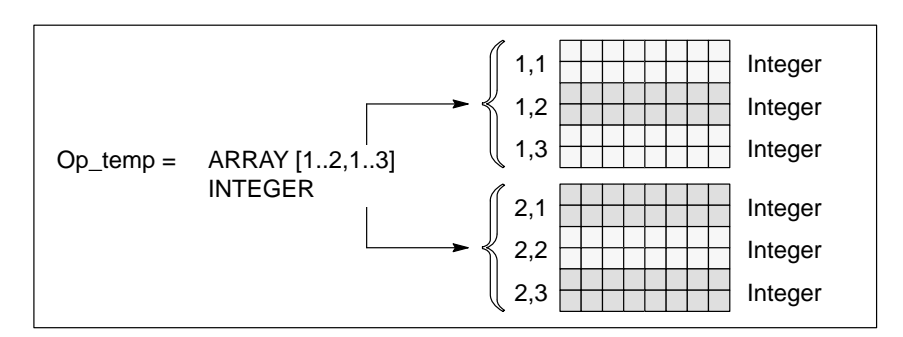

Figure C-3 Multi-dimensional Array

You can define up to a maximum of 6 dimensions (6 indexes) for a field. You could, for example, define the variable Op\_temp as follows as a six-dimensional field:

ARRAY [1..3,1..2,1..3,1..4,1..3,1..4]

The index of the first element in this array is  $Op_temp[1,1,1,1,1,1]$ . The index of the last element Op\_temp[3,2,3,4,3,4].

You define arrays when you declare the data in a DB or in the variable declaration. When you declare the array, you specify the keyword (ARRAY) followed by the size in square brackets, as follows: **Creating Arrays**

[lower limit value..upper limit value]

In a multi-dimensional array, you also specify the upper and lower limit values and separate the individual dimensions by a comma. Figure C-4 illustrates the declaration for creating a field in the format 2 x 3 (like the array illustrated in Figure C-3).

| Address | Name     | Type         | Init. Value | Comment |
|---------|----------|--------------|-------------|---------|
| 0.0     |          | STRUCT       |             |         |
| $+0.0$  | Heat 2x3 | ARRAY[12,13] |             |         |
| $*2.0$  |          | TNT          |             |         |
| $=6.0$  |          | END STRUCT   |             |         |

Figure C-4 Creating an Array

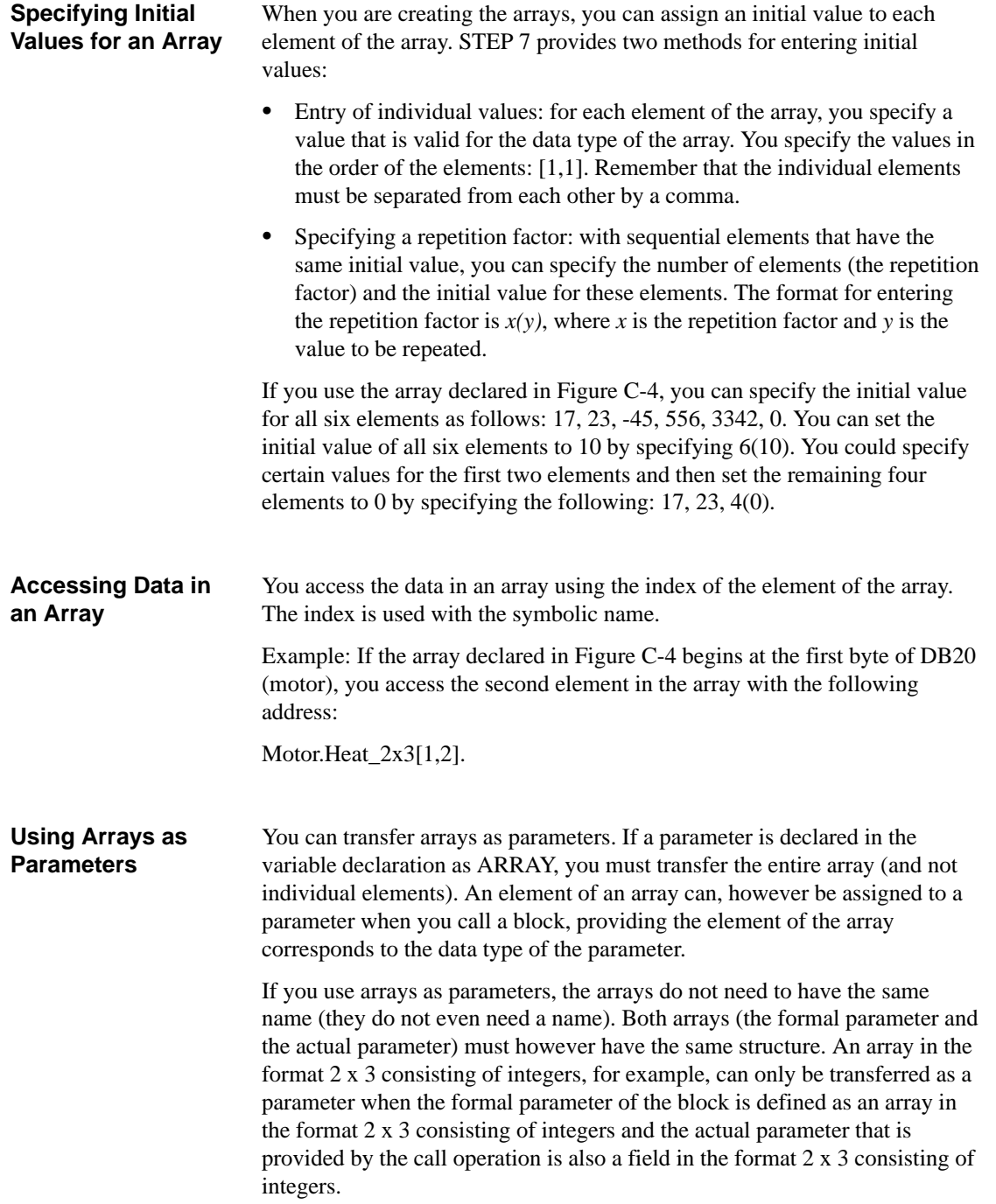

# <span id="page-201-0"></span>**C.4 Using Structures to Access Data**

#### **Structures**

A structure combines various data types (elementary and complex data types, including fields and structures) to form one unit. You can group the data to suit your process control. You can therefore also transfer parameters as a data unit and not as single elements. Figure C-5 illustrates a structure consisting of an integer, a byte, a character, a floating point number and a Boolean value.

A structure can be nested to a maximum of 8 levels (for example a structure consisting of structures containing arrays).

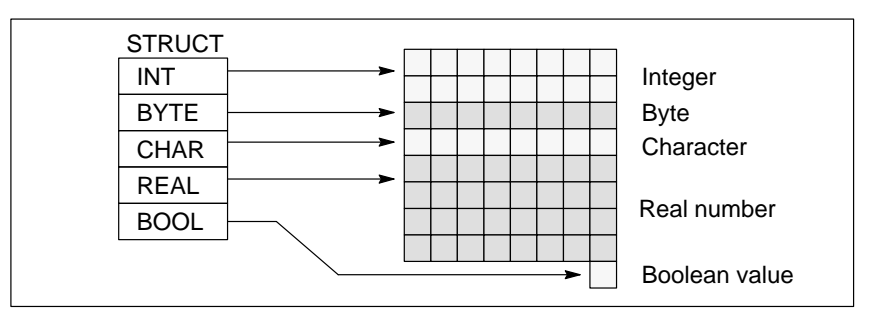

Figure C-5 Structure

#### **Creating a Structure**

You define structures when you declare data within a DB or in the variable declaration of a logic block.

Figure C-6 illustrates the declaration of a structure (*Stack\_1*) that consists of the following elements: an integer (for saving the amount), a byte (for saving the original data), a character (for saving the control code), a floating point number (for saving the temperature) and a Boolean memory bit (for terminating the signal).

| Address | Name          | Type          | Init. Value | Comment |
|---------|---------------|---------------|-------------|---------|
| 0.0     | Stack 1       | <b>STRUCT</b> |             |         |
| $+0.0$  | Amount        | INT           | 100         |         |
| $+2.0$  | Original_data | <b>BYTE</b>   |             |         |
| $+4.0$  | Control code  | <b>CHAR</b>   |             |         |
| $+6.0$  | Temperature   | REAL          | 120         |         |
| $+8.1$  | End           | <b>BOOL</b>   | FALSE       |         |
| $=10.0$ |               | END STRUCT    |             |         |

Figure C-6 Creating a Structure

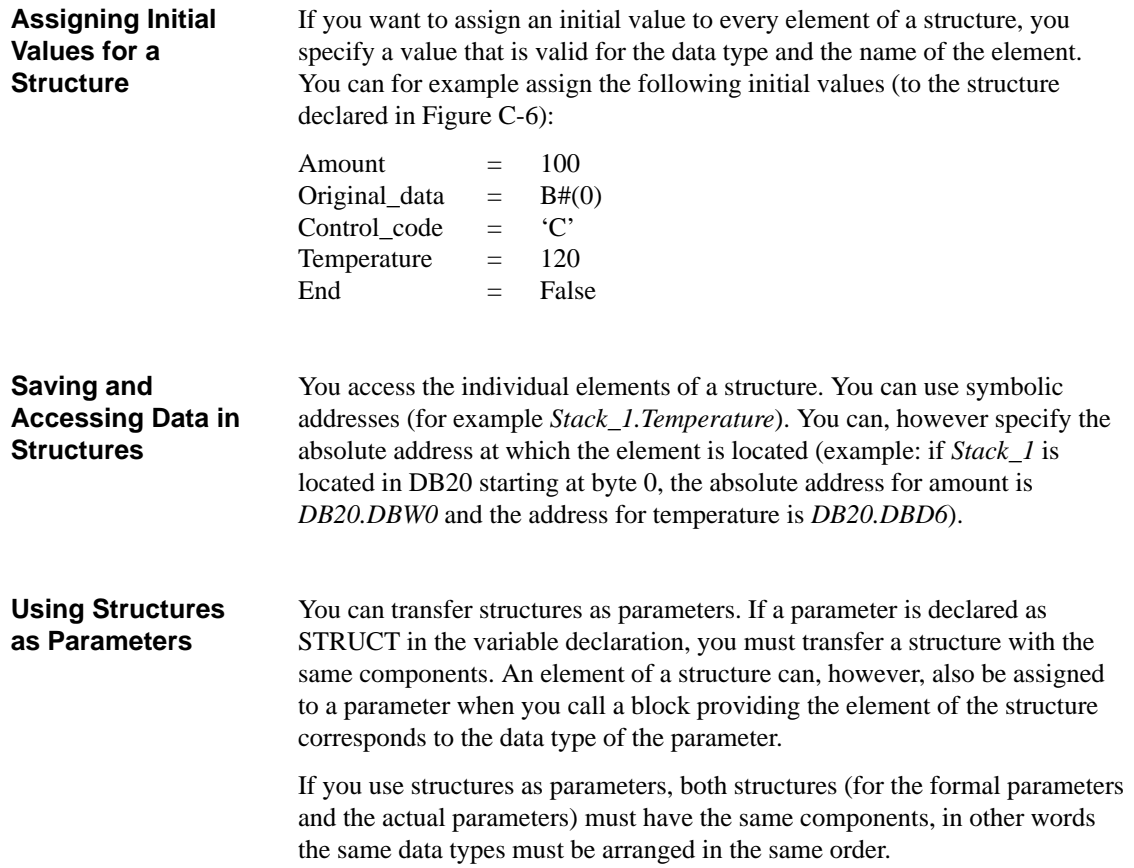

# <span id="page-203-1"></span><span id="page-203-0"></span>**C.5 Using User-Defined Data Types to Access Data**

**User-Defined Data Types**

User-defined data types (UDTs) can combine elementary and complex data types. You can assign a name to UDTs and use them more than once. Figure C-7 illustrates the structure of the UDT consisting of an integer, a byte, a character, a floating point number, and a Boolean value.

Instead of entering all the data types singly or as a structure, you only need to specify "UDT20" as the data type and STEP 7 automatically assigns the corresponding memory space.

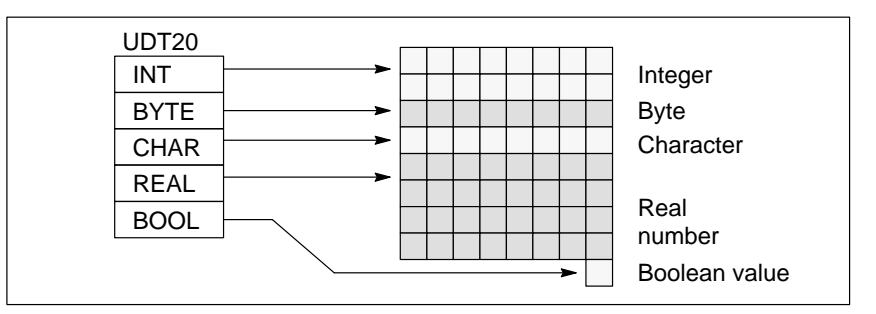

Figure C-7 User-Defined Data Type

# **Creating a User-Defined Data Type**

You define UDTs with STEP 7. Figure C-8 illustrates a UDT consisting of the following elements: an integer (for saving the amount), a byte (for saving the original data), a character (for saving the control code), a floating point number (for saving the temperature) and a Boolean memory bit (for terminating the signal). You can assign a symbolic name to the UDT in the symbol table (for example *process data*).

| Address | Name          | Type          | Value<br>Init. | Comment |
|---------|---------------|---------------|----------------|---------|
| 0.0     | Stack 1       | <b>STRUCT</b> |                |         |
| $+0.0$  | Amount        | INT           | 100            |         |
| $+2.0$  | Original data | <b>BYTE</b>   |                |         |
| $+4.0$  | Control_code  | <b>CHAR</b>   |                |         |
| $+6.0$  | Temperature   | REAL          | 120            |         |
| $+8.1$  | End           | <b>BOOL</b>   | FALSE          |         |
| $=10.0$ |               | STRUCT<br>END |                |         |

Figure C-8 Creating a User-Defined Data Type

Once you have created a UDT, you can use the UDT like a data type if for example, you declare the data type *UDT200* for a variable in a DB (or in the variable declaration of an FB). Figure C-9 shows a DB with the variables *process\_data\_1* with the data type *UDT200*. You only specify *UDT200* and *process\_data\_1*. The arrays shown in italics are created when you compile the DB.

| <b>Address</b> | Name                      | Type       | Init. Value | Comment |
|----------------|---------------------------|------------|-------------|---------|
| ი.ი            |                           | STRUCT     |             |         |
| $+6.0$         | Process data $1$   UDT200 |            |             |         |
| $= 6.0$        |                           | END STRUCT |             |         |

Figure C-9 Using a User-Defined Data Type

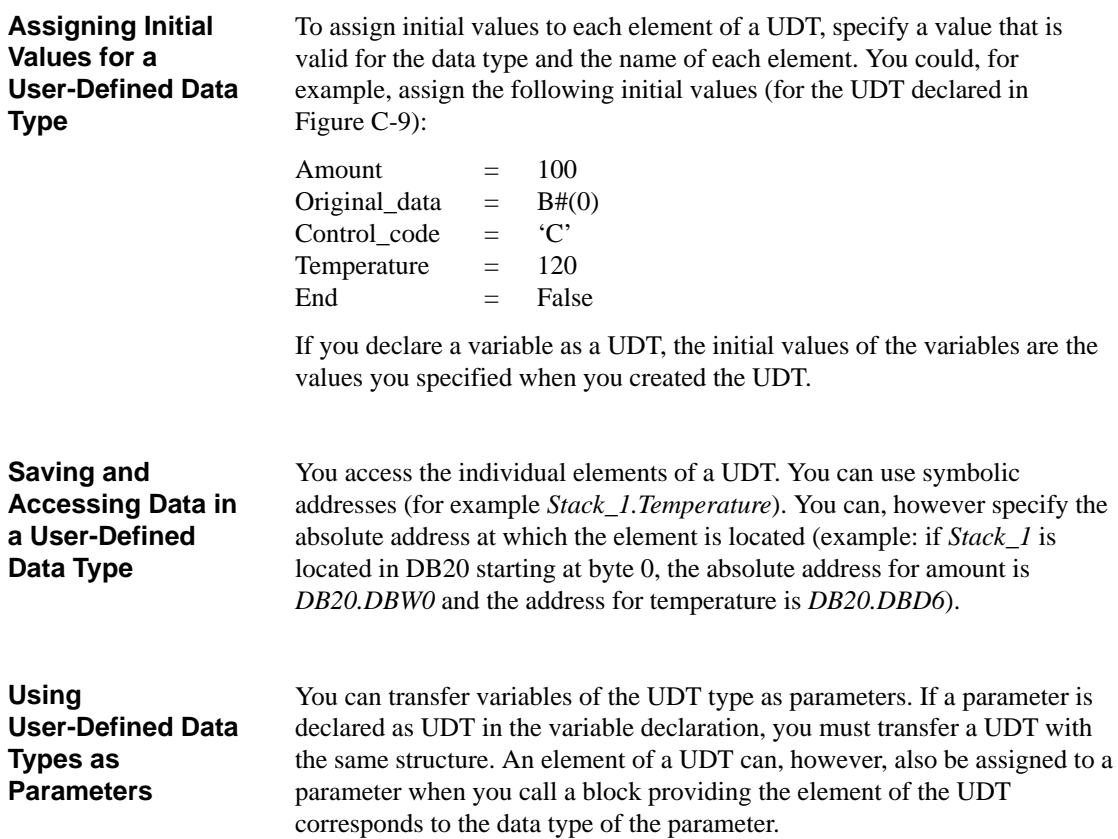

## **Advantages of DBs with an Assigned UDT**

By using UDTs you have created once, you can generate a large number of data blocks with the same data structure. You can then use these data blocks to enter different actual values for specific tasks.

If, for example, you structure a UDT for a formula (for example for blending colors), you can assign this UDT to several DBs each containing different amounts.

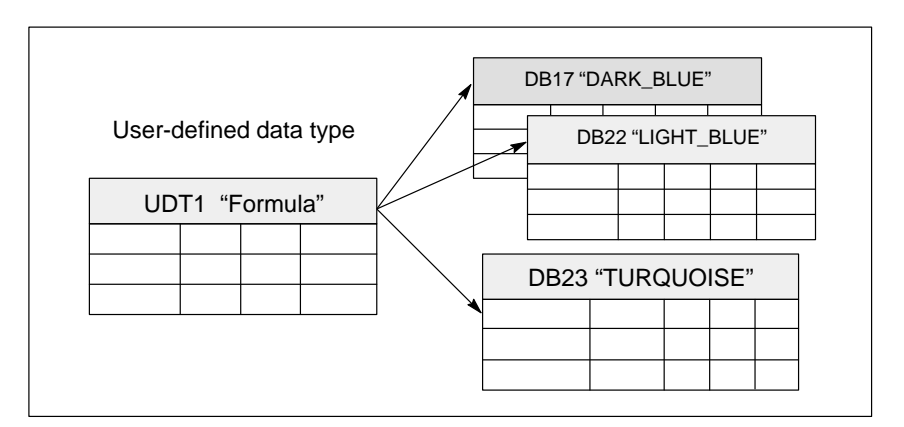

Figure C-10 Example of Assigning Several DBs to One UDT

The structure of the data block is determined by the UDT assigned to it.

# <span id="page-206-1"></span><span id="page-206-0"></span>**C.6 Using the ANY Parameter Type**

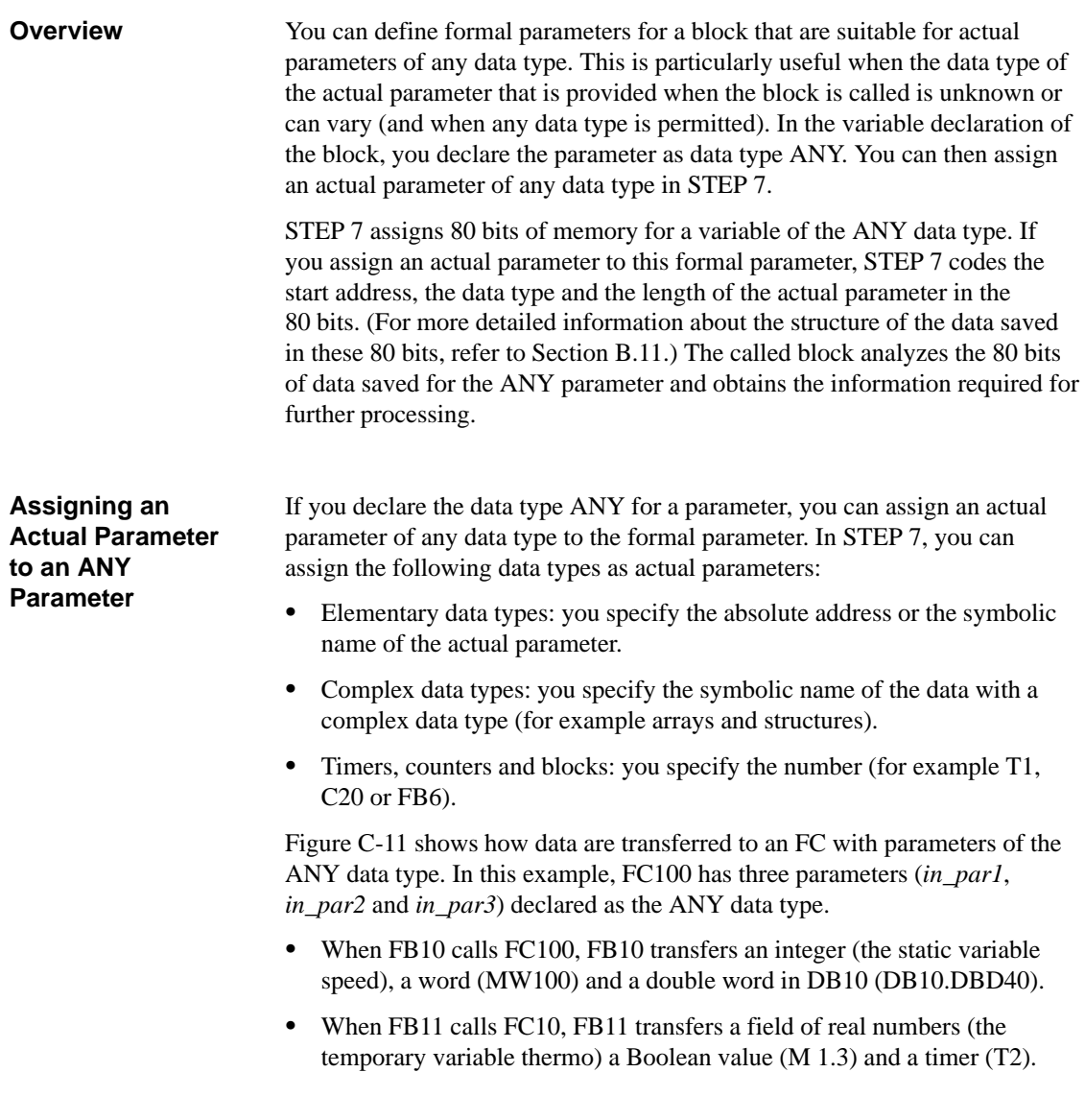

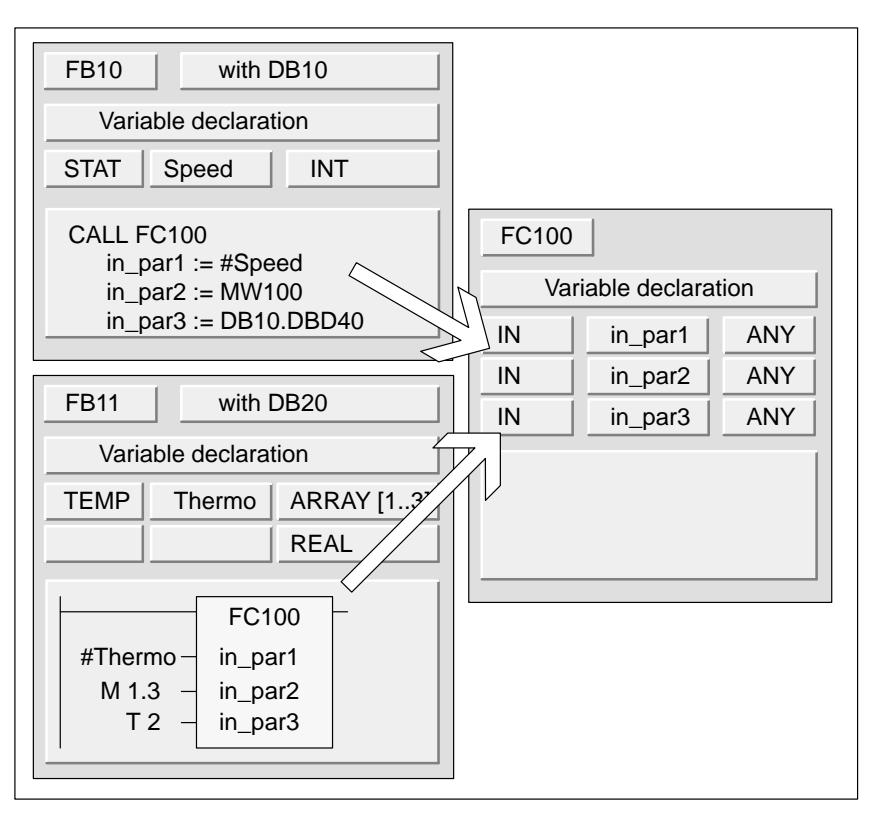

Figure C-11 Assigning Actual Parameters to an ANY Parameter

### **Specifying a Data Area for an ANY Parameter**

It is, however, possible to assign not only individual addresses (for example MW100) to an ANY parameter but you can also specify a data area. If you want to assign a data area as the actual parameter, use the following format of a constant to specify the amount of data to be transferred:

p# Area ID *Byte.Bit Data Type Repetition Factor*

For the *data type* element, you can specify all elementary data types and the data type DATE\_AND\_TIME in the format for constants. If the data type is not BOOL, the bit address of 0 (x.0) must be specified. Table C-4 illustrates examples of the format for specifying memory areas to be transferred to an ANY parameter.

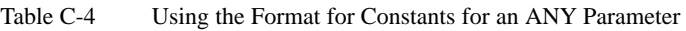

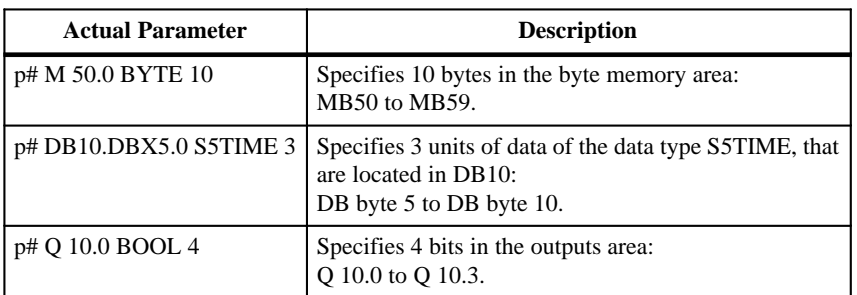

# <span id="page-208-0"></span>**C.7 Assigning Data Types to Local Data of Logic Blocks**

#### With STEP 7, the data types (elementary and complex data types and parameter types) that can be assigned to the local data of a block in the variable declaration are restricted. **Valid Data Types**

Table C-5 illustrates the restriction for declaring local data for an OB. Since you cannot call an OB, an OB cannot have parameters (input, output or in/out). Since an OB does not have an instance DB, you cannot declare any static variables for an OB. The data types of the temporary variables of an OB can be elementary or complex data types and the data type ANY.

Table C-6 illustrates the restrictions when declaring local data for an FB. Due to the instance DB, there are less restrictions when declaring local data for an FB. When declaring input parameters there are no restrictions whatsoever; for an output parameter you cannot declare any parameter types, and for in/out parameters only the parameter types POINTER and ANY are permitted. You can declare temporary variables as the ANY data type. All other parameter types are illegal.

Table C-7 shows the restrictions when declaring local data for an FC. Since an FC does not have an instance DB, it also has no static variables. For input, output and in/out parameters of an FC, only the parameter types POINTER and ANY are permitted. You can also declare temporary variables of the ANY parameter type.

| <b>Declaration</b> | <b>Elementary</b> | <b>Complex</b>   | <b>Parameter Types</b> |                |                |                |                  |
|--------------------|-------------------|------------------|------------------------|----------------|----------------|----------------|------------------|
| <b>Type</b>        | Data Types        | Data Types       | <b>TIMER</b>           | <b>COUNTER</b> | <b>BLOCK</b>   | <b>POINTER</b> | <b>ANY</b>       |
| Input              | No                | N <sub>o</sub>   | N <sub>o</sub>         | No             | N <sub>0</sub> | N <sub>o</sub> | No               |
| Output             | No                | N <sub>o</sub>   | No                     | No             | N <sub>0</sub> | N <sub>0</sub> | No.              |
| In/out             | No                | No               | N <sub>0</sub>         | No             | No             | N <sub>0</sub> | N <sub>o</sub>   |
| <b>Static</b>      | No                | N <sub>0</sub>   | N <sub>o</sub>         | No             | No             | N <sub>0</sub> | No.              |
| Temporary          | Yes <sup>1</sup>  | Yes <sup>1</sup> | N <sub>o</sub>         | No             | No             | No             | Yes <sup>1</sup> |

Table C-5 Valid Data Types for the Local Data of an OB

<sup>1</sup> Located in the L stack of the OB

| <b>Declaration</b> | <b>Elementary</b> | <b>Complex</b>   | <b>Parameter Types</b> |                |                |                |                  |
|--------------------|-------------------|------------------|------------------------|----------------|----------------|----------------|------------------|
| <b>Type</b>        | Data Types        | Data Types       | <b>TIMER</b>           | <b>COUNTER</b> | <b>BLOCK</b>   | <b>POINTER</b> | Any              |
| Input              | Yes               | Yes              | Yes                    | Yes            | Yes            | Yes            | Yes              |
| Output             | Yes               | Yes              | N <sub>0</sub>         | N <sub>o</sub> | N <sub>0</sub> | N <sub>0</sub> | N <sub>o</sub>   |
| In/out             | Yes               | Yes <sup>1</sup> | N <sub>0</sub>         | N <sub>0</sub> | No             | Yes            | Yes              |
| <b>Static</b>      | Yes               | Yes              | N <sub>0</sub>         | N <sub>o</sub> | No             | N <sub>0</sub> | N <sub>o</sub>   |
| Temporary          | Yes <sup>2</sup>  | Yes <sup>2</sup> | N <sub>o</sub>         | N <sub>o</sub> | No             | N <sub>o</sub> | Yes <sup>2</sup> |

Table C-6 Valid Data Types for the Local Data of an FB

<sup>1</sup> Located as 48 bit pointer in the instance DB

 $2$  Located in the L stack of the FB

| <b>Declaration</b> | <b>Elementary</b>   | Complex<br>Data Types | <b>Parameter Types</b> |                |                |                |                  |  |
|--------------------|---------------------|-----------------------|------------------------|----------------|----------------|----------------|------------------|--|
| <b>Type</b>        | Data Types          |                       | <b>TIMER</b>           | <b>COUNTER</b> | <b>BLOCK</b>   | <b>POINTER</b> | Any              |  |
| Input              | Yes                 | Yes                   | Yes                    | Yes            | Yes            | Yes            | Yes              |  |
| Output             | Yes                 | Yes                   | N <sub>o</sub>         | N <sub>0</sub> | N <sub>0</sub> | Yes            | Yes              |  |
| In/out             | Yes                 | Yes                   | N <sub>0</sub>         | No             | N <sub>0</sub> | Yes            | Yes              |  |
| <b>Static</b>      | No.                 | No                    | N <sub>0</sub>         | No             | N <sub>0</sub> | N <sub>0</sub> | N <sub>o</sub>   |  |
| Temporary          | $\gamma_{\rm es}$ 1 | Yes <sup>1</sup>      | N <sub>0</sub>         | No             | N <sub>0</sub> | N <sub>0</sub> | Yes <sup>1</sup> |  |

Table C-7 Valid Data Types for the Local Data of an FC

<sup>1</sup> Located in the L stack of the FC

# <span id="page-210-0"></span>**C.8 Restrictions When Transferring Parameters**

# **Restrictions When Transferring Parameters Between Blocks**

When you assign actual parameters to formal parameters, you can either specify an absolute address, a symbolic address or a constant. STEP 7 restricts the valid assignments for the various parameters. Output and in/out parameters, for example, cannot be assigned a constant value (since the purpose of an output or an in/out parameter is to change its value). These restrictions apply particularly to parameters with complex data types to which neither an absolute address nor a constant can be assigned. Table C-8 illustrates the restrictions involving the data types of actual parameters that are assigned to formal parameters.

| <b>Elementary Data Types</b> |                                   |                                                                                  |                                     |                |  |  |  |  |
|------------------------------|-----------------------------------|----------------------------------------------------------------------------------|-------------------------------------|----------------|--|--|--|--|
| Declara-<br>tion Type        | <b>Absolute</b><br><b>Address</b> | <b>Symbolic Name</b><br>(in the Symbol Table)                                    | <b>Local Block</b><br>Symbol        | Constant       |  |  |  |  |
| Input                        | Yes                               | <b>Yes</b>                                                                       | <b>Yes</b>                          | <b>Yes</b>     |  |  |  |  |
| Output                       | <b>Yes</b>                        | <b>Yes</b>                                                                       | <b>Yes</b>                          | N <sub>0</sub> |  |  |  |  |
| In/out                       | Yes                               | Yes                                                                              | Yes                                 | N <sub>0</sub> |  |  |  |  |
| <b>Complex Data Type</b>     |                                   |                                                                                  |                                     |                |  |  |  |  |
| Declara-<br>tion Type        | <b>Absolute</b><br><b>Address</b> | <b>Symbolic Name of the</b><br><b>Element of the DB</b><br>(in the Symbol Table) | <b>Local Block</b><br><b>Symbol</b> | Constant       |  |  |  |  |
| Input                        | No                                | Yes                                                                              | Yes                                 | N <sub>0</sub> |  |  |  |  |
| Output                       | N <sub>0</sub>                    | Yes                                                                              | Yes                                 | N <sub>0</sub> |  |  |  |  |
| In/out                       | No                                | Yes                                                                              | Yes                                 | No             |  |  |  |  |

Table C-8 Restriction When Transferring Parameters Between Blocks

# **Restrictions When an FC Calls Another FC**

You can assign the formal parameters of a calling FC to the formal parameters of a called FC. Figure C-12 illustrates the formal parameters of FC10 that are assigned as actual parameters to the formal parameters of FC12.

STEP 7 restricts the assignment of formal parameters of an FC as actual parameters for the formal parameters of a different FC. You cannot, for example, assign parameters with complex data types or a parameter type as the actual parameter. Table C-9 shows the restrictions when assigning parameters when one FC calls another.

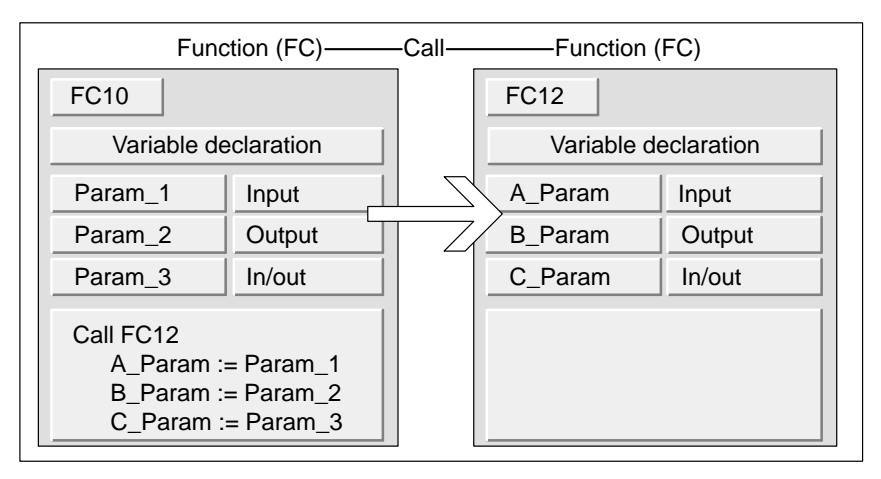

Figure C-12 Transferring Parameters from One FC to Another FC

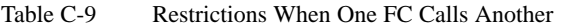

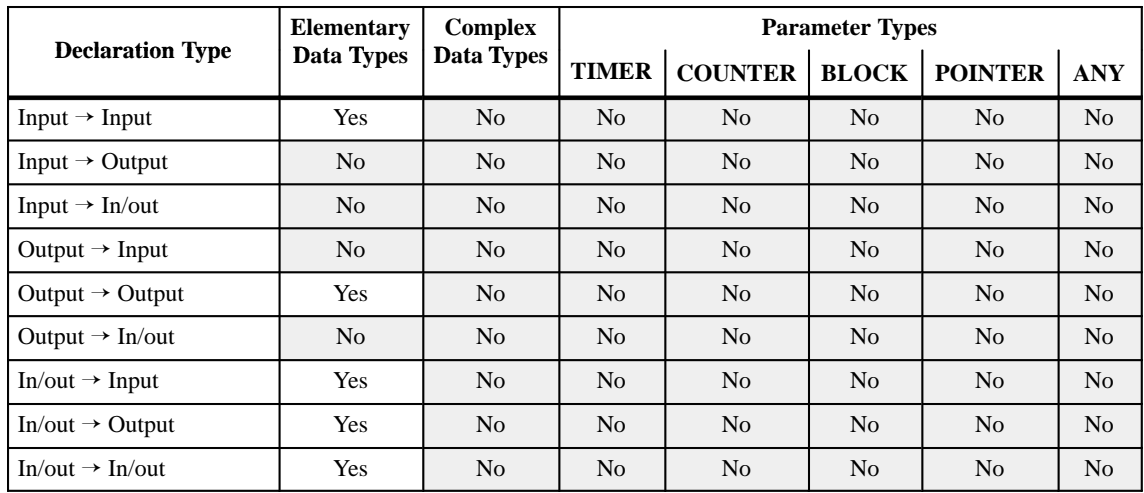

# **Restrictions When an FC is Called by an FB**

You can assign the formal parameters of a calling FB to the formal parameters of a called FC. Figure C-13 shows the formal parameters of FB10 that are assigned as the actual parameters for the formal parameters of FC12.

STEP 7 restricts the assignment of the formal parameters of an FB to the formal parameters of an FC. You cannot, for example, assign parameters of the parameter type as actual parameters. Table C-10 shows the restrictions for assigning parameters when an FB calls an FC.

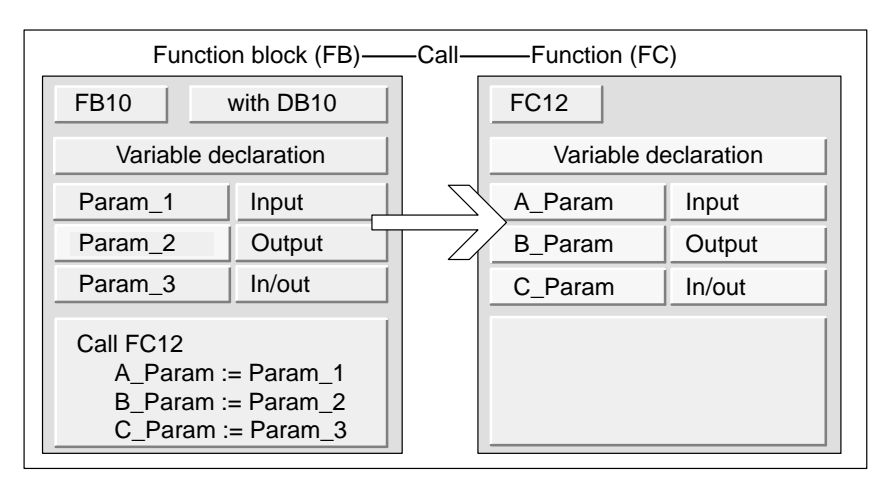

Figure C-13 Transferring Parameters from and FB to an FC

Table C-10 Restrictions When an FC is Called by a FB

|                             | <b>Elementary</b> | <b>Complex</b>    | <b>Parameter Types</b> |                |                |                                                                                                    |                |  |
|-----------------------------|-------------------|-------------------|------------------------|----------------|----------------|----------------------------------------------------------------------------------------------------|----------------|--|
| <b>Declaration Type</b>     | <b>Data Types</b> | <b>Data Types</b> | <b>TIMER</b>           | <b>COUNTER</b> | <b>BLOCK</b>   | <b>POINTER</b><br>N <sub>0</sub><br>N <sub>0</sub><br>N <sub>0</sub><br>N <sub>0</sub><br>N <sub>0</sub><br>N <sub>0</sub><br>N <sub>0</sub><br>N <sub>0</sub> | <b>ANY</b>     |  |
| Input $\rightarrow$ Input   | Yes               | Yes               | N <sub>0</sub>         | N <sub>0</sub> | N <sub>0</sub> |                                                                                                    | N <sub>0</sub> |  |
| Input $\rightarrow$ Output  | N <sub>0</sub>    | N <sub>0</sub>    | N <sub>0</sub>         | N <sub>0</sub> | N <sub>0</sub> |                                                                                                    | N <sub>0</sub> |  |
| Input $\rightarrow$ In/out  | N <sub>0</sub>    | N <sub>0</sub>    | N <sub>0</sub>         | N <sub>0</sub> | N <sub>0</sub> |                                                                                                    | N <sub>0</sub> |  |
| Output $\rightarrow$ Input  | N <sub>0</sub>    | N <sub>0</sub>    | N <sub>0</sub>         | N <sub>0</sub> | N <sub>0</sub> |                                                                                                    | N <sub>o</sub> |  |
| Output $\rightarrow$ Output | Yes               | Yes               | N <sub>0</sub>         | N <sub>0</sub> | N <sub>0</sub> |                                                                                                    | N <sub>0</sub> |  |
| Output $\rightarrow$ In/out | N <sub>0</sub>    | N <sub>0</sub>    | N <sub>0</sub>         | N <sub>0</sub> | N <sub>0</sub> |                                                                                                    | N <sub>o</sub> |  |
| In/out $\rightarrow$ Input  | Yes               | N <sub>0</sub>    | N <sub>0</sub>         | N <sub>0</sub> | N <sub>0</sub> |                                                                                                    | N <sub>o</sub> |  |
| In/out $\rightarrow$ Output | Yes               | N <sub>o</sub>    | N <sub>o</sub>         | N <sub>o</sub> | N <sub>0</sub> |                                                                                                    | No             |  |
| In/out $\rightarrow$ In/out | Yes               | N <sub>0</sub>    | N <sub>o</sub>         | N <sub>0</sub> | N <sub>0</sub> | N <sub>0</sub>                                                                                                    | N <sub>0</sub> |  |

# **Restrictions when an FC Calls an FB**

You can assign the formal parameters of a calling FC to the formal parameters of a called FB. Figure C-14 shows the formal parameters of FC10, that are assigned as actual parameters to the formal parameters of FB12.

STEP 7 restricts the assignment of formal parameters of an FC to the formal parameters an FB. You cannot, for example, assign parameters with a complex data type as actual parameters. You can, however, assign input parameters of the types TIMER, COUNTER, or BLOCK to the input parameters of the called FB. Table C-11 shows the restrictions for assigning parameters when an FC calls an FB.

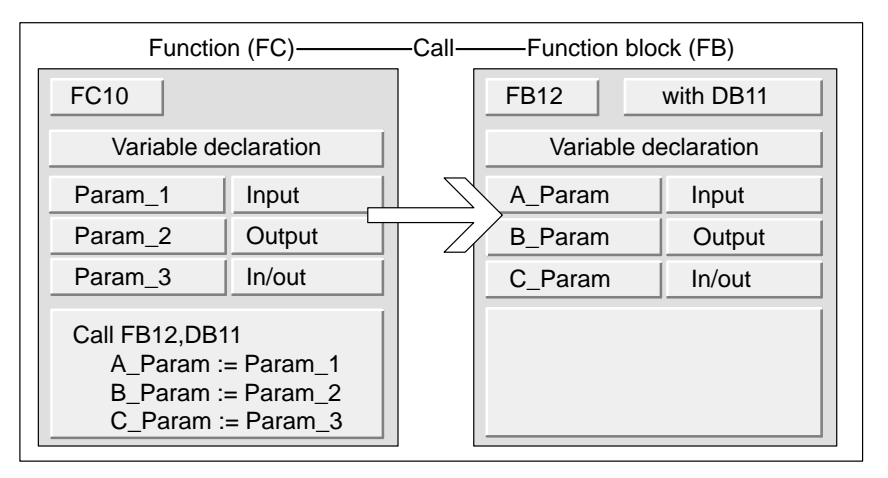

Figure C-14 Transferring Parameters from an FC to an FB

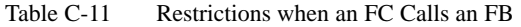

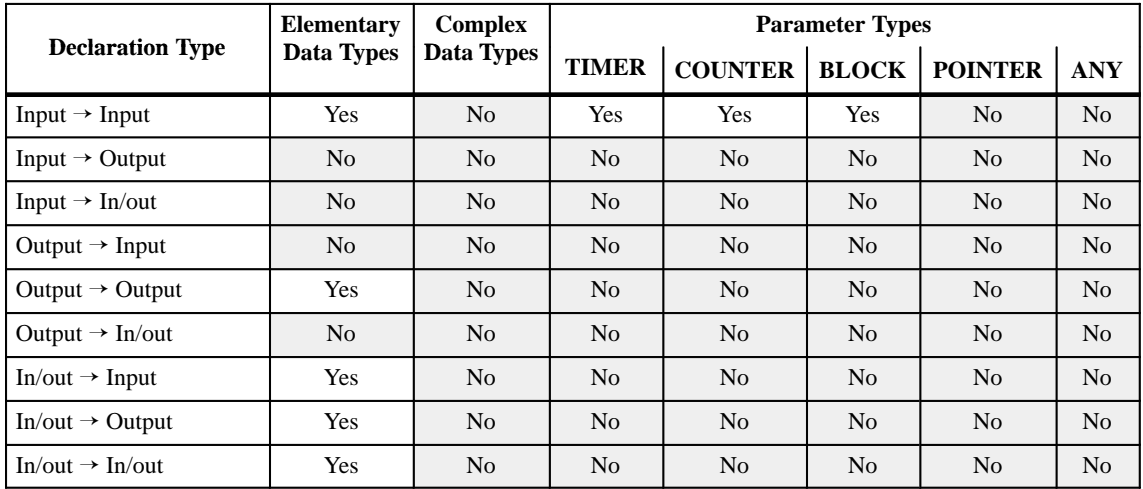

# **Restrictions when an FB Calls Another FB**

You can assign the formal parameters of a calling FB to the formal parameters of the called FB. Figure C-15 shows the formal parameters of FB10 that are assigned as actual parameters to the formal parameters of FB12.

STEP 7 restricts the assignment of the formal parameters of an FB to the formal parameters of another FB. You cannot, for example, assign input and output parameters with complex data types as the actual parameters for the input and output parameters of a called FB. You can, however, assign input parameters of the parameter types TIMER, COUNTER, or BLOCK to the input parameters of the called FB. Table C-12 shows the restrictions for assigning parameters when an FB calls another FB.

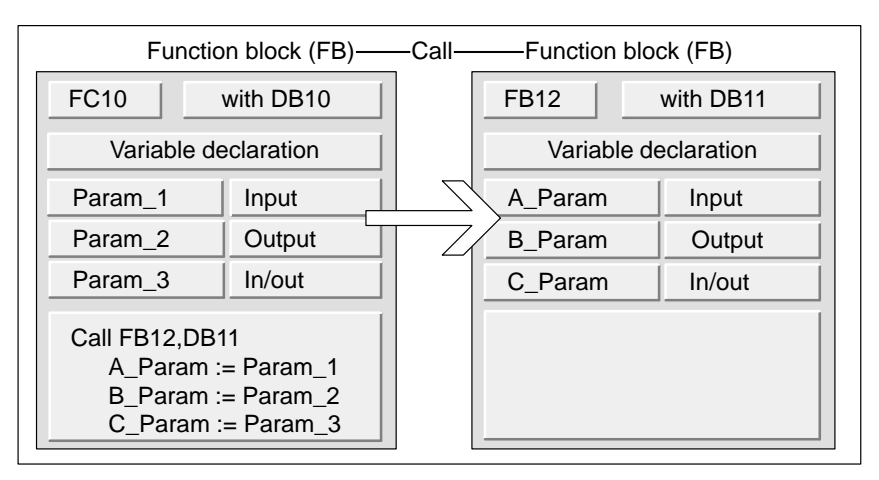

Figure C-15 Transferring Parameters from one FB to Another FB

Table C-12 Restrictions when one FB Calls Another FB

|                             | <b>Elementary</b> | <b>Complex</b> | <b>Parameter Types</b> |                |                |                                                                                                    |                |  |
|-----------------------------|-------------------|----------------|------------------------|----------------|----------------|----------------------------------------------------------------------------------------------------|----------------|--|
| <b>Declaration Type</b>     | Data Types        | Data Types     | <b>TIMER</b>           | <b>COUNTER</b> | <b>BLOCK</b>   | <b>POINTER</b><br>N <sub>0</sub><br>N <sub>0</sub><br>N <sub>0</sub><br>N <sub>0</sub><br>N <sub>0</sub><br>N <sub>0</sub><br>N <sub>0</sub><br>N <sub>0</sub> | <b>ANY</b>     |  |
| Input $\rightarrow$ Input   | Yes               | Yes            | Yes                    | Yes            | Yes            |                                                                                                    | N <sub>0</sub> |  |
| Input $\rightarrow$ Output  | N <sub>0</sub>    | N <sub>0</sub> | N <sub>0</sub>         | N <sub>0</sub> | N <sub>0</sub> |                                                                                                    | N <sub>0</sub> |  |
| Input $\rightarrow$ In/out  | N <sub>0</sub>    | N <sub>0</sub> | N <sub>0</sub>         | N <sub>0</sub> | N <sub>0</sub> |                                                                                                    | N <sub>0</sub> |  |
| Output $\rightarrow$ Input  | N <sub>0</sub>    | N <sub>0</sub> | N <sub>0</sub>         | N <sub>0</sub> | N <sub>0</sub> |                                                                                                    | N <sub>0</sub> |  |
| Output $\rightarrow$ Output | Yes               | Yes            | N <sub>0</sub>         | N <sub>0</sub> | N <sub>0</sub> |                                                                                                    | N <sub>0</sub> |  |
| Output $\rightarrow$ In/out | N <sub>0</sub>    | N <sub>0</sub> | N <sub>0</sub>         | N <sub>0</sub> | N <sub>0</sub> |                                                                                                    | N <sub>0</sub> |  |
| $In/out \rightarrow Input$  | Yes               | N <sub>0</sub> | N <sub>0</sub>         | N <sub>0</sub> | N <sub>0</sub> |                                                                                                    | N <sub>0</sub> |  |
| In/out $\rightarrow$ Output | Yes               | N <sub>0</sub> | N <sub>0</sub>         | N <sub>0</sub> | N <sub>0</sub> |                                                                                                    | N <sub>0</sub> |  |
| In/out $\rightarrow$ In/out | Yes               | N <sub>o</sub> | N <sub>0</sub>         | N <sub>0</sub> | N <sub>0</sub> | N <sub>0</sub>                                                                                                    | N <sub>0</sub> |  |
# **D**

# **References**

- **/30/** Primer: *S7-300 Programmable Controller,* Quick Start
- **/70/** Manual: *S7-300 Programmable Controller, Hardware and Installation*
- **/71/** Reference Manual: *S7-300, M7-300 Programmable Controllers Module Specifications*
- **/72/** Instruction List: *S7-300 Programmable Controller*
- **/100/** Manual: *S7-400/M7-400 Programmable Controllers,* Hardware and Installation
- **/101/** Reference Manual: *S7-400/M7-400 Programmable Controllers* Module Specifications
- **/102/** Instruction List: *S7-400 Programmable Controller*
- **/230/** Manual: *Standard Software for S7,* Converting S 5 Programs
- **/231/** User Manual: *Standard Software for S7 and M7,* STEP 7
- **/232/** Manual: *Statement List (STL) for S7-300 and S7-400,*  Programming
- **/233/** Manual: *Ladder Logic (LAD) for S7-300 and S7-400,*  Programming
- **/235/** Reference Manual: *System Software for S7-300 and S7-400* System and Standard Functions
- **/236/** Manual: *FBD for S7-300 and S7-400,*  Programming
- **/250/** Manual: *Structured Control Language (SCL) for S7-300 and S7-400,* Programming
- **/251/** Manual: *GRAPH for S7-300 and S7-400,* Programming Sequential Control Systems
- **/252/** Manual: *HiGraph for S7-300 and S7-400,* Programming State Graphs
- **/254/** Manual: *Continuous Function Charts for S7-300, S7-400, M7,* Continuous Function Charts
- **/270/** Manual: *S7-PDIAG for S7-300 and S7-400*  Configuring Process Diagnostics for LAD, FBD and STL
- **/500/** Manual: *SIMATIC NET,* NCM S7 for Industrial Ethernet
- **/501/** Manual: *SIMATIC NET,* NCM S7 for PROFIBUS

# **Glossary**

### **A**

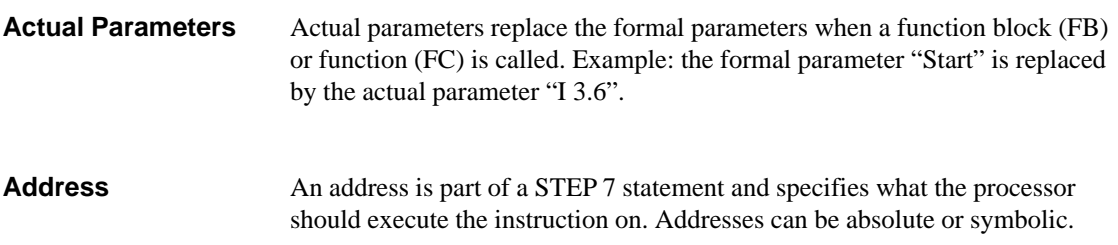

#### **B**

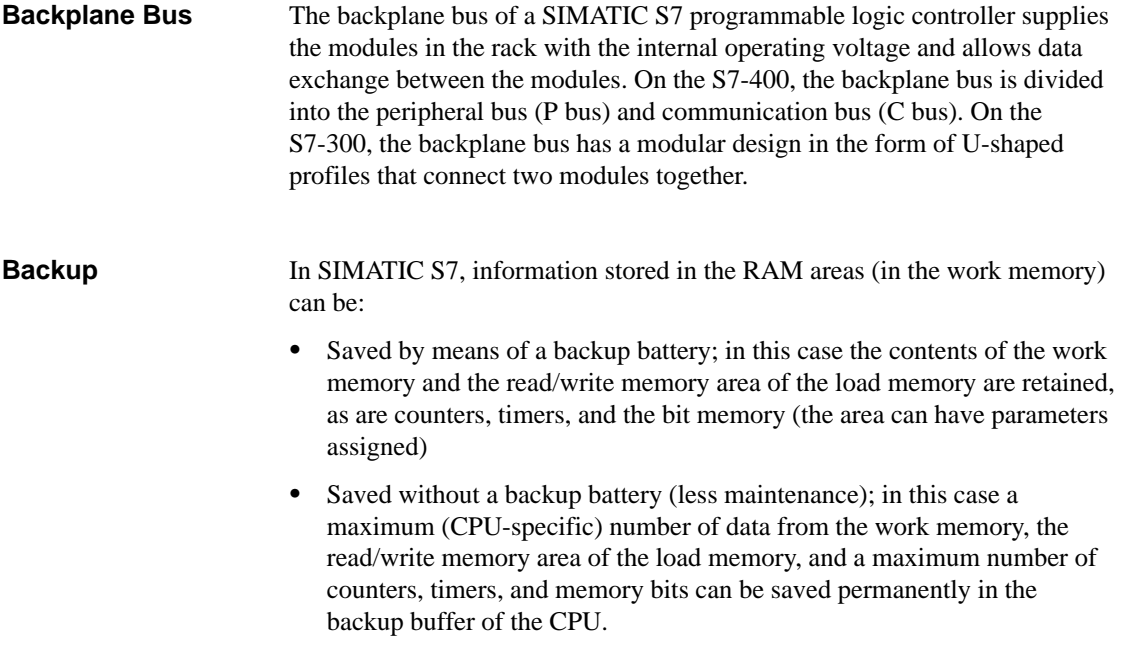

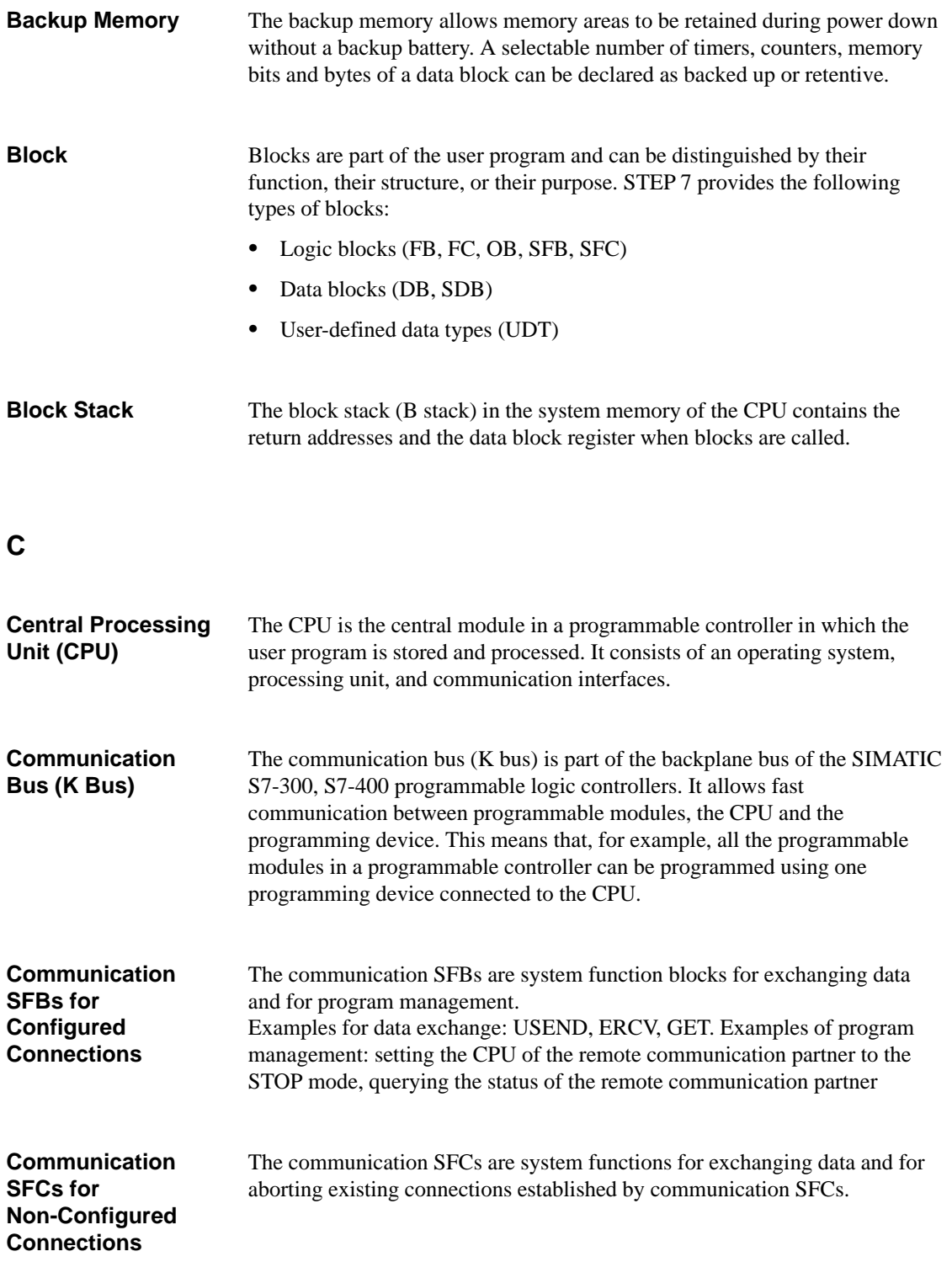

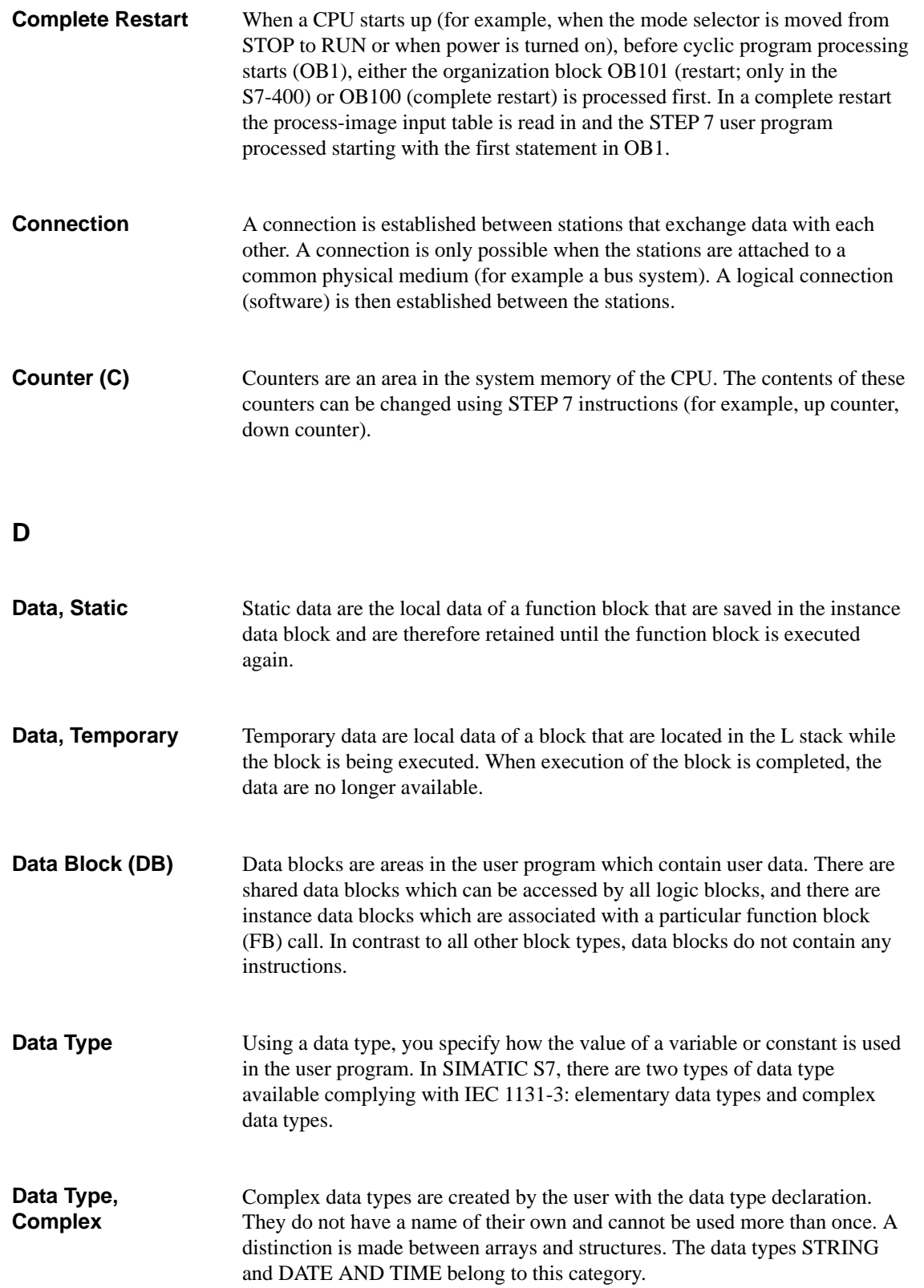

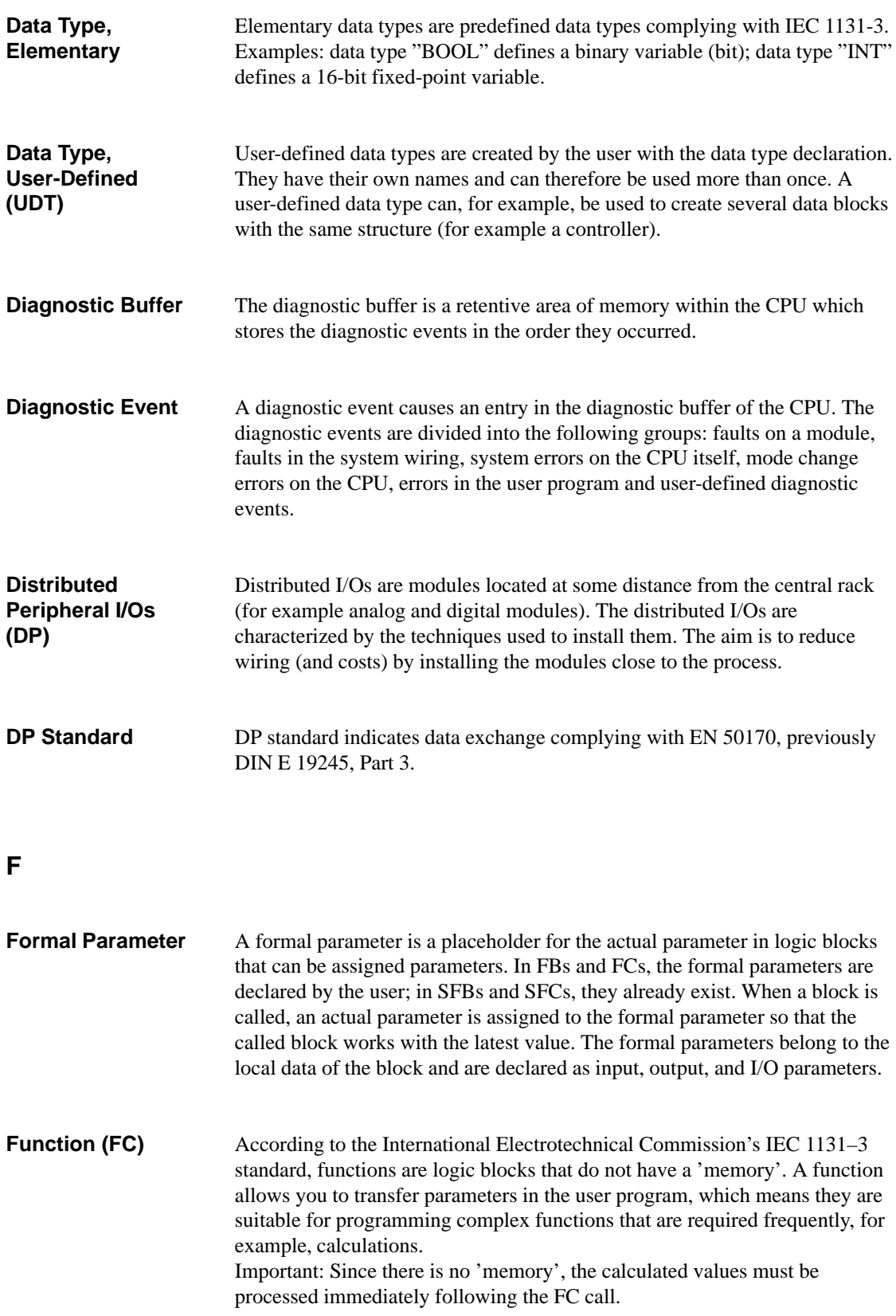

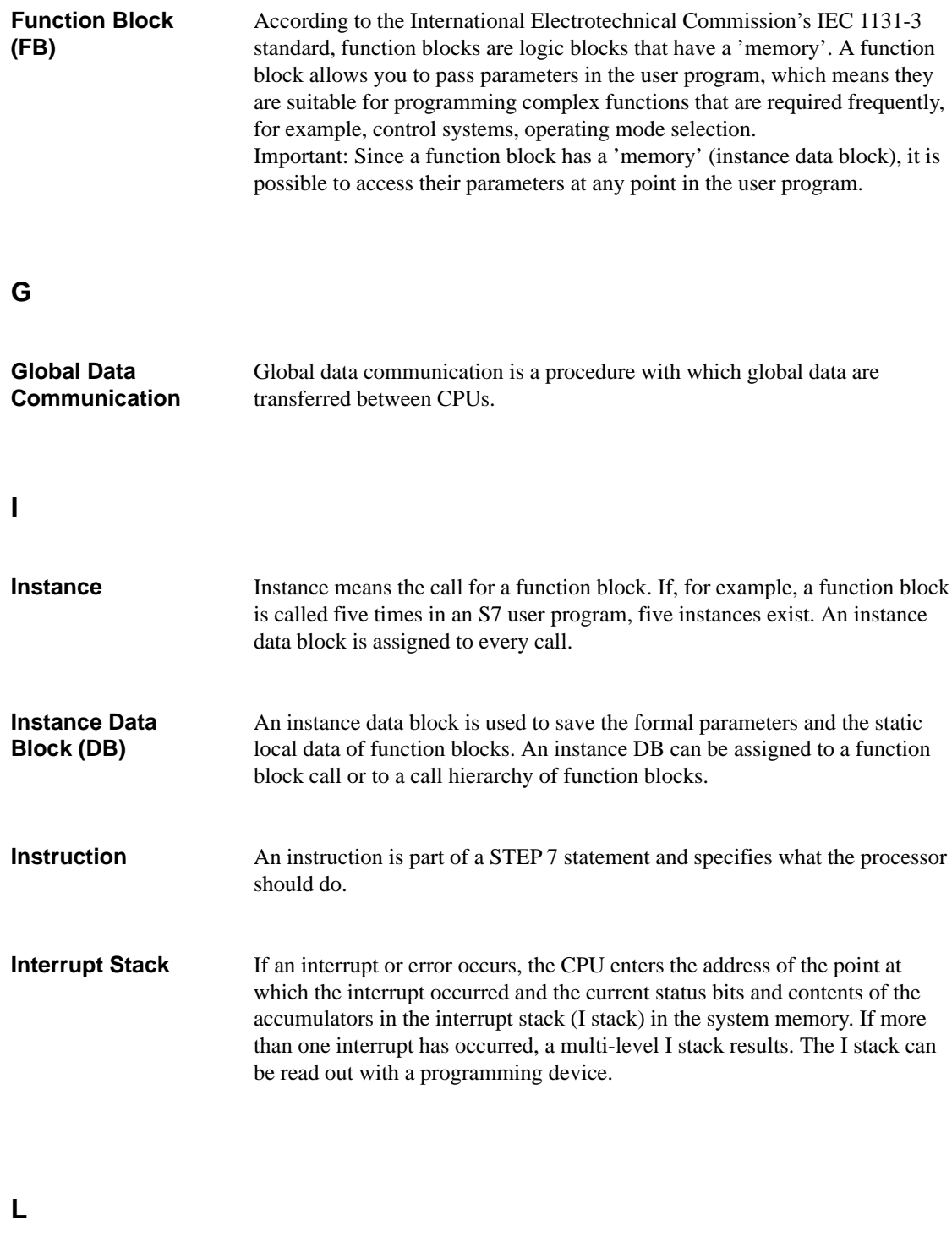

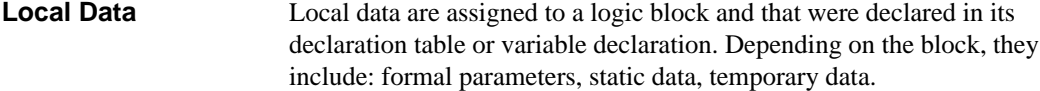

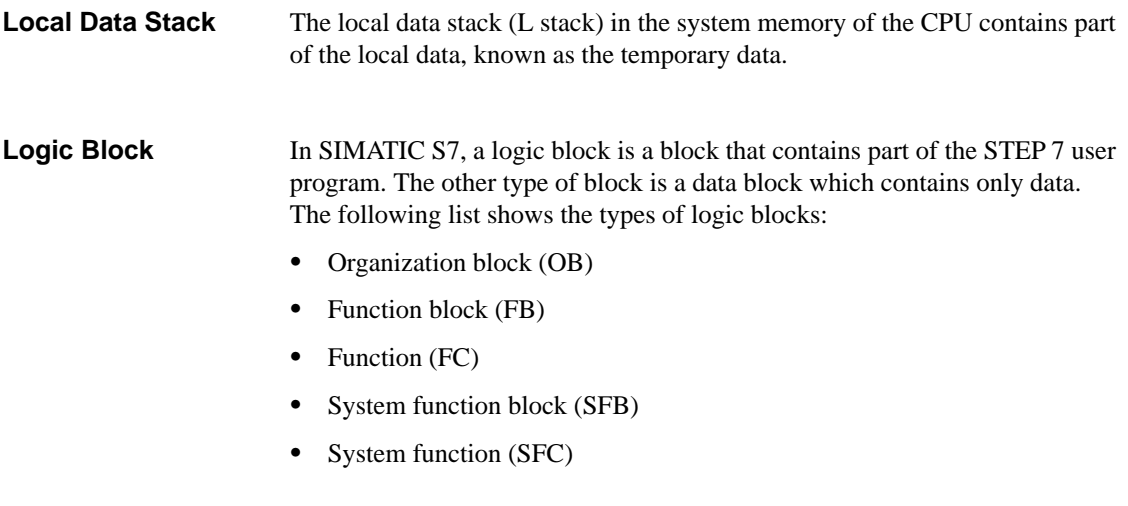

#### **M**

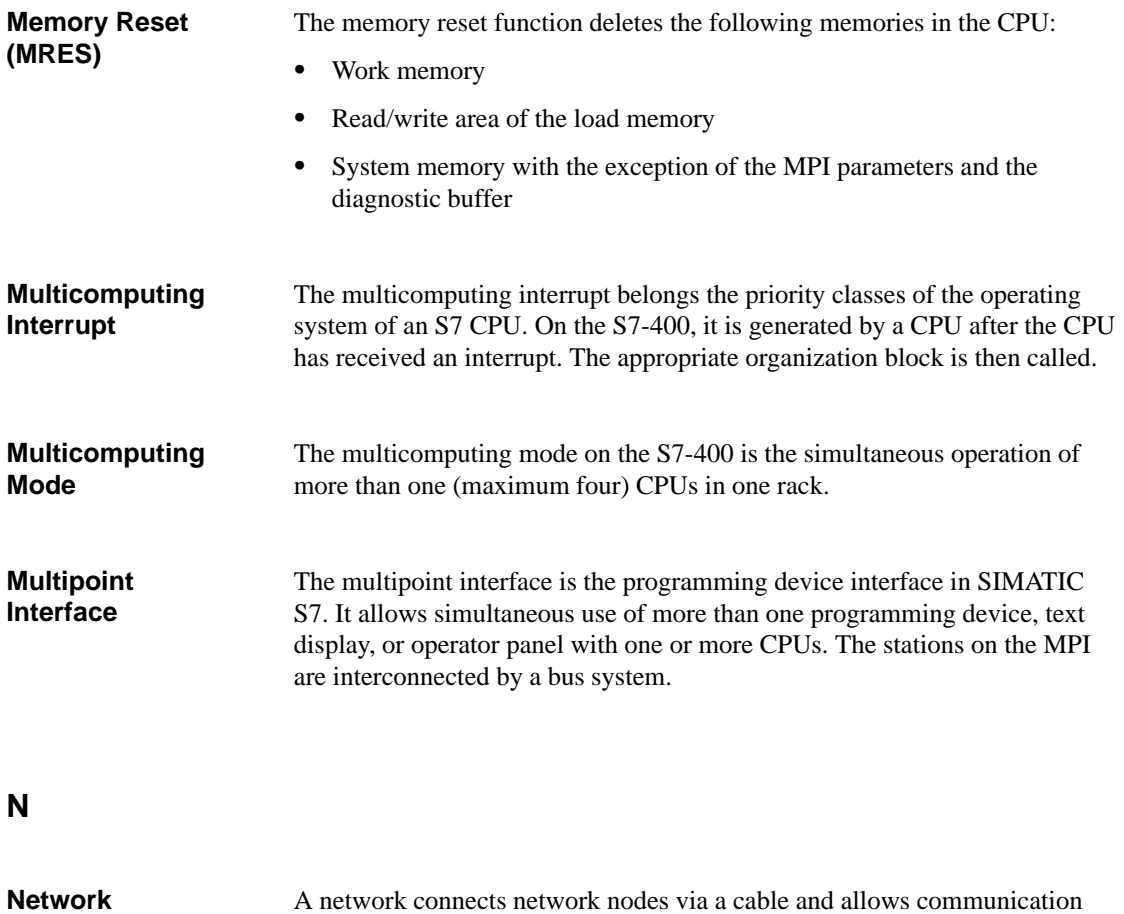

A network connects network nodes via a cable and allows communication between the nodes.

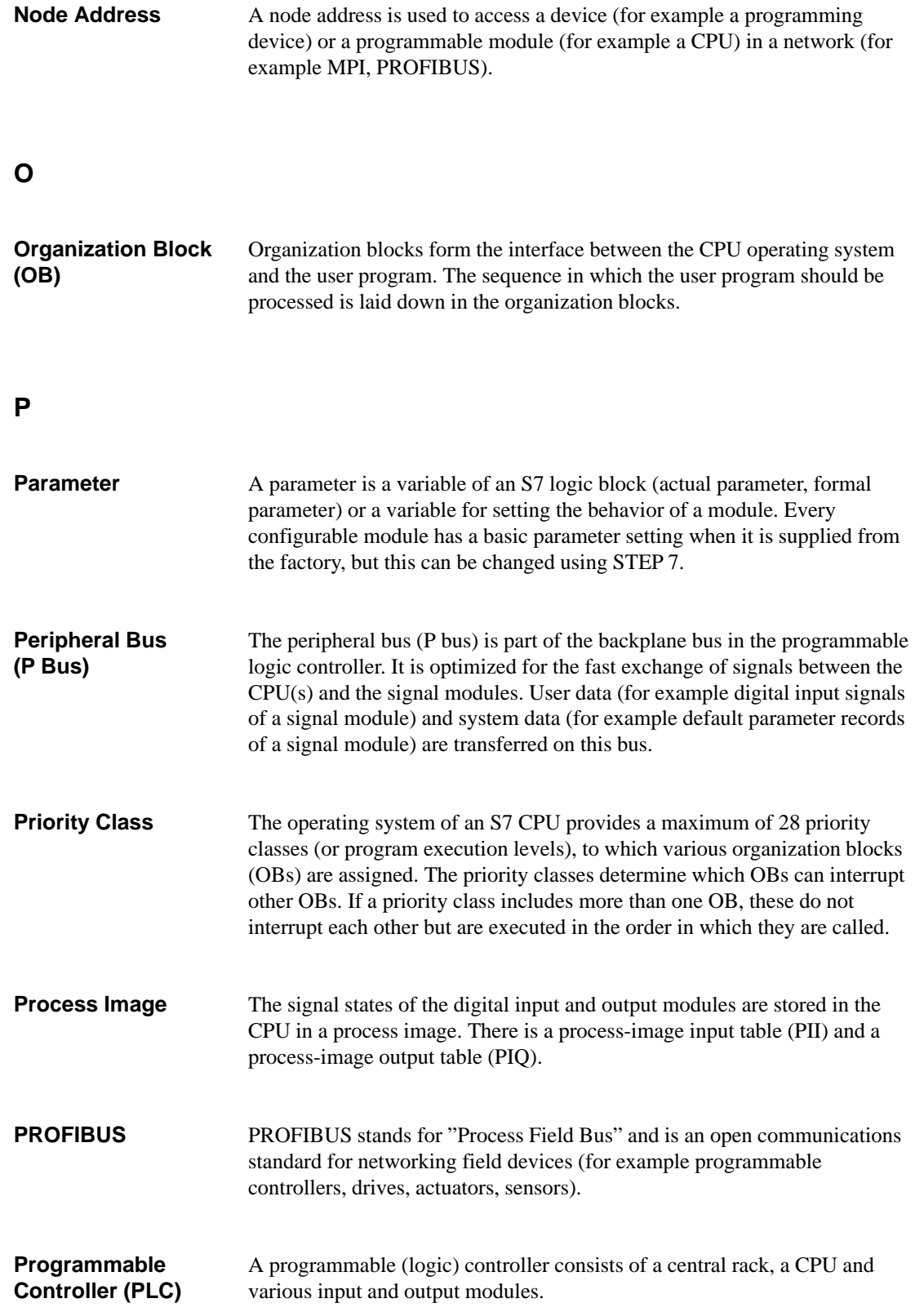

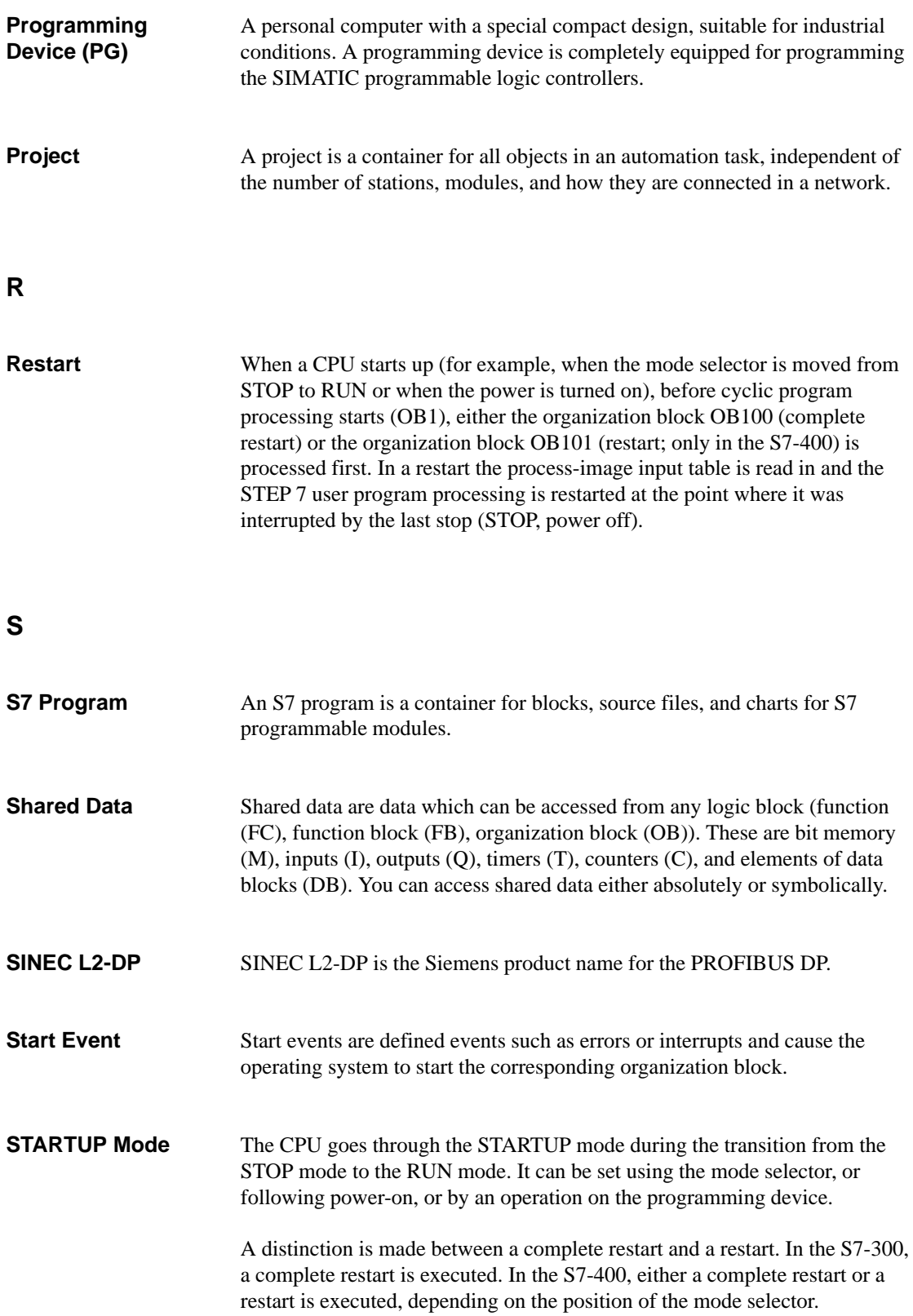

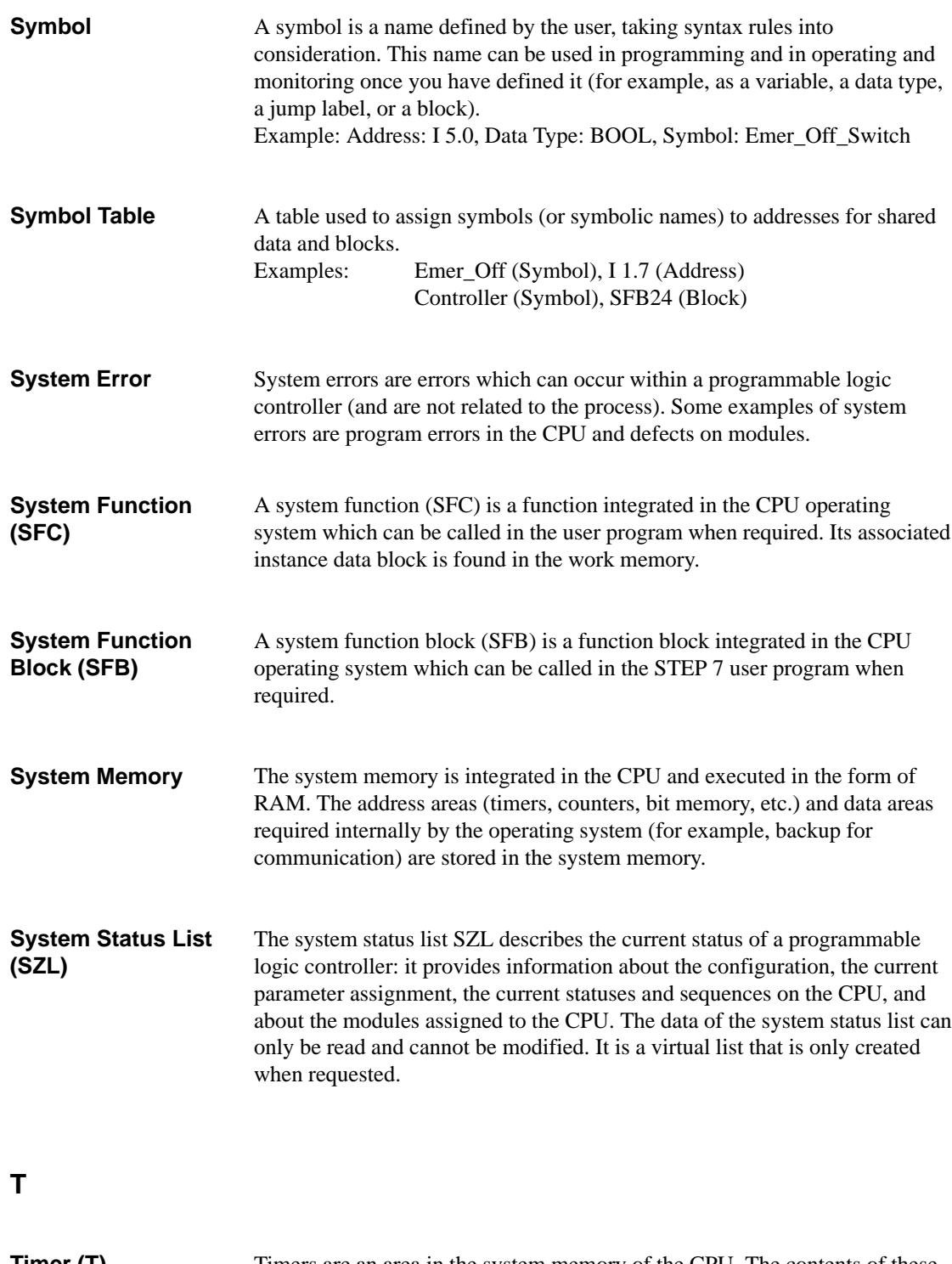

Timers are an area in the system memory of the CPU. The contents of these timers is updated by the operating system asynchronously to the user program. You can use STEP 7 instructions to define the exact function of the timer (for example, on-delay timer) and start processing it (Start). **Timer (T)**

#### **U** The user program contains all the statements and declarations and the data required for signal processing to control a plant or a process. The program is linked to a programmable module (for example, CPU, FM) and can be structured in the form of smaller units (blocks). **V** A variable defines an item of data with variable content which can be used in the STEP 7 user program. A variable consists of an address (for example, M 3.1) and a data type (for example, BOOL), and can be identified by means of a symbolic name (for example, BELT\_ON). The variable declaration includes the specification of a symbolic name, a data type (and possibly an initialization value), an address, and comment. The local data of a logic block are declared in the variable declaration table when the program is created using incremental input. The variable table is used to collect together the variables that you want to monitor and modify and set their relevant formats. **User Program Variable Variable Declaration Variable Declaration Table Variable Table (VAT)**

# **Index**

#### **Symbols**

"I\_ABORT", [7-8](#page-97-0) "I\_GET", [7-8](#page-97-0) "I\_PUT", [7-8](#page-97-0) "X\_ABORT", [7-8](#page-97-0) "X\_GET", [7-8](#page-97-0) "X\_RCV", [7-8](#page-97-0) "X\_SEND"/, [7-8](#page-97-0)

#### A

Absolute addressing, [5-5](#page-72-0) ACT\_TINT, [4-3,](#page-62-0) [4-4](#page-63-0) Actual parameter, [2-5,](#page-28-0) [2-11](#page-34-0) Address area, multicomputing, [10-3](#page-128-0) Address areas, description, 5-4–[5-6](#page-73-0) Addresses, [2-3](#page-26-0) Addressing absolute, [5-5](#page-72-0) communication partner, [7-9](#page-98-0) S5 modules, [6-5](#page-86-0) symbolic, [5-5](#page-72-0) types of, [5-5](#page-72-0) Addressing modules, [6-2](#page-83-0) ANY, [C-5](#page-196-0) ANY, parameters, description and use, [C-15](#page-206-0) ARRAY, [C-4](#page-195-0) ARRAY data type description, [C-7](#page-198-0) number of nested levels, [C-6](#page-197-0) Assigning memory for an FB, [2-6](#page-29-0) in the L stack, [3-13](#page-58-0) Asynchronous error, using OBs to react to errors, 3-10–[3-12](#page-57-0) Asynchronous errors, OB 81, [11-12](#page-147-0)

#### $\mathbf B$

B stack data stored in, [2-18](#page-41-0) nested calls, 2-18[–2-21](#page-44-0) Backup battery retentive memory with battery, [5-10](#page-77-0) retentive memory without battery, [5-10](#page-77-0) Bit memory, retentive, [5-8](#page-75-0) BLKMOV, [5-7](#page-74-0) BLOCK, parameter type, [C-5](#page-196-0) Block calls, [2-4](#page-27-0) Block variables, [2-5](#page-28-0) BLOCK\_DB, [C-5](#page-196-0) BLOCK\_FB, [C-5](#page-196-0) BLOCK\_FC, [C-5](#page-196-0) BLOCK\_SDB, [C-5](#page-196-0) Blocks, [2-3](#page-26-0) BOOL, range, [C-2](#page-193-0) BRCV, [7-3](#page-92-0) BSEND, [7-3](#page-92-0) Byte, range, [C-2](#page-193-0)

# C

CALL, situations in which data is overwritten, [2-21](#page-44-0) Call hierarchy, [2-4](#page-27-0) CAN\_TINT, [4-3](#page-62-0) CFC programming language, [2-8](#page-31-0) Chain, multicomputing, [10-3](#page-128-0) Changing modes, [9-3](#page-114-0) CHAR, range, [C-3](#page-194-0) Clock assigning parameters, [8-4](#page-103-0) synchronizing, [8-4](#page-103-0)

Clock functions, [8-4](#page-103-0) Clock memory byte, [8-11](#page-110-0) Communication extending the cycle, [8-7](#page-106-0) heterogeneous, [7-2](#page-91-0) homogeneous, [7-2](#page-91-0) one way, [7-4](#page-93-0) two way, [7-4](#page-93-0) types, [7-2](#page-91-0) Communication connections, [7-6](#page-95-0) Communication error OB, [11-24](#page-159-0) Communication options, [7-1](#page-90-0) Communication partner, [7-5](#page-94-0) addressing, [7-7,](#page-96-0) [7-9](#page-98-0) connection, [7-8](#page-97-0) Communication SFBs, sample program, [B-1](#page-182-0) Communication SFCs, for non-configured connections, [7-8](#page-97-0) Complete restart, [9-6](#page-117-0) aborting, [9-10](#page-121-0) automatic, [9-6](#page-117-0) automatic, no battery backup, [9-7](#page-118-0) manual, [9-6](#page-117-0) Configurable modules, [8-2](#page-101-0) Configuration diagram, for the example of an industrial blending process, [1-11](#page-22-0) Configuring, multicomputing, [10-4](#page-129-0) Connection one way/two way, [7-6](#page-95-0) to communication partner, [7-8](#page-97-0) Connection ID, [7-6,](#page-95-0) [7-7](#page-96-0) Connections, configuring, [7-6](#page-95-0) Consistency check, multicomputing, [10-10](#page-135-0) CONTROL, [7-3](#page-92-0) COUNTER, [C-5](#page-196-0) parameter type, [C-5](#page-196-0) Counter (C), memory area, retentive, [5-8](#page-75-0) CPU (central processing unit), modes, 9-2[–9-4](#page-115-0) CPU hardware fault OB, [11-21](#page-156-0) CPU mode, [9-2](#page-113-0) relationship between modes, 9-2[–9-4](#page-115-0) CREAT\_DB, [5-6](#page-73-0) CRST/WRST, [9-6](#page-117-0) CTRL\_RTM, [8-4](#page-103-0) Cycle, [2-9,](#page-32-0) [3-5](#page-50-0) Cycle monitoring time, [8-6](#page-105-0) Cycle time, [3-6,](#page-51-0) [8-6](#page-105-0) Cyclic interrupt, [4-6](#page-65-0) Cyclic program execution, [2-9](#page-32-0)

#### D

Data block (DB), [2-3](#page-26-0) instance data blocks, [2-12,](#page-35-0) [2-15](#page-38-0) retentive, [5-8](#page-75-0) shared, [2-17](#page-40-0) situations in which data is overwritten, [2-21](#page-44-0) structure, [2-17](#page-40-0) Data exchange, [7-1](#page-90-0) in various modes, [9-12](#page-123-0) Data record accessing, [6-5,](#page-86-0) [8-3](#page-102-0) reading, [6-4](#page-85-0) writing, [6-4](#page-85-0) Data type, user-defined, [C-4](#page-195-0) Data types, [2-6](#page-29-0) ARRAY, [C-4](#page-195-0) BOOL, [C-2](#page-193-0) BYTE, [C-2](#page-193-0) CHAR, [C-3](#page-194-0) complex, [C-4](#page-195-0) DATE, [C-3](#page-194-0) DATE\_AND\_TIME, [C-4](#page-195-0) description, C-2–[C-4](#page-195-0) Double word (DWORD), [C-2](#page-193-0) elementary, [C-2](#page-193-0) FB, SFB, [2-13,](#page-36-0) [C-4](#page-195-0) integer (16 bits) (INT), [C-2](#page-193-0) integer (32 bits) (DINT), [C-2](#page-193-0) parameter types, ANY, parameters, [C-15](#page-206-0) real number (REAL), [C-3](#page-194-0) S5 TIME, [C-3](#page-194-0) situations in which data is overwritten, [2-21](#page-44-0) STRING, [C-4](#page-195-0) STRUCT, [C-4](#page-195-0) TIME, [C-3](#page-194-0) TIME OF DAY, [C-3](#page-194-0) WORD, [C-2](#page-193-0) DATE\_AND\_TIME, [C-4](#page-195-0) DB, [2-17,](#page-40-0) Glossary-3, Glossary-5 Debugging, user program, [9-14](#page-125-0) Declaration types, [2-5](#page-28-0) Declaring local variables FB for the blending process example, [A-9](#page-170-0) OB for the blending process example, [A-14](#page-175-0) Declaring parameters, FC for the blending process example, [A-12](#page-173-0) Defective, CPU mode, [9-3](#page-114-0) Delay, start events, [3-11](#page-56-0)

Describing the areas and tasks, for the example of an industrial blending process, 1-5[–1-7](#page-18-0) Description of the operator station, for the example of an industrial blending process, [1-10](#page-21-0) Description of the safety requirements, for the example of an industrial blending process, [1-9](#page-20-0) Design methods, designing a structured program, A-4–[A-14](#page-175-0) Designing a control program, [1-1](#page-12-0) Detectable errors, [11-10](#page-145-0) Diagnostic buffer, [11-6](#page-141-0) definition, [11-7](#page-142-0) reading out, [11-3](#page-138-0) Diagnostic data on modules, [11-6](#page-141-0) Diagnostic event, [11-3](#page-138-0) Diagnostic functions, [11-2](#page-137-0) Diagnostic interrupt OB, [11-19,](#page-154-0) [11-21](#page-156-0) Diagnostic message sending to a station, [11-8](#page-143-0) writing your own, [11-8](#page-143-0) Diagnostic status data, [11-6](#page-141-0) Diagnostics, [11-2](#page-137-0) DIS\_AIRT, [3-11](#page-56-0) DIS\_IRT, [3-11](#page-56-0) Distributed peripheral I/Os, [6-6](#page-87-0) Dividing a process into tasks, for the example of an industrial blending process, 1-3[–1-5](#page-16-0) DMSK\_FLT, [3-11](#page-56-0) DP, [6-6,](#page-87-0) Glossary-4 DP standard slaves, [6-7](#page-88-0) DPNRM\_DG, [6-7](#page-88-0) DPRD\_DAT, [6-7](#page-88-0) DPWR\_DAT, [6-7](#page-88-0) DWORD, range, [C-2](#page-193-0)

#### Е

Elementary data types, description, [C-2](#page-193-0) Eliminating errors, sample programs, [11-11](#page-146-0) EN\_AIRT, [3-11](#page-56-0) EN\_IRT, [3-11](#page-56-0) Error detection OB types, OB 81, [11-12](#page-147-0) sample programs, replacement values, 11-14–[11-16](#page-151-0) Error ID, using error OBs to react to errors, 3-10–[3-12](#page-57-0)

Error OB, [11-10](#page-145-0) OB types OB121 and OB122, [3-11](#page-56-0) OB80 to OB87, [3-11](#page-56-0) using error OBs to react to events, 3-10[–3-12](#page-57-0) Errors, in the multicomputing mode, [10-10](#page-135-0)

# -

FB, [2-12,](#page-35-0) [C-4,](#page-195-0) Glossary-5 FC, [2-11,](#page-34-0) Glossary-4 Formal parameter, [2-5](#page-28-0) Function (FC), [2-3,](#page-26-0) [2-11](#page-34-0) application, [2-11](#page-34-0) creating a sample FC for the blending process example, A-11–[A-13](#page-174-0) Function block (FB), [2-3,](#page-26-0) [2-12](#page-35-0) actual parameters, [2-13](#page-36-0) application, [2-12](#page-35-0) assigning memory, [2-6](#page-29-0) creating a sample FB for the blending process example, A-7[–A-10](#page-171-0)

# G

GET, [7-3](#page-92-0) GRAPH, [2-8](#page-31-0)

#### н

Hardware interrupt, [4-8](#page-67-0) HiGraph, [2-8](#page-31-0) HOLD, [9-13](#page-124-0) CPU mode, [9-2](#page-113-0)

I

I stack used by system memory, [3-12](#page-57-0) writing to, [3-12](#page-57-0) I/O access error OB, [11-26](#page-161-0) I/Os, distributed, [6-6](#page-87-0) In/out parameters, order for declaring parameters, [2-6](#page-29-0) Indirect parameter assignment, [8-2](#page-101-0) Information overview, [iv](#page-3-0)

Input parameters, order for declaring parameters, [2-6](#page-29-0) Insert/remove module interrupt OB, [11-20](#page-155-0) Instance, [2-15](#page-38-0) Instance data block, [2-15,](#page-38-0) [7-7](#page-96-0) assigning memory for an FB, [2-6](#page-29-0) creating multiple instances for an FB, [2-12](#page-35-0) retentive, [5-8](#page-75-0) situations in which data is overwritten, [2-21](#page-44-0) Instruction set, [2-3,](#page-26-0) [2-7](#page-30-0) Instructions, [2-7](#page-30-0) Integer (16 bits) (INT), range, [C-2](#page-193-0) Integer (32 bits) (DINT), range, [C-2](#page-193-0) Interrupt, types, [3-2](#page-47-0) Interrupt assignment, multicomputing, [10-4](#page-129-0) Interrupt OB assigning parameters, [4-2,](#page-61-0) [4-4](#page-63-0) deselecting, [8-12](#page-111-0) Interrupt OBs, uses, [4-2](#page-61-0) Interrupt stack, [3-12](#page-57-0) Interrupt-driven program execution, [2-9](#page-32-0) Interruption time limit, [9-10](#page-121-0)

#### J

Job identifier R\_ID, [7-7](#page-96-0)

# $\mathbf{L}$

L stack assigning memory to local variables, [3-13](#page-58-0) further uses apart from storing variables, [2-19](#page-42-0) L stack overflow, [3-13](#page-58-0) processing data in a nested call, 2-18[–2-21](#page-44-0) storing temporary variables, [2-12](#page-35-0) L stack overflow, [3-13](#page-58-0) LAD, [2-7](#page-30-0) Linear programming, [2-9](#page-32-0) Load memory, [5-6](#page-73-0) unlinked DBs, [5-7](#page-74-0) Loading, the user program, [5-6](#page-73-0) Loading the program, [5-3](#page-70-0) Local data, [2-19](#page-42-0) changing the amount of, [8-12](#page-111-0) Local data stack, [5-13](#page-80-0) Local variables (VAR), order for declaring parameters, [2-6](#page-29-0) Logic blocks, defining, example, [A-4](#page-165-0)

#### м

Masking, start events, [3-11](#page-56-0) Maximum cycle time, [8-6](#page-105-0) Memory areas, 5-2–[5-7](#page-74-0) address areas, [5-4](#page-71-0) load memory, 5-2[–5-6](#page-73-0) retentive memory, 5-8–[5-10](#page-77-0) special features of the S7-300, [5-3](#page-70-0) system memory, [5-2](#page-69-0) work memory, [5-2](#page-69-0) Memory card, [5-6](#page-73-0) Memory reset, [9-5](#page-116-0) Message point (MP), [10-8](#page-133-0) Minimum cycle time, [8-6](#page-105-0) Mode changes, [9-2,](#page-113-0) [9-3](#page-114-0) Mode transitions, in the multicomputing mode, [10-9](#page-134-0) Modes, priority, [9-4](#page-115-0) Module assigning parameters, [8-2](#page-101-0) removing and inserting, [11-20](#page-155-0) Module parameters, [8-2](#page-101-0) transferring with SFCs, [8-3](#page-102-0) transferring with STEP 7, [8-2](#page-101-0) Module start address, [6-3](#page-84-0) Monitoring times, [8-5](#page-104-0) MPI, Glossary-6 MPI parameters, [8-9](#page-108-0) MSK\_FLT, [3-11](#page-56-0) Multicomputing, [10-6](#page-131-0) address area, [10-3](#page-128-0) configuring, [10-4](#page-129-0) consistency check, [10-10](#page-135-0) errors, [10-10](#page-135-0) examples of applications, [10-2](#page-127-0) interrupt assignment, [10-4](#page-129-0) parameter assignment, [10-4](#page-129-0) programming, [10-6](#page-131-0) special features, [10-3](#page-128-0) synchronizing, [10-8](#page-133-0) Multicomputing interrupt, [10-6](#page-131-0) Multiple instance, [2-13,](#page-36-0) [2-15](#page-38-0)

#### N

Nested logic block calls, effects on B stack and L stack, 2-18–[2-21](#page-44-0) Nesting depth, [2-4](#page-27-0)

Non-volatile RAM, [5-8](#page-75-0) NVRAM, [5-8](#page-75-0)

# O

OB, [2-9,](#page-32-0) Glossary-7 OB60, [10-6](#page-131-0) Operating system, tasks, [2-2](#page-25-0) Organization block creating an OB for the blending process example, A-15–[A-18](#page-179-0) definition, [2-9](#page-32-0) priority classes, [3-2](#page-47-0) types, [3-2](#page-47-0) Organization block (OB), background OB (OB 90), [3-7](#page-52-0) Organization blocks, [2-3](#page-26-0) error detection, OB 122, replacement values, 11-14–[11-16](#page-151-0) reaction to errors, 3-10[–3-12](#page-57-0) start information, [3-3](#page-48-0) Output parameter, RET\_VAL, [11-9](#page-144-0) Output parameters, order for declaring parameters, [2-6](#page-29-0)

#### $\mathsf{P}$

Parameter assignment indirect, [8-2](#page-101-0) with SFCs, [8-3](#page-102-0) with STEP 7, [8-2](#page-101-0) Parameter types ANY, [C-5,](#page-196-0) [C-15](#page-206-0) BLOCK\_DB, [C-5](#page-196-0) BLOCK\_FB, [C-5](#page-196-0) BLOCK\_FC, [C-5](#page-196-0) BLOCK\_SDB, [C-5](#page-196-0) COUNTER, [C-5](#page-196-0) POINTER, [C-5](#page-196-0) TIMER, [C-5](#page-196-0) PARM\_MOD, [6-5,](#page-86-0) [8-3](#page-102-0) Peripheral data area, [6-4](#page-85-0) Peripheral I/Os, address area, [6-2](#page-83-0) PG, Glossary-8 Phase shift, [4-6](#page-65-0) Planning an automation system, 1-2[–1-4](#page-15-0) POINTER, [C-5](#page-196-0) parameter type, [C-5](#page-196-0) Pointer format, [C-5](#page-196-0) Power off, CPU mode, [9-3](#page-114-0)

Power supply error OB, [11-18](#page-153-0) Preprogrammed blocks, [2-10](#page-33-0) Priority, changing, [8-12](#page-111-0) Priority class error OB, [11-22](#page-157-0) Process, subdividing, [1-3,](#page-14-0) [A-2](#page-163-0) Process image, [3-6,](#page-51-0) [5-11](#page-78-0) clearing, [8-5](#page-104-0) input table, [3-5](#page-50-0) output table, [3-5](#page-50-0) sections, [5-12](#page-79-0) updating, [5-11,](#page-78-0) [8-7](#page-106-0) Program execution cyclic, [2-9](#page-32-0) interrupt-driven, [2-9,](#page-32-0) [3-8,](#page-53-0) [4-2](#page-61-0) Programming cycle, [3-5](#page-50-0) designing a structured program, A-4[–A-14](#page-175-0) example of an FB, [A-9](#page-170-0) example of an FC, [A-12](#page-173-0) example of an OB, [A-15](#page-176-0) transferring parameters, [2-13](#page-36-0) using data blocks, [2-12](#page-35-0) Programming error OB, [11-25](#page-160-0) Programming example, FC for the blending process example, A-11–[A-13](#page-174-0) Programming languages, [2-7](#page-30-0) PUT, [7-3](#page-92-0)

# Q

QRY\_TINT, [4-3](#page-62-0)

#### R

R\_ID, [7-7](#page-96-0) Rack failure OB, [11-23](#page-158-0) RDSYSST, [11-3,](#page-138-0) [11-4,](#page-139-0) [11-7](#page-142-0) READ\_CLK, [8-4](#page-103-0) READ\_RTM, [8-4](#page-103-0) Real number data type, [C-3](#page-194-0) range, [C-3](#page-194-0) Remaining cycle, [9-7](#page-118-0) Removing and inserting a module, [11-20](#page-155-0) Replacement values, using SFC44 (RPL\_VAL), 11-14–[11-16](#page-151-0) Restart, [9-7](#page-118-0) aborting, [9-10](#page-121-0) automatic, [9-7](#page-118-0) manual, [9-7](#page-118-0)

RESUME, [7-3](#page-92-0) Retentive memory after power outage, [9-8](#page-119-0) configuring, [8-10](#page-109-0) on S7-300 CPUs, 5-8–[5-10](#page-77-0) on S7-400 CPUs, 5-10–[5-12](#page-79-0) RPL\_VAL, [11-14](#page-149-0) RUN, [9-12](#page-123-0) CPU activities, [9-11](#page-122-0) CPU mode, 9-2–[9-4](#page-115-0) Run-time error, using OBs to react to errors, 3-10–[3-12](#page-57-0) Run-time meter, [8-4](#page-103-0)

#### S

S5 TIME, range, [C-3](#page-194-0) Safety requirements, [1-9](#page-20-0) for the example of an industrial blending process, [1-9](#page-20-0) Safety warning, L stack overflow, [3-13](#page-58-0) Sample program data exchange between two S7-CPUs, [B-1](#page-182-0) FB for the example of an industrial blending program, A-7[–A-10](#page-171-0) OB for the blending process example, A-15–[A-18](#page-179-0) Sample programs example of an industrial blending process configuration diagram, [1-11](#page-22-0) describing the areas and tasks, 1-5[–1-7](#page-18-0) description of the individual tasks and areas creating an I/O diagram, 1-7–[1-9](#page-20-0) description of the functions, 1-5[–1-7](#page-18-0) description of the operator station, [1-10](#page-21-0) dividing the process into tasks, 1-3[–1-5](#page-16-0) functional areas of the equipment, [1-4](#page-15-0) safety requirements, [1-9](#page-20-0) industrial blending process, [A-2](#page-163-0) inserting replacement values, 11-14[–11-16](#page-151-0) reacting to battery faults, [11-11](#page-146-0) replacement values, 11-14[–11-16](#page-151-0) SCL, [2-8](#page-31-0) Self-test in complete restart, [8-5](#page-104-0) Set/actual module configuration, [9-10](#page-121-0) SET\_CLK, [4-4,](#page-63-0) [8-4](#page-103-0) SET\_RTM, [8-4](#page-103-0) SET\_TINT, [4-3](#page-62-0) SFB, [2-10,](#page-33-0) [7-2,](#page-91-0) [C-4](#page-195-0) SFB12 BSEND, [7-3](#page-92-0) SFB13 BRCV, [7-3](#page-92-0) SFB14 GET, [7-3](#page-92-0)

SFB15 PUT, [7-3](#page-92-0) SFB19 START, [7-3](#page-92-0) SFB20 STOP, [3-6,](#page-51-0) [7-3](#page-92-0) SFB21 RESUME, [7-3](#page-92-0) SFB22 STATUS, [7-3](#page-92-0) SFB23 USTATUS, [7-3](#page-92-0) SFB8 USEND, [7-3](#page-92-0) SFB9 URCV, [7-3](#page-92-0) SFC, [2-10](#page-33-0) SFC 36 MSK\_FLT, [3-11](#page-56-0) SFC\_RTCB, [8-4](#page-103-0) SFC0 SET\_CLK, [4-4,](#page-63-0) [8-4](#page-103-0) SFC1 READ\_CLK, [8-4](#page-103-0) SFC13 DPNRM\_DG, [6-7](#page-88-0) SFC14 DPRD\_DAT, [6-7](#page-88-0) SFC15 DPWR\_DAT, [6-7](#page-88-0) SFC2 SET\_RTM, [8-4](#page-103-0) SFC20 BLKMOV, [5-7](#page-74-0) SFC22 CREAT\_DB, [5-6](#page-73-0) SFC26 UPDAT\_PI, [5-12,](#page-79-0) [8-7](#page-106-0) SFC27 UPDAT\_PO, [5-12,](#page-79-0) [8-7](#page-106-0) SFC28 SET\_TINT, [4-3](#page-62-0) SFC29 CAN\_TINT, [4-3](#page-62-0) SFC3 CTRL\_RTM, [8-4](#page-103-0) SFC30 ACT\_TINT, [4-3,](#page-62-0) [4-4](#page-63-0) SFC31 QRY\_TINT, [4-3](#page-62-0) SFC32 SRT\_DINT, [4-5](#page-64-0) SFC35, [10-6](#page-131-0) SFC37 DMSK\_FLT, [3-11](#page-56-0) SFC39 DIS\_IRT, [3-11](#page-56-0) SFC4 READ\_RTM, [8-4](#page-103-0) SFC40 EN\_IRT, [3-11](#page-56-0) SFC41 DIS\_AIRT, [3-11](#page-56-0) SFC42 EN\_AIRT, [3-11](#page-56-0) SFC44 RPL\_VAL, [11-14](#page-149-0) SFC46 STP, [3-6](#page-51-0) SFC48 SFC\_RTCB, [8-4](#page-103-0) SFC51 RDSYSST, [11-3,](#page-138-0) [11-4,](#page-139-0) [11-7](#page-142-0) SFC52 WR\_USMSG, [11-8](#page-143-0) SFC55 WR\_PARM, [6-5,](#page-86-0) [8-3](#page-102-0) SFC56 WR\_DPARM, [6-5,](#page-86-0) [8-3](#page-102-0) SFC57 PARM\_MOD, [6-5,](#page-86-0) [8-3](#page-102-0) SFC62 CONTROL, [7-3](#page-92-0) SFC65 "X\_SEND"/, [7-8](#page-97-0) SFC66 "X\_RCV", [7-8](#page-97-0) SFC67 "X\_GET", [7-8](#page-97-0) SFC69 "X\_ABORT", [7-8](#page-97-0) SFC72 "I\_GET", [7-8](#page-97-0) SFC73 "I\_PUT", [7-8](#page-97-0) SFC74 "I\_ABORT", [7-8](#page-97-0) Situations in which data is overwritten, [2-21](#page-44-0) SRT\_DINT, [4-5](#page-64-0)

START, [7-3](#page-92-0) Start address, [6-3](#page-84-0) Start event, for error OBs, [3-10](#page-55-0) Start events delaying, [3-11](#page-56-0) for cyclic interrupts, [4-6](#page-65-0) for hardware interrupts, [4-8](#page-67-0) for time-delay interrupts, [4-5](#page-64-0) for time-of-day interrupts, [4-3](#page-62-0) masking, [3-11](#page-56-0) STARTUP, [9-6](#page-117-0) aborting, [9-10](#page-121-0) CPU activities, [9-9,](#page-120-0) [9-11](#page-122-0) CPU mode, 9-2[–9-4](#page-115-0) Startup behavior, [8-5](#page-104-0) Startup comparison, [10-3](#page-128-0) Startup OB, [3-4](#page-49-0) Startup program, [3-4](#page-49-0) Startup type check, [10-9](#page-134-0) Statement List (STL), absolute addressing, situations in which data is overwritten, [2-21](#page-44-0) STATUS, [7-3](#page-92-0) STEP 7 configuring retentive memory areas, [5-10](#page-77-0) error OBs, reactions to errors, 3-10–[3-12](#page-57-0) function, [2-7](#page-30-0) programming languages, [2-7](#page-30-0) test options, [9-14](#page-125-0) STL, [2-7](#page-30-0) STOP, [7-3,](#page-92-0) [9-5](#page-116-0) CPU mode, 9-2[–9-4](#page-115-0) Storing data in the L stack, [2-19](#page-42-0) STRING, [C-4](#page-195-0) STRUCT, [C-4](#page-195-0) STRUCT data type description, [C-10](#page-201-0) number of nested levels, [C-6](#page-197-0) Structured data types, [C-4,](#page-195-0) [C-6](#page-197-0) array, [C-7](#page-198-0) nesting structures and arrays, [C-6](#page-197-0) structure, [C-10](#page-201-0) nesting structures and arrays, [C-6](#page-197-0) Structured program advantages, [2-3](#page-26-0) designing, A-4[–A-14](#page-175-0) Structured programming, [2-9](#page-32-0) Symbolic addressing, [5-5](#page-72-0) in the sample program, [A-5](#page-166-0) Synchronization Multicomputing, [10-8](#page-133-0) using message points, [10-8](#page-133-0) using wait points, [10-8](#page-133-0) Synchronization points, of the CPU, [10-8](#page-133-0)

Synchronous error, using OBs to react to errors, 3-10–[3-12](#page-57-0) System architecture CPU mode, 9-2[–9-4](#page-115-0) cycle, [3-5](#page-50-0) System data, [11-5](#page-140-0) System data block, [8-2](#page-101-0) System diagnostics, extending, [11-8](#page-143-0) System error, [11-2,](#page-137-0) Glossary-9 System function blocks, [2-3,](#page-26-0) [2-10](#page-33-0) types, [2-10](#page-33-0) System functions, [2-3,](#page-26-0) [2-10](#page-33-0) types, [2-10](#page-33-0) System memory, 5-2[–5-6](#page-73-0) System parameters, [8-1](#page-100-0) System status list, [11-4](#page-139-0) content, [11-4](#page-139-0) reading out, [11-4](#page-139-0) SZL, [11-4,](#page-139-0) Glossary-9

#### T

Temporary variable (TEMP), order for declaring parameters, [2-6](#page-29-0) TIME, range, [C-3](#page-194-0) Time reading, [8-4](#page-103-0) setting, [8-4](#page-103-0) Time error OB, [11-17](#page-152-0) Time format, [8-4](#page-103-0) TIME OF DAY, range, [C-3](#page-194-0) Time of day, changing, [4-4](#page-63-0) Time-delay interrupts, [4-5](#page-64-0) Time-of-day interrupt, [4-3](#page-62-0) TIMER, [C-5](#page-196-0) parameter type, [C-5](#page-196-0) Timer (T), [8-11](#page-110-0) memory area, retentive, [5-8](#page-75-0) Transferring parameters designing parameters for a structured program, [A-8](#page-169-0) parameter types, [C-5](#page-196-0) Sample FB for the blending process example, A-7–[A-10](#page-171-0) saving the transferred values, [2-12](#page-35-0) situations in which data is overwritten, [2-21](#page-44-0)

#### $\overline{U}$

UDT, [C-4,](#page-195-0) Glossary-4 Unmasking, start events, [3-11](#page-56-0) Unsynchronized operation, in segmented racks, [10-2](#page-127-0) UPDAT\_PI, [5-12,](#page-79-0) [8-7](#page-106-0) UPDAT\_PO, [5-12,](#page-79-0) [8-7](#page-106-0) URCV, [7-3](#page-92-0) USEND, [7-3](#page-92-0) User data, [6-4,](#page-85-0) [6-6](#page-87-0) User program debugging, [9-14](#page-125-0) elements, [2-3](#page-26-0) in the CPU memory, [5-6](#page-73-0) loading, [5-6](#page-73-0) tasks, [2-2](#page-25-0) User-defined data types, description, [C-12](#page-203-0) USTATUS, [7-3](#page-92-0)

# $\mathsf{v}$

Variable declaration table FB for the blending process example, [A-9](#page-170-0) FC for the blending process example, [A-12](#page-173-0) for OB 81, [11-12](#page-147-0) OB for the blending process example, [A-14](#page-175-0) order for declaring parameters, [2-6](#page-29-0)

VAT, Glossary-10

#### W<sub></sub>

Wait point (WP), [10-8](#page-133-0) Warning, L stack overflow, [3-13](#page-58-0) WORD, range, [C-2](#page-193-0) Work memory, [5-2,](#page-69-0) [5-6](#page-73-0) WR\_DPARM, [6-5,](#page-86-0) [8-3](#page-102-0) WR\_PARM, [6-5,](#page-86-0) [8-3](#page-102-0) WR\_USMSG, [11-8](#page-143-0)

Siemens AG AUT E 146

Östliche Rheinbrückenstr. 50 D-76181 Karlsruhe Federal Republic of Germany

#### From:

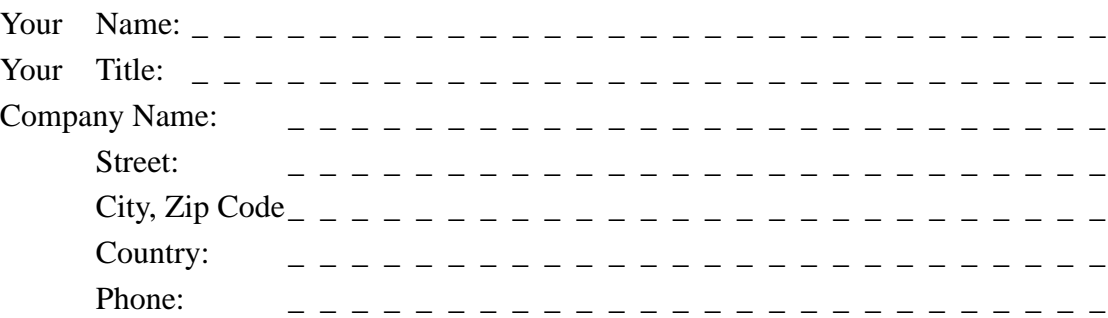

Please check any industry that applies to you:

- ❒ Automotive
- □ Chemical
- ❒ Electrical Machinery
- ❒ Food
- ❒ Instrument and Control
- ❒ Nonelectrical Machinery
- ❒ Petrochemical
- ❒ Pharmaceutical
- ❒ Plastic
- ❒ Pulp and Paper
- ❒ Textiles
- ❒ Transportation
- $\Box$  Other \_ \_ \_ \_ \_ \_ \_ \_ \_ \_ \_

#### Remarks Form

Your comments and recommendations will help us to improve the quality and usefulness of our publications. Please take the first available opportunity to fill out this questionnaire and return it to Siemens.

Please give each of the following questions your own personal mark within the range from 1 (very good) to 5 (poor).

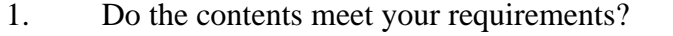

- 2. Is the information you need easy to find?
- 3. Is the text easy to understand?
- 4. Does the level of technical detail meet your requirements?
- 5. Please rate the quality of the graphics/tables:

#### Additional comments:

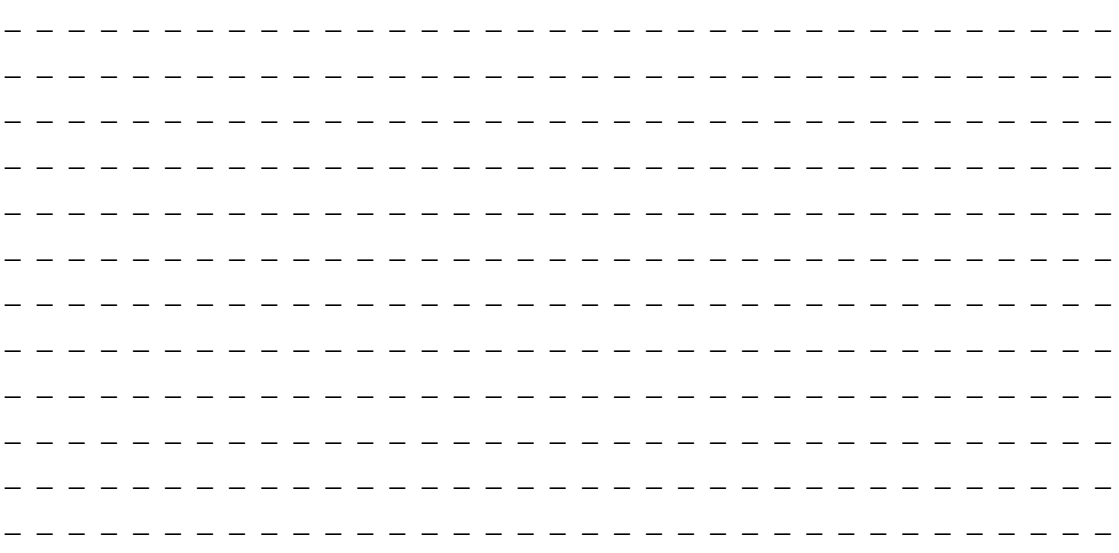